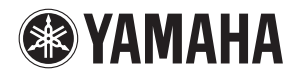

### **MUSIC PRODUCTION SYNTHESIZER**

# $mD\%$ s/mo $\%$ ə リファレンスマニュアル

# 目次

3

24

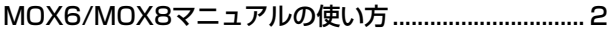

### MOX6/MOX8 のしくみ

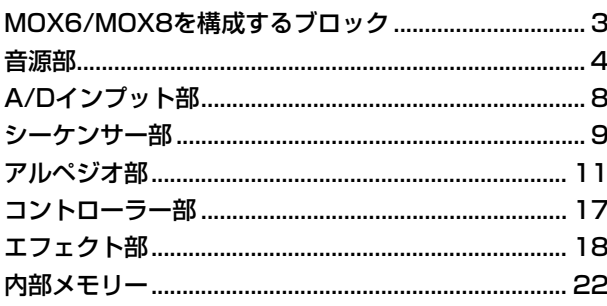

### リファレンス

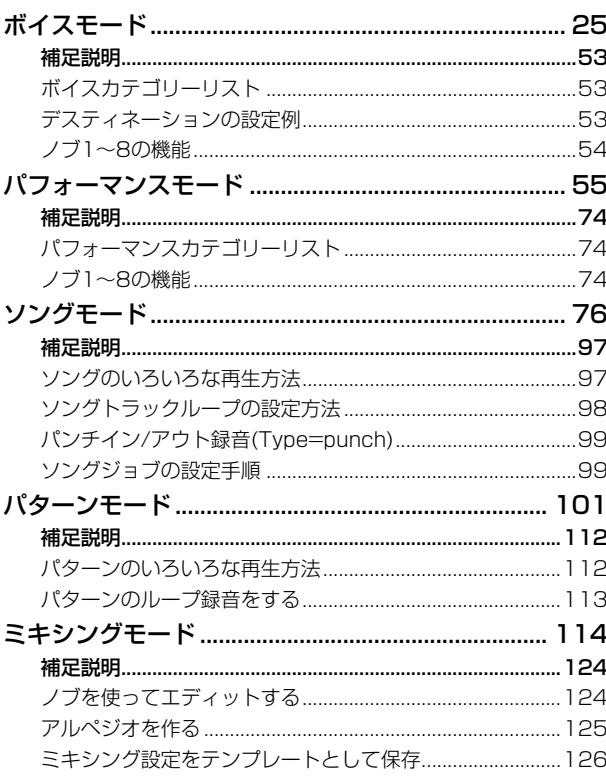

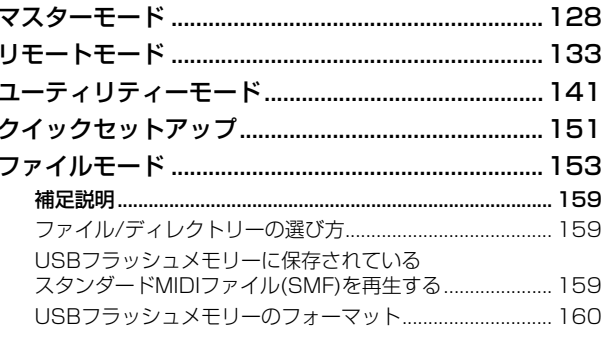

#### 資料 161

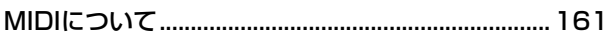

このマニュアルは、改良のため予告なく変更することがあります。最新のマニュアルは下記URLからダウンロードできます。 http://www.yamaha.co.jp/manual/

# <span id="page-1-0"></span>**MOX6/MOX8マニュアルの使い方**

MOX6/MOX8は、取扱説明書、リファレンスマニュアル、シンセサイザーパラメーターマニュアル、データリストの4つのマニュアルを付 属しています。取扱説明書は冊子として製品と同梱されており、リファレンスマニュアル、シンセサイザーパラメーターマニュアルとデータ リストはPDFファイルとして同梱CD-ROMに収録されています。

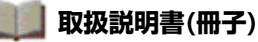

MOX6/MOX8を使用するまでの準備と、基本的な操作方法について説明しています。

- 主に以下操作について説明しています。
- ボイスモードで演奏する
- 気に入ったボイスからパフォーマンスを作る(パフォーマンスクリエーター )
- パフォーマンスモードで演奏する
- マイクやオーディオ機器を活用する
- ソングモードで曲作りをする
- パターンモードでパターンを作る
- コンピューターと接続して使う
- マスターキーボードとして使う(マスターモード)
- 本体のさまざまな設定をする(ユーティリティーモード/クイックセットアップ)
- 本体の設定をセーブ/ロードする(ファイルモード)

### **リファレンスマニュアル(このPDFファイル)**

MOX6/MOX8のしくみおよびパラメーターについて説明しています。

### **シンセサイザーパラメーターマニュアル(別PDFファイル)**

ヤマハが開発したAWM2音源を搭載するシンセサイザーでよく用いられるボイスパラメーターやエフェクトタイプ/パラメー ター、MIDIメッセージなどについて説明しています。まずは取扱説明書およびリファレンスマニュアルをお読みいただき、 ボイスパラメーターやエフェクトなどについてさらに詳しく知りたい場合にこのマニュアルをご活用ください。

### **データリスト(別PDFファイル)**

MOX6/MOX8に搭載されているボイス、ウェーブフォーム、パフォーマンス、エフェクトタイプ、アルペジオタイプなどの コンテンツのリストや、MIDIインプリメンテーションチャート、リモートコントロール機能一覧表などの資料を掲載していま す。

### **リファレンスマニュアルの使い方について**

- 「リファレンス」では、各ページの上部にモードを選択するタブが あります。タブをクリックすると、該当モードのパラメーター説 明ページに移動できます。また、各ページの右側には、選択中の モードにおける機能ツリー図を掲載しており、クリックすると、 該当機能の説明ページに移動できます。
- 目次や本文中に書かれているページ番号をクリックすると、該当 ページへ移動できます。
- ファイルの左側に表示されている「しおり」上で見たい項目を クリックすると、該当ページへ移動できます。(しおりが表示され ていない場合は、左上の「しおり」タブをクリックするとしおり が表示されます。)
- Adobe Reader の「編集」メニューから「検索」または「簡易検 索」を選び、調べたいキーワードを入力することで、全文検索がで きます。
- **NOTE** 最新のAdobe Readerは、下記URLからダウンロードできます。 http://www.adobe.com/jp/products/reader/
- **NOTE** Adobe Readerのバージョンによって、メニューの名称や表示位置な どが異なる場合があります。

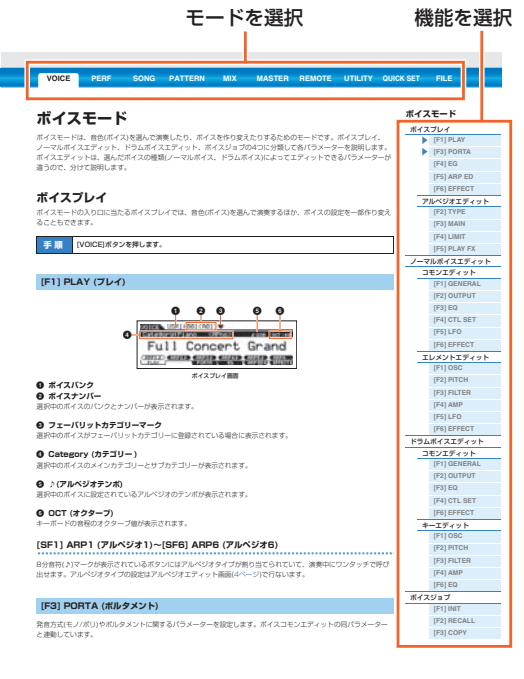

#### **お知らせ**

- この取扱説明書に掲載されているイラストや画面は、すべて操作説明のためのものです。したがって、実際の仕様と異なる場合があります。
- 本書に記載されている会社名および商品名等は、各社の登録商標または商標です。

# <span id="page-2-0"></span>**MOX6/MOX8のしくみ**

# <span id="page-2-1"></span>**MOX6/MOX8を構成するブロック**

MOX6/MOX8は、音源部、A/Dインプット部、シーケンサー部、アルペジオ部、コントローラー部、エフェクト部の 6つのブロックから構成されています。

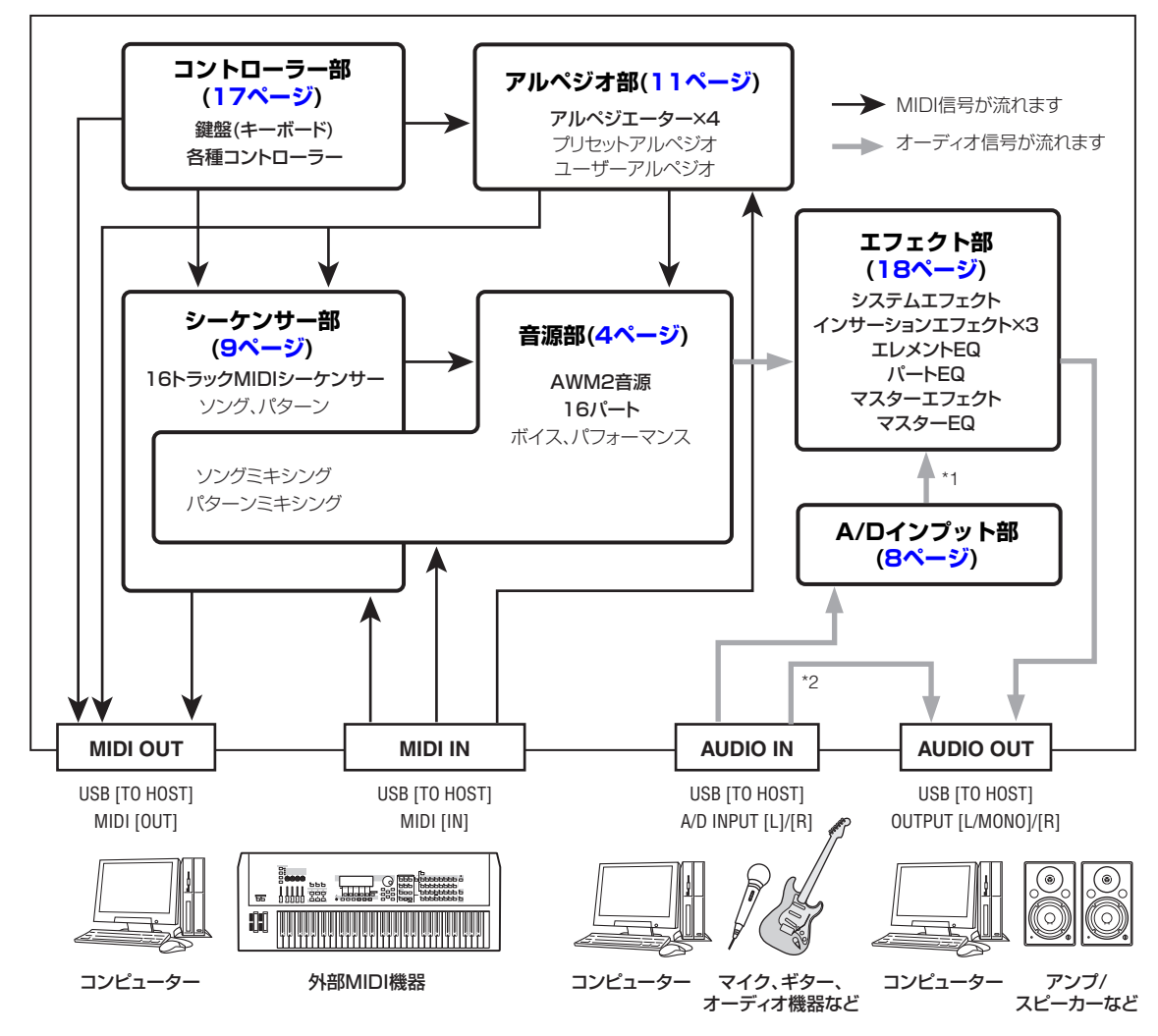

### **[MOX6/MOX8のしくみ](#page-2-0)**

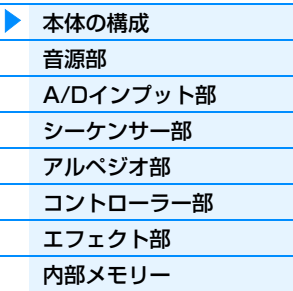

### **[リファレンス](#page-23-1)**

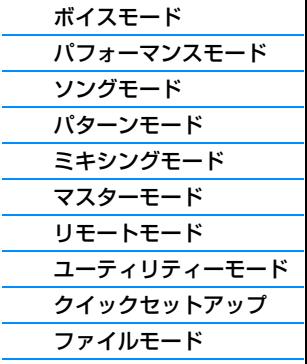

### **[資料](#page-160-2)**

[MIDIについて](#page-160-3)

\*1 A/D INPUT [L]/[R]端子からの信号は、オーディオ結線の設定([147ページ](#page-146-0))によってエフェクト部のシステムエフェクトやマスターエフェクトには送ら れない場合があります \*2 USB [TO HOST]端子からのオーディオ信号は、A/Dインプット部やエフェクト部を通らずにOUTPUT [L/MONO]/[R]端子に送られます。

### **AWM2 (Advanced Wave Memory2)音源**

MOX6/MOX8本体には、AWM2音源が内蔵されています。AWM2音源とは、ヤマハの多くのシンセサイザー に用いられている音源方式で、あらかじめサンプリングされたリアルなウェーブ(音の素材)を基にさまざまな音 を作り出します。生の楽器が持つ複雑な波形をそっくりそのまま持ち、音の要素として有効に活用できるように 加工されているので、ピアノや管楽器などをはじめとする楽器音を、高品位なサウンドで再現できます。また、 リアルな再現性にとどまらず、フィルターやエンベロープジェネレーターなどの機能を使って、積極的に新しい 音作りを試みることも可能です。

# <span id="page-3-0"></span>**音源部**

外部MIDIコントローラーやシーケンサー、本体アルペジオ部やコントローラー部からのMIDI情報を受けて、実際に発 音するブロックです。MIDI情報には、MIDIチャンネルという1~16の番号が割り当てられており、同時に16チャン ネル分の情報を扱えます。また、16個しかないMIDIチャンネルを拡張するためのものとして、MIDIポートがありま す。本体の音源部では、ポート1のMIDIメッセージのみを受信します。選んでいるモードによってパート構成やメモ リー構成など、音源部のしくみが大きく変わります。

### **ボイスモードでの音源部のしくみ**

### **ボイスモードでのパート構成**

ボイスモードでは、音源部は1パートで構成され、1つのボイスを選んで演奏する状態になります。 1パートで構成されているため、受信するMIDIチャンネルは1つだけです。このように1チャンネルの MIDIデータだけを受信する音源の状態をシングル音源と呼びます。

ボイスモードでのMIDI受信チャンネルは、ユーティリティー MIDI画面の「BasicRcvCh (ベーシック レシーブチャンネル)」[\(148ページ](#page-147-0))で設定します。受信できるポートは1で固定です。

**NOTE** 複数のチャンネルで構成されている外部シー[ケンサー上の](#page-75-1)ソングデータをMOX6/MOX8で再生させる場合 は、MOX6/MOX8をソング/パターンモード(76ページ)にします。

### **ボイスについて**

ボイスとは、電子楽器の音源に内蔵されている楽器音色のことです。MOX6/MOX8には、ノーマルボ イスとドラムボイスの2種類のボイスが内蔵されています。ノーマルボイスは主に音階演奏ができる楽 器の音色で、ドラムボイスは主に打楽器の音色です。

各ボイスは、ノーマルボイスの場合、最大8エレメント、ドラムボイスの場合、最大73ドラムキーで 構成されます。

エレメントおよびドラムキーは、ボイスを構成する音の要素のことで、音作りの最小単位です。たとえ ば、1つのエレメントやキーだけで、さまざまな楽器音の中から選択した音を出すことができます。さ らにノーマルボイスでは、複数のエレメントを組み合わせて使うことで、リアルでバリエーション豊か な音作りが可能になっています。

ボイスは、エレメント/ドラムキー固有のパラメーター (エレメントエディットパラメーター /キーエ ディットパラメーター )と、全エレメント/全キー共通のパラメーター (コモンエディットパラメーター ) で構成されています。

**NOTE** ノーマルボイスの作成やエディットは、ノーマルボイスエディット[\(30ページ\)](#page-29-0)で、ドラムボイスの作成やエ ディットはドラムボイスエディット[\(47ページ\)](#page-46-0)で行ないます。

### **ノーマルボイスとドラムボイス**

#### **ノーマルボイス**

ノーマルボイスは、鍵盤の音階に合った音の高さで発音するボイスです。音源の最小単位であるエレメ ントが、最大8エレメント集まって構成されています。複数のエレメントで構成されているボイスに は、1エレメントでは作れない分厚いボイスや、鍵盤を弾く強さによって音色を切り替えられるボイ ス、鍵盤を弾く位置によって音色を切り替えられるボイス、XA機能[\(5ページ](#page-4-0))によってエレメントを切 り替えながら発音するボイスなどがあります。

図は、ノーマルボイスの例を示しています。この ボイスは、鍵盤を弱く弾くと、低音域ではエレメ ント1が、中音域ではエレメント3が、高音域で はエレメント5が発音し、鍵盤を強く弾くと低音 域ではエレメント2が、中音域ではエレメント4 が、高音域ではエレメント6が鳴ります。たとえ ば、ピアノのボイスの場合、エレメント1、3、5 に鍵盤を弱く弾いたピアノ音を、エレメント2、 4、6に鍵盤を強く弾いたピアノ音を割り当てま

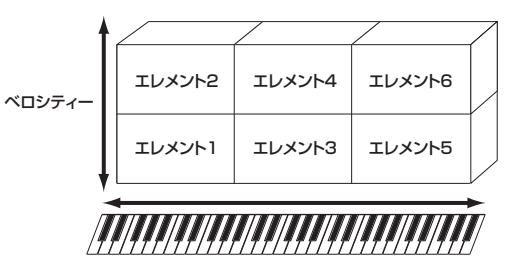

す。またエレメント1、2には低音域に適したピアノ音を、エレメント3、4には中音域に適したピアノ 音を、エレメント5、6には高音域に適したピアノ音を割り当てます。そうすることで、鍵盤を弾く強 さによってエレメントを切り替え、タッチセンシティビティーでは表現しきれない音量や音質の差をつ けることができ、鍵盤を弾く位置によって、キースケールだけでは合わせきれない音域による音色の変 化を表現できます。実際には、ベロシティーや音域の差をよりきめ細かく表現するために、最大8エレ

#### **[MOX6/MOX8のしくみ](#page-2-0)**

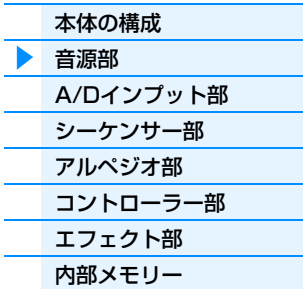

### **[リファレンス](#page-23-1)** [ボイスモード](#page-24-1) [パフォーマンスモード](#page-54-1)

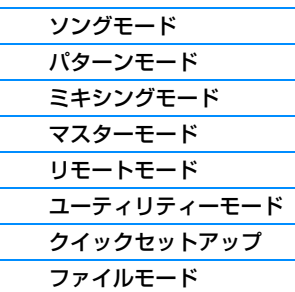

#### **[資料](#page-160-2)**

メントまで利用できます。その他、各エレメントに異なった音を割り当てるなど、工夫次第でさまざま なボイスを作ることができます。

#### **ドラムボイス**

ドラムボイスは、C0~C6の範囲の各ノートに1つずつドラムキーが割り当てられています。ドラム キーは各ノートに固定されていて、移動したり範囲を広げたりすることはできません。ドラムキーに は、ドラムやパーカッションの楽器音が割り当てられています。割り当てる楽器音の種類を変えたり、 ピッチやEGを調節することで、さまざまなドラムボイスを作成できます。

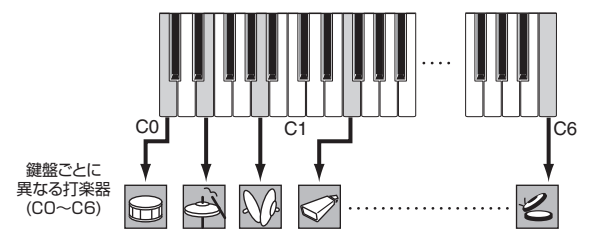

### <span id="page-4-0"></span>**XA機能について**

XA機能(エクスパンデッド アーティキュレーション機能)は、生楽器に近い自然な音を出すことや、シ ンセ系の音色での新たな演奏表現を創り出す機能です。この機能はMOTIF XSで初めて採用され、そ れまでのシンセサイザーとは異なる次の5点について、工夫を行なっています。

### **自然なレガートを再現する**

従来のシンセサイザーでは、モノモードでレガート演奏したとき、前の音のエンベロープを次の音が引 き継ぐという形でレガート演奏を再現していましたが、生楽器のレガート時の発音とは違っていまし た。MOX6/MOX8では、MOTIF XSシリーズと同様のテクノロジーで、アタックのある音を発音す るエレメント(XAコントロール=normal)とレガート時に発音するエレメント(XAコントロール= legato)を、XAコントロールで自動的に切り替えることで、より自然なレガート演奏を再現していま す。

#### **鍵盤を離したときに発音する音を再現する**

それまでのシンセサイザーは、鍵盤を離したときに鳴る音の再現が得意ではありませんでした。 MOX6/MOX8では、XAコントロール=keyOffSoundのエレメントを設定することにより、鍵盤を離 したときに鳴る音を簡単に再現できます。

### **同じ音を演奏しても発音が異なるといったばらつきを表現する**

それまでのシンセサイザーでも、ピッチやフィルターをランダムに変更することでばらつきを表現する 機能を持っていましたが、ウェーブフォームを切り替えることはできませんでした。MOX6/MOX8で は、同じ音を演奏したときに順番に切り替えて発音するエレメント(XAコントロール=waveCycle)と、 その中でランダムに発音するエレメント(XAコントロール=waveRandom)という2種類のエレメント をXAコントロールで設定することで発音のばらつきを表現しています。

#### **楽器特有の奏法を再現する**

生楽器によっては、その楽器にしかできない特殊な奏法があります。たとえばギターのハーモニクスや ミュート、フルートのフラッタータンギング、サックスのグロートーンなどがそうです。それまでのシ ンセサイザーでは、こういった音色については、強いベロシティーで鍵盤を弾いたときにだけ発音させ るなどの工夫で再現してきました。MOX6/MOX8では、パネルのASSIGNABLE FUNCTION [1]/ [2]ボタンをオンにして演奏したときに発音するエレメント(XAコントロール=AF1 On、AF2 On)や、 両ボタンをオフにして演奏したときに発音するエレメント(XAコントロール=all AF off)をXAコント ロールで設定することで、この特殊な演奏を再現しています。

**NOTE** ASSIGNABLE FUNCTION [1]/[2]ボタンのオン/オフは、ユーティリティー CTL ASN画面の「AF1」/ 「AF2」([146ページ\)](#page-145-0)で設定されているコントロールチェンジナンバーを外部から送信することでも実現で きます。

#### **新たな演奏表現を創る**

上記で述べてきた機能は、生楽器の音色だけでなく、シンセ系の音色にも有効です。演奏中にまったく 異なった音を鳴らすなど、新たな演奏表現が可能になります。

### **[MOX6/MOX8のしくみ](#page-2-0)**

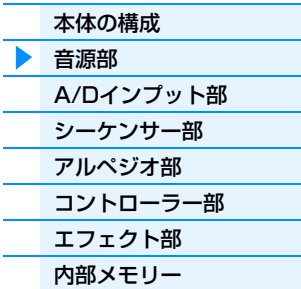

#### **[リファレンス](#page-23-1)**

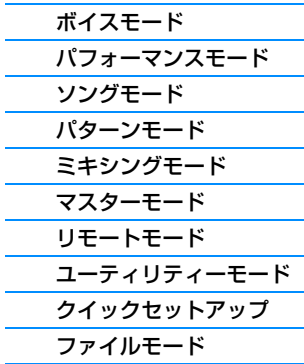

#### **[資料](#page-160-2)**

### **エレメント/ドラムキーのしくみ**

エレメントおよびドラムキーは、音作りの最小単位で、シンセサイザーとしての機能と構造を備えてい ます。図のように、「OSC (オシレーター )」で選択したウェーブフォームを元にして、「TUNE (チューン)」および「PEG (ピッチEG)」でピッチの変化を、「FILTER (フィルター )」で音色の変化 を、「AMP (アンプリチュード)」で音量の変化をそれぞれ加えて、さらにLFOが、これら三要素の、 音が鳴ってから消えるまでの周期的変化を決め、目的の音色を作成するしくみになっています。

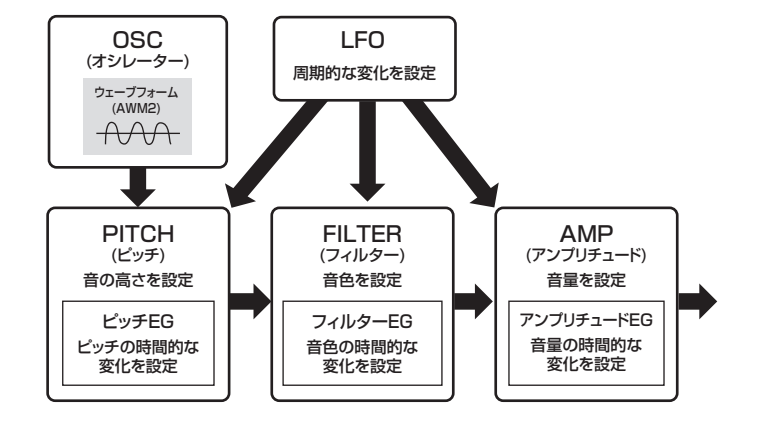

#### **オシレーター**

オシレーター設定画面では、サウンドの元になるウェーブフォームを選んだり、発音する音域やベロシ ティーの範囲などを設定します。XA機能の設定もここで行ないます。ウェーブフォームは、実際の楽 器音を録音して作成された1つまたは複数のサンプルを、鍵盤やベロシティーごとに割り当てられたも のです。

オシレーターに関するパラメーターは、ボイスエレメントエディットのOSC画面([38ページ\)](#page-37-0)、ドラム ボイスキーエディットのOSC画面([48ページ\)](#page-47-0)をご覧ください。

### **ピッチ**

ピッチ設定画面では、エレメントのチューニングやピッチEGの設定など、ピッチに関する設定をしま す。

ピッチに関するパラメーターは、ボイスエレメントエディットのPITCH画面[\(39ページ](#page-38-0))をご覧くださ い。ドラムボイスに関しては、ドラムボイスキーエディットのPITCH画面[\(49ページ](#page-48-0))をご覧ください。

#### **フィルター**

フィルター設定画面では、エレメントのフィルタータイプやカットオフ周波数、レゾナンスの設定、 フィルター EGの設定など、フィルターに関する設定をします。 フィルターに関するパラメーターは、ボイスエレメントエディットのFILTER画面[\(41ページ](#page-40-0))、ドラム ボイスキーエディットのFILTER画面[\(50ページ](#page-49-0))をご覧ください。

#### **アンプリチュード**

アンプリチュード設定画面では、エレメントの音量やパンなど、音量に関する設定をします。 アンプリチュードに関するパラメーターは、ボイスエレメントエディットのAMP画面([43ページ\)](#page-42-0)、 ドラムボイスキーエディットのAMP画面([50ページ\)](#page-49-1)をご覧ください。

### **LFO (ローフリーケンシーオシレーター )**

LFOは、低周波数を発振するユニットです。

LFOから発振された低周波数によって、各エレメントのピッチ、フィルター、アンプリチュードが変調 され、ビブラート(ピッチを揺らす効果)、ワウワウ(音色を揺らす効果)、トレモロ(音量を揺らす効果)が それぞれ得られます。LFOの設定は、ボイスコモンエディットのLFO画面([33ページ](#page-32-0))、ボイスエレメン トエディットのLFO画面([45ページ](#page-44-0))をご覧ください。

### **[MOX6/MOX8のしくみ](#page-2-0)**

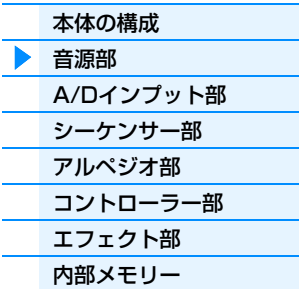

### **[リファレンス](#page-23-1)**

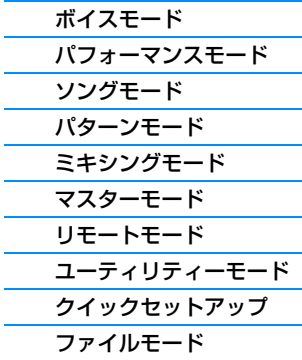

#### **[資料](#page-160-2)**

[ジ](#page-113-1))で行ないます。また1つのミキシングには、ノーマルボイスを保存するためのメモリーが16個用意 されています。このメモリーに保存されたボイスをミキシングボイスと呼んでいます。通常、ミキシン グの各パートには、ボイスメモリーのボイスを選んで割り当てます。この場合、たとえばユーザーメモ リーのボイスを使ってソングやパターン用のミキシングを組んだあとで、そのボイスをうっかり作り変 えたり、消したりすると、せっかく作ったソング/パターンの演奏が予想しないものに替わってしまう ことになります。このようなことを防ぐために、ミキシングボイスが用意されています。

ミキシングは、パート固有のパラメーターと、全パート共通のパラメーターをエディット(編集)するこ とによって作られます。ミキシングを作成したり修正したりする作業は、ミキシングモード[\(114ペー](#page-113-1)

### **ボイスのメモリー構成**

### **ノーマルボイス**

プリセット1~8バンク×各128ボイス=合計1024ボイス ユーザー 1~3バンク×各128ボイス=合計384ボイス GMバンク×128ボイス=合計128ボイス

### **ドラムボイス**

プリセットドラムバンク×64ボイス=合計64ボイス ユーザードラムバンク×32ボイス=合計32ボイス GMドラムバンク×1ボイス=合計1ボイス

### **パフォーマンスモードでの音源部のしくみ**

#### **パフォーマンスモードでのパート構成**

パフォーマンスモードでは、音源部はボイスモードと同じシングル音源となり、1つのパフォーマンス を選んで演奏できる状態になります。音源は4パートで構成されていて、各パートのボイスを重ねた り、鍵盤の音域やベロシティーによって分けたりして作ることができます。

### **パフォーマンスについて**

ボイスを、複数重ねて(レイヤーして)鳴らす音色セットのことをパフォーマンスといいます。1つのパ フォーマンスには最大4つのボイスを重ねられます。パフォーマンスは、パート固有のパラメーター と、全パート共通のパラメーターをエディット(編集)することによって作ります。パフォーマンスを作 成したり修正したりする作業は、パフォーマンスモード[\(55ページ](#page-54-1))で行ないます。

### **パフォーマンスのメモリー構成**

ユーザー 1~2バンク×各128パフォーマンス=合計256パフォーマンス

### **ソング/パターンモードでの音源部のしくみ**

**ミキシングについて**

### **ソング/パターンモードでのパート構成**

ソング/パターンモードでは、シーケンサー部から同時に16チャンネルの演奏データが再生されるのに 対応して、音源部も16パートで構成されています。このように複数のチャンネルのMIDIデータを受信 して同時に複数のパートが発音する音源をマルチ音源と呼びます。MOX6/MOX8では、このマルチ音 源の設定をミキシングと呼びます。ミキシングは、ソングやパターンといったMOX6/MOX8内部の シーケンスデータを再生する場合だけでなく、外部MIDI機器やコンピューターのシーケンサーソフト からMOX6/MOX8の音源を鳴らす場合にも使います。この場合、シーケンスデータの入っていない空 のソングやパターンを用意して、そのソング/パターンのミキシングを利用します。

### **[MOX6/MOX8のしくみ](#page-2-0)**

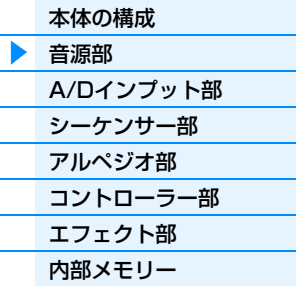

#### **[リファレンス](#page-23-1)**

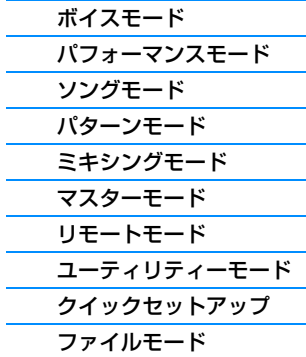

#### **[資料](#page-160-2)**

### **ミキシングのメモリー構成**

ミキシングは、ソングやパターンごとに1つずつ用意されていて、ソングやパターンの番号を切り替え ると自動的にミキシングも切り替わります。ミキシングを保存するメモリーは、ソングモードとパター ンモードでそれぞれ合計64個あります。

またミキシングボイスはミキシングごと(ソング/パターンごと)に16個メモリーが用意されています。 ソング/パターンを切り替えるとミキシングと同時にミキシングボイスも切り替わります。もし、ある ソング/パターンで使っているミキシングボイスを、他のソング/パターンでも使いたい場合は、ミキシ ングボイスジョブのコピー機能[\(123ページ](#page-122-0))で、目的のソング/パターンにコピーできます。ミキシン グボイスを保存するためのメモリーは、ソングとパターンを合計して256ボイス分のみです。メモ リーが一杯になったら、不要なミキシングボイスをミキシングボイスジョブのデリートで削除しましょ う。

#### **最大同時発音数について**

シンセサイザーや音源モジュールなど、電子楽器の音源部で同時に発音可能な最大数を「最大同 時発音数」といいます。

本体内蔵AWM2音源では最大で64音まで同時に発音できます。この音数を超える演奏データを 本体音源部が受信すると、発音中の音が消えて音切れが起きてしまいます。減衰の遅いボイスを 使う場合には、最大同時発音数を超えないようにしてください。

また、最大同時発音数はボイス単位ではなくエレメント単位またはドラムキー単位で計算されま す。ノーマルボイスでは最大8エレメントを重ねられるので、その場合は最大同時発音数は64音 よりも少なくなります。

### **[MOX6/MOX8のしくみ](#page-2-0)**

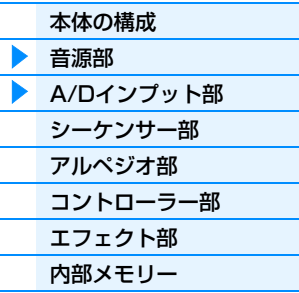

#### **[リファレンス](#page-23-1)**

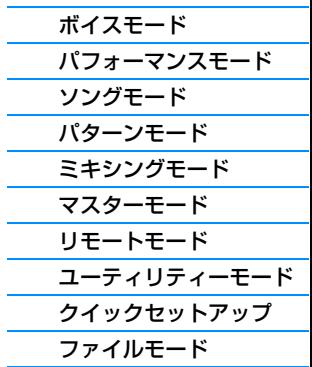

#### **[資料](#page-160-2)**

[MIDIについて](#page-160-3)

# <span id="page-7-0"></span>**A/Dインプット部**

A/D INPUT [L]/[R]端子からのオーディオ信号に対して、ボリュームやパン、エフェクトへ送る量などをコントロー ルするブロックです。A/D INPUT [L]/[R]端子からの信号は、エフェクト部のインサーションエフェクト、システム エフェクト、マスターエフェクト、マスター EQに送ることが可能です。 A/Dインプット部のボリュームやパン、エフェクトへ送る量の設定は、下記で設定します。

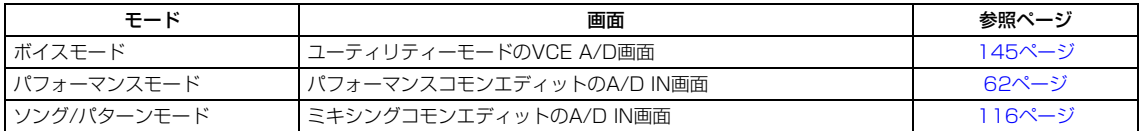

A/D INPUT [L]/[R]端子からのオーディオ信号をエフェクト部のどのエフェクトに送るかの設定は、ユーティリ ティーモードのUSB I/O画面[\(147ページ\)](#page-146-0)で行ないます。

また、A/D INPUT [L]/[R]端子のゲインの調整および有効にするかどうかの設定は、本体パネル上のA/D INPUT [GAIN]ノブおよびA/D INPUT [ON/OFF]ボタンで行ないます。

### MOX6/MOX8 リファレンスマニュアル **9**

# <span id="page-8-0"></span>**シーケンサー部**

コントローラー部や外部MIDI機器からのMIDI情報をトラックに録音し、ソングやパターンを作成するブロックです。

### **ソングモードでのシーケンサー部のしくみ**

### **ソングについて**

ソングは、鍵盤やコントローラーによる演奏をMIDIイベントとして各トラックに録音した、MIDIシー ケンスデータです。

### <span id="page-8-1"></span>**ソングのトラック構成**

ソングは、シーケンストラック×16とシーントラック、テンポトラックで構成されています。それぞ れ、リアルタイム録音またはステップ録音[\(79ページ](#page-78-0))でデータを録音できます。ソングエディット [\(84ページ](#page-83-0))でデータを挿入/修正できます。

### **シーケンストラック1~16**

MIDIデータを録音するためのトラックです。

### **シーントラック**

シーンを切り替えるためのトラックです。シーンとは、トラックのミュート/ソロなどの状態を記憶す るメモリーで、ソングプレイ[\(76ページ](#page-75-2))で記録や呼び出しができます。シーントラックにシーンを入 力することで、トラックのミュート/ソロを自動的に切り替えることができます。

### **テンポトラック**

ソングを再生するテンポを入力するためのトラックです。曲中のテンポ変化を再現できます。

ソング01 ソング22 ソング15

### **ソングチェーン**

複数のソングを連続して再生する機能です。ソングプレイ[\(76ページ](#page-75-2))で再生する順番を設定します。

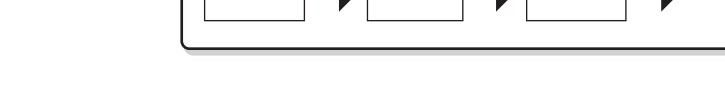

### **パターンモードでのシーケンサー部のしくみ**

### **パターンについて**

ソングと同じくMIDIシーケンスデータですが、数小節(最大256小節)のリズムパターンを繰り返し再 生させるものです。ソングと違って、データに「終わり」というものが無く、[■](ストップ)ボタンを 押さない限り再生は止まりません。

### **セクションについて**

パターンにはセクションと呼ばれる16種類(A~P)のバリエーションが用意されていて、1つのパター ンの中でセクションを切り替えることで異なった演奏を再生できます。セクションを切り替えても、テ ンポやミキシングの設定など、パターンとしての設定は切り替わりません。そのため、セクションを1 つの曲の中でのAメロ、Bメロ、サビといったバッキングパターンのバリエーションを制作するための メモリーとして使うことができます。パターンとセクションの切り替えについては、取扱説明書をご参 照ください。

### **パターンチェーン**

同じパターンの中の複数のセクションを自動的に切り替えながら連続して再生する機能です。Aメロ→ Bメロ→サビなど、曲の順番にセクションを並べることで、1曲のバッキングパターンを作成できます。

### **[MOX6/MOX8のしくみ](#page-2-0)**

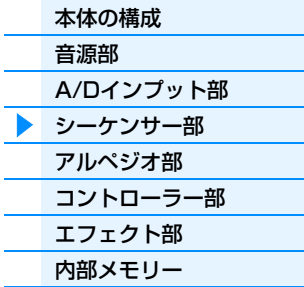

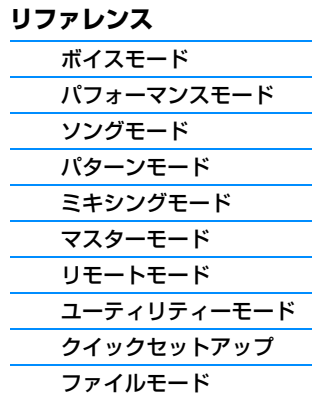

### **[資料](#page-160-2)**

パターンチェーンは、パターンチェーン画面[\(103ページ](#page-102-0))で各パターンに1つずつ作成できます。作成 したパターンチェーンは、チェーンエディット[\(104ページ](#page-103-0))でソングにコンバートできるので、パター ンを基にした曲作りができます。

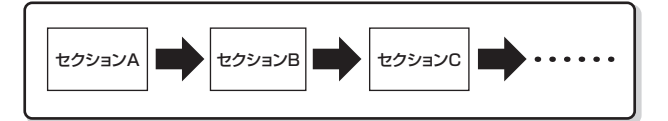

### **フレーズについて**

パターンの最小単位となる1トラックのMIDIシーケンスデータです。ドラムパートのリズムパターン や、ベースパートのベースライン、ギターパートのコードバッキングなど、各パートの演奏フレーズを 指します。ユーザーフレーズとして1パターンにつき256個のフレーズを録音できます。

**NOTE** プリセットフレーズは用意されていません。

### **パターンのトラック構成**

パターンは、シーケンストラック×16から構成されます。「ソングのトラック構成」[\(9ページ](#page-8-1))の 「シーケンストラック1~16」の説明をご参照ください。

### **トラックとフレーズについて**

パターンは、フレーズ(上記)をトラックに割り当てることによって作られます。パターンレコードによ るパターンの録音時には、トラックを指定して録音することになりますが、実際には、空のフレーズに 演奏データ(MIDIイベント)を録音し、そのフレーズがトラックに割り当てられる仕組みになっています。

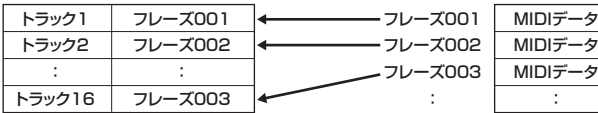

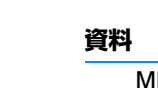

### **ソング/パターン共通のしくみ**

### **MIDIトラックとミキシング設定について**

ソング/パターンのMIDIトラックは、ソングレコード[\(79ページ](#page-78-1))/パターンレコード[\(105ページ\)](#page-104-0)で鍵 盤演奏をすることによって作られます。MIDIトラックにはMIDIデータが録音され、対応するミキシン グのパートにはノーマルボイスかドラムボイスを割り当てます。

各トラックの音色やボリューム、パンなどミキシングの設定を変更するには、[MIXING]ボタンを押し てミキシングモード[\(114ページ](#page-113-1))に入り、トラックに対応したパートの設定を変更します。ただし、必 ずしもトラック1がパート1に対応しているわけではありません。トラックとパートは下図のように内 部的にMIDI接続されていて、トラックのアウトプットチャンネルと、パートのレシーブチャンネルが 一致するパートにデータが送られる仕組みになっています。トラックのアウトプットチャンネルはソン グ/パターンモードのTRACK画面([78ページ](#page-77-0))で、パートのレシーブチャンネルはミキシングエディッ トのVOICE画面[\(117ページ\)](#page-116-0)で設定します。

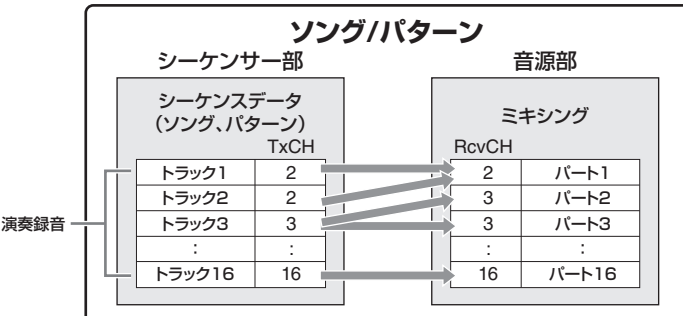

**NOTE** ミキシングモードで鍵盤を弾く場合、選択中のパートが発音するのではなく、選択パートと同じ番号のト ラックに対応しているパートが発音します。たとえば、上図の設定の場合、ミキシングモードでパート2を 選択していても、鍵盤を押すとパート1が発音します。

### **[MOX6/MOX8のしくみ](#page-2-0)**

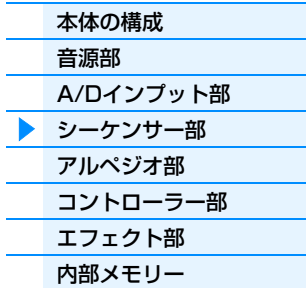

### **[リファレンス](#page-23-1)** [ボイスモード](#page-24-1) [パフォーマンスモード](#page-54-1) [ソングモード](#page-75-1) [パターンモード](#page-100-1) [ミキシングモード](#page-113-1) [マスターモード](#page-127-1) [リモートモード](#page-132-1) [ユーティリティーモード](#page-140-1) [クイックセットアップ](#page-150-1) [ファイルモード](#page-152-1)

### **パフォーマンスモードでのシーケンサー部の働き**

### **パフォーマンスレコーディング**

パフォーマンスの演奏を、設定したソングやパターンに録音できます。鍵盤の演奏だけではなく、 パフォーマンスで行なうコントローラーや一部のノブの操作、アルペジオの再生まですべてMIDIデー タとしてトラックに記録できます。

**NOTE** パフォーマンスレコーディングのノブ操作では、コントロールチェンジのみが録音されます。パラメーター チェンジにあたる操作は録音されません。コントロールチェンジについては、別PDFファイル「シンセサイ ザーパラメーターマニュアル」をご参照ください。

パフォーマンスレコードのREC TR画面で指定したソング/パターンの4トラックに、パフォーマンス のパート1~4のアルペジオフレーズがそれぞれ録音されます。鍵盤やコントローラーの演奏は、録音 先の4トラックすべてに録音されます。

**NOTE** パフォーマンスレコーディングの操作手順については、取扱説明書をご参照ください。

# <span id="page-10-0"></span>**アルペジオ部**

アルペジオとは、鍵盤を押さえるだけでさまざまなシーケンスが、その時点で選択されているボイスで自動的に演奏さ れる機能です。MOX6/MOX8のアルペジオではアルペジオの枠を大きく超えて、鍵盤を演奏するときの演奏補助的な 役割にとどまらず、音楽制作のためのツールや、作曲/編曲のためのツールとして活用できるようなものに進化してい ます。そのためアルペジオタイプも、通常の分散和音的なものから、ドラム演奏パターンやベースの演奏パターン、ギ ターのカッティングやピアノのバッキングなど、さまざまな楽器や音楽ジャンルごとに多彩なシーケンスが用意されて います。

### <span id="page-10-1"></span>**アルペジオカテゴリー**

本体に搭載されているアルペジオタイプは、下記のとおり18種類のカテゴリーに分類されます。カテゴリーは楽器を 軸にして分類されています。

#### **カテゴリー一覧**

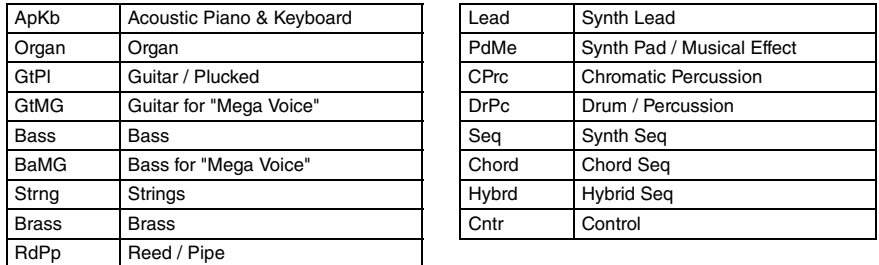

**NOTE** 「GtMG」、「BaMG」にはメガボイス用のアルペジオタイプが分類されています。

### **メガボイスを活かしたアルペジオ**

通常のボイスでは、鍵盤を弾いた強さ(ベロシティー )に適した音量/音質が、サウンドとして聞こ えます。それに対してメガボイスは、多くのエレメントが使われ、複雑な構造になっており、リ アルタイム演奏には適していません。しかし、メガボイスには、メガボイス用のアルペジオタイ プが用意されており、それを用いることによって、より高品質で自然な演奏を実現します。メガ ボイスを使用する場合は、メガボイス用のアルペジオタイプとともにお使いください。それぞれ のメガボイスに最適なメガボイス用アルペジオタイプに関しては、別PDFファイル「データリス ト」内にある「Arpeggio Type List」のVoice Typeをご参照ください。

### **[MOX6/MOX8のしくみ](#page-2-0)**

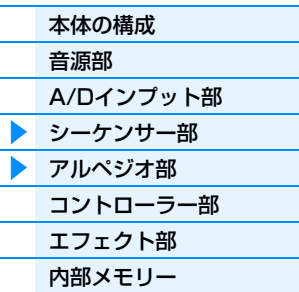

### **[リファレンス](#page-23-1)** [ボイスモード](#page-24-1)

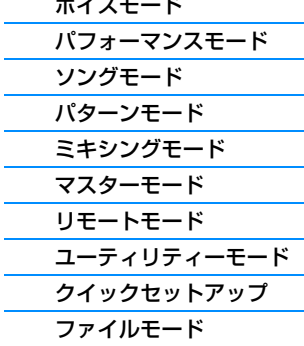

#### **[資料](#page-160-2)**

### **サブカテゴリー**

アルペジオカテゴリーに含まれるアルペジオは、さらにサブカテゴリーにも分類されています。サブカテゴリーは音楽 ジャンルや使用される目的によって分類されています。作曲する曲のジャンルや目的に合わせてアルペジオを選択しや すくなっています。

**サブカテゴリー一覧**

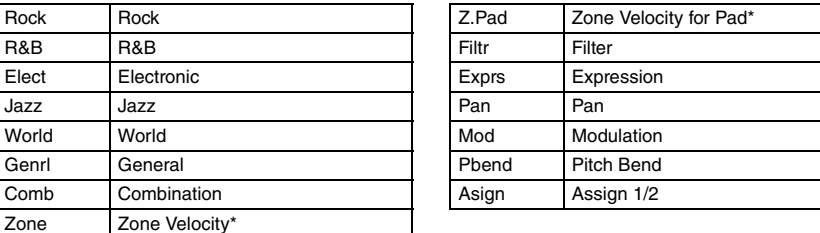

**NOTE** \*が付いたサブカテゴリーに分類されたアルペジオタイプは、1つのタイプ内でベロシティーの範囲がいくつ か設けられており、その範囲ごとに異なったフレーズが割り当てられています。ボイスにこのアルペジオタ イプを設定したとき、ボイスを構成する各エレメントのベロシティーリミット[\(39ページ\)](#page-38-1)を、下記に示す各 アルペジオのベロシティーリミットに合わせることによって、アルペジオを効果的に再生させることができ ます。

各アルペジオタイプのベロシティーリミット  $[2Z$ \*\*\*\*\*|: 1~90, 91~127 「4Z\_\*\*\*\*\*」: 1~70、71~90、91~110、111~127 「8Z\_\*\*\*\*\*」: 1~16、17~32、33~48、49~64、 65~80、81~96、 97~108、109~127 「PadL\_\*\*\*\*\*」: 1~1、2~2、3~127 「PadH\_\*\*\*\*\*」: 1~112、113~120、121~127

### **アルペジオネーム**

アルペジオタイプの名前の付け方には、名前の末尾の表記による次のようなルールがあります。このルールを理解すれ ば、アルペジオネームからそのデータの中身について予測がつくようになり、アルペジオタイプ選びが簡単になりま す。

### **末尾に「\_ES」が付加されるタイプ(例: HipHop1\_ES)**

演奏したノートに合わせて鳴る、ノーマルボイス用のアルペジオタイプ[\(15ページ](#page-14-1))です。

### **末尾に「\_XS」が付加されるタイプ(例: Rock1\_XS)**

演奏したコードに合わせて鳴る、ノーマルボイス用のアルペジオタイプ[\(15ページ](#page-14-2))です。

#### **末尾に何も付加されないタイプ(例: UpOct1)**

演奏した音だけが鳴るノーマルボイス用のアルペジオタイプ[\(15ページ](#page-14-0))や、ドラム用のアルペジオタ イプ[\(16ページ](#page-15-1))、ノート(音符)以外のイベントを中心に作られたアルペジオタイプ[\(16ページ](#page-15-0))です。

### **[MOX6/MOX8のしくみ](#page-2-0)**

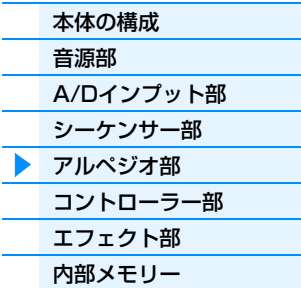

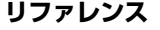

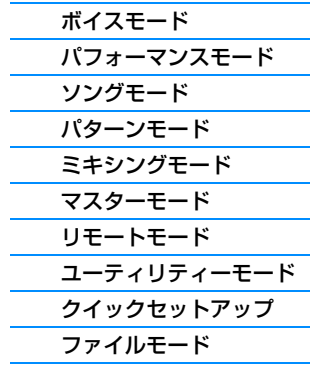

#### **[資料](#page-160-2)**

### **アルペジオタイプリストの読み方**

別PDFファイル「データリスト」内にある「Arpeggio Type List」の読み方について解説します。

ApKb | Rock | 6 | 70sRockG | 4/4 | 1 | 130 ApKb | Rock | 7 | 70sRockH | 4 / 4 | 1 | 130

#### $0<sub>0</sub>$  $\bullet$  $\bullet$  $\mathbf \Theta$  $\bullet$  $\bullet$  $\bullet$  $\boldsymbol{\Theta}$  $\bf \Phi$ **Tempo R Main Category Sub Category ARP No. ARP Name Time Signature Length Original**  ApKb | Rock | 1 | 70sRockB | 4 / 4 | 2 | 130 | | | | | | Acoustic Pianc ApKb | Rock | 2 | 70sRockC | 4/4 | 1 | 130 | | | | | ApKb | Rock | 3 | 70sRockD | 4/4 | 2 | 130 ApKb | Rock | 4 | 70sRockE | 4 | 4 | 130 ApKb | Rock | 5 | 70sRockF | 4 / 4 | 2 | 130

**NOTE** このリストは説明のためのサンプルです。正確なアルペジオタイプリストは、別PDFファイル「データプリスト」をご覧くだ さい。

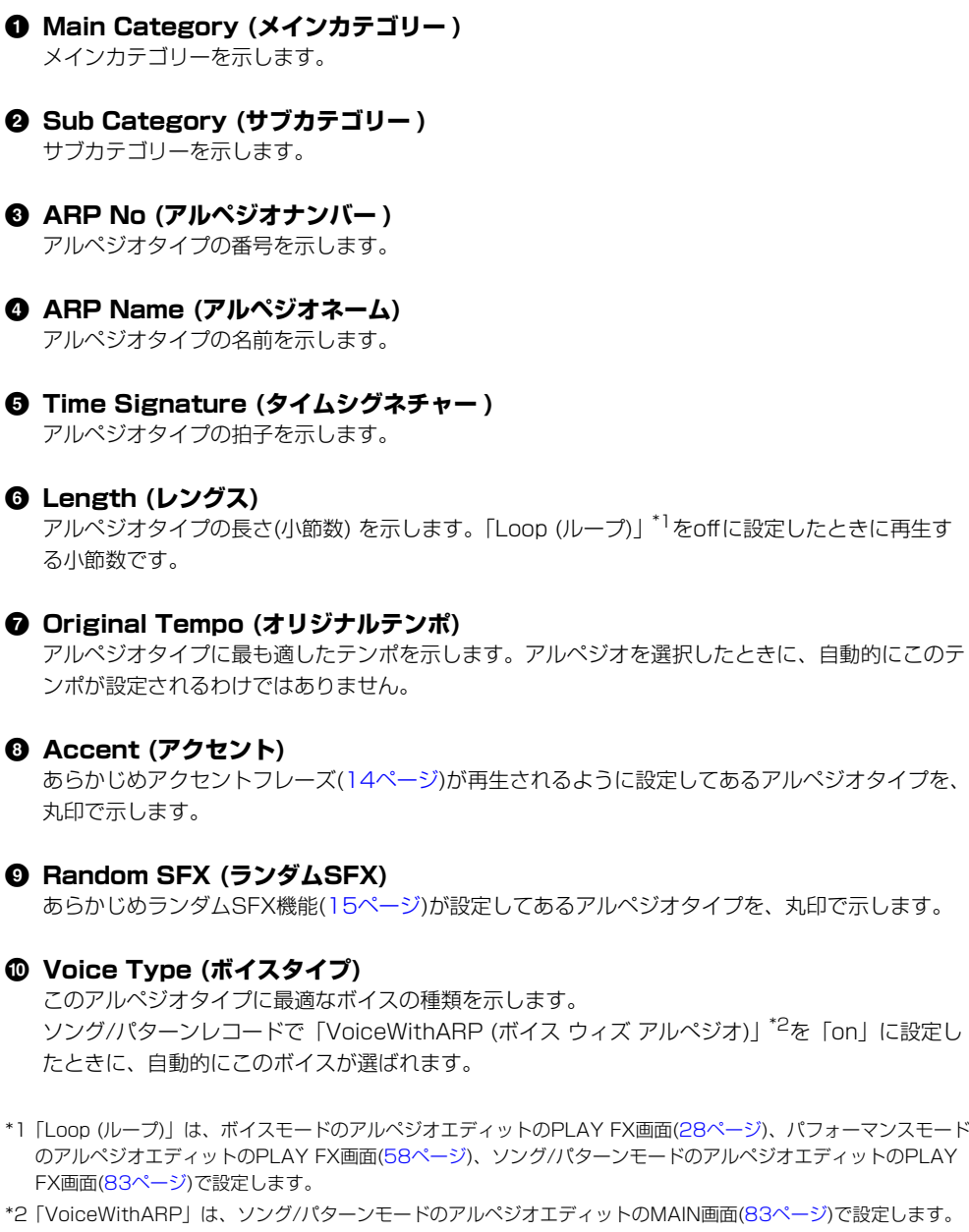

### **[MOX6/MOX8のしくみ](#page-2-0)**

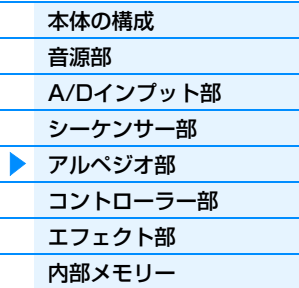

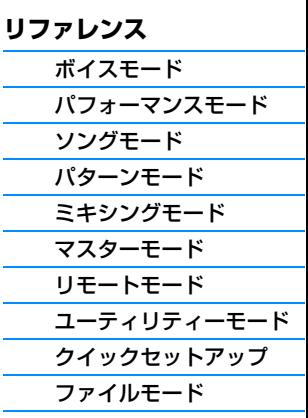

### **[資料](#page-160-2)**

### **アルペジオ再生の仕方を設定する**

アルペジオは、鍵盤を押している間だけ再生する通常の状態から、鍵盤を離しても鳴り続ける状態などに切り替えるこ とができます。また、強いベロシティーで鍵盤を弾いたときに特殊なアルペジオを鳴らすかどうかや、再生するアルペ ジオ演奏に効果音を付けるかどうかについても設定が可能です。ここでは、ボイス、パフォーマンス、ミキシングで設 定可能なアルペジオの再生方法についてまとめます。

### **アルペジオ再生のオン/オフの仕方を切り替える**

アルペジオ再生のオン/オフの仕方は、下記の設定によって切り替えることができます。

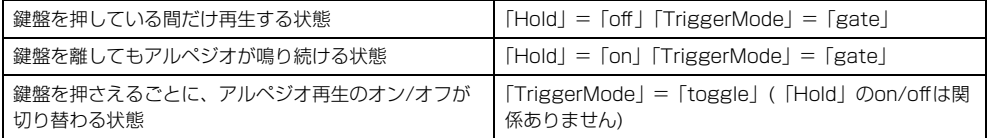

**NOTE** 「Hold」と「TriggerMode」は、ボイスモードのアルペジオエディットのMAIN画面([27ページ\)](#page-26-0)とPLAY FX画面([28ページ](#page-27-0))、パフォーマンスモードのアルペジオエディットのMAIN画面([58ページ\)](#page-57-1)とPLAY FX画 面[\(58ページ\)](#page-57-0)、ソング/パターンモードのアルペジオエディットのMAIN画面([83ページ](#page-82-0))とPLAY FX画面 [\(83ページ\)](#page-82-1)で設定できます。

### **アルペジオの鳴り方をノブで変更する**

ノブファンクションボタン2を何度か押して[ARP]ランプを点灯させると、ノブ5~8でアルペジオの 鳴り方を変更できる状態になります。アルペジオを再生しながらノブを操作してアルペジオの鳴り方を 変更してみましょう。ノブ5~8の効果に付いては、ボイスモードの「ノブ1~8の機能」[\(54ページ\)](#page-53-1) で確認してください。

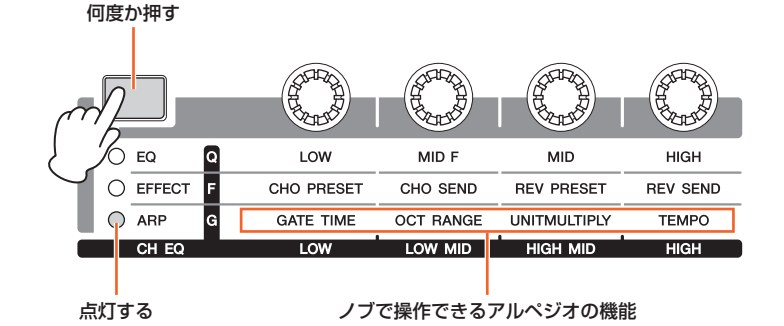

<span id="page-13-0"></span>**アクセントフレーズの再生について**

アクセントフレーズとは、一部のプリセットのアルペジオパターンにあらかじめ設定されている、強い ベロシティーで鍵盤が演奏されたときにだけ再生されるシーケンスフレーズのことです。アクセントフ レーズは、アクセントベロシティースレッショルドより大きなベロシティーで鍵盤を弾くことで再生で きます。

アクセントフレーズが再生されない場合は、「AccntVelTh (アクセントベロシティースレッショルド)」 を少し低めの値に設定して鍵盤を弾いてみましょう。

**NOTE** 「AccntVelTh (アクセントベロシティースレッショルド)」は、ボイスモードのアルペジオエディットの PLAY FX画面[\(28ページ](#page-27-0))、パフォーマンスモードのアルペジオエディットのPLAY FX画面([58ページ](#page-57-0))、 ソング/パターンモードのアルペジオエディットのPLAY FX画面([83ページ\)](#page-82-1)で設定できます。

**NOTE** この機能が有効になるアルペジオタイプについては、別PDFファイル「データリスト」内にある 「Arpeggio Type List」をご参照ください。

### **[MOX6/MOX8のしくみ](#page-2-0)**

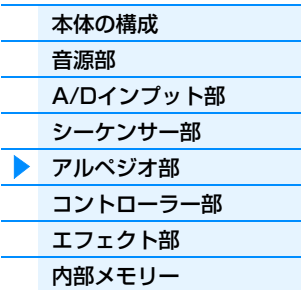

### **[リファレンス](#page-23-1)**

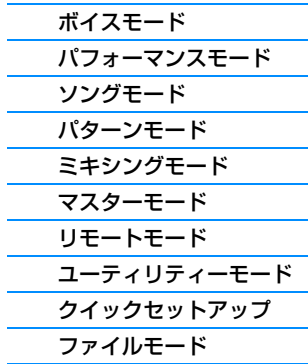

#### **[資料](#page-160-2)**

**NOTE** 「Arp Sw」が「on」の場合、サステインのコントロールチェンジ(コントロールナンバー =64)を受信する ことによって、「Arp Hold」が「on」の場合と同じ効果が得られます。

### <span id="page-14-3"></span>**効果音の再生について**

一部のアルペジオタイプには、たとえば鍵盤を離したときにギターのフレットノイズを再生するなど、 効果音を再生する機能(ランダムSFX機能)が準備されています。ランダムSFX機能には、下記のパラ メーターが用意されています。

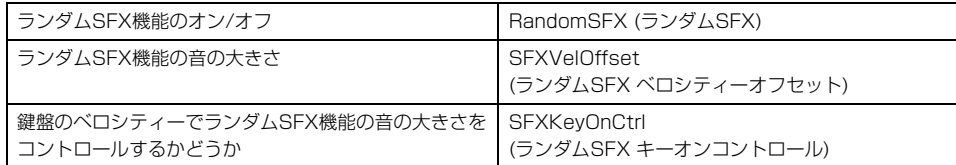

- **NOTE** 「RandomSFX (ランダムSFX)」、「SFXVelOffset (ランダムSFX ベロシティーオフセット)」、 「SFXKeyonCtrl (ランダムSFX キーオンコントロール)」は、ボイスモードのアルペジオエディットの PLAY FX画面[\(28ページ](#page-27-0))、パフォーマンスモードのアルペジオエディットのPLAY FX画面([58ページ](#page-57-0))、 ソング/パターンモードのアルペジオエディットのPLAY FX画面([83ページ\)](#page-82-1)で設定できます。
- **NOTE** この機能が有効になるアルペジオタイプについては、別PDFファイル「データリスト」内にある 「Arpeggio Type List」をご覧ください。

### **モードごとのアルペジオエディット画面**

アルペジオを設定する画面は、モードごとに1画面ずつ用意してあります。各モードでARP [EDIT]ボ タンを押すと、アルペジオエディット画面が表示されます。

### **押さえた鍵盤とアルペジオタイプの関係について**

押さえた鍵盤とアルペジオタイプの関係は、アルペジオタイプのカテゴリーによって、大きく3つのタイプに分けるこ とができます。

### <span id="page-14-0"></span>**ノーマルボイス用のアルペジオタイプ**

ノーマルボイスで鳴らすことを想定して作られたアルペジオタイプ(DrPc、Cntr以外のカテゴリーが 該当)には、アルペジオの鳴り方として下記3種類が用意されています。

### **押鍵音だけが鳴るタイプ**

押鍵音(押鍵音に対するオクターブ音も含む)だけを使って、アルペジオが自動演奏されます。

#### <span id="page-14-1"></span>**押鍵したノートに合わせて鳴るタイプ**

1つの鍵盤を押しただけで、その音がルートとなるような特定のコードタイプのフレーズが、自動演奏 されます。さらに他の鍵盤を追加で押していくと、押鍵した音に合わせてフレーズの音の高さが変換さ れます。これらのアルペジオタイプは、名前の末尾に「\_ES」が付加されています。

#### <span id="page-14-2"></span>**押鍵したコードに合わせて鳴るタイプ**

押した鍵盤からコードタイプを判別し、コードに沿って音程変換されたアルペジオが、常に適切な音域 で自動演奏されます。これらのアルペジオタイプは、名前の末尾に「\_XS」が付加されています。

- **NOTE** 「KeyMode (キーモード)」の設定が、「sort」または「sortdirect」になっていると鍵盤を弾いた順番に関 係なく同じアルペジオが再生され、「thru」または「thrudirect」になっていると鍵盤を弾いた順番によっ てアルペジオ再生の仕方が変わります。
- **NOTE** これらのアルペジオタイプはノーマルボイスを想定して作られているため、ドラムボイスを使って鳴らして も、音楽的な演奏にはならない可能性が高いです。

### **[MOX6/MOX8のしくみ](#page-2-0)**

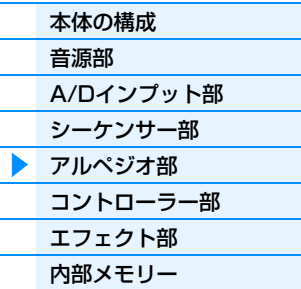

### **[リファレンス](#page-23-1)**

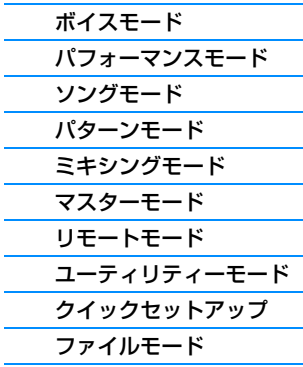

#### **[資料](#page-160-2)**

### <span id="page-15-1"></span>**ドラムボイス用のアルペジオタイプ(カテゴリー : DrPc)**

アルペジオタイプの中には、ドラムボイスで鳴らすことを想定して作られたものがあります。この場合 のアルペジオ機能は、リズムパターンの自動演奏として機能します。これらのアルペジオタイプでは、 リズムパターンの鳴り方に、下記3種類が用意されています。

### **1つのドラムパターンだけが鳴るタイプ**

押鍵音に関係なく(同時に押した鍵盤の数や種類に関係なく)、常に同じドラムパターンが鳴ります。

### **1つのドラムパターンをベースに打楽器を追加していくタイプ**

1つの鍵盤を押した場合は、どの鍵盤を押しても同じドラムパターンが鳴ります。さらに他の鍵盤を追 加で押していくと、各鍵盤に割り当てられた打楽器を使ったリズムパターンが、最初に鳴っていたドラ ムパターンに追加されていきます。

### **押鍵音に割り当てられた打楽器だけを使うタイプ**

1つの鍵盤を押した場合は、その鍵盤に割り当てられた打楽器を使ったリズムパターンが鳴ります。さ らに他の鍵盤を追加で押していくと、各鍵盤に割り当てられた打楽器を使ったリズムパターンが、追加 されていきます。したがって、複数の鍵盤を押すことで、押した鍵盤に割り当てられた打楽器音を使っ たドラムパターンを作り上げることになります。ただし、「KeyMode (キーモード)」を「thru」また は「thrudirect」に設定している場合、同じ鍵盤でも、押す順番によってドラムパターンが変わってき ますので、同じ打楽器を使っていろいろな種類のリズムパターンを作りだせます。

- **NOTE** 上記3種類のタイプは、特にカテゴリー名やタイプ名で区別されているわけではありません。アルペジオタ イプを選んで実際に鳴らしてみることで確認できます。
- **NOTE** これらのアルペジオタイプはドラムボイスを想定して作られているため、ノーマルボイスを使って鳴らして も、音楽的な演奏にはならない可能性が高いです。

### <span id="page-15-2"></span><span id="page-15-0"></span>**ノート以外のイベントを中心に作られたアルペジオタイプ(カテゴリー : Cntr)**

これらのアルペジオタイプでは、コントロールチェンジやピッチベンドデータ中心のシーケンスが組ま れており、それを再生することによって押鍵中の音が変化していきます。

ノートオン/オフ(音符)データを含まないアルペジオもあり、これらを選択した場合は、「KeyMode (キーモード)」を「direct」、「thrudirect」、「sortdirect」のいずれかに設定する必要があります。

**NOTE** 「KeyMode (キーモード)」の設定は、ボイスモードのアルペジオエディットのPLAY FX画面([28ページ](#page-27-0))、 パフォーマンスモードのアルペジオエディットのPLAY FX画面[\(58ページ](#page-57-0))、ソング/パターンモードのアル ペジオエディットのPLAY FX画面[\(83ページ](#page-82-1))で設定できます。

#### **アルペジオの活用のヒント**

アルペジオは、ライブパフォーマンスなどで演奏を補助するためのツールとしてだけではなく、 楽曲制作などでもクオリティーの高いMIDIデータを手軽に入力したり、目的の楽器や音楽ジャン ルにぴったりあったバッキングフレーズを作成したりするツールとして活用できます。 活用方法については、取扱説明書の「クイックガイド」をご参照ください。

### **[MOX6/MOX8のしくみ](#page-2-0)**

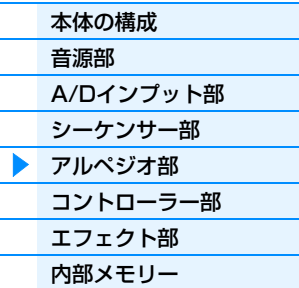

### **[リファレンス](#page-23-1)**

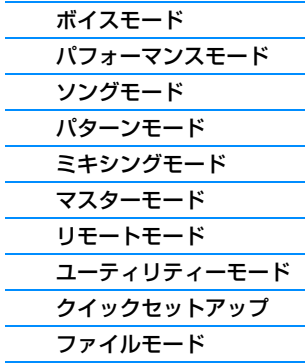

#### **[資料](#page-160-2)**

# <span id="page-16-0"></span>**コントローラー部**

MIDIデータを出力して、音源部やDAWソフトウェアをコントロールするブロックです。鍵盤を弾いて音源部を演奏し たり、ノブで鍵盤演奏中にボイスやパフォーマンスに変化を加えたり、シーケンサートランスポートボタンを押してソ ングやパターンの再生をコントロールしたり、DAWソフトウェアのコントロールをしたりできます。

### **鍵盤**

音源部やシーケンサー部に対して演奏データ(ノートデータ)を送り、音を出したり演奏を録音したりするコントロー ラーです。アルペジオ部にノートデータを送って、アルペジオ演奏をコントロールする働きもあります。OCTAVE [-]/[+]ボタンを押して音の高さを1オクターブ単位で移動したり、TRANSPOSE [-]/[+]ボタンを押して音の高さ を半音単位で移動したり、鍵盤を弾く強さに対するベロシティーの出方を調節したりできます。

### **ピッチベンドホイール**

鍵盤演奏などで鳴っている音の高さ(ピッチ)を上げたり下げたりするために使 うコントローラーです。奥へ回すとピッチが上がり、手前へ回すとピッチが 下がります。ピッチベンドから手を離すと、自動的にまん中の位置に戻り、 本来のピッチに戻ります。ピッチが変化する幅(ピッチベンドレンジ)は、ボイ スコモンエディットのGENERAL画面([30ページ\)](#page-29-1)、パフォーマンスパートエ ディットのVOICE画面([64ページ\)](#page-63-0)、ミキシングパートエディットのVOICE 画面[\(117ページ\)](#page-116-0)で設定します。また、ボイスコモンエディットのCTL SET 画面[\(32ページ\)](#page-31-0)では、ピッチベンドホイールにピッチベンド以外の機能をボ イスごとに割り当てることもできます。

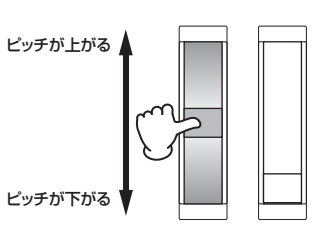

### **[MOX6/MOX8のしくみ](#page-2-0)**

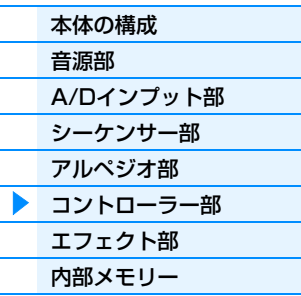

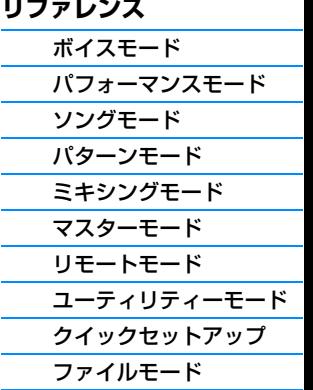

[MIDIについて](#page-160-3)

**[資料](#page-160-2)**

### **モジュレーションホイール**

モジュレーションホイールは、本来は鍵盤演奏の音にビブラートをかけるた めのホイールですが、プリセットの各ボイスには、さまざまな機能があらか じめ割り当てられています。

ホイールを一番手前まで回すと効果が最小になり、奥に回すと効果が大きく なります。効果を使わない場合は、一番手前に戻しておきます。また、ボイ スコモンエディットのCTL SET画面([32ページ\)](#page-31-0)では、モジュレーションホ イールに、さまざまな機能をボイスごとに割り当てることもできます。

### **アサイナブルファンクションボタン**

XA機能([5ページ\)](#page-4-0)の一部として、より多彩な表現を実現させるために、リアルタイムにエレメントを変化させるボタン として機能します。ボイスエレメントエディットのOSC画面[\(38ページ](#page-37-0))で設定できます。また、このボタンを押すと、 再度押しなおすまでオンとするか、押し続けている間だけオンとするかについて、ボイスコモンエディットの GENERAL画面([30ページ\)](#page-29-1)で設定できます。さらに、ボイスコモンエディットのCTL SET画面([32ページ](#page-31-0))で、さま ざまな機能をボイスごとに割り当てて使用することもできます。

### **ノブ**

演奏しながらノブを動かすことで、鍵盤演奏などで鳴っているボイスの音色や音質、音量を、リアルタイムに変えるこ とができます。ボイス/パフォーマンスモードでのノブの使い方については取扱説明書を、ソング/パターンモードでの ノブの使い方について[は124ページを](#page-123-2)ご覧ください。

### **DAWリモート**

パネルの[DAW REMOTE]ボタンを押すとリモートモードに入ります。リモートモードのときは、A/D INPUT [ON/OFF]、OCTAVE [-]/[+]、TRANSPOSE [-]/[+]、[UTILITY]をのぞいて、パネルの挙動がリモート モード独自の機能に切りかわります。詳しくはリファレンスのリモートモード[\(133ページ\)](#page-132-1)をご参照ください。

# 効果が大きい

効果が小さい

# <span id="page-17-0"></span>**エフェクト部**

音源部からの出力信号やA/D INPUT端子から入力された信号に、残響、広がり、厚みなど、さまざまな効果をかけ、 音を加工する装置です。音作りでエフェクトを活用することによって、さらに表現力を加えます。

### **エフェクトの構成**

### **システムエフェクト(コーラス、リバーブ)**

システムエフェクトは、各パートのセンドレベルによって出力された信号をまとめてエフェクトに送 り、効果のかかった信号をリターンレベルで出力ラインとミックスするタイプのエフェクトです。その ため、すべてのパートに対して効果をかけることができます。

MOX6/MOX8では、システムエフェクトとしてリバーブとコーラスの2つのエフェクトを搭載してい ます。

コーラスからリバーブへのセンドレベル(コーラストゥーリバーブ)も設定できます。これは、コーラス の出力音にリバーブをかけるためのもので、コーラスを通らない信号と同じ程度のリバーブ感を加える ことで、自然な効果を得ることができます。

### **インサーションエフェクト**

インサーションエフェクトは、ボイスに対して効果をかけるためのエフェクトです。各ボイスにはイン サーションA/Bを1セットにした1系統のインサーションエフェクトが内蔵されていて、A/Bを異なっ たエフェクトタイプに設定したり、ボコーダーとして機能させたりできます。ボイスコモンエディット のCONNECT画面([35ページ\)](#page-34-0)で設定します。

MOX6/MOX8は3系統のインサーションエフェクトを内蔵しているので、パフォーマンスの場合、 パート1~4とA/Dインプットパートのうち最大3パートまで、各パートのボイスに設定されたイン サーションエフェクトを有効に設定できます。ミキシングの場合は、パート1~16、A/Dインプット パートの合計17パートの中からボイスのインサーションエフェクトを有効にする3パートを設定する しくみになっています。ただし、パフォーマンス/ミキシングモードの場合、ボコーダーを有効にでき るのはパート1のみです。

### **マスターエフェクト**

音声の最終出力段階で本体サウンド全体にかけるエフェクトです。複数のエフェクトタイプがあります。

### **エレメントEQ**

ノーマルボイスの各エレメント、ドラムボイスの各ドラムキーが持つEQです。2バンドのシェルビン グタイプのパラメトリックEQと、1バンドのピーキングタイプのパラメトリックEQ、そして単に出力 音をブーストするEQの3種類のタイプから選んでパラメーターを設定します。

**NOTE** A/D INPUT [L]/[R]端子からの入力信号には、エレメントEQは効果しません。

### **パートEQ/コモンEQ**

パートEQは、ボイス、またはパフォーマンス/ミキシングの各パートに内蔵されている3バンドのパラ メトリックEQです。ローとハイはシェルビングタイプ、ミッドはピーキングタイプです。 コモンEQは、各パートEQの設定を相対的に増減します。

**NOTE** A/D INPUT [L]/[R]端子からの入力信号には、パートEQ/コモンEQは効果しません。

### **マスター EQ**

音声の最終出力段階で本体サウンド全体にかける、5バンドのEQです。ローとハイの形状を、ピーキ ングタイプかシェルビングタイプかに切り替えることができます。

### **[MOX6/MOX8のしくみ](#page-2-0)**

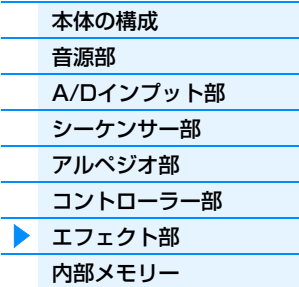

#### **[リファレンス](#page-23-1)**

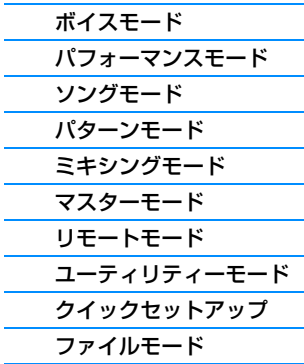

#### **[資料](#page-160-2)**

### **各モードでのエフェクト接続と設定**

<span id="page-18-1"></span><span id="page-18-0"></span>**ボイスモード**

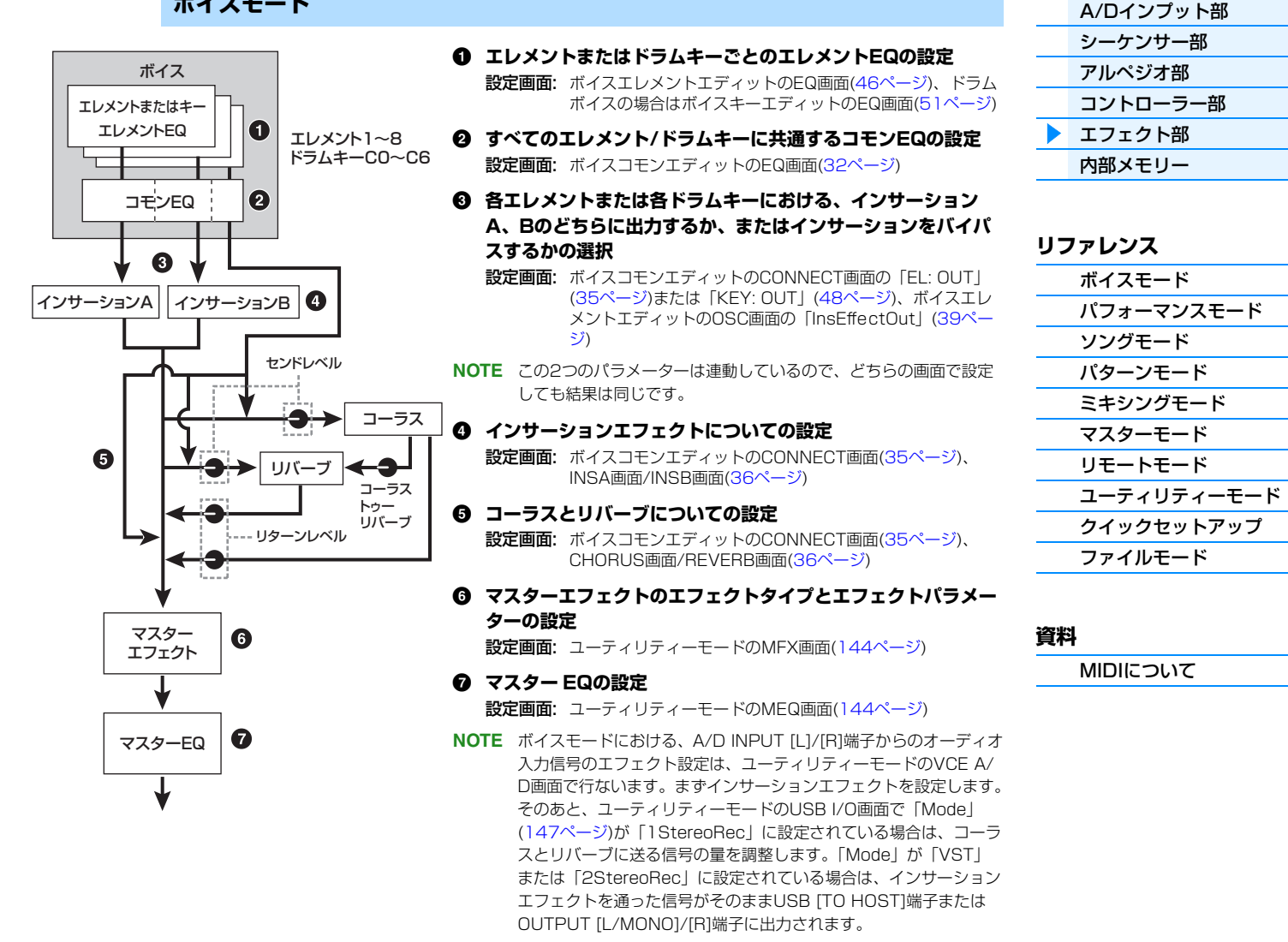

### **[MOX6/MOX8のしくみ](#page-2-0)**

[本体の構成](#page-2-1) [音源部](#page-3-0)

### **パフォーマンスモード**

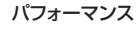

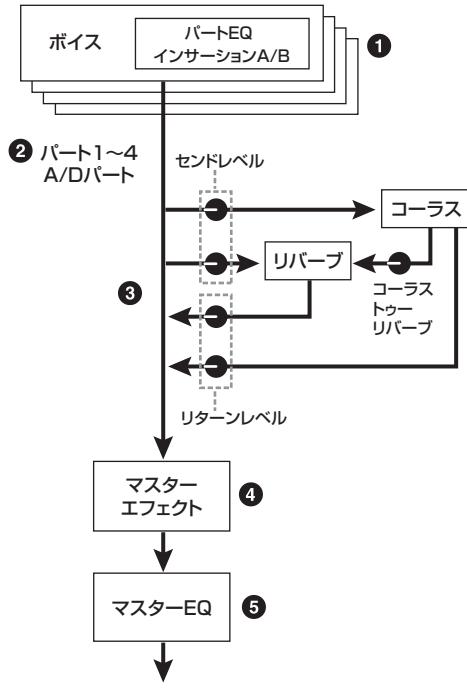

- 1 **パートごとにパートEQの設定** 設定画面: パフォーマンスパートエディットのEQ画面([67ページ](#page-66-0))
- 2 **パート1~4の中から、インサーションエフェクトをオンにす るパートの選択**

設定画面: パフォーマンスコモンエディットのINS SW画面([64ページ](#page-63-1))

- 3 **コーラスとリバーブについての設定** 設定画面: パフォーマンスコモンエディットのCONNECT画面([63](#page-62-0) [ページ\)](#page-62-0)、CHORUS画面/REVERB画面[\(64ページ\)](#page-63-2)、 パフォーマンスパートエディットのEF SEND画面[\(66ペー](#page-65-0) [ジ\)](#page-65-0)
- 4 **マスターエフェクトのエフェクトタイプとエフェクトパラメー ターの設定**

設定画面: パフォーマンスコモンエディットのMFX画面([60ページ](#page-59-0))

- 5 **マスター EQの設定** 設定画面: パフォーマンスコモンエディットのMEQ画面[\(61ページ](#page-60-0))
- **NOTE** インサーションエフェクトがオンになった3パートでは、ボイス モードのO、O、Oの設定が有効になります。
- **NOTE** パフォーマンスモードにおける、A/D INPUT[L]/[R]端子からの オーディオ入力信号のエフェクト設定は、コモンエディットのA/D IN画面で行ないます。まずインサーションエフェクトを設定しま す。そのあと、ユーティリティーモードのUSB I/O画面で 「Mode」([147ページ\)](#page-146-1)が「1StereoRec」に設定されている場合 は、コーラスとリバーブに送る信号の量を調整します。「Mode」が 「VST」または「2StereoRec」に設定されている場合は、イン サーションエフェクトを通った信号がそのままUSB [TO HOST]端 子またはOUTPUT [L/MONO]/[R]端子に出力されます。

### **[MOX6/MOX8のしくみ](#page-2-0)**

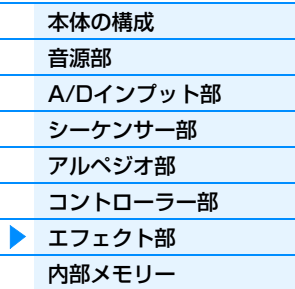

### **[リファレンス](#page-23-1)**

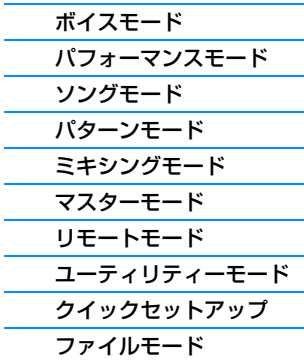

#### **[資料](#page-160-2)**

[MIDIについて](#page-160-3)

### **ミキシングモード**

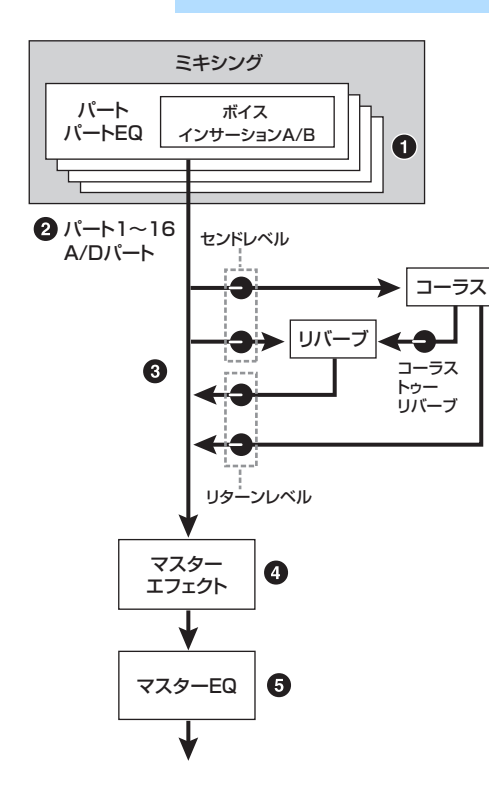

- 1 **パートごとにパートEQの設定** 設定画面: ミキシングパートエディットのEQ画面([118ページ\)](#page-117-0)
- 2 **パート1~16の中から、インサーションエフェクトをオンに するパートの選択**

設定画面: ミキシングコモンエディットのEFFECT画面([116ページ\)](#page-115-3)

- 3 **コーラスとリバーブについての設定** 設定画面: ミキシングコモンエディットのEFFECT画面([116ページ\)](#page-115-3)
- 4 **マスターエフェクトのエフェクトタイプとエフェクトパラメー ターの設定**

設定画面: ミキシングコモンエディットのMFX画面([116ページ\)](#page-115-1)

#### 5 **マスター EQの設定**

設定画面: ミキシングコモンエディットのMEQ画面[\(116ページ](#page-115-2))

- **NOTE** インサーションエフェクトがオンになった3パートでは、ボイス モードの❶、 3、 4の設定([19ページ](#page-18-0))が有効になります。
- **NOTE** ソング/パターンモードにおける、A/D INPUT[L]/[R]端子からの オーディオ入力信号のエフェクト設定は、ミキシングコモンエ ディットのA/D IN画面で行ないます。まずインサーションエフェ クトを設定します。そのあと、ユーティリティーモードのUSB I/O 画面で「Mode」[\(147ページ](#page-146-1))が「1StereoRec」に設定されてい る場合は、コーラスとリバーブに送る信号の量を調整します。 「Mode」が「VST」または「2StereoRec」に設定されている場 合は、インサーションエフェクトを通った信号がそのままUSB [TO HOST]端子またはOUTPUT [L/MONO]/[R]端子に出力され ます。

### **ボコーダーについて**

MOX6/MOX8にはボコーダーが搭載されています。ボコーダーは、マイクから入力された音声の特徴を抽出し、それ を用いて楽器本体の音源から入力された音を加工するエフェクターです。マイクを使ってしゃべりながら鍵盤を弾く と、楽器音をロボットボイスのように発音させることができます。ボコーダーの原理は、人が声を出すしくみに関係が あります。人は声帯で発生する音を口や鼻で共振させて声を出しているのですが、この共振部は周波数特性を持ってい て、一種のフィルターとして働き、多数のフォルマントを発生させています。ボコーダーでは、マイクから入力された 声からこのフィルターの特徴を抽出し、多数のバンドパスフィルターで声のフォルマントを再現しています。楽器の音 をこのフィルターに通すことによって、いわゆるロボットボイスを作り出しているわけです。 ボコーダーを使う手順については、取扱説明書をご参照ください。

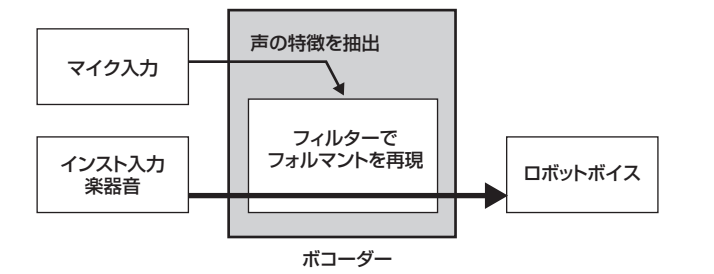

### **[MOX6/MOX8のしくみ](#page-2-0)**

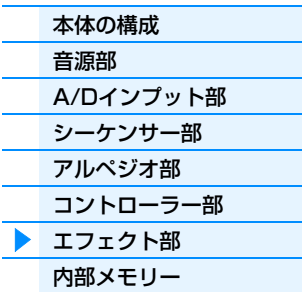

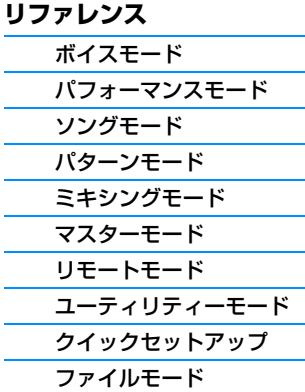

### **エフェクトカテゴリー、エフェクトタイプ、エフェクトパラメーターについて**

MOX6/MOX8に搭載されているエフェクトのカテゴリーと、そのカテゴリーに含まれるエフェクトタイプにつ いては、別PDFファイル「データリスト」の「Effect Type List」をご参照ください。また、各エフェクトタイ プで設定できるエフェクトパラメーターについては、別PDFファイル「データリスト」の「Effect Parameter List」をご参照ください。

また、各エフェクトカテゴリー、エフェクトタイプ、エフェクトパラメーターの解説については、別PDFファイ ル「シンセサイザーパラメーターマニュアル」をご参照ください。

#### **プリセットプログラムについて**

各エフェクトタイプは、いくつかの場面を想定したエフェクトパラメーターの設定を、プリセットプログラムと して内蔵しています。エフェクトパラメーターを設定する際には、対象となる音色や楽曲に最も適したプリセッ トプログラムを選んでから、さらに作り込むようにすれば最初から設定する手間が省けます。 プリセットプログラムは、各エフェクトパラメーター画面の「Preset」で設定できます。各エフェクトタイプの プリセットについては、別PDFファイル「データリスト」をご参照ください。

#### **[資料](#page-160-2)**

# <span id="page-21-0"></span>**内部メモリー**

MOX6/MOX8では、ボイス、パフォーマンス、ソング、パターンなど、さまざまなデータを作成することになりま す。ここでは、これらデータの管理方法や、データが保存されるメモリーについて説明します。

### **MOX6/MOX8の内部メモリー**

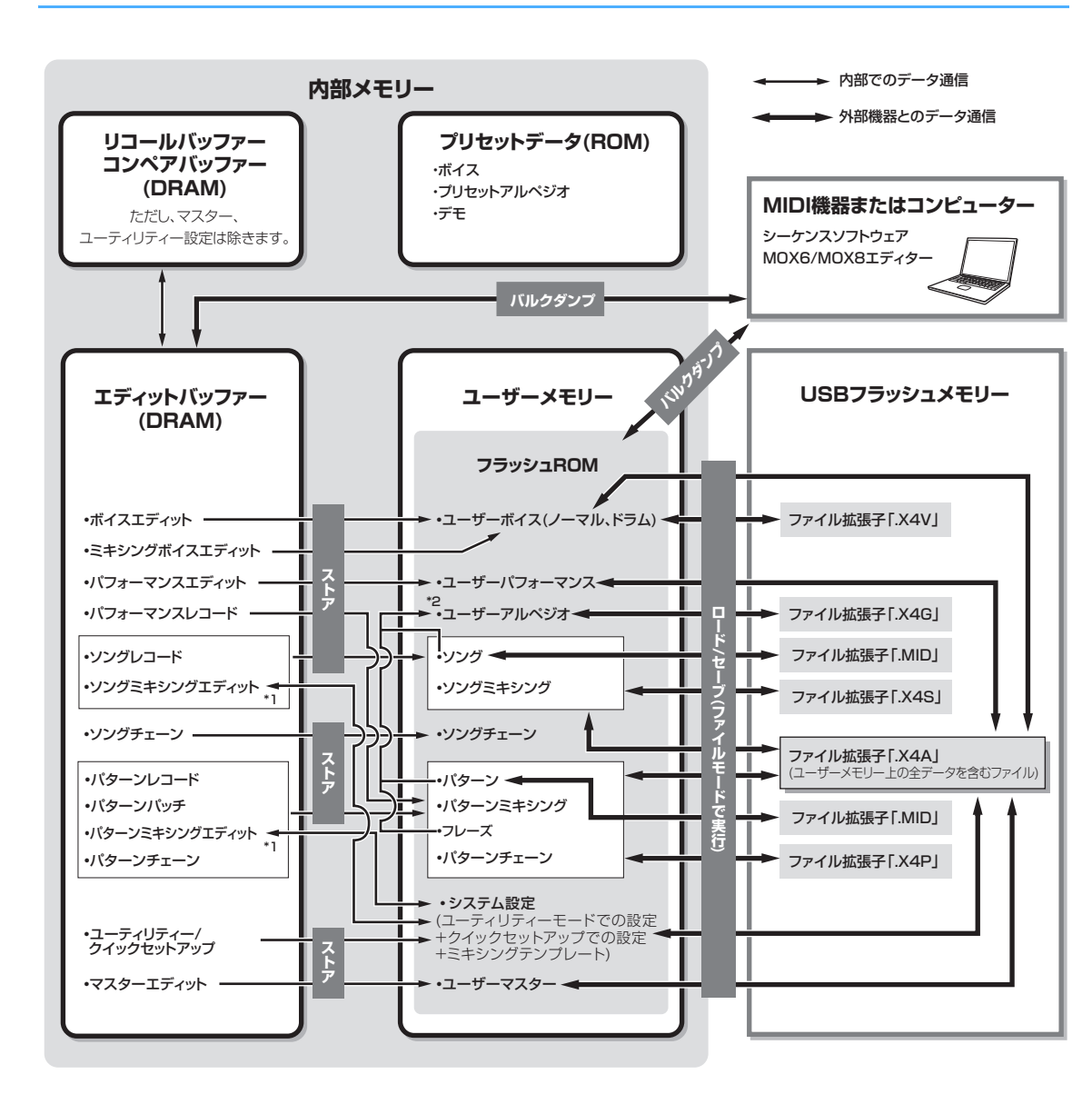

\*1 ソングミキシングジョブ、パターンミキシングジョブで、ミキシング設定をテンプレートとしてシステム設定へ保存したり、システム設定から呼び出せ たりします。

\*2 ソング/パターンレコードで録音したMIDIシーケンスデータを、アルペジオデータに変換できます。[SONG] → [JOB] → [F5] Track → 07: Put Track to Arp画面、または[PATTERN] → [JOB] → [F5] Track → 07: Put Track to Arp画面で実行します。

### **フラッシュ ROM**

ROM (ロム=Read Only Memoryの略)とは、読み出し専用のメモリーのことで、従来はデータを書き 換えることはできませんでした。それに対してフラッシュ ROMは、従来のROMと違ってデータの消 去/書き込みができるROMです。フラッシュ ROM上のデータは、電源を切っても消えません。

### **DRAM**

RAM (ラム=Random Access Memory)は、読み出し/書き込みの両方が可能なメモリーのことです。 RAMには、記憶を保持できる条件によりSRAM (Static RAM)とDRAM (Dynamic RAM)の2種類が あります。本体に搭載されているのは、DRAMのみです。DRAM上のデータは電源を切ると消えてし まいますので、電源を切る前に、本体のフラッシュ ROMやUSBフラッシュメモリーへの保存(セーブ) が必要です。

MOX6/MOX8 リファレンスマニュアル **22**

### **[MOX6/MOX8のしくみ](#page-2-0)**

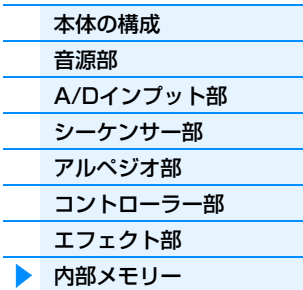

### **[リファレンス](#page-23-1)**

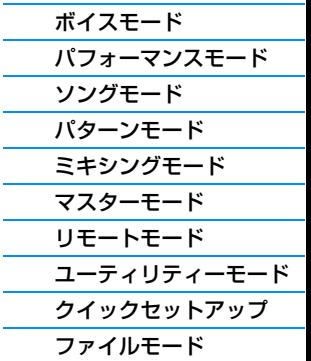

### **[資料](#page-160-2)**

### **エディットバッファーとユーザーメモリー**

エディットバッファーとは、ボイス/パフォーマンス/マスター /ソング/パターンを編集(エディット)す るための作業用メモリーエリアです。このエリアで作業して作ったデータを、ユーザーメモリーにスト アすることになります。

ボイス/パフォーマンス/マスター /ミキシングモードの場合、エディットバッファーは1つのプログラ ムのみの作業メモリーエリアなので、別のボイス/パフォーマンス/マスター /ソング/パターンに変更 すると、エディットバッファーの内容は変更後のボイス/パフォーマンス/マスター /ミキシング設定に 書き換えられます。保存が必要な場合は、変更前にユーザーメモリーにストア(保存)する必要がありま す。また、ソング/パターンモードの場合、シーケンサーに関する設定のエディットバッファーは両 モード合わせた全プログラム(64×2)の作業メモリーエリアなので、別のモード(ソング/パターンモー ド)または別のソング/パターンに変更しても、変更前のソング/パターンのシーケンスデータは保持さ れています。保持されているシーケンスデータは電源を切ると消えてしまうので、電源を切る前に保存 してください。保存をすると、ミキシング設定を含めた全ソングデータと全パターンデータごとまとめ てユーザーメモリーに保存されます。

### **エディットバッファーとリコールバッファー**

エディットバッファーのバックアップ用メモリーとしてリコールバッファーが用意されています。これ を利用すれば編集中の内容をストアせずに、別のボイス/パフォーマンス/ソング/パターンを選んでし まったような場合でも、編集していた内容をエディットバッファー内に呼び戻せます(リコール)。

**NOTE** マスターエディットでは、リコールバッファーはありません。

### **[MOX6/MOX8のしくみ](#page-2-0)**

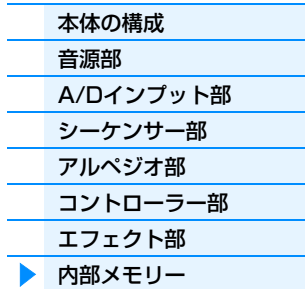

### **[リファレンス](#page-23-1)**

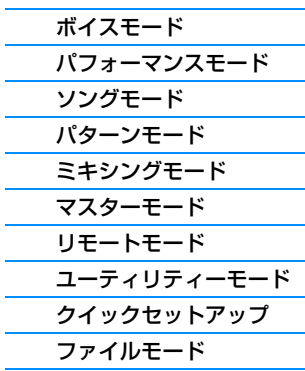

#### **[資料](#page-160-2)**

# <span id="page-23-1"></span><span id="page-23-0"></span>**リファレンス**

ここでは、MOX6/MOX8で設定できるパラメーターについて説明します。

### **基本的な画面の構成**

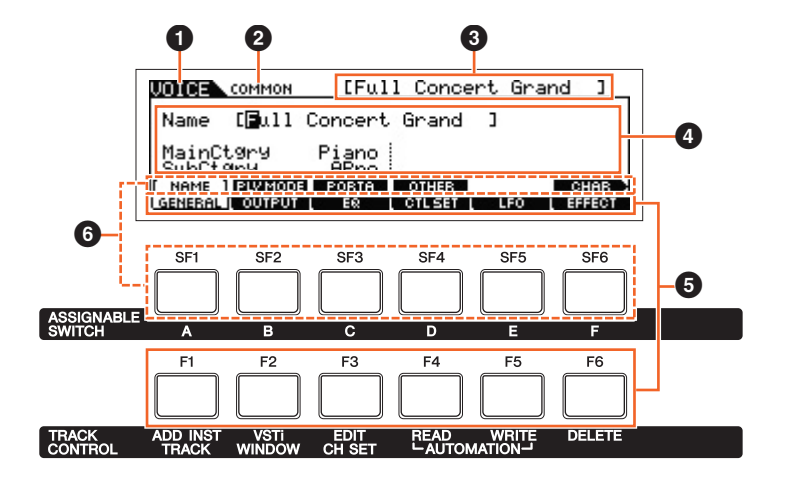

- 選択中のモードを表示します。
- 2 コモンエディットやパートエディットなど、現在のエディット状態を表示します。
- エディット対象となっているボイス/パフォーマンス/ソング/パターン/マスターを表示します。
- 4 現在編集が可能なパラメーターを表示します。
- **6** 機能別に構成されている複数の画面がタブ形式で表示されます。画面の下に配置された[F1]~[F6] (ファンクション)ボタンを押すことで、 該当する機能の画面に切り替えられます。
- **6 6**で選択したタブの中にサブ機能が用意されている場合、複数のサブ機能の画面がタブ形式で表示されます。[SF1]~[SF6] (サブファン クション)ボタンを押すことで、該当するサブ機能の画面に切り替えられます。

#### ノブアイコン ◎ <sup>Knob</sup> について

「リファレンス」の章において、このアイコンがついているパラメーターは、パネル上のノブから直接操作可能な パラメーターを指します。

# <span id="page-24-1"></span><span id="page-24-0"></span>**ボイスモード**

ボイスモードは、音色(ボイス)を選んで演奏したり、ボイスを作り変えたりするためのモードです。ボイスプレイ、 ノーマルボイスエディット、ドラムボイスエディット、ボイスジョブの4つに分類して各パラメーターを説明します。 ボイスエディットは、選んだボイスの種類(ノーマルボイス、ドラムボイス)によってエディットできるパラメーターが 違うので、分けて説明します。

## <span id="page-24-2"></span>**ボイスプレイ**

ボイスモードの入り口に当たるボイスプレイでは、音色(ボイス)を選んで演奏するほか、ボイスの設定を一部作り変え ることもできます。

**手 順 【VOICE]ボタンを押します。** 

### <span id="page-24-3"></span>**[F1] PLAY (プレイ)**

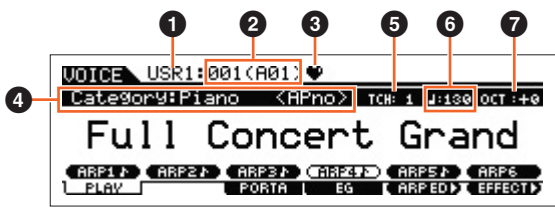

ボイスプレイ画面

### **0 ボイスバンク** 2 **ボイスナンバー**

選択中のボイスのバンクとナンバーが表示されます。

### 3 **フェーバリットカテゴリーマーク**

選択中のボイスがフェーバリットカテゴリーに登録されている場合に表示されます。

### 4 **Category (カテゴリー )**

選択中のボイスのメインカテゴリーとサブカテゴリーが表示されます。

### 5 **TCH (トランスミットチャンネル)**

鍵盤演奏のMIDI送信チャンネルが表示されます。[TRACK]ボタンを押してランプを点灯させ、ナンバー [1]~[16]ボ タンを押すことにより変更できます。また、ユーティリティーモード([UTILITY] → [F6] MIDI → [SF1] CH → 「KBDTransCh」)でも変更できます。

### 6 **(アルペジオテンポ)**

選択中のボイスに設定されているアルペジオのテンポが表示されます。

**NOTE** パネルの[SHIFT]ボタンを押しながら[ENTER]ボタンを何度か押すと、[ENTER]ボタンを押す速さでテンポを設定できます (タップテンポ機能)。

### 7 **OCT (オクターブ)**

鍵盤の音程のオクターブ値が表示されます。

### **[SF1] ARP1 (アルペジオ1)~[SF6] ARP6 (アルペジオ6)**

8分音符(♪)マークが表示されているボタンにはアルペジオタイプが割り当てられていて、演奏中にワンタッチで呼び 出せます。アルペジオタイプの設定はアルペジオエディット画面[\(27ページ\)](#page-26-1)で行ないます。

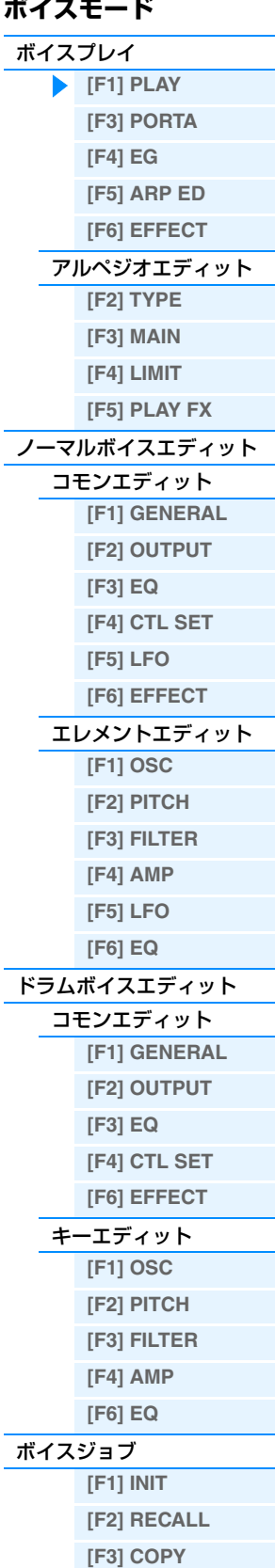

MOX6/MOX8 リファレンスマニュアル

**[\[F4\] BULK](#page-51-3)**

[補足説明](#page-52-0)

<span id="page-25-1"></span><span id="page-25-0"></span>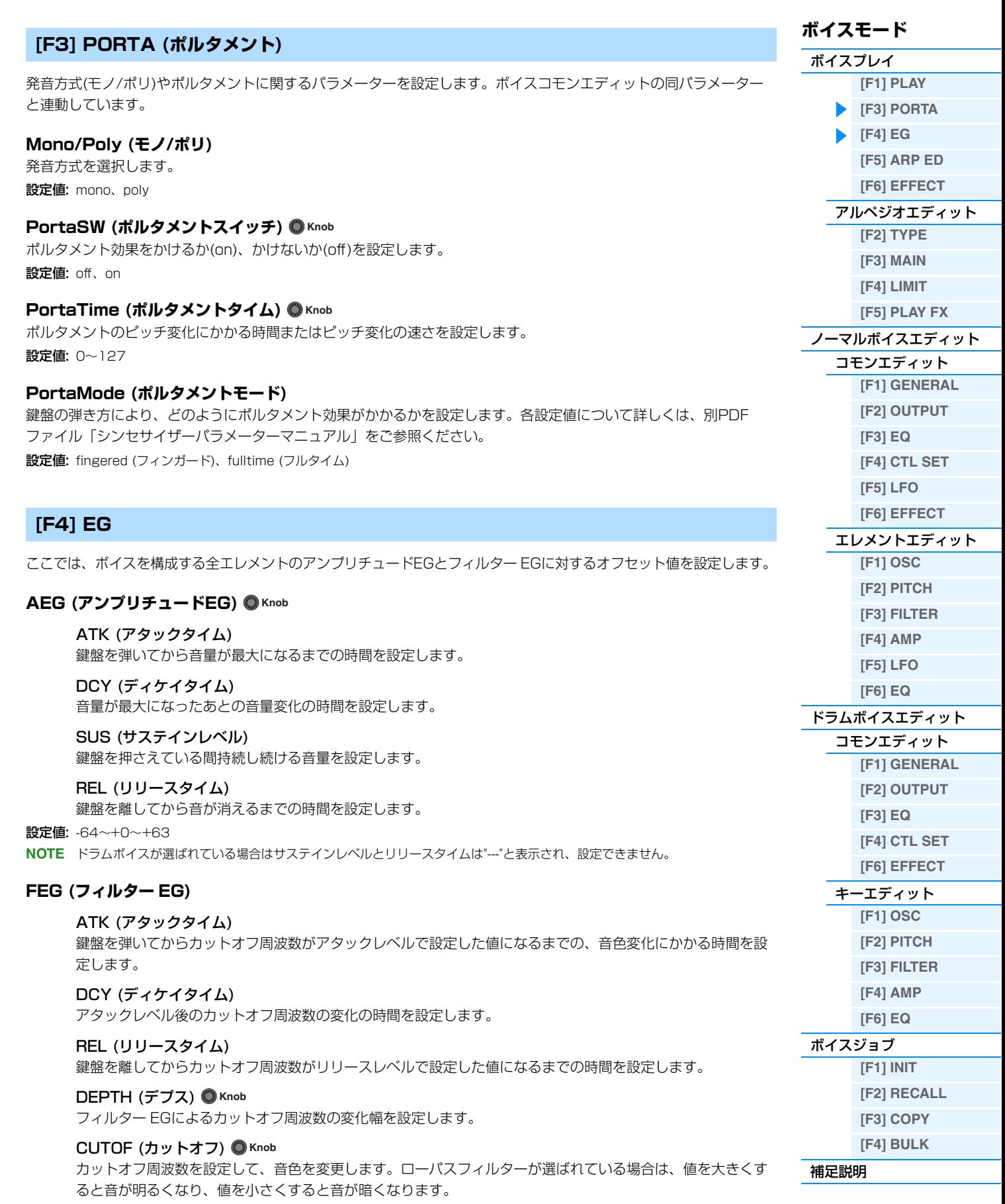

#### RESO (レゾナンス) **Knob**

カットオフ周波数付近の信号の音量を持ち上げることで音色を作り変えます。 設定値: -64~+0~+63

<span id="page-26-4"></span><span id="page-26-3"></span><span id="page-26-2"></span><span id="page-26-1"></span>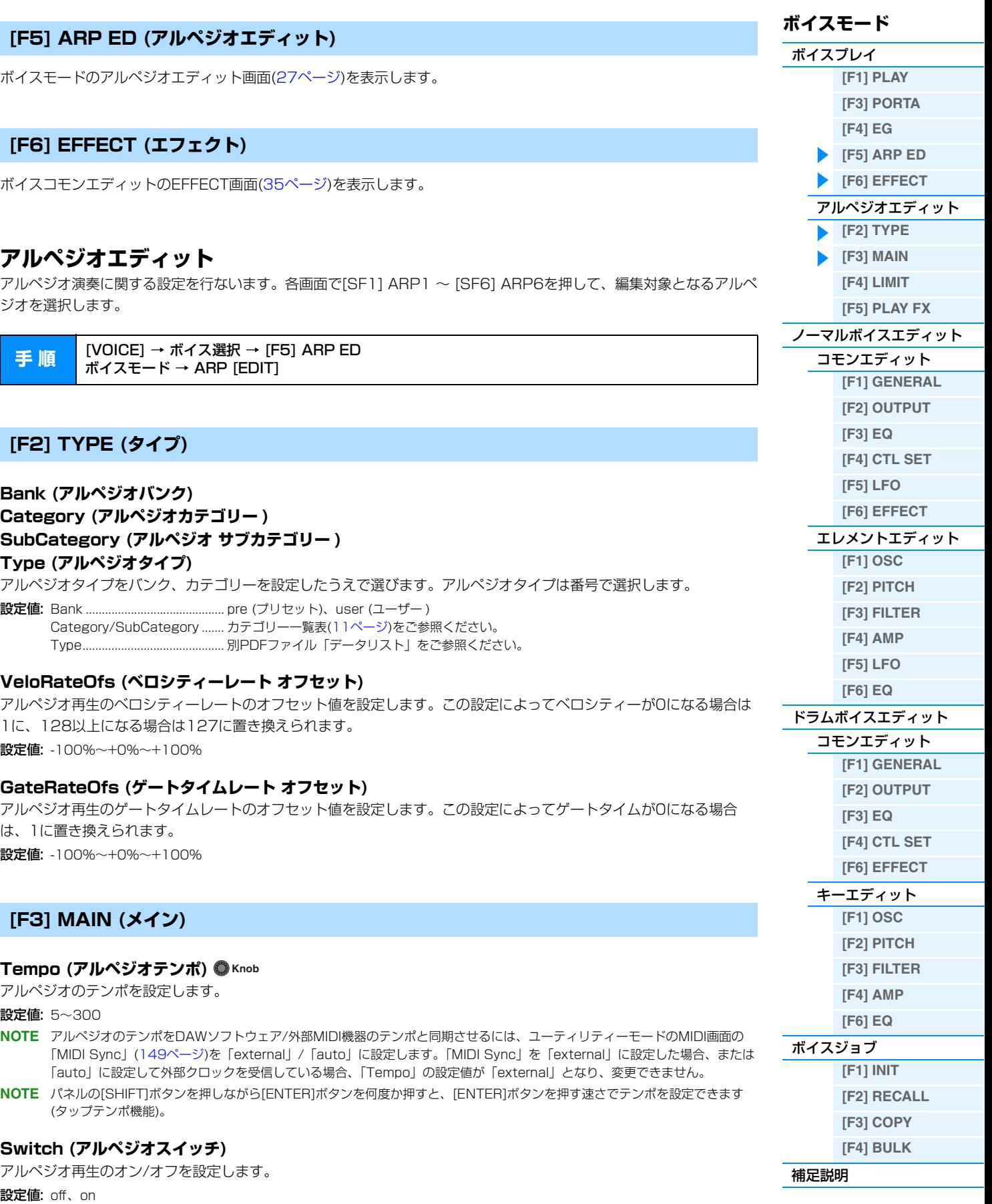

### <span id="page-26-5"></span><span id="page-26-0"></span>**Hold (アルペジオホールド)**

一度鍵盤を弾いたあと、鍵盤から指を離してもアルペジオが繰り返し鳴り続ける機能をオン/オフします。設定値につ いて詳しくは、別PDFファイル「シンセサイザーパラメーターマニュアル」をご参照ください。 設定値: sync-off (シンクオフ)、off、on

<span id="page-27-1"></span>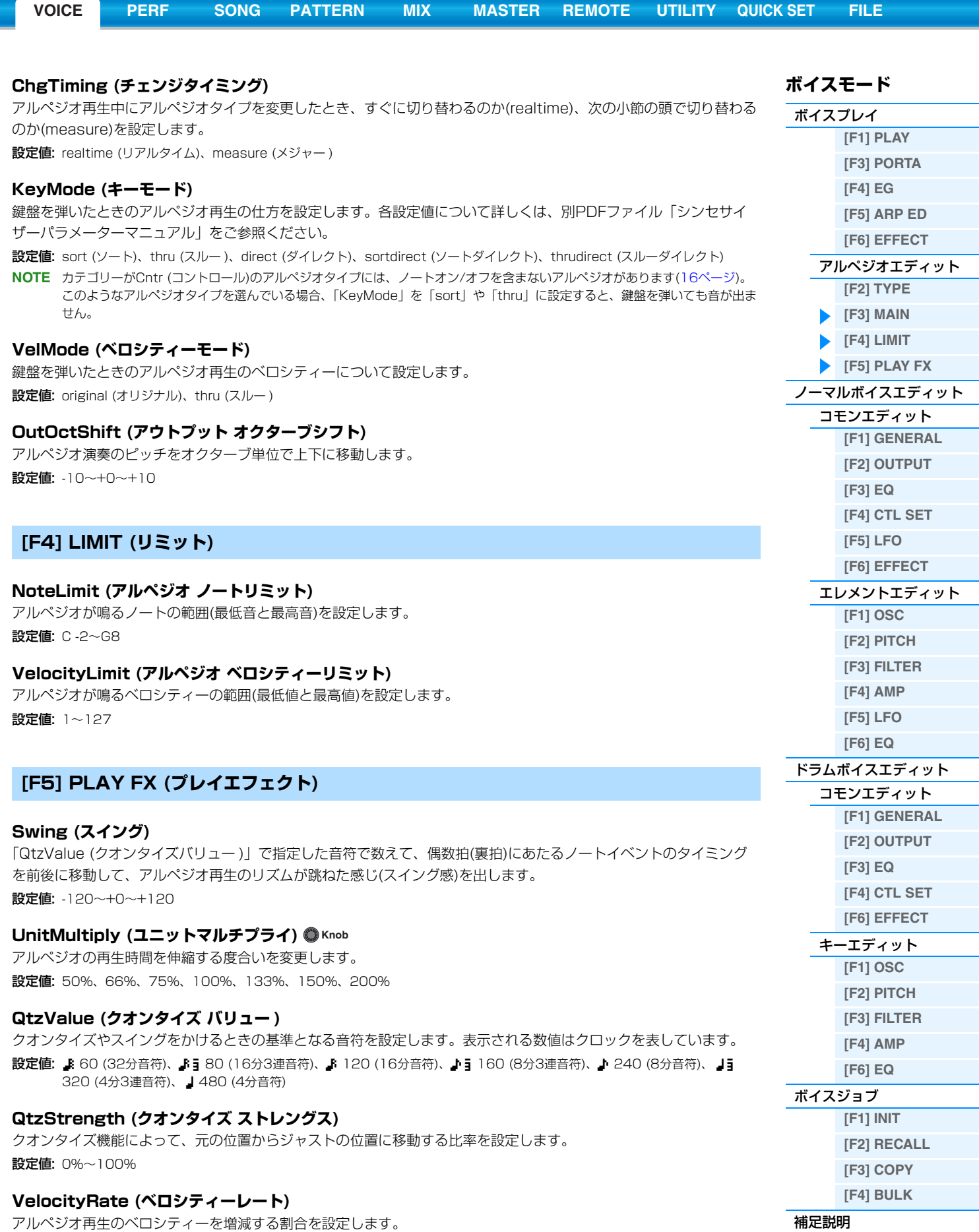

**GateTimeRate (ゲートタイムレート) Knob**

アルペジオ再生のゲートタイムを増減する割合を設定します。 設定値: 0%~200%

<span id="page-27-2"></span><span id="page-27-0"></span>設定値: 0%~200%

#### **OctaveRange (オクターブレンジ) Knob**

アルペジオ演奏の音域を、1オクターブ単位で変更します。 設定値: -3~+0~+3

### **Loop (ループ)**

鍵盤を押さえ続けるとアルペジオが繰り返し演奏される状態(on)と、鍵盤を押さえるたびに1回だけ演奏される状態 (off)とを切り替えます。

設定値: off、on

### **TriggerMode (トリガーモード)**

鍵盤を押さえるとアルペジオの再生がスタートし、離すとストップする状態(gate)と、鍵盤を押さえるたびにアルペジ オ再生のスタートとストップが交互に切り替わる状態(toggle)を切り替えます。 設定値: gate (ゲート)、toggle (トグル)

#### **AccntVelTh (アクセント ベロシティースレッショルド)**

アクセントフレーズを再生するベロシティーの強さを設定します。 設定値: off、1~127

### **AccntStrtQtz (アクセント スタートクオンタイズ)**

アクセントフレーズを強いベロシティーで鍵盤が押さえられたと同時に再生する(off)か、アルペジオタイプごとに設定 されている音符のタイミングに合わせて再生する(on)かを設定します。 設定値: off、on

### **RandomSFX (ランダムSFX)**

ランダムSFX機能を有効にするかどうかを設定します。 設定値: off、on

### **SFXVelOffset (ランダムSFX ベロシティーオフセット)**

ランダムSFX機能で再生される効果音のベロシティーを増減する値を設定します。 設定値: -64~+0~+63

### **SFXKeyOnCtrl (ランダムSFX キーオンコントロール)**

ランダムSFX機能で再生される効果音を、鍵盤を押さえたときのベロシティーで再生する(off)か、自動的に決められ るベロシティーで再生するか(on)を設定します。

設定値: off、on

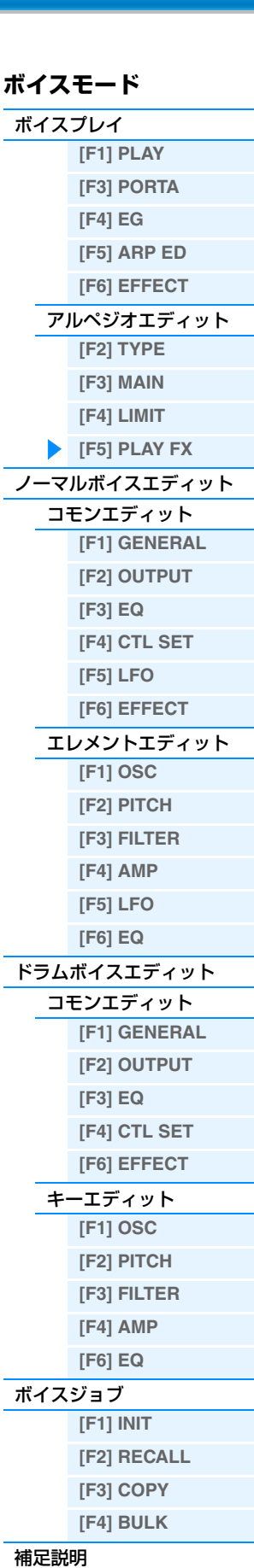

### <span id="page-29-2"></span><span id="page-29-0"></span>**ノーマルボイスエディット**

鍵盤どおりのピッチで発音する「ノーマルボイス」は、最大8個のエレメントで構成されています。ノーマルボイスを 作り変えるボイスエディットは、すべてのエレメントに共通したパラメーターを設定する「コモンエディット」と、 エレメントを構成するパラメーターをエレメントごとに設定する「エレメントエディット」の2種類に分かれます。 ここでは、コモンエディットとエレメントエディットのそれぞれのパラメーターについて説明します。

### <span id="page-29-3"></span>**コモンエディット**

**手 順 │ [VOICE] → ノーマルボイス選択 → [EDIT] → [COMMON]** 

### <span id="page-29-4"></span><span id="page-29-1"></span>**[F1] GENERAL (ジェネラル)**

### **[SF1] NAME (ネーム)**

#### **Name (ボイスネーム)**

ボイスに名前をつけます。「Name」欄にカーソルがあるときに[SF6] CHARボタンを押すとネームダイアログが表示 されます。[SF6] CHARボタンを押しながら[DATA]ダイアルとカーソル[<]/[>]ボタンを使って、英数字を最大20 文字まで設定できます。名前の入力方法について詳しくは、取扱説明書の「基本操作」をご参照ください。

### **MainCtgry (メインカテゴリー )**

### **SubCtgry (サブカテゴリー )**

ボイスが属するメインカテゴリーとそれに付属するサブカテゴリーを設定します。 カテゴリーとは音色の種類や特徴を一目でわかるようにするためのキーワードで、適切なカテゴリーを設定しておく と、多くのボイスの中から目的のボイスを短時間で見つけ出せます。 メインカテゴリーは楽器の大きな区分けを示すもので、あらかじめ用意されている17種類の中から選びます。サブカ テゴリーはメインカテゴリーの中をさらに細かく分類するためのもので、カテゴリーごとに用意されている最大6種類

から選びます。

設定値: ボイスカテゴリーリスト[\(53ページ](#page-52-1))をご参照ください。

### **[SF2] PLY MODE (プレイモード)**

### **Mono/Poly (モノ/ポリ)**

発音方式を選択します。 設定値: mono、poly

#### **KeyAsgnMode (キーアサインモード)**

同じチャンネルで同じノートオン情報を続けて受信したときの発音方法を設定します。設定値について詳しくは別 PDFファイル「シンセサイザーパラメーターマニュアル」をご参照ください。 設定値: single (シングル)、multi (マルチ)

### **NoteShift (ノートシフト)**

ピッチを半音単位で調整します。 設定値: -24~+0~+24

### **M. TuningNo. (マイクロチューニング ナンバー )**

現在選択されているボイスで使用するマイクロチューニング(音律)を設定します。設定できるマイクロチューニングに ついて詳しくは、別PDFファイル「シンセサイザーパラメーターマニュアル」をご参照ください。

設定値: 01 (Equal Temp)、02 (PureMaj)、03 (PureMin)、04 (Werckmeist)、05 (Kirnberger)、06 (Vallot&Yng)、 07 (1/4 Shift)、08 (1/4 Tone)、09 (1/8 Tone)、10 (Indian)、11(Arabic 1)、12 (Arabic 2)、13 (Arabic 3)

### **M. TuningRoot (マイクロチューニング ルート)**

マイクロチューニングの基準音を設定します。 設定値: C~B

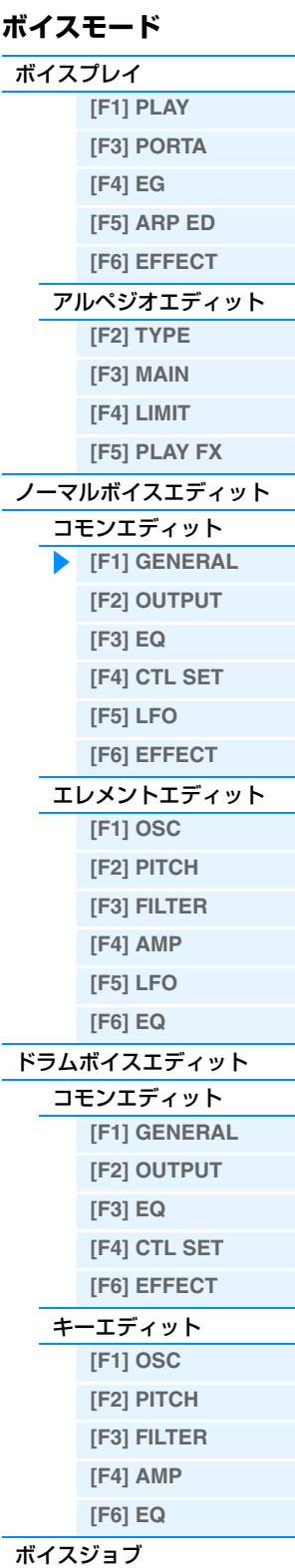

# [補足説明](#page-52-0)

**[\[F1\] INIT](#page-51-1) [\[F2\] RECALL](#page-51-2) [\[F3\] COPY](#page-51-4) [\[F4\] BULK](#page-51-3)**

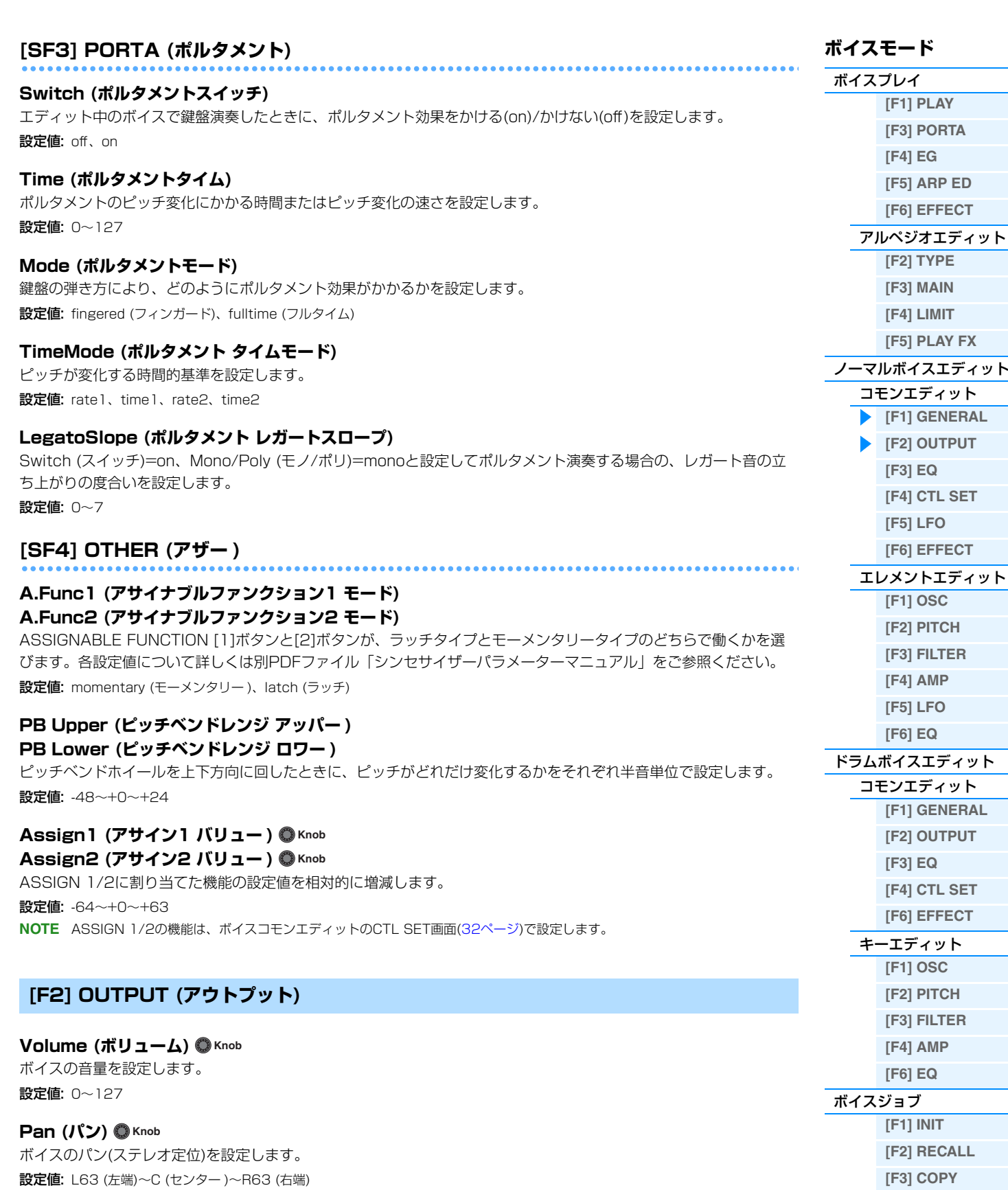

**[VOICE](#page-24-0) [PERF](#page-54-1) [SONG](#page-75-1) [PATTERN](#page-100-1) [MIX](#page-113-1) [MASTER](#page-127-1) [REMOTE](#page-132-1) [UTILITY](#page-140-1) [QUICK SET](#page-150-1) [FILE](#page-152-1)**

# <span id="page-30-0"></span>**ChoSend (コーラスセンド) Knob RevSend (リバーブセンド) Knob**

インサーションエフェクトA/Bで処理された信号(またはバイパス信号)の、コーラス/リバーブエフェクトヘのセンド レベルを設定します。 設定値: 0~127 **NOTE** ボイスモードでのエフェクト接続については[、19ページ](#page-18-1)をご参照ください。

**[\[F4\] BULK](#page-51-3)**

[補足説明](#page-52-0)

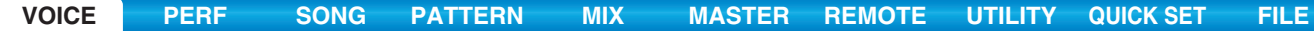

<span id="page-31-2"></span><span id="page-31-1"></span>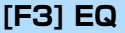

High、Mid、Lowの3つの帯域を持つ、3バンドのパラメトリックEQです。High (ハイ)で高音域、Mid (ミドル)で 中音域、Low (ロー )で低音域の音量を増減して音色を変化します。

### **FREQ (フリケンシー )**

音量を増減する周波数を各帯域に設定します。

設定値: Low: 50.1Hz~2.00kHz Mid: 139.7Hz~10.1kHz High: 503.8Hz~14.0kHz

### **GAIN (ゲイン)**

フリケンシーで設定した周波数付近の音量を増減する値を設定します。 設定値: -12.00dB~+0.00dB~+12.00dB

#### **Q (キュー )**

音量を増減する帯域の幅を設定します。 設定値: 0.7~10.3

### <span id="page-31-3"></span><span id="page-31-0"></span>**[F4] CTL SET (コントローラーセット)**

### **[SF1] SET1/2 (セット1/2)~[SF3] SET5/6 (セット5/6)**

1つのボイスに対して最大6種類の異なるコントローラーセットを同時に設定できます。設定用の画面が1から6まで、 3ページ分用意されています。コントローラーセットについての詳細は[、53ページを](#page-52-2)ご参照ください

### **ElmSw (エレメントスイッチ)**

各エレメントに対してコントローラーの働きを有効にするか、無効にするかを選択します。 設定値: エレメント1~8に対してそれぞれ有効(1~8表示)、無効(-------表示) **NOTE** Dest (デスティネーション)のパラメーターがエレメントに関するものでないときは機能しません。

#### **Source (ソース)**

「Dest」(デスティネーション)で選んだ機能をコントロールするためのコントローラーを設定します。

- 設定値: PB (ピッチベンドホイール)、MW (モジュレーションホイール)、AT (アフタータッチ)、FC1 (フットコントローラー 1)、FS (フットスイッチ)、RB (リボンコントローラー )、BC (ブレスコントローラー )、AS1(ASSIGN 1)、AS2 (ASSIGN 2)、 FC2 (フットコントローラー 2)、AF1 (アサイナブルファンクション1)、AF2 (アサイナブルファンクション2)
- **NOTE** ユーティリティーモードのCTL ASN画面でフットスイッチにMIDIのコントロールナンバーの96以降を割り当てると、ボイス のコントローラーセットの「Source」には設定できなくなります。

### **Dest (デスティネーション)**

「Source」(ソース)で選んだコントローラーでコントロールする機能を設定します。 設定値: 別PDFファイル「データリスト」の「Control List」をご参照ください。

### **Depth (デプス)**

「Dest」(デスティネーション)で選んだコントロール機能をコントロールする深さを設定します。 設定値: -64~+0~+63

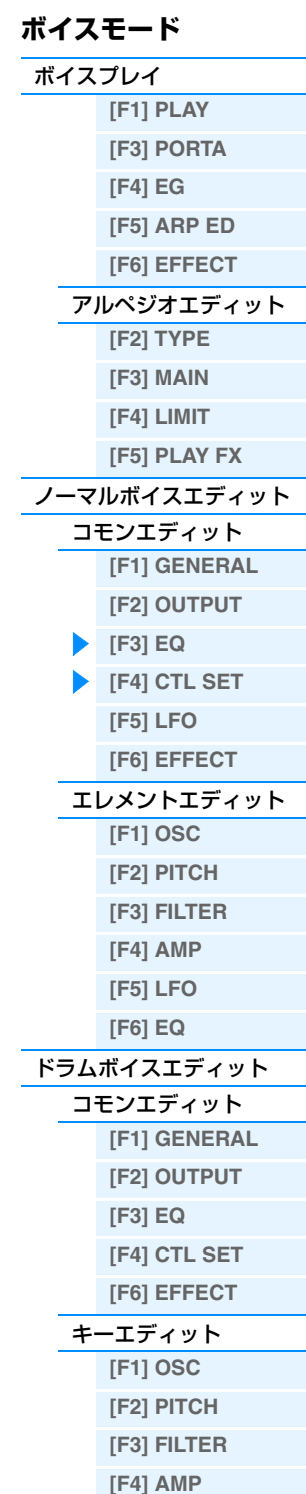

**[\[F6\] EQ](#page-50-1)**

**[\[F1\] INIT](#page-51-1) [\[F2\] RECALL](#page-51-2) [\[F3\] COPY](#page-51-4) [\[F4\] BULK](#page-51-3)**

[ボイスジョブ](#page-51-0)

[補足説明](#page-52-0)

<span id="page-32-1"></span><span id="page-32-0"></span>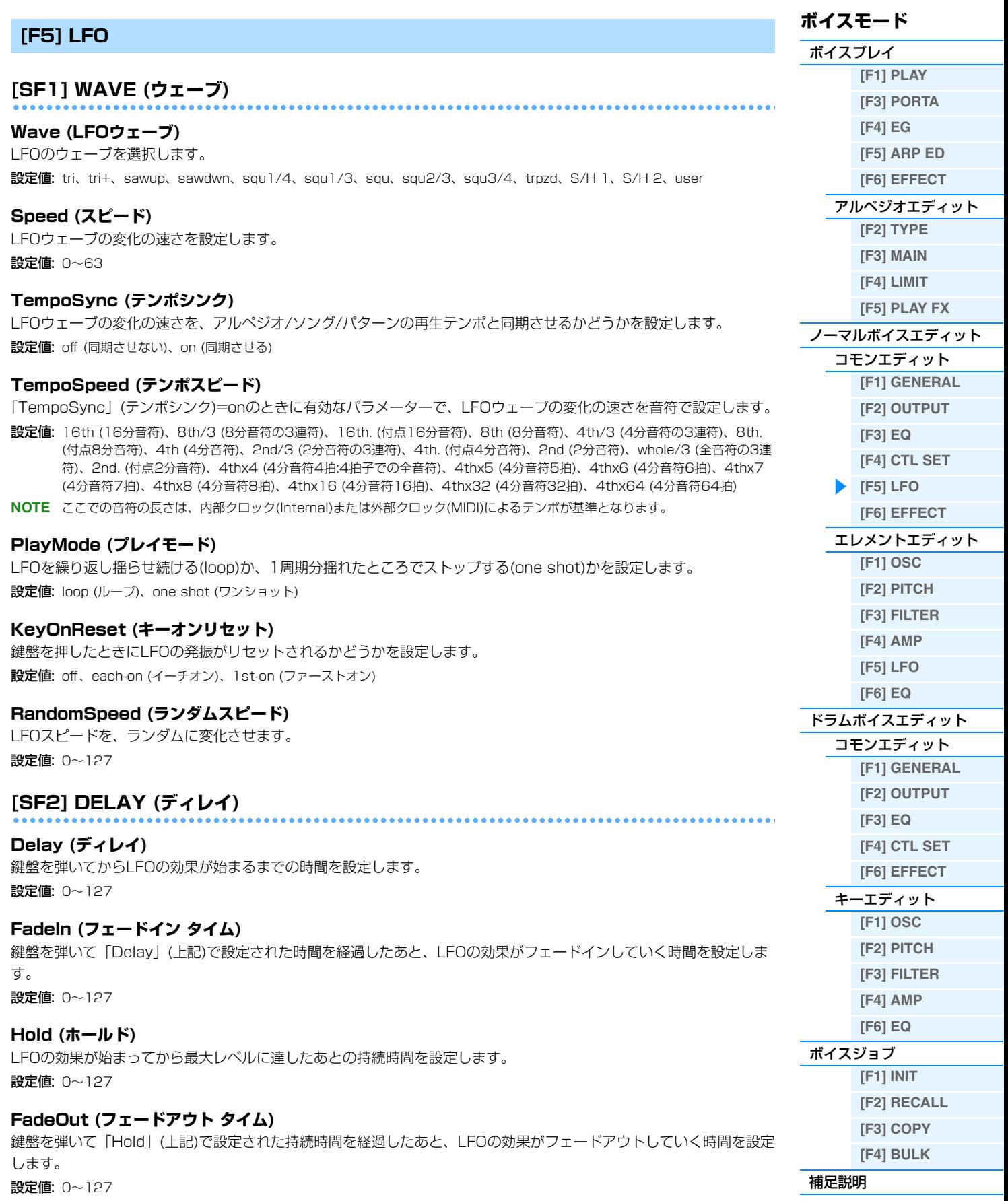

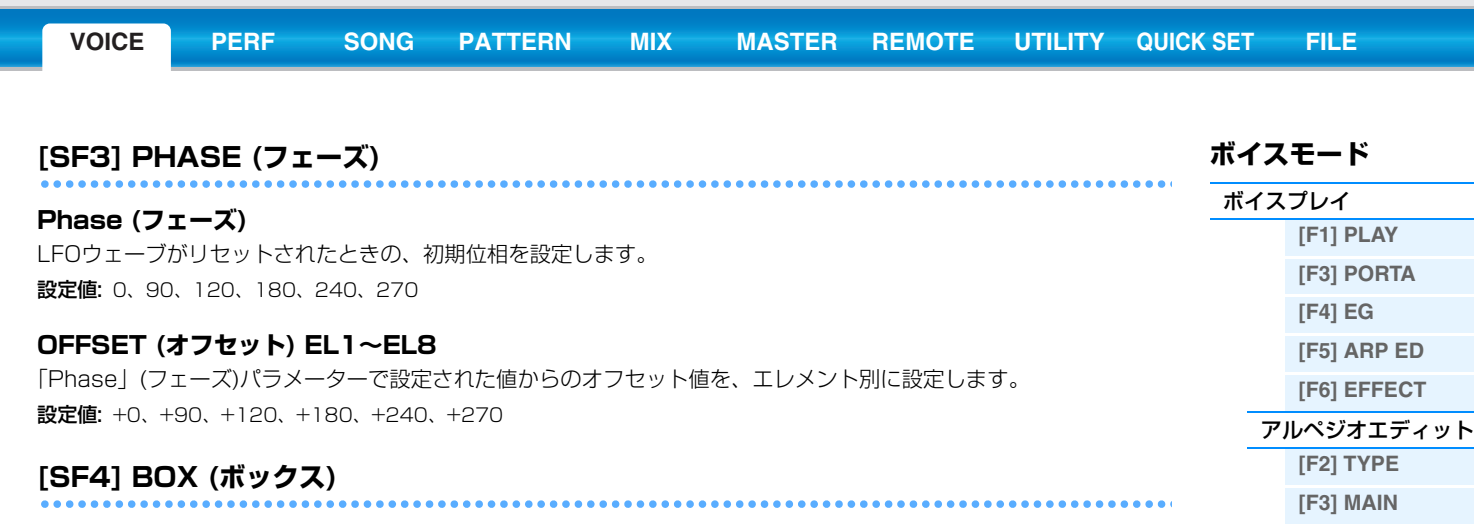

LFOウェーブによってコントロールする機能やコントロールの深さを設定します。コントロールする機能を選ぶページ (BOX)として3ページあり、目的に応じて複数の機能を選びます。

### **ElmSw (LFOエレメントスイッチ)**

各エレメントに対してLFOウェーブでのコントロールを有効にするか、無効にするかを選択します。

### **Dest (コントロール デスティネーション)**

LFOウェーブでコントロールする機能を選択します。

設定値: 別PDFファイル「データリスト」の「Control List」をご参照ください。

**NOTE** コントロールリストにある「Insertion Effect A/B Parameter 1~16」、「Insertion Effect L Parameter 1~32」は、実 際は現在選択中のエフェクトタイプの実パラメーター名が表示されます。該当するパラメーターが存在しないか設定されてい ないものには、パラメーター番号で表示されます。

### **Depth (コントロール デプス)**

LFOウェーブによるコントロールの深さを設定します。 設定値: 0~127

### **DPTRATIO (デプスレシオ) EL1~EL8**

「Depth」(コントロールデプス)をエレメントごとに調整します。 設定値: 0~127

### **[SF5] USER (ユーザー )**

LFOウェーブとして「user (ユーザー )」を選択したときだけ、有効になる設定です。最大16ステップ(段階)で、LFO 波形を作成します。

### **Template (テンプレート)**

LFOウェーブのテンプレートを選択します。[SF1] RANDOM (ランダム)ボタンを押すと、ランダムに波形を設定し ます。

設定値: all-64 (オール-64)................... すべてのステップのバリューが-64になります。 all0 (オール0) ........................... すべてのステップのバリューが0になります。 all+64 (オール+64)................ すべてのステップのバリューが+63になります。 sawup (ソーアップ)................. バリューが-64から+63へアップしていくノコギリ波になります。 sawdown (ソーダウン) ........... バリューが+63から-64にダウンしていくノコギリ波になります。 evnstep (イーブンステップ) .. 偶数ステップのバリューが-64、奇数ステップのバリューが+63の波形になります。 oddstep (オッドステップ)...... 奇数ステップのバリューが-64、偶数ステップのバリューが+63の波形になります。

#### **Slope (スロープ)**

現在表示されている波形グラフの傾斜を変更/設定します。 設定値: off (傾斜なし)、up (上昇の傾斜)、down (下降の傾斜)、up&down (上昇して下降する傾斜)

### **Value (ステップバリュー )**

下の「Step」で選択されたステップの値を設定します。 設定値: -64~+0~+63

### **Step (ステップ)**

分子: エディットしたいステップを選択します。 設定値: 1~16 分母: 有効にする最大ステップ数を設定します。 設定値: 2、3、4、6、8、12、16

[ボイスジョブ](#page-51-0)

[補足説明](#page-52-0)

**[\[F1\] INIT](#page-51-1) [\[F2\] RECALL](#page-51-2) [\[F3\] COPY](#page-51-4) [\[F4\] BULK](#page-51-3)**

**[\[F4\] LIMIT](#page-27-1) [\[F5\] PLAY FX](#page-27-2)** [ノーマルボイスエディット](#page-29-2) [コモンエディット](#page-29-3) **[\[F1\] GENERAL](#page-29-4) [\[F2\] OUTPUT](#page-30-0)  [\[F3\] EQ](#page-31-2) [\[F4\] CTL SET](#page-31-3) [\[F5\] LFO](#page-32-1) [\[F6\] EFFECT](#page-34-2)** [エレメントエディット](#page-37-1) **[\[F1\] OSC](#page-37-2) [\[F2\] PITCH](#page-38-3) [\[F3\] FILTER](#page-40-1) [\[F4\] AMP](#page-42-1) [\[F5\] LFO](#page-44-1) [\[F6\] EQ](#page-45-1)** [ドラムボイスエディット](#page-46-1) [コモンエディット](#page-46-2) **[\[F1\] GENERAL](#page-46-3) [\[F2\] OUTPUT](#page-46-4) [\[F3\] EQ](#page-46-5) [\[F4\] CTL SET](#page-46-6) [\[F6\] EFFECT](#page-47-3)** [キーエディット](#page-47-2) **[\[F1\] OSC](#page-47-4) [\[F2\] PITCH](#page-48-1) [\[F3\] FILTER](#page-49-2) [\[F4\] AMP](#page-49-3) [\[F6\] EQ](#page-50-1)**

<span id="page-34-2"></span>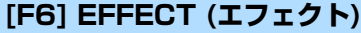

### <span id="page-34-0"></span>**[SF1] CONNECT (コネクト)**

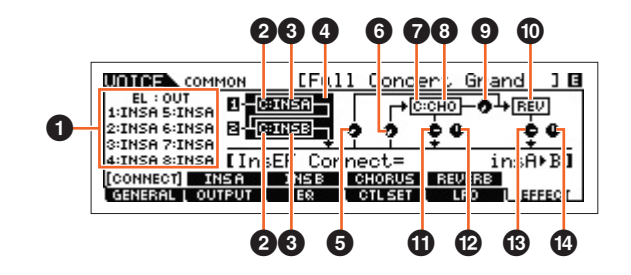

### <span id="page-34-1"></span>1 **EL: OUT 1~8 (エレメントアウト1~8)**

各エレメントの出力先を、インサーションエフェクトA、Bのどちらにするかを設定します。また、インサーションエ フェクトを通さない設定(「THRU」)にすることもできます。「InsEF Connect」(インサーションエフェクトコネク ション)が「vocoder」に設定されている場合は、「INSA」と「INSB」のどちらを選択しても同じ出力先になります。 設定値: THRU (スルー)、INSA (インサーションエフェクトA)、INSB (インサーションエフェクトB)

### 2 **InsA Ctgry (インサーションエフェクトAカテゴリー )/ InsB Ctgry (インサーションエフェクトBカテゴリー )** 3 **InsA Type (インサーションエフェクトAタイプ)/**

**InsB Type (インサーションエフェクトBタイプ)**

インサーションエフェクトA/Bのカテゴリーとタイプを設定します。「InsEF Connect (インサーションエフェクトコ ネクション)」が「vocoder」に設定されている場合は、ここは「Vocoder Type (ボコーダータイプ)」と表示され、 ボコーダーのエフェクトタイプを選定します。

設定値:設定できるエフェクトカテゴリーとタイプについては別PDFファイル「データリスト」を、各エフェクトタイプの詳しい解説 については別PDFファイル「シンセサイザーパラメーターマニュアル」をご参照ください。

### 4 **InsEF Connect (インサーションエフェクト コネクション)**

インサーションエフェクトAとBの接続方法を設定します。設定値を変更すると、画面上の信号経路をイメージしたグ ラフィック表示も変化します。詳しくは、MOX6/MOX8のしくみにあるボイスモードでのエフェクトの内部構成図 [\(19ページ\)](#page-18-1)をご参照ください。

設定値: parallel (パラレル)、insA>B、insB>A、vocoder

**NOTE** インサーションコネクションを「vocoder」にすると、[SF2]タブの表示が「VOCODER」になり、[SF3]タブの表示が消え ます。

**NOTE** インサーションコネクションを「vocoder」にすると、本体の出力はモノラルになります。

**NOTE** ボコーダーの効果のかけ方については、取扱説明書をご参照ください。

#### 5 **Reverb Send (リバーブセンド)**

リバーブエフェクトへ送る信号の量(センドレベル)を設定します。 設定値: 0~127

### 6 **Chorus Send (コーラスセンド)**

コーラスエフェクトへ送る信号の量(センドレベル)を設定します。 設定値: 0~127

### 7 **Chorus Ctg (コーラスカテゴリー )**

8 **Chorus Typ (コーラスタイプ)**

コーラスエフェクトのカテゴリーとタイプを設定します。

設定値:設定できるエフェクトカテゴリーとタイプについては別PDFファイル「データリスト」を、各エフェクトタイプの詳しい解説 については別PDFファイル「シンセサイザーパラメーターマニュアル」をご参照ください。

### 9 **Chorus to Reverb (コーラス トゥー リバーブ)**

コーラスエフェクトで処理された信号をリバーブエフェクトへ送る量を設定します。 設定値: 0~127

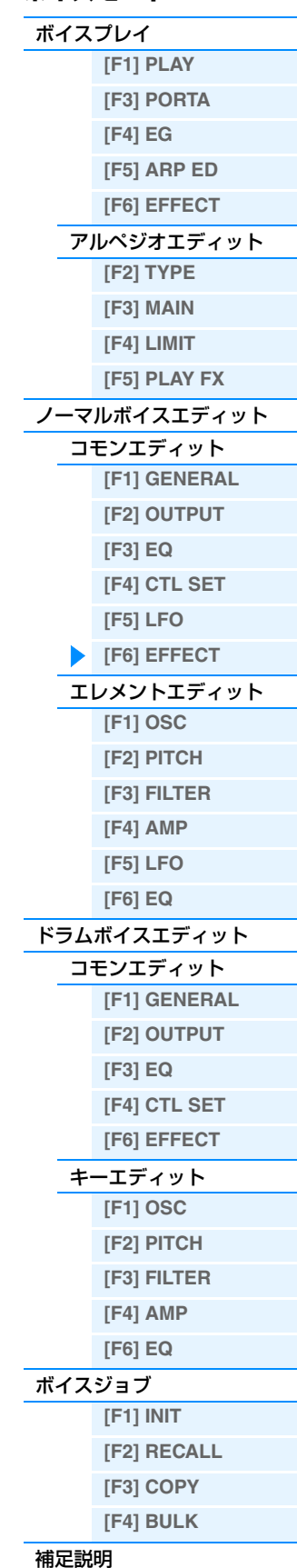

**ボイスモード**

### ) **Reverb Type (リバーブタイプ)**

リバーブエフェクトのタイプを選択します。

設定値:設定できるエフェクトカテゴリーとタイプについては別PDFファイル「データリスト」を、各エフェクトタイプの詳しい解説 については別PDFファイル「シンセサイザーパラメーターマニュアル」をご参照ください。

#### ! **Chorus Return (コーラスリターン)**

コーラスエフェクトで処理された信号の出力レベル(リターンレベル)を設定します。 設定値: 0~127

#### @ **Chorus Pan (コーラスパン)**

コーラスエフェクトで処理された信号の、左右の定位を設定します。 設定値: L63 (左端)~C (センター)~R63 (右端)

### **48 Reverb Return (リバーブリターン)**

リバーブエフェクトで処理された信号の出力レベル(リターンレベル)を設定します。 設定値: 0~127

### **① Reverb Pan (リバーブパン)**

リバーブエフェクトで処理された信号の、左右の定位を設定します。 設定値: L63 (左端)~C (センター)~R63 (右端)

### <span id="page-35-1"></span><span id="page-35-0"></span>**[SF2] INS A (インサーションエフェクトA) [SF3] INS B (インサーションエフェクトB) [SF4] CHORUS (コーラス) [SF5] REVERB (リバーブ)**

[SF1] CONNECT (コネクト)画面の「InsEF CONNECT (インサーションエフェクト コネクション)」が「parallel」、 「insA>B」、「insB>A」に設定されている場合の、[SF2]~[SF5]の設定について説明します。これらの画面は、複数 ページで構成されており、カーソル[<]/[>]ボタンを押してページを切り替えられます。これらの画面では、各エフェ クトのパラメーターを設定して、エフェクトのかかり方を調整します。

### 1 **Category (カテゴリー )** 2 **Type (タイプ)**

対象エフェクトのカテゴリーとタイプを設定します。

- 設定値: 設定できるエフェクトカテゴリーとタイプについては 別PDFファイル「データリスト」を、各エフェクトタ イプの詳しい解説については別PDFファイル「シンセ サイザーパラメーターマニュアル」をご参照くださ い。
- **NOTE** [SF5] REVERB (リバーブ)画面では、「Category (カテゴリー )」は表示されません。

### 3 **Preset (プリセット)**

各エフェクトタイプに用意されているエフェクトパラ メーターのプリセットを選択できます。プリセットを 変更することで、エフェクトのかかり方を変えること ができます。

**NOTE** 各エフェクトタイプのプリセットについては、別PDF ファイル「データリスト」をご参照ください。

### 4 **エフェクトパラメーター**

エフェクトパラメーターは、選ばれているエフェクト タイプによって異なります。各エフェクトタイプで設 定できるエフェクトパラメーターについては別PDF ファイル「データリスト」を、各エフェクトパラメー ターの詳しい解説については別PDFファイル「シンセ サイザーパラメーターマニュアル」をご参照ください。

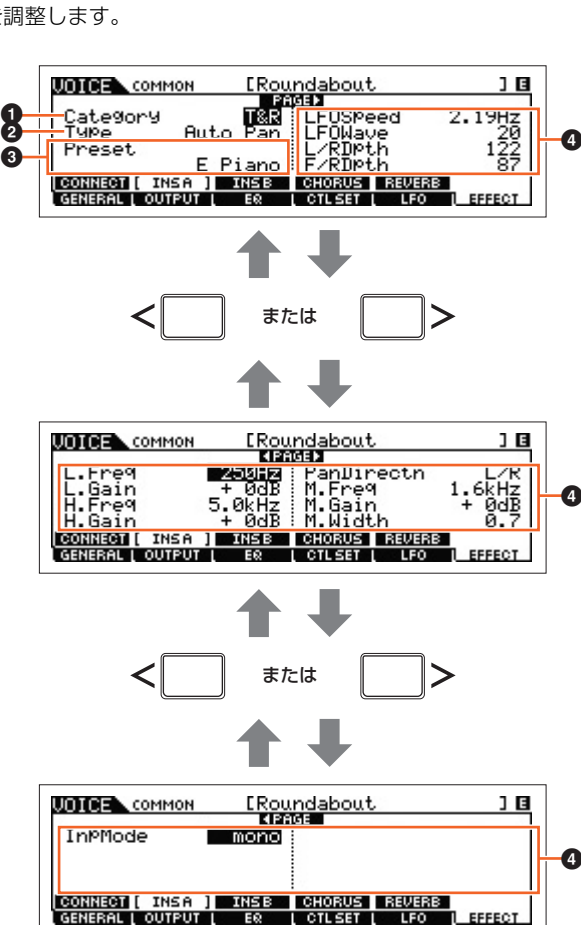

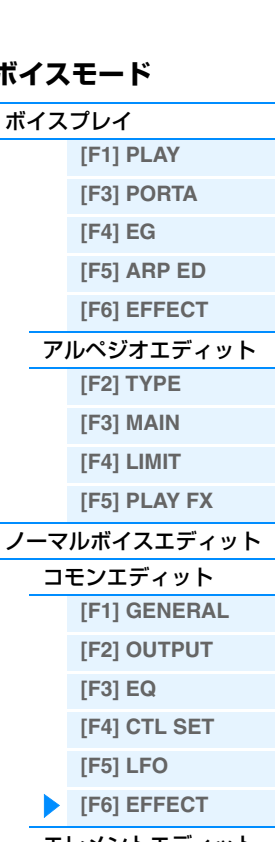

<u>ボ</u>

[エレメントエディット](#page-37-1) **[\[F1\] OSC](#page-37-2) [\[F2\] PITCH](#page-38-3)**

- **[\[F3\] FILTER](#page-40-1) [\[F4\] AMP](#page-42-1)**
- **[\[F5\] LFO](#page-44-1) [\[F6\] EQ](#page-45-1)**

### [ドラムボイスエディット](#page-46-1)

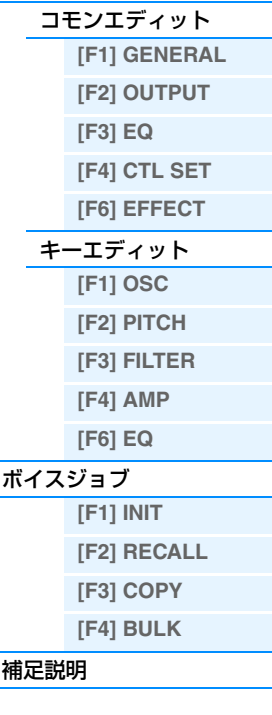
# **[SF2] VOCODER (ボコーダー )**

[SF1] CONNECT (コネクト)画面の「InsEF CONNECT (インサーションエフェクト コネクション)」が「vocoder」 に設定されている場合、[SF2]ボタンを押すと表示される画面です。この画面では、ボコーターのパラメーターを設定 して、ボコーダーのかかり方を設定します。

**NOTE** ボコーダーについては[、21ページ](#page-20-0)をご参照ください。

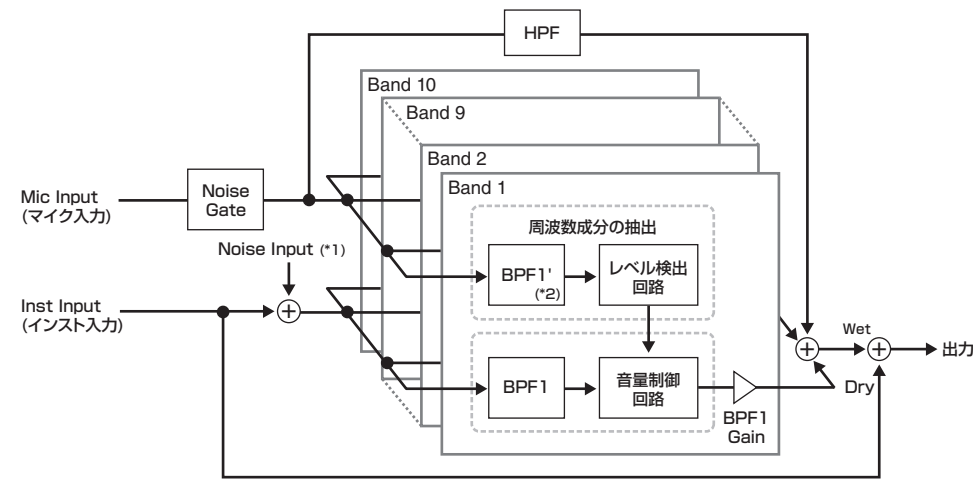

(\*1) Vocoder 内で発生させたノイズを使用します。 (\*2) BPF1'とBPF1のカットオフ周波数は必ずしも一致しません。Formant Shift、Formant Offsetの設定によって、異なります。

### **Type (タイプ)**

ボコーダーを通す(Vocoder)か通さない(Thru)かの設定をします。 設定値: Thru (スルー)、Vocoder (ボコーダー)

#### **Attack (ボコーダー アタックタイム)**

ボコーダー音のアタックタイム(立ち上がりの早さ)を設定します。 設定値: 1ms~200ms

### **Release (ボコーダーリリースタイム)**

ボコーダー音のリリースタイム(減衰の早さ)を設定します。 設定値: 10ms~3000ms

#### **MicGateTh (マイクゲート スレッショルド)**

マイク入力用のノイズゲートのスレッショルドレベルを設定します。 設定値: -72dB~-30dB

### **GateSw (ゲートスイッチ)**

鍵盤を弾いていないときに、「HPFOutLvl」で設定された値でマイクの声を出力するかどうかを設定します。通常のボ コーダーとして使う場合は、onに設定します。

設定値: off、on off: マイクの声を常に出力します。 on: 楽器本体の音源からの音声入力がある時だけ、マイクの声を出力します。

#### **HPF (ハイパスフィルター フリケンシー )**

マイク入力の音声にかけるHPFのカットオフ周波数を設定します。周波数を高くすることによって、音声の高域部分 に当たる子音をボコーダー出力にミックスし、サ行やハ行の発音をはっきりさせることができます。 設定値: thru、500Hz~16.0kHz

#### **HPFOutLvl (ハイパスフィルター アウトプットレベル)**

ハイパスフィルターを通ったマイクの音声をボコーダー出力とミックスする音量を設定します。 設定値: 0~127

#### **FormantShift (フォルマントシフト)**

楽器本体の音源から入力される音のバンドパスフィルターのカットオフ周波数を、バンドパスフィルター単位でずらし ます。出力されるボコーダーの音程を調整したい場合に設定します。 設定値: -2、-1、+0、+1、+2

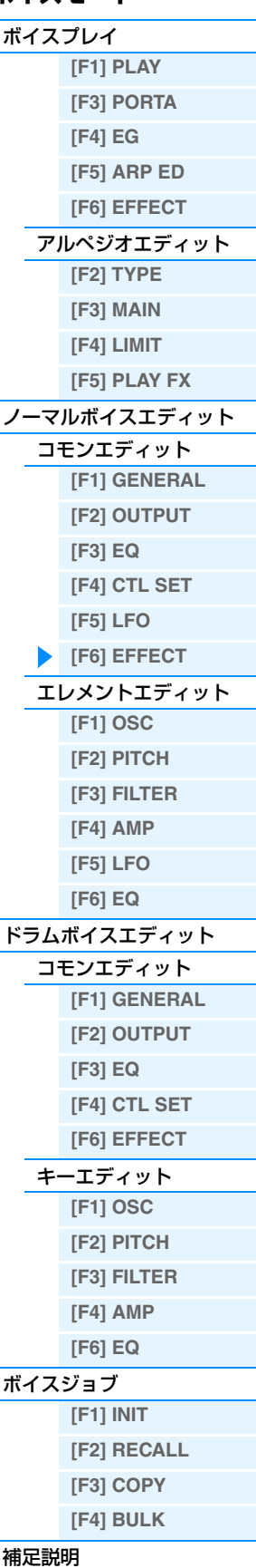

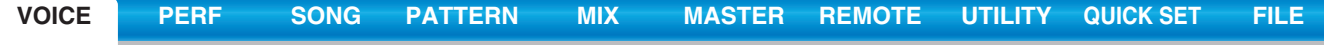

#### **FormantOffset (フォルマント オフセット)**

楽器本体の音源から入力される音のバンドパスフィルター 1~10のカットオフ周波数を、一律に増減する値を設定し ます。出力されるボコーダーの音程を微調整したい場合に設定します。

設定値: -63~+0~+63

#### **MicLvl (マイクレベル)**

マイク入力のレベルを設定します。 設定値: 0~127

### **InstInpLvl (インスト インプットレベル)**

楽器本体の音源から入力される音(インスト入力される音)のレベルを設定します。 設定値: 0~127

#### **NoisInpLvl (ノイズ インプットレベル)**

ノイズ入力のレベルを設定します。ノイズ音を用いることで、サ行における「シュッ」などの歯擦音の成分を補いま す。

設定値: 0~127

#### **OutLvl (アウトプットレベル)**

ボコーダーの出力レベルを設定します。 設定値: 0~127

#### **Dry/Wet (ドライ/ウェットバランス)**

エフェクトがかかっていないDry出力と、エフェクトの効果がかかっているWet出力のミックス比を設定します。 設定値: D63>W~D=W~D<W63

#### **BPF1~10Gain (バンドパスフィルター 1~10ゲイン)**

ボコーダー本体回路(インスト入力側)のBPF1~10の出力ゲインを設定します。BPF1が周波数の最も低いフォルマン トに対応し、順番に周波数が高くなり、BPF10が最も周波数の高いフォルマントとなります。 設定値: -18dB~+18dB

# <span id="page-37-0"></span>**エレメントエディット**

**手 順 │ [VOICE] → ノーマルボイス選択 → [EDIT] → エレメント選択** 

# <span id="page-37-1"></span>**[F1] OSC (オシレーター )**

# **[SF1] WAVE (ウェーブフォーム)**

ボイスを構成する各エレメントのウェーブフォームを選択します。

#### **ElementSw (エレメントスイッチ)**

現在、選ばれているエレメントを使用するかどうかの設定をします。 設定値: off (使用しない)、on (使用する)

#### **ElementGroup (エレメントグループ)**

XA機能([5ページ\)](#page-4-0)によって別のエレメントに発音が引き継がれる場合に、同じタイプのXAコントロールをもったエレ メントに発音が引き継がれるようにグループ分けをするための設定です。XAコントロールがすべて「normal」に設定 されている場合には、この設定による影響はありません。 設定値: 1~8

#### **XACtrl (XAコントロール)**

XA機能におけるエレメントの役割を設定します。

設定値: normal (ノーマル)、legato (レガート)、keyOffSound (キーオフサウンド)、waveCycle (ウェーブサイクル)、 waveRandom (ウェーブランダム)、all AF off (オール アサイナブルファンクション オフ)、AF1 On (アサイナブルファンク ション1オン)、AF2 On (アサイナブルファンクション2オン)

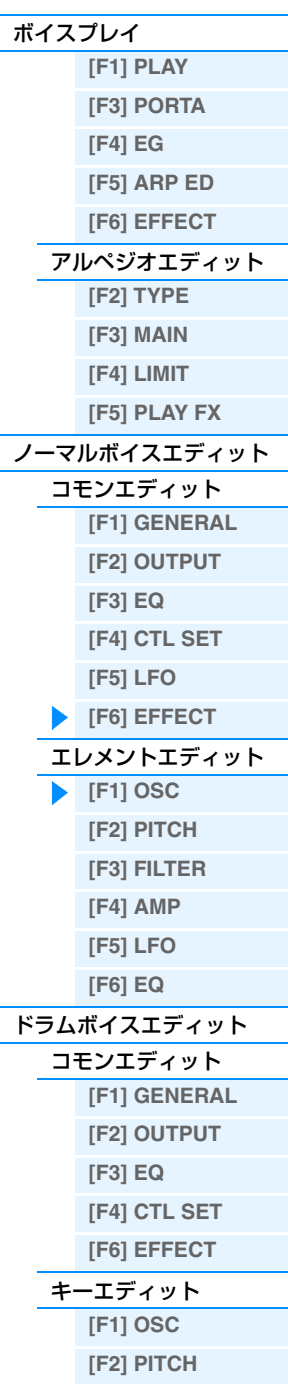

**ボイスモード**

**[\[F3\] FILTER](#page-49-0) [\[F4\] AMP](#page-49-1) [\[F6\] EQ](#page-50-0)**

# [ボイスジョブ](#page-51-0) **[\[F1\] INIT](#page-51-1) [\[F2\] RECALL](#page-51-2) [\[F3\] COPY](#page-51-4) [\[F4\] BULK](#page-51-3)**

# **WaveCategory (ウェーブフォームカテゴリー )**

**WaveNumber (ウェーブフォームナンバー )**

現在、選ばれているエレメントのウェーブフォームを選択します。別PDFファイル「データリスト」の「Waveform List」をご参照ください。

### **[SF2] OUTPUT (アウトプット)**

ボイスを構成する各エレメントの、出力に関する設定を行ないます。

#### **KeyOnDelay (キーオンディレイ)**

鍵盤を押したあと、実際に音が出るまでの遅れを設定します。各エレメントに対して、異なるディレイを設定できま す。

設定値: 0~127

#### **DelayTempoSync (ディレイ テンポシンク)**

「KeyOnDelay」(キーオンディレイ)のタイミングを、アルペジオ/ソング/パターンモードの再生テンポと同期させる かどうかを設定します。

設定値: off (同期させない)、on (同期させる)

#### **DelayTempo (ディレイテンポ)**

「DelayTempoSync」(ディレイテンポシンク)=onの場合に有効なパラメーターで、「KeyOnDelay」のタイミングを 音符で設定します。

設定値: 16th (16分音符)、8th/3 (8分音符の3連符)、16th. (付点16分音符)、8th (8分音符)、4th/3 (4分音符の3連符)、8th. (付点8分音符)、4th (4分音符)、2nd/3 (2分音符の3連符)、4th. (付点4分音符)、2nd (2分音符)、whole/3 (全音符の3連 符)、2nd. (付点2分音符)、4thx4 (4分音符4拍: 4拍子での全音符)、4thx5 (4分音符5拍)、4thx6 (4分音符6拍)、4thx7 (4分音符7拍)、4thx8 (4分音符8拍)

#### **InsEffectOut (インサーションエフェクト アウト)**

各エレメントから出る信号の出力先のインサーションエフェクトユニットを選択します。このパラメーターは、ボイス コモンエディット[F6] EFFECT → [SF1] CONNECT画面の「EL: OUT」[\(35ページ](#page-34-1))と連動しています。 設定値: thru (バイパス)、insA (インサーションエフェクトA)、insB (インサーションエフェクトB)

# **[SF3] LIMIT (リミット)**

#### **NoteLimit (ノートリミット)**

各エレメントの発音鍵域の最低音と最高音を設定します。 設定値: C -2~G8 **NOTE** [SF6] KBDボタンを押しながら鍵盤を押すことでも、ノートを設定できます。

#### **VelocityLimit (ベロシティーリミット)**

各エレメントのウェーブが発音するベロシティーの、最低値と最高値を設定します。 設定値: 1~127

#### **VelCrossFade (ベロシティー クロスフェード)**

この値を設定することで、ベロシティーリミットから遠くなるにつれてオシレーターの出力レベルが徐々に下がってい くようにできます。 設定値: 0~127

# <span id="page-38-0"></span>**[F2] PITCH (ピッチ)**

# **[SF1] TUNE (チューン)**

各エレメントのピッチに関する設定をします。

#### **Coarse (コースチューニング)**

各エレメントのピッチを、半音単位で移調します。 設定値: -48~+0~+48

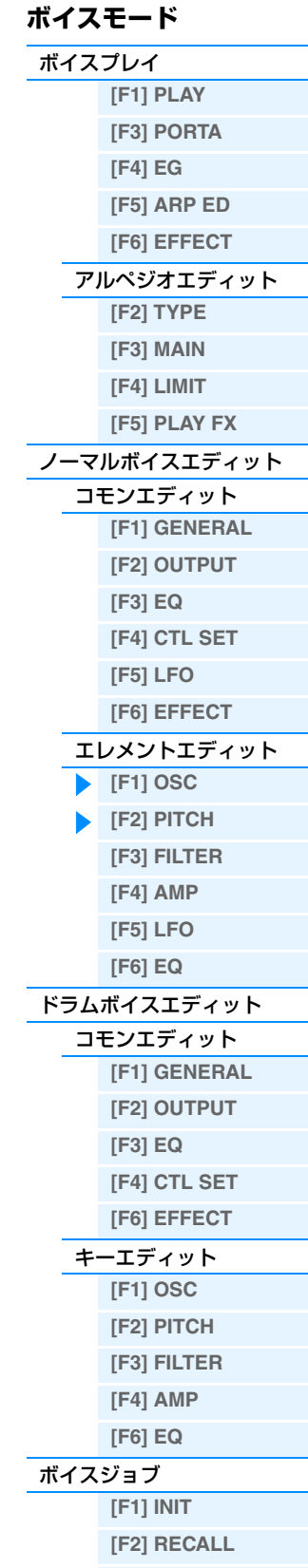

**[\[F3\] COPY](#page-51-4) [\[F4\] BULK](#page-51-3)**

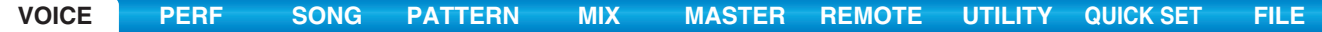

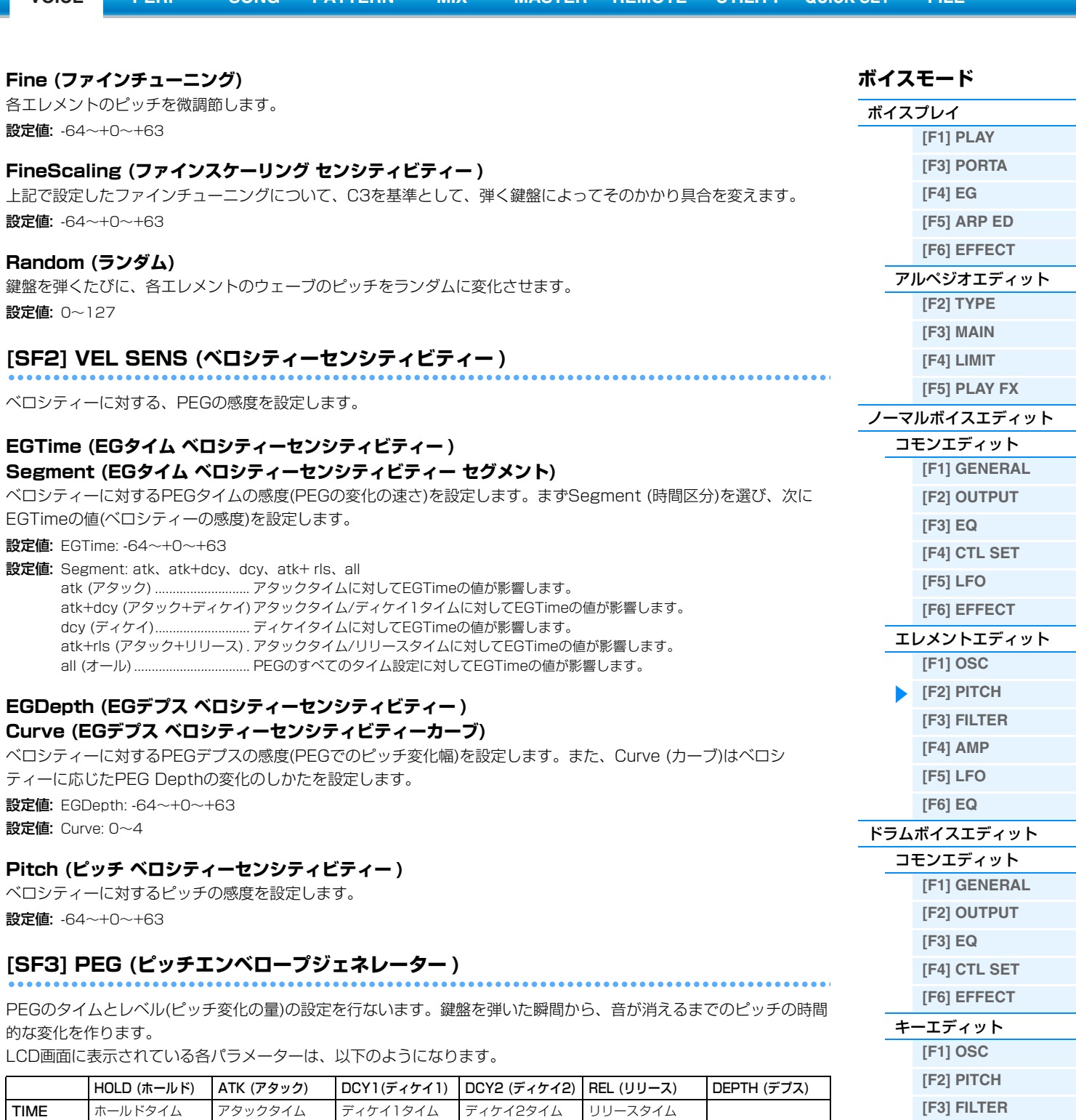

設定値: TIME (タイム): 0~127 LEVEL (レベル): -128~+0~+127 DEPTH (デプス): -64~+0~+63

**NOTE** PEGの詳細は、別PDFファイル「シンセサイザーパラメーターマニュアル」をご参照ください。

LEVEL ホールドレベル アタックレベル ディケイ1レベル ディケイ2レベル リリースレベル デプス

**40**

**[\[F4\] AMP](#page-49-1) [\[F6\] EQ](#page-50-0)**

**[\[F1\] INIT](#page-51-1) [\[F2\] RECALL](#page-51-2) [\[F3\] COPY](#page-51-4) [\[F4\] BULK](#page-51-3)**

[ボイスジョブ](#page-51-0)

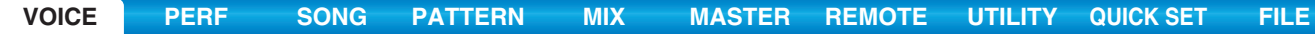

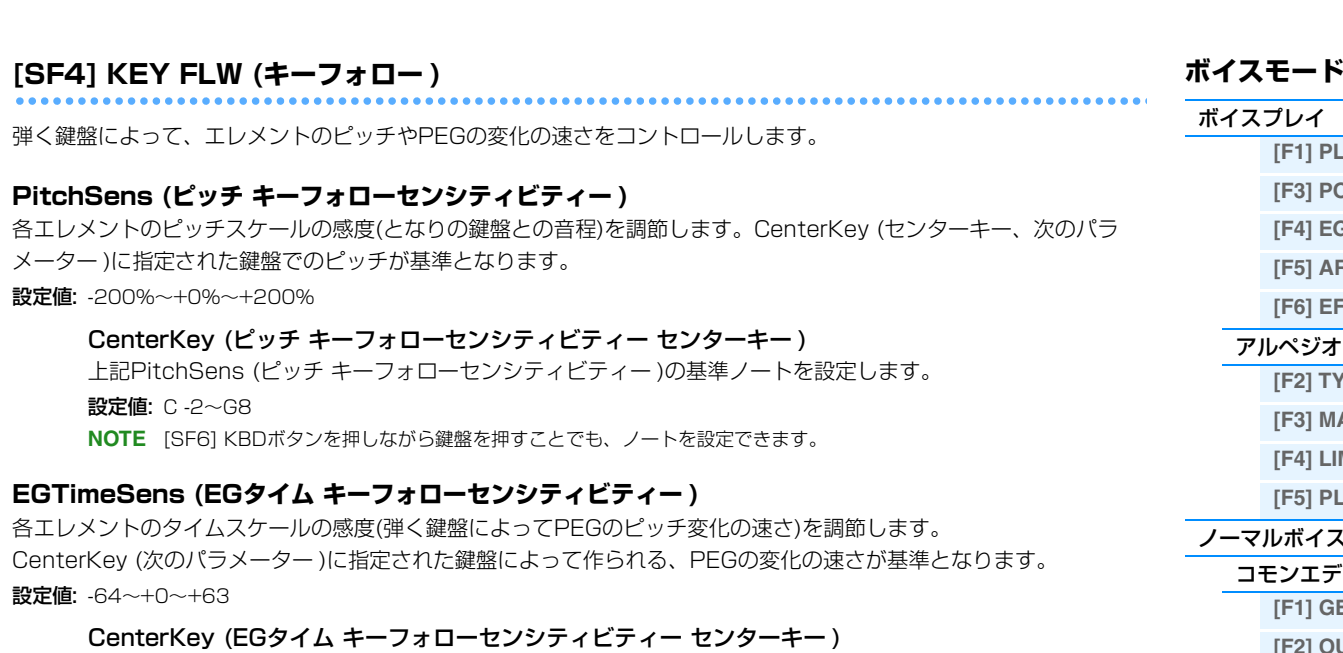

上記EGTimeSensの基準ノート(鍵盤)を設定します。 設定値: C -2~G8 **NOTE** [SF6] KBDボタンを押しながら鍵盤を押すことでも、ノートを設定できます。

# <span id="page-40-0"></span>**[F3] FILTER (フィルター )**

# **[SF1] TYPE (タイプ)**

各エレメントで使用したいフィルターのタイプを選びます。選んだフィルターのタイプによって、設定できるパラメー ターは異なります。

#### **Type (タイプ)**

各エレメントで使用するフィルターを選びます。本体で使えるフィルターは、大きく分けるとLPF (ローパスフィル ター )、HPF (ハイパスフィルター )、BPF (バンドパスフィルター )、BEF (バンドエリミネートフィルター )の4タイ プです。各設定値について詳しくは、別PDFファイル「シンセサイザーパラメーターマニュアル」をご参照ください。 設定値: LPF24D、LPF24A、LPF18、LPF18s、LPF12、LPF6、HPF24D、HPF12、BPF12D、BPFw、BPF6、BEF12、 BEF6、DualLPF、DualHPF、DualBPF、DualBEF、LPF12+BPF6、thru (スルー )

#### **Gain (ゲイン)**

ゲイン(フィルターユニットへの信号の通過量)を設定します。 設定値: 0∼255

### **Cutoff (カットオフ フリケンシー )**

カットオフ周波数を設定します。ここで設定した周波数が、上記Typeで設定したフィルターを信号が通過するときの 基準となります。

設定値: 0~255

#### **Resonance (レゾナンス)/Width (ウィズ)**

このパラメーターは、現在Typeで選ばれているフィルターの種類によって表示が切り替わります。LPF、HPF、BPF (BPFwを除く)、BEFが選ばれている場合はResonance (レゾナンス)、BPFwの場合はWidth (ウィズ)となります。 Resonance (レゾナンス)の場合は、レゾナンス効果の強さを設定します。ここでの設定により、Cutoffで設定した カットオフ周波数近くの信号を持ち上げ、音にクセをつけることができます。 Width (ウィズ)の場合は、BPFwによって通過させる周波数帯域の幅を設定します。 設定値: 0~127

#### **Distance (ディスタンス)**

デュアルタイプのフィルター (同じタイプのフィルターを並列に接続したもの)、およびLPF12+BPF6の、2つのカッ トオフ周波数の距離(差)を設定します。 設定値: -128~+0~+127

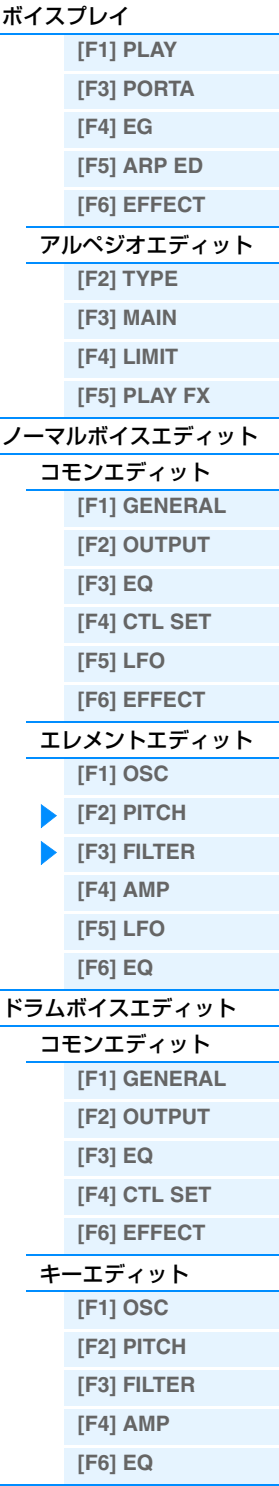

[ボイスジョブ](#page-51-0) **[\[F1\] INIT](#page-51-1) [\[F2\] RECALL](#page-51-2) [\[F3\] COPY](#page-51-4) [\[F4\] BULK](#page-51-3)**

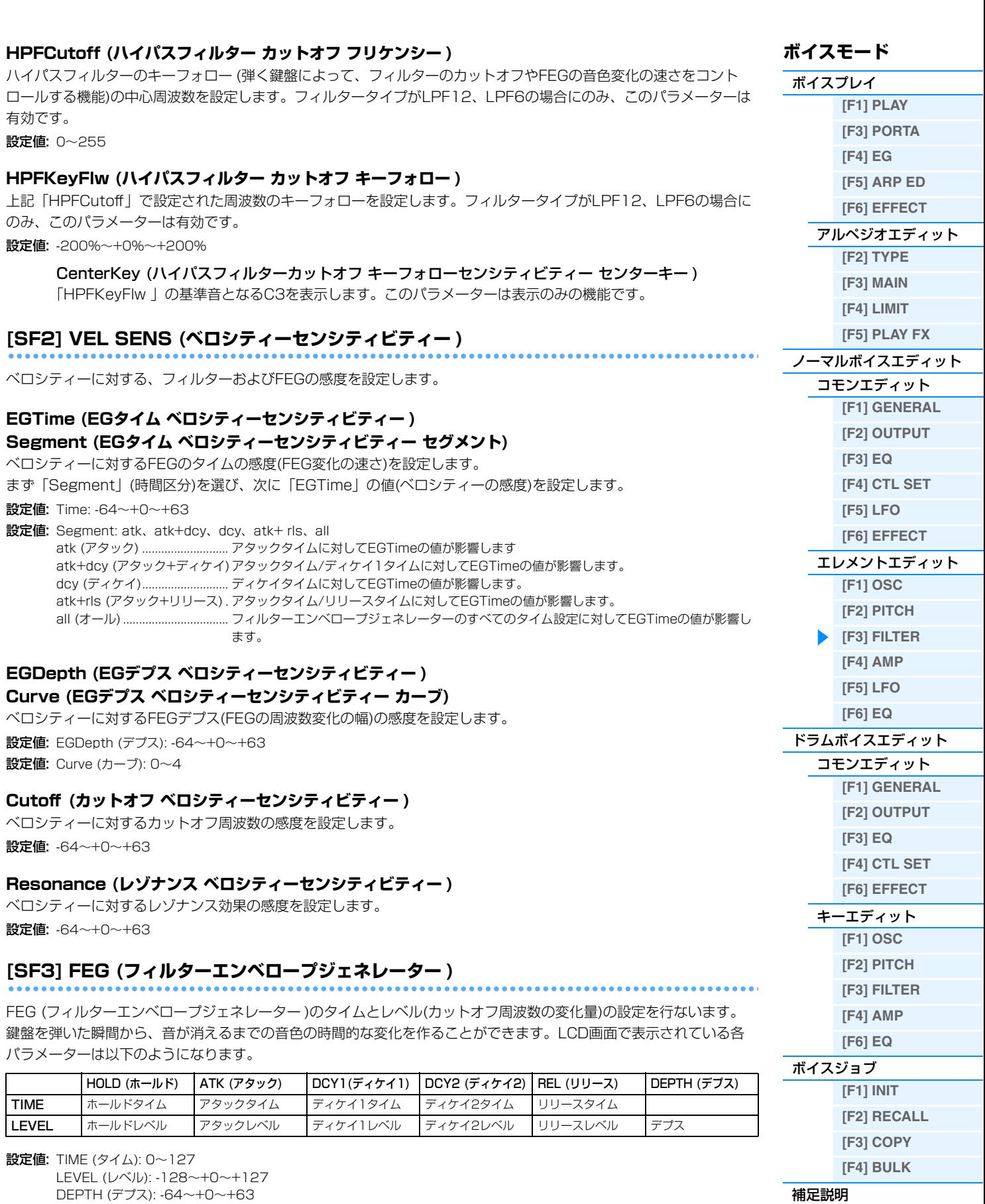

**[VOICE](#page-24-0) [PERF](#page-54-0) [SONG](#page-75-0) [PATTERN](#page-100-0) [MIX](#page-113-0) [MASTER](#page-127-0) [REMOTE](#page-132-0) [UTILITY](#page-140-0) [QUICK SET](#page-150-0) [FILE](#page-152-0)**

<span id="page-41-0"></span>**NOTE** FEGの詳細については、別PDFファイル「シンセサイザーパラメーターマニュアル」をご参照ください。

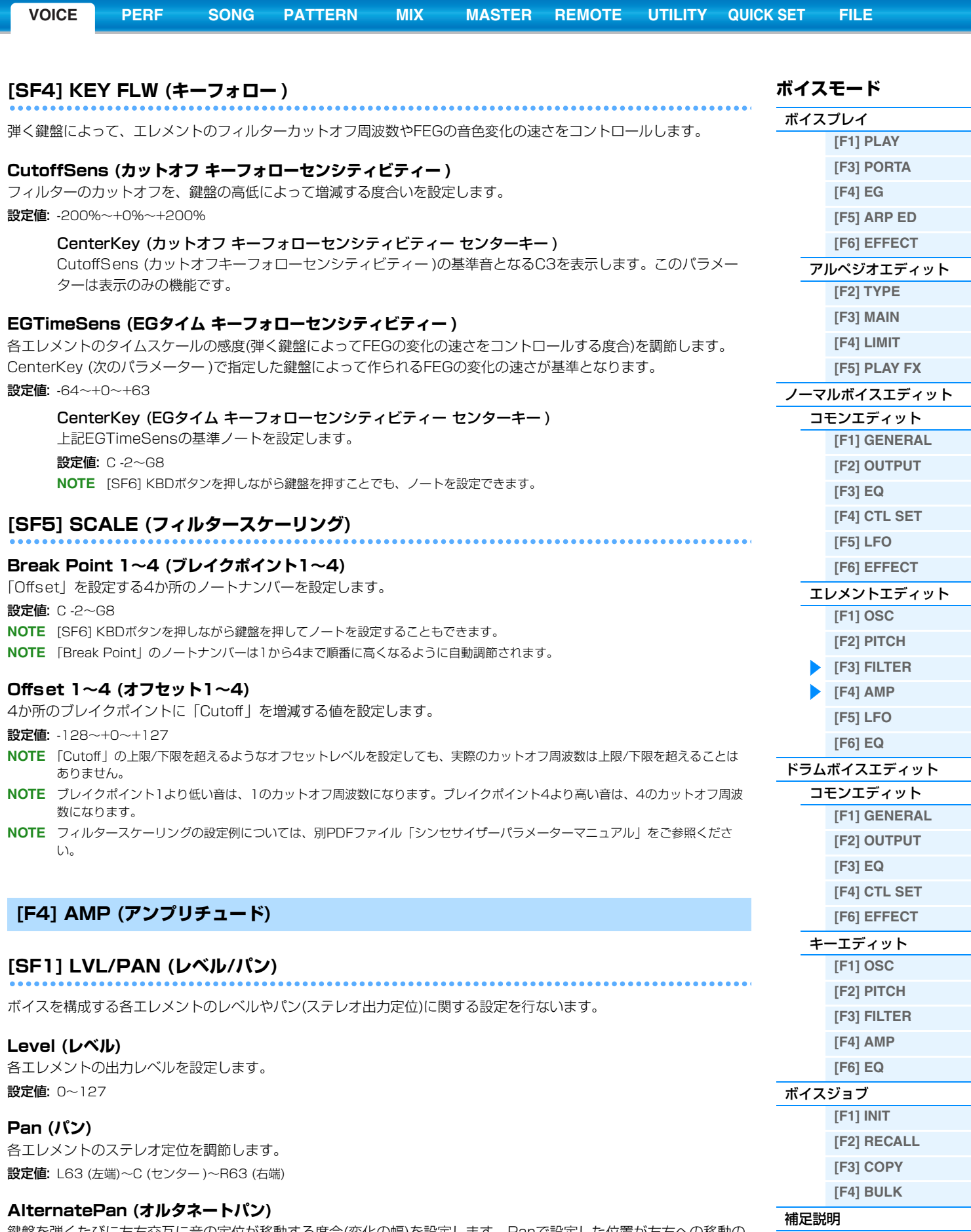

<span id="page-42-0"></span>鍵盤を弾くたびに左右交互に音の定位が移動する度合(変化の幅)を設定します。Panで設定した位置が左右への移動の 基準位置となります。

設定値: L64~C~R63

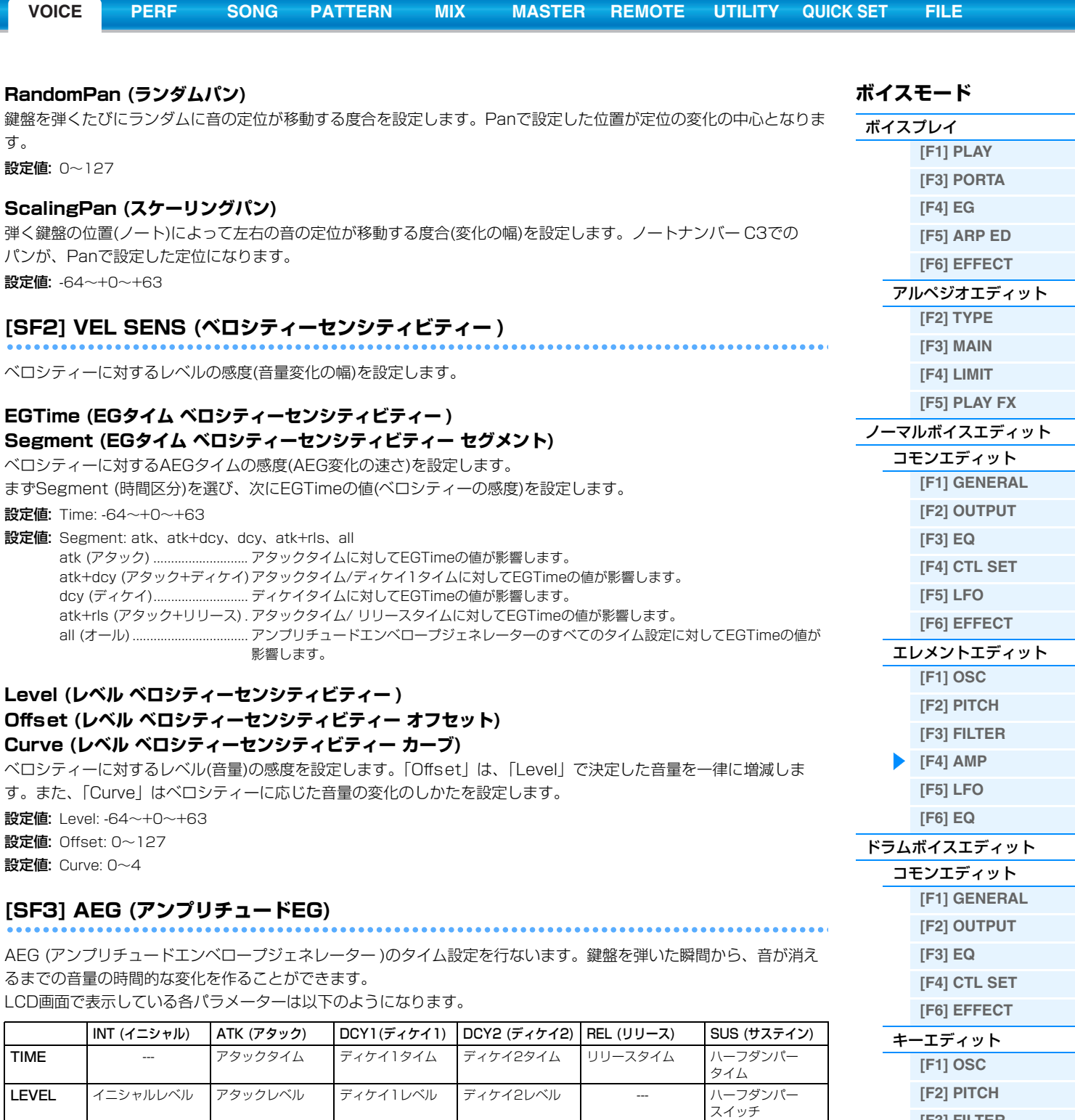

# <span id="page-43-0"></span>**イニシャルレベル、アタックタイム/レベル、ディケイ1タイム/レベル、ディケイ2タイム/レベル、 リリースタイム**

設定値: TIME (タイム): 0~127 LEVEL (レベル): -128~+0~+127

# **ハーフダンパータイム**

ハーフダンパースイッチを「on」に設定しているとき、別売のフットコントローラー FC3を一番奥まで踏んだまま鍵 盤を離してから音が消えるまでの時間を設定します。 設定値: 0~127

# **ハーフダンパースイッチ**

ここを「on」にすると、別売のフットコントローラー FC3をリアパネルのFOOT SWITCH [SUSTAIN]端子に接続す ることにより、ハーフダンパー機能を使った演奏ができるようになります。 設定値: off、on

**[\[F3\] FILTER](#page-49-0) [\[F4\] AMP](#page-49-1) [\[F6\] EQ](#page-50-0)**

**[\[F1\] INIT](#page-51-1) [\[F2\] RECALL](#page-51-2) [\[F3\] COPY](#page-51-4) [\[F4\] BULK](#page-51-3)**

[ボイスジョブ](#page-51-0)

- **NOTE** FC3を使ってハーフダンパー演奏するためには、ユーティリティーモードのコントロールアサイン画面[\(146ページ](#page-145-0))の「FS Sustain Pedal (フットスイッチ サステインペダル セレクト)」を「FC3 (Half On)」に設定しておく必要があります。ただ し、外部MIDI機器からのコントロールチェンジでハーフダンパー機能をコントロールする場合は、「FS Sustain Pedal」の設 定は必要ありません。
- **NOTE** AEGの詳細については、別PDFファイル「シンセサイザーパラメーターマニュアル」をご参照ください。

# **[SF4] KEY FLW (キーフォロー )**

各エレメントのアンプリチュードキーフォローを設定します。アンプリチュードキーフォローとは、弾く鍵盤によっ て、エレメントの音量やAEGの音量変化の速さをコントロールする機能です。

## **LevelSens (レベル キーフォローセンシティビティー )**

各エレメントのアンプリチュードキーフォローの感度(弾く鍵盤のノートによって音量を増減させる割合)を調節しま す。CenterKey (次のパラメーター : C3)の音量が基準となります。

設定値: -200%~+0%~+200%

CenterKey (レベル キーフォローセンシティビティー センターキー ) 上記「LevelSens」の基準音程となるC3を表示します。このパラメーターは表示のみの機能です。

#### **EGTimeSens (EGタイム キーフォローセンシティビティー )**

各エレメントのタイムスケールの感度(弾く鍵盤によってAEGの変化の速さをコントロールする度合)を調節します。 CenterKey (次のパラメーター )の鍵盤によって作られるAEGの変化の速さが基準となります。 設定値: -64~+0~+63

CenterKey (EGタイム キーフォローセンシティビティー センターキー ) 上記「EGTimeSens」の基準ノートを設定します。 設定値: C -2~G8 **NOTE** [SF6] KBDボタンを押しながら鍵盤を押すことでも、ノートを設定できます。

RelAdjust (EGタイム キーフォローセンシティビティー リリースアジャストメント) 「EGTimeSens」のEGリリースに対する感度を調整します。 設定値: -64~+0~+63

# **[SF5] SCALE (アンプリチュードスケーリング)**

#### **Break Point 1~4 (ブレイクポイント1~4)**

「Level」のオフセット値を設定するノートナンバーを設定します。 設定値: C -2~G8 **NOTE** [SF6] KBDボタンを押しながら鍵盤を押してノートを設定することもできます。 **NOTE** 「Break Point」のノートナンバーは1から4まで順番に高くなるように自動調節されます。

#### **Offset 1~4 (オフセット1~4)**

ブレイクポイントに「Level」を増減する値を設定します。 設定値: -128~+0~+127 **NOTE** アンプリチュードスケーリングの設定例については、別PDFファイル「シンセサイザーパラメーターマニュアル」をご参照く ださい。

# <span id="page-44-0"></span>**[F5] LFO**

#### **Wave (ウェーブ)**

LFOのウェーブを選択します。ここで選んだウェーブを使って、さまざまな音の揺れ方を作り出します。 設定値: saw、tri、squ

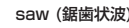

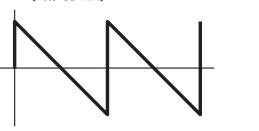

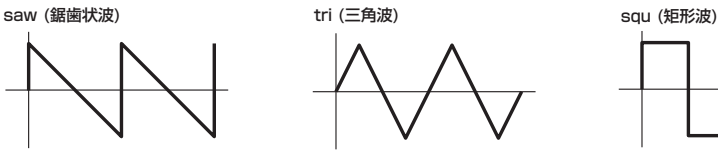

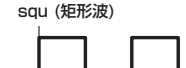

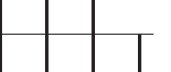

**ボイスモード**

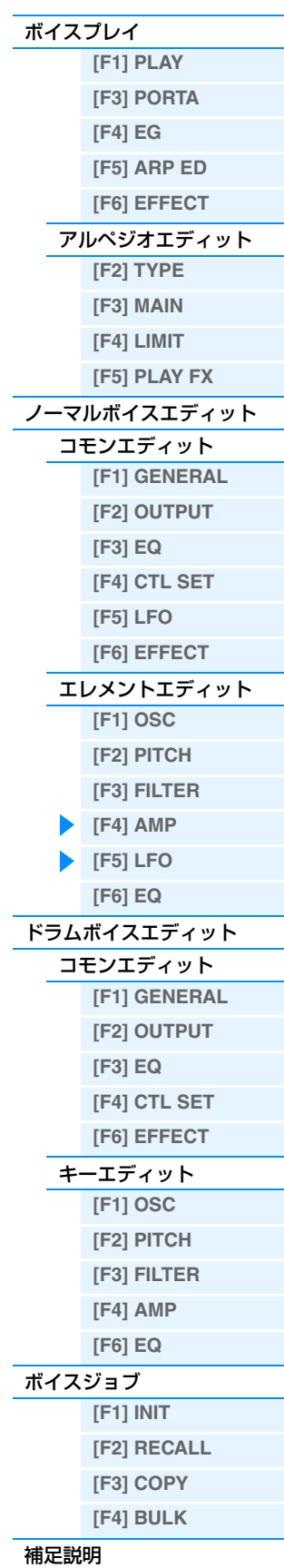

#### **Speed (スピード)**

LFOウェーブの変化の速さを設定します。値が大きいほどスピードが上がります。 設定値: 0~63

# **KeyOnReset (キーオンリセット)**

これをonに設定すると、鍵盤を押したときに必ずLFOの発振がリセットされるようになります。 設定値: off、on

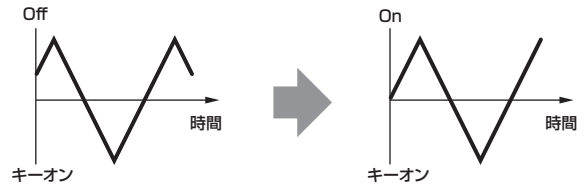

#### **KeyOnDelay (キーオンディレイ)**

鍵盤を弾いてからLFOの効果が始まるまでの時間を設定します。 設定値: 0~127

# **PMod (ピッチ モジュレーションデプス)**

LFOのウェーブでピッチを周期的に変化させる設定です。 設定値: 0~127

#### **FMod (フィルター モジュレーションデプス)**

LFOのウェーブでフィルターのカットオフ周波数を周期的に変化させる設定です。 設定値: 0~127

### **AMod (アンプリチュード モジュレーションデプス)**

LFOのウェーブで音量を周期的に変化させる設定です。 設定値: 0~127

#### **FadeInTime (フェードインタイム)**

鍵盤を弾いて「KeyOnDelay」で設定された時間を経過したあと、LFOの効果がフェードインしていく時間を設定し ます。

設定値: 0~127

# <span id="page-45-0"></span>**[F6] EQ (イコライザー )**

#### **Type (タイプ)**

使用したいイコライザーのタイプを選びます。

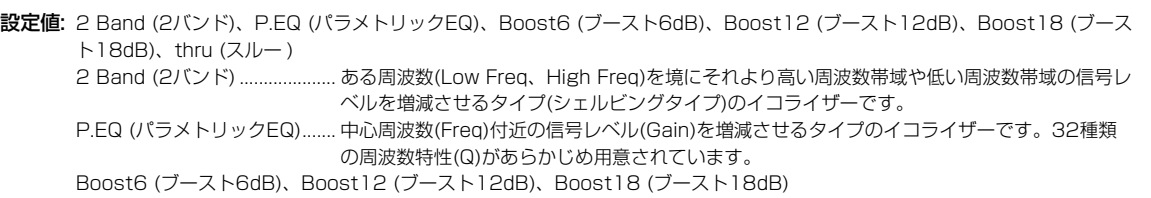

..................................................... 音量をそれぞれ6dB/12dB/18dB上げます。 thru (スルー )............................. イコライザーを通さず信号をそのまま通過させます。

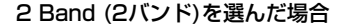

#### 2 Band (2バンド)を選んだ場合 P.EQ (パラメトリックEQ)を選んだ場合

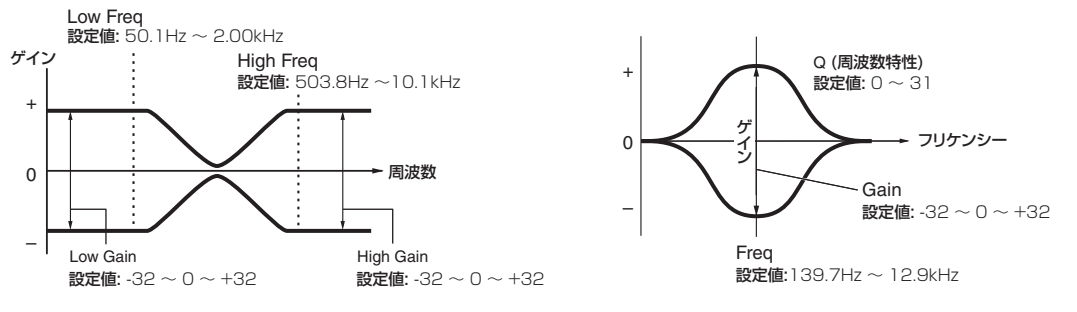

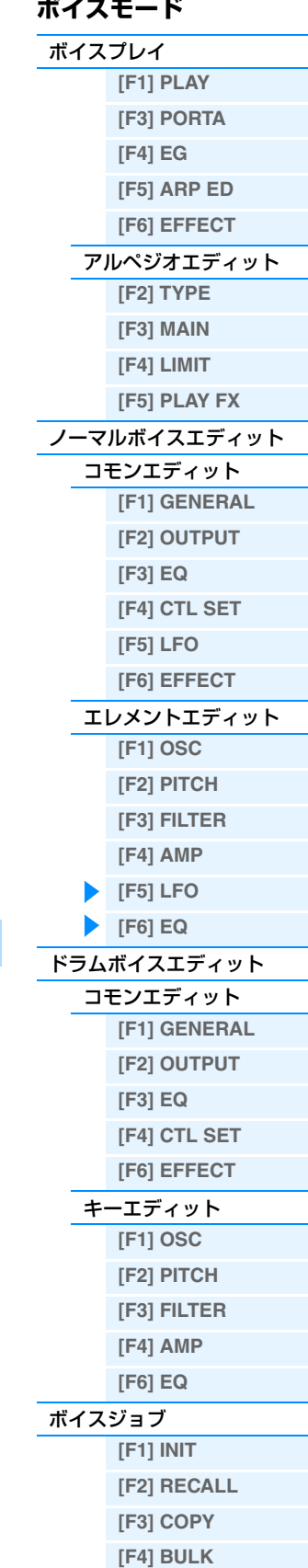

# <span id="page-46-0"></span>**ドラムボイスエディット**

各鍵盤にいろいろな打楽器が割り当てられた「ドラムボイス」は、C0~C6の各鍵盤に割り当てられた73のドラム キーで構成されています。ドラムボイスを作り変えるボイスエディットは、すべてのドラムキーに共通するボイスとし てのパラメーターを設定する「コモンエディット」と、ドラムキーを構成するパラメーターをドラムキーごとに設定す る「キーエディット」の2種類に分かれます。

ここでは、コモンエディットとキーエディットのそれぞれのパラメーターについて説明します

# <span id="page-46-1"></span>**コモンエディット**

**手 順 │ [VOICE] → ドラムボイス選択 → [EDIT] → [COMMON]** 

# <span id="page-46-2"></span>**[F1] GENERAL (ジェネラル)**

### **[SF1] NAME (ネーム) [SF4] OTHER (アザー )**

ノーマルボイスのコモンエディット[\(30ページ\)](#page-29-3)と同じです。

# <span id="page-46-3"></span>**[F2] OUTPUT (アウトプット)**

ノーマルボイスのコモンエディット[\(31ページ\)](#page-30-0)と同じですが、以下の2つのパラメーターが追加されます。

#### **InsChoSend (インサーション コーラスセンド)**

インサーションエフェクトA/Bまたはボコーダーを通ったドラムキーの、コーラスエフェクトヘのセンドレベルを設定 します。

設定値: 0~127

#### **InsRevSend (インサーション リバーブセンド)**

インサーションエフェクトA/Bまたはボコーダーを通ったドラムキーの、リバーブエフェクトヘのセンドレベルを設定 します。

設定値: インサーションエフェクトA/Bまたはボコーダーを通ったドラムキーの、コーラス/リバーブへのセンドレベルは、全該当キー 共通の設定になり、上記パラメーターで設定します。インサーションエフェクトA/Bまたはボコーダーをバイパス(thru)した ドラムキーのコーラス/リバーブへのセンドレベルは、キーごとに設定でき、上記パラメーターは効果しません。この場合、 キーエディットの[F1] OSC画面の[SF2] OUTPUT画面にある「ChoSend」/「RevSend」でセンドレベルを設定します。

# <span id="page-46-4"></span>**[F3] EQ**

ノーマルボイスのコモンエディット[\(32ページ\)](#page-31-0)と同じです。

# <span id="page-46-5"></span>**[F4] CTL SET (コントローラーセット)**

ノーマルボイスのコモンエディット[\(32ページ\)](#page-31-1)と同じです。ただしドラムボイスでは、エレメントスイッチのパラ メーターはありません。

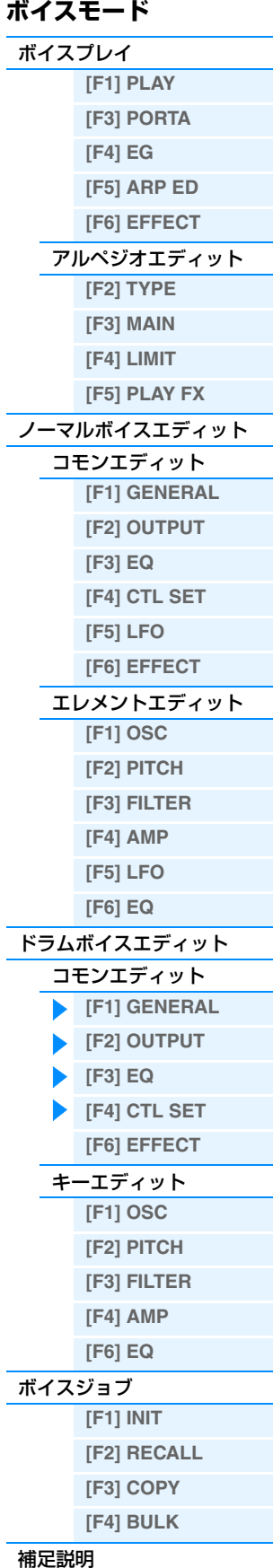

# <span id="page-47-1"></span>**[F6] EFFECT (エフェクト)**

ノーマルボイスのコモンエディット[\(35ページ\)](#page-34-0)と同じです。ただしドラムボイスでは、[SF1] CONNECT画面に 「EL: OUT (エレメントアウト)」パラメーターはなく、以下のパラメーターがあります

#### **KEY: OUT (キーアウト)**

キーの設定と、そのキーから出る信号の出力先を、インサーションエフェクトA (insA)にするか、インサーションエ フェクトB (insB)にするか、インサーションエフェクトをバイパスさせるか(thru)を選択します。「InsEF Connect (インサーションエフェクトコネクション)」が「vocoder」に設定されている場合は、「insA」と「insB」のどちらを 選択しても同じ出力先になります。

設定値: thru  $(Z/D)$ 、insA  $( Z/d)$ サーションA)、insB  $( Z/d)$ 

# <span id="page-47-0"></span>**キーエディット**

**手 順 │** [VOICE] → ドラムボイス選択 → [EDIT] → キー選択

# <span id="page-47-2"></span>**[F1] OSC (オシレーター )**

## **[SF1] WAVE (ウェーブ)**

ドラムボイスを構成する各ドラムキーのウェーブ(またはノーマルボイス)を選択します。

#### **KEY (キー )**

エディット対象のドラムキーを選択します。ドラムキーは鍵盤を押さえることでも選択できます。 設定値: C0~C6

#### **ElementSw (エレメントスイッチ)**

現在エディット中のキー (エレメント)を鳴らす(on)か鳴らさない(off)かを設定します。 設定値: off、on

#### **WaveCategory (ウェーブフォームカテゴリー )**

#### **WaveNumber (ウェーブフォームナンバー )**

ウェーブフォームカテゴリーとウェーブフォームナンバーを設定して、ドラムキーに割り当てるウェーブフォー 択します。

設定値: 別PDFファイル「データリスト」の「Waveform List」をご参照ください。

### **[SF2] OUTPUT (アウトプット)**

ドラムボイスを構成する各ドラムキーの出力に関する設定を行ないます。

#### **InsEffOut (インサーションエフェクト アウト)**

各ドラムキーから出る信号の出力先のインサーションエフェクトユニットを選択します。thruを選択すると、 ションエフェクトをバイパスします。このパラメーターは、ボイスコモンエディットの[F6] EFFECT画面にある 「KEY OUT」パラメーターと同じ設定になります。ここで設定を変更すると「KEY OUT」の設定も連動して変更され ます。

設定値: thru (スルー)、insA (インサーションエフェクトA)、insB (インサーションエフェクトB)

### **RevSend (リバーブセンド)**

インサーションエフェクトをバイパスさせたドラムキーの、リバーブエフェクトへのセンドレベルを設定します でInsEffOut=thru (スルー )を設定した場合のみ、有効な値です。 設定値: 0~127

#### **ChoSend (コーラスセンド)**

インサーションエフェクトをバイパスさせたドラムキーの、コーラスエフェクトへのセンドレベルを設定します でInsEffOut=thru (スルー )を設定した場合のみ、有効な値です。 設定値: 0~127

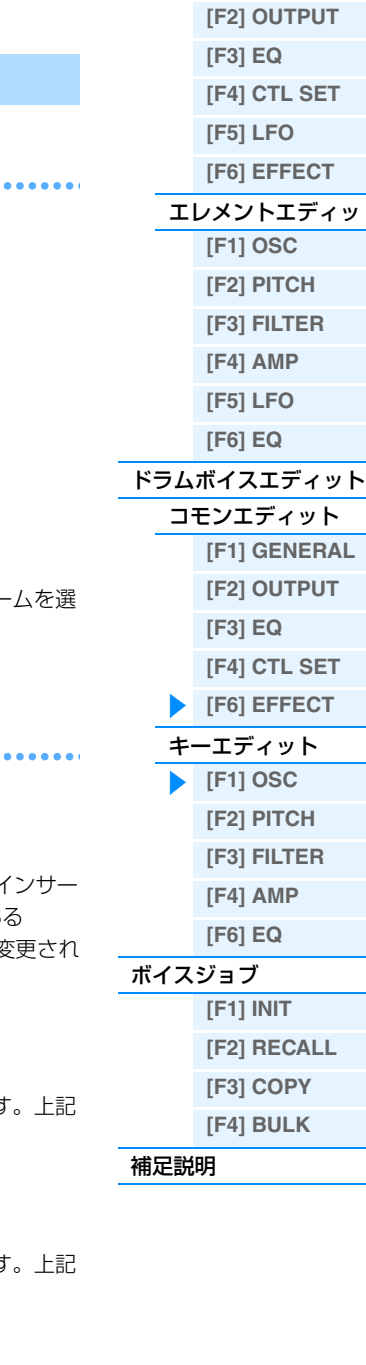

[ボイスプレイ](#page-24-1)

**[\[F1\] PLAY](#page-24-2) [\[F3\] PORTA](#page-25-0) [\[F4\] EG](#page-25-1) [\[F5\] ARP ED](#page-26-1) [\[F6\] EFFECT](#page-26-2)** [アルペジオエディット](#page-26-0) **[\[F2\] TYPE](#page-26-3) [\[F3\] MAIN](#page-26-4) [\[F4\] LIMIT](#page-27-0) [\[F5\] PLAY FX](#page-27-1)** [ノーマルボイスエディット](#page-29-0) [コモンエディット](#page-29-1) **[\[F1\] GENERAL](#page-29-2)**

[エレメントエディット](#page-37-0)

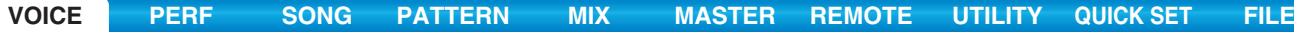

# **[SF4] OTHER (その他)**

ドラムボイスを構成する各ドラムキーの発音のしかたに関する設定をします。

#### **AssignMode (アサインモード)**

同じチャンネルで同じノートオン情報を続けて受信したときの発音方法を設定します。設定値について詳しくは別 PDFファイル「シンセサイザーパラメーターマニュアル」をご参照ください。 設定値: single (シングル)、multi (マルチ)

# **RcvNoteOff (レシーブノートオフ)**

各ドラムキーでMIDIノートオフを受けるか(on)、受けないか(off)を設定します。 設定値: off、on

#### **AltnateGroup (オルタネートグループ)**

本来ドラムキットの中で同時に発音すると不自然になってしまうものを、同時に発音させないようにするための設定で す。

設定値: off、1~127

#### **[SF6] HOLD (ホールド)**

キーエディット画面において、エディット対象のドラムキーは鍵盤を押すことでも変更できますが、この[SF6] HOLDボタンを押してオン(morro)にすると、鍵盤を押しても、エディット対象のキーは変更されなくなります。 再度[SF6] HOLDボタンを押してオフ(morro )にすると、鍵盤を押すことでキーが変更される状態に戻ります。

# <span id="page-48-0"></span>**[F2] PITCH (ピッチ)**

#### **[SF1] TUNE (チューン)**

各キーに割り当てられている楽器音の、ピッチに関する設定をします。

#### **Coarse (コースチューニング)**

各ドラムキーに割り当てられているウェーブ(またはノーマルボイス)のピッチを、半音単位で移調します。

設定値: -48~+0~+48

**NOTE** ノーマルボイスをキー (鍵盤)に割り当てた場合、どのキーかに関係なく、そのボイスはC3 (基準音)で発音します。ここでの設 定は、そのC3を基準に上下させる設定です。

#### **Fine (ファインチューニング)**

各エレメントに割り当てられているウェーブ(またはノーマルボイス)のピッチを、微調節します。 設定値: -64~+0~+63

#### **[SF2] VEL SENS (ベロシティーセンシティビティー )**

# **Pitch (ピッチベロシティーセンシティビティー )**

ベロシティーに応じたピッチの変化を、キーごとに設定します。 設定値: -64~+0~+63

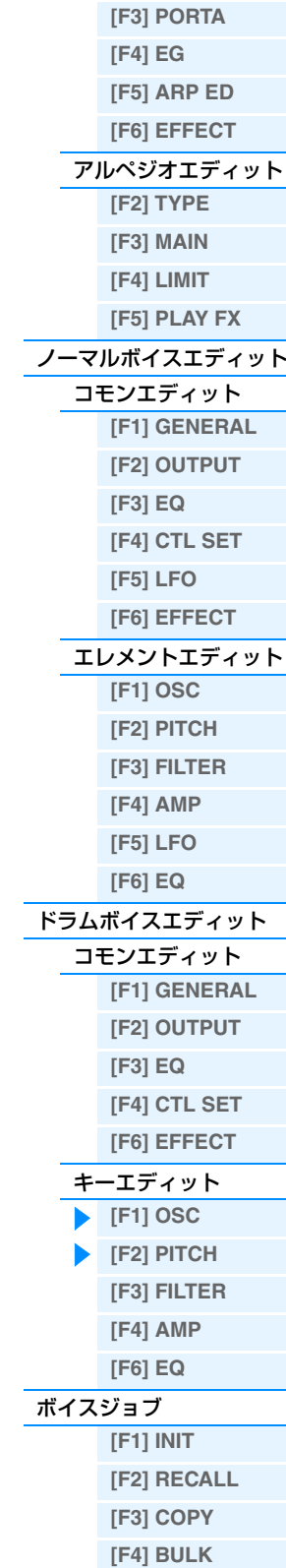

**ボイスモード** [ボイスプレイ](#page-24-1)

**[\[F1\] PLAY](#page-24-2)**

<span id="page-49-0"></span>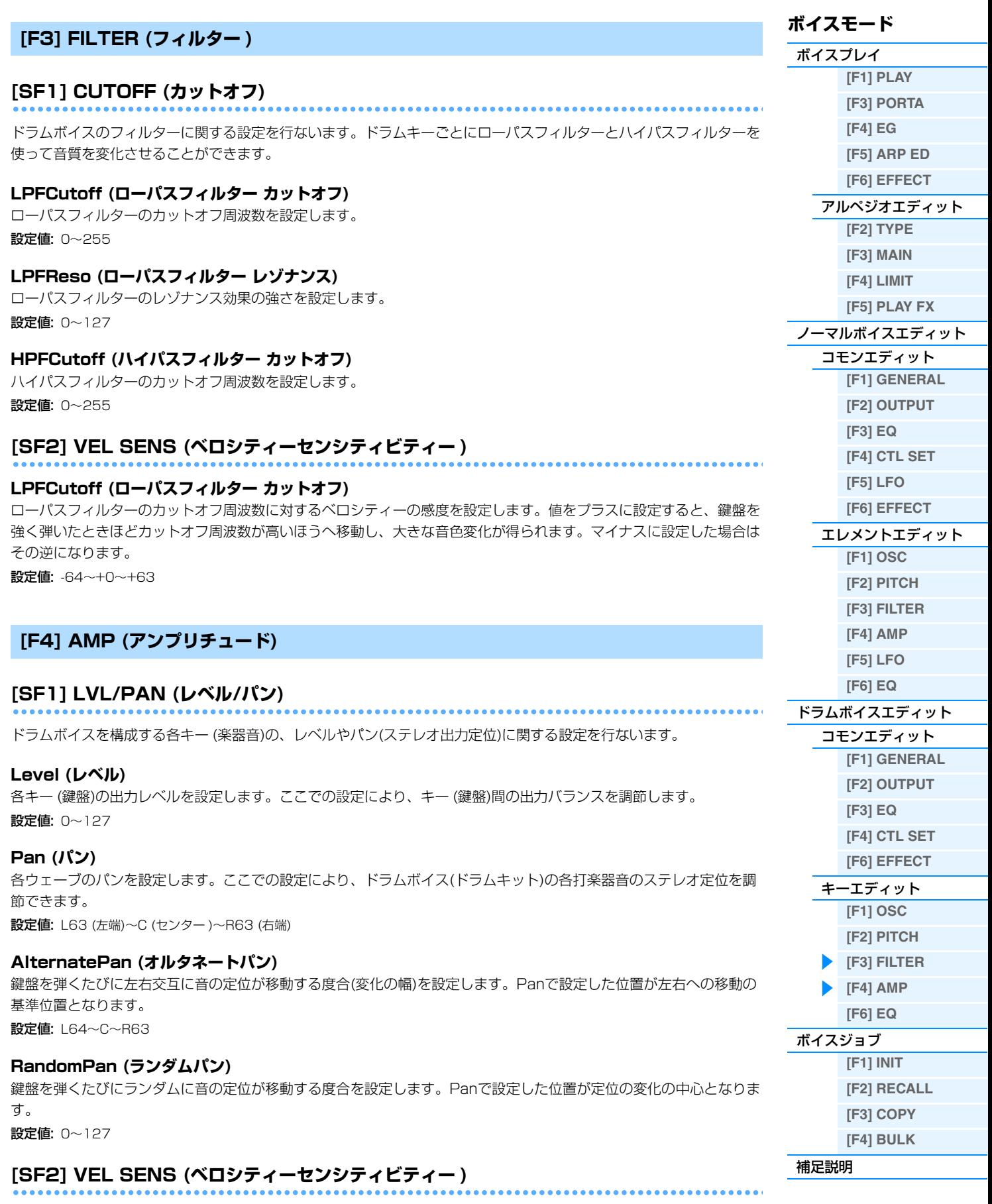

# <span id="page-49-1"></span>**Level (レベル ベロシティーセンシティビティー )**

音量に対するベロシティーの感度を設定します。 設定値: -64~+0~+63

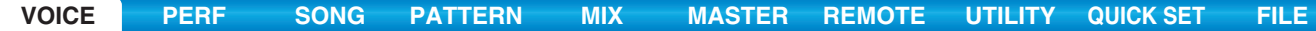

# **[SF3] AEG (アンプリチュードEG)**

**AttackTime (アタックタイム)** 

設定値: 0~127

**Decay1Time (ディケイ1タイム)**  設定値: 0~127

#### **Decay1Level (ディケイ1レベル)**

設定値: 0~127

# **Decay2Time (ディケイ2タイム)**

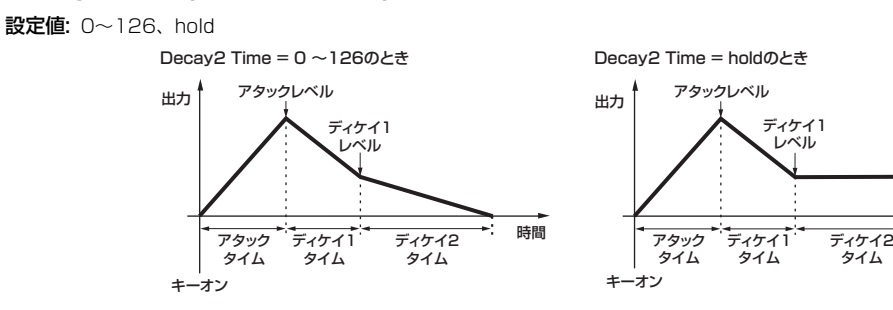

# <span id="page-50-0"></span>**[F6] EQ (イコライザー )**

ノーマルボイスのエレメントエディット[\(46ページ\)](#page-45-0)と同じです。

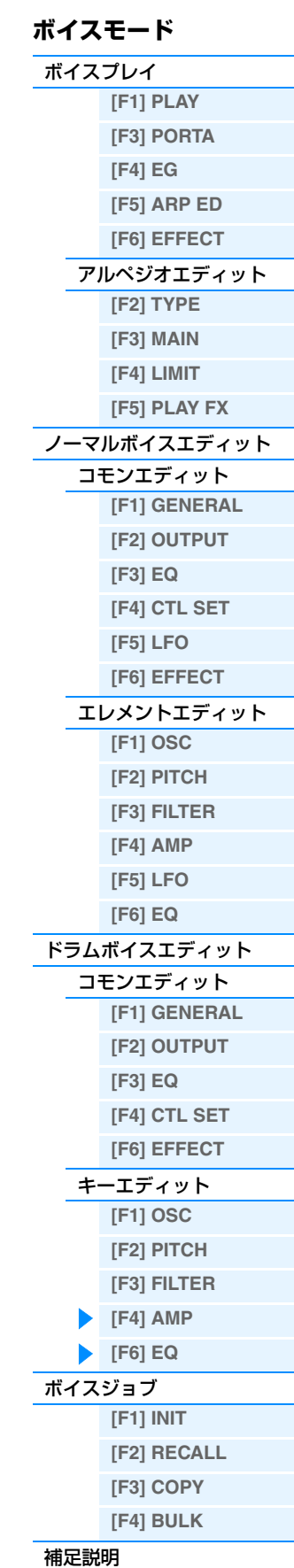

時間

# <span id="page-51-0"></span>**ボイスジョブ**

ボイスデータの初期化など、データ制作のサポートとなる機能(ジョブ)を実行するモードです。 各ジョブ画面で、必要な設定を行なったあと、[ENTER]ボタンを押してジョブを実行します。

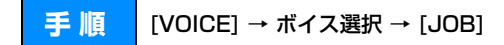

# <span id="page-51-1"></span>**[F1] INIT (イニシャライズ)**

ボイスの初期設定データを呼び出す(イニシャライズする)ことができます。コモンデータ、各エレメント/ドラムキー 単位のデータなど、イニシャライズ(初期化)するデータの種類を指定することができます。すでに作成されているボイ スを基に変更するのではなく、最初からオリジナルのボイスを作る場合などに、エディットの前にこのイニシャライズ を実行します。

#### **イニシャライズするデータの種類**

ALL: コモンエディットとエレメントエディット(キーエディット)の全データ Common: コモンエディットのデータ EL: 各エレメントエディット(キーエディット)のデータ with WaveNo.: ここにチェックを入れると、各エレメント(キー )に割り当てたウェーブは初期化されます。 **NOTE** Common、ELを選ぶには、ALLのチェックを外す必要があります。 **NOTE** ドラムボイスを選んでいる場合、ELにチェックマークを入れると、ドラムキーを選択できます。

# <span id="page-51-2"></span>**[F2] RECALL (エディットリコール)**

あるボイスをエディットしているときに、ユーザーボイスとしてストア(保存)しないまま別のボイスを選ぶと、そのボ イスを再度選んでもエディットした状態には戻りません。このような場合に、リコール機能を実行すると、エディット の最終状態を呼び戻すこと(リコール)ができます。

VOICE`

Copy

JOB

INIT | RECALL |

**Current** 

コピー元のボイス

**PRET: MANIFULL Concer** 

コピー先のボイス ( 現在選ばれているボイス )

T9Pe:

K<mark>OPY I BULK</mark>

السور (Rock Grand Piano)<br>السور السور السور السور السور السور<br>السور السوري السور السور السور السور السور

Common

# <span id="page-51-4"></span>**[F3] COPY (コピー )**

あるボイスのコモンデータや任意のエレメント/ドラムキー データを、現在エディット中のボイスにコピーできます。 あるボイスが持っているデータを一部利用して、別のボイ スを作成する場合などに便利な機能です。

#### **コピーできるデータのタイプ(Type)**

Common: コモンエディットのデータ Element (1~8): 各エレメントエディットのデータ Key C0~C6: 各キーエディットのデータ

#### **コピー手順**

- 1. コピー元のボイスを選びます。 ここでCurrentを選ぶと、コピー先とコピー元のボイスが同じになります。あるエレメントを、同じボイスの別の エレメントにコピーしたい場合などに選んでください。
- 2. コピー元のボイスのタイプ(コピーしたいデータ)を選びます。
- 3. コピー元のボイスのタイプでElementやKeyを指定した場合は、コピー先のボイスのデータタイプで、どのエレメ ント/キーにコピーするかを指定します。
- 4. [ENTER]ボタンを押します。

# <span id="page-51-3"></span>**[F4] BULK (バルクダンプ)**

現在選ばれているボイスのエディットしたデータを、コンピューターや外部MIDI機器などに送信(バルクダンプ)できま す。[ENTER]ボタンを押すと確認画面が表示されるので、そのあとさらに[ENTER]ボタンを押すとバルクダンプが実 行されます。

**NOTE** バルクダンプを行なうためには、デバイスナンバーが正しく設定されている必要があります。設定は、ユーティリティーモー ド([UTILITY] → [F6] MIDI → [SF1] CH → DeviceNo.)で行ないます。

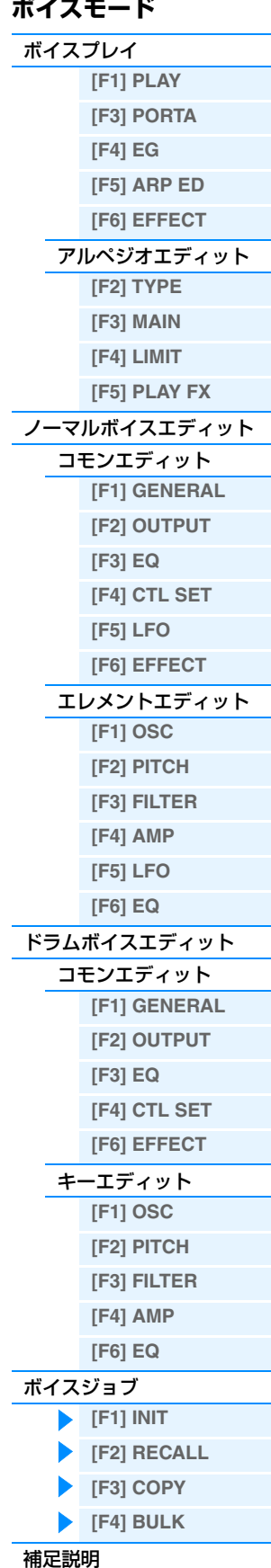

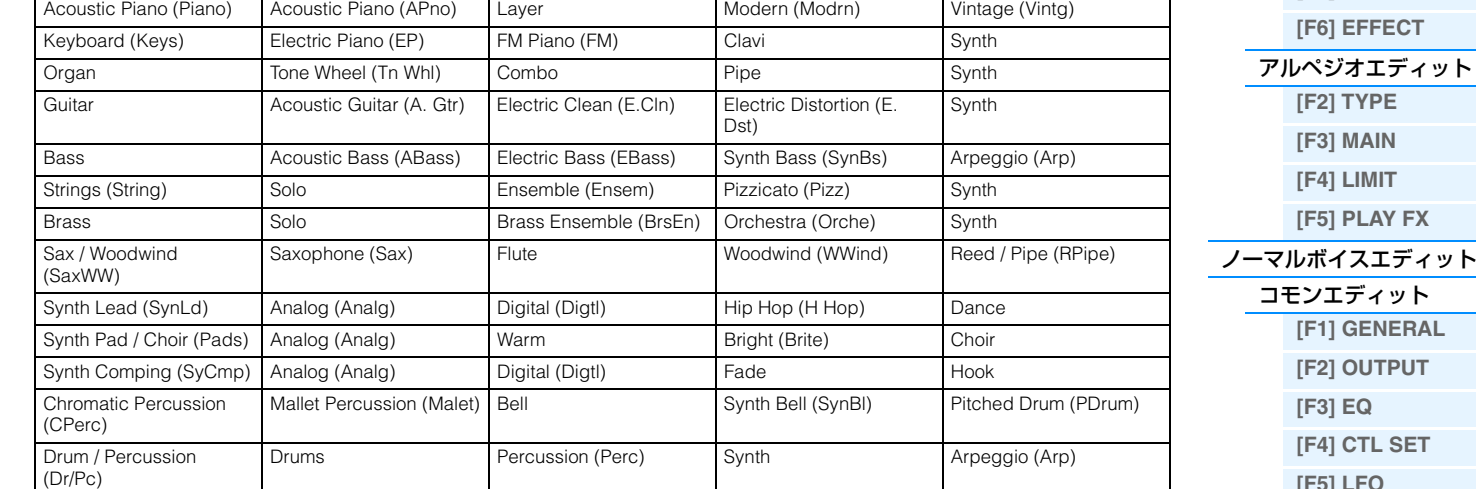

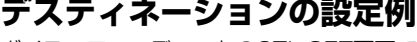

Vocoder

ボイスコモンエディットのCTL SET画面での「Dest (デスティネーション)」[\(32ページ\)](#page-31-2)において、よく使われる効 果の設定例を紹介します。

Sound Effect (S.EFX) Moving (Move) Ambient (Ambie) Nature (Natur) Sci-Fi (SciFi) Musical Effect (M. EFX) Moving (Move) Ambient (Ambie) Sweep Hit Ethnic (Ethnc) Bowed Plucked (Pluk) Struck (Struk) Blown

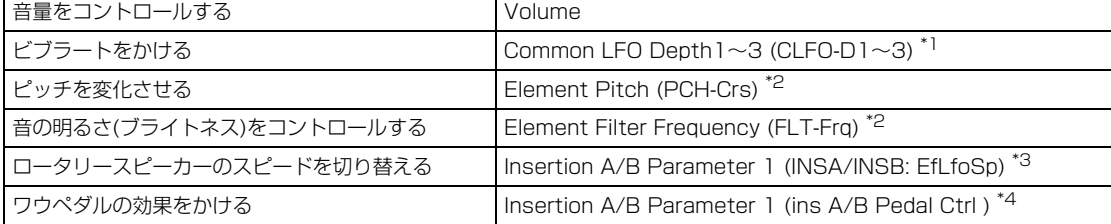

上記の効果をさせたい場合、「Dest (デスティネーション)」の設定以外にも以下の設定が必要です。

- \*1 ボイスコモンエディットの[F5] LFO画面の[SF1] WAVE画面で「PlayMode」=「loop」 ボイスコモンエディットの[F5] LFO画面の[SF4] BOX画面で「Dest (コントロールデスティネーション1~3)」= 「Pmod」
- \*2 ボイスコモンエディットの[F4] CTL SET画面で、「ElmSw (コントローラーセット エレメントスイッチ)」= オン
- \*3 ボイスコモンエディットの[F6] EFFECT画面で、「InsA/B Type」=「Rotary Sp」
- ボイスコモンエディットの[F6] EFFECT画面で、「EL: OUT」/「KEY: OUT」=「Rotary Sp」に設定したインサーショ ンエフェクト(INSA/INSB)
- \*4 ボイスコモンエディットの[F6] EFFECT画面で、「InsA/B Type」=「VCM Pedal Wah」 ボイスコモンエディットの[F6] EFFECT画面で、「EL: OUT」/「KEY: OUT」=「VCM Pedal Wah」に設定したイン サーションエフェクト(INSA/INSB)

**[\[F5\] LFO](#page-32-0) [\[F6\] EFFECT](#page-34-0)** [エレメントエディット](#page-37-0)

**ボイスモード** [ボイスプレイ](#page-24-1)

> **[\[F1\] PLAY](#page-24-2) [\[F3\] PORTA](#page-25-0) [\[F4\] EG](#page-25-1) [\[F5\] ARP ED](#page-26-1)**

> > ット

# **[\[F1\] OSC](#page-37-1) [\[F2\] PITCH](#page-38-0)**

**[\[F3\] FILTER](#page-40-0)**

**[\[F4\] AMP](#page-42-0)**

**[\[F5\] LFO](#page-44-0)**

**[\[F6\] EQ](#page-45-0)**

[ドラムボイスエディット](#page-46-0)

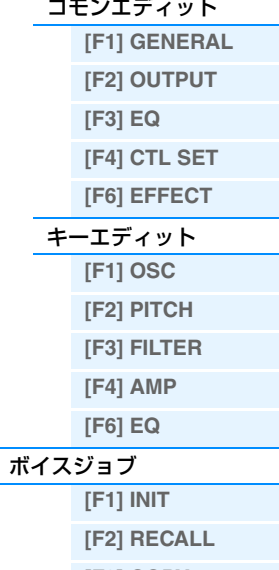

**[\[F4\] BULK](#page-51-3)**

# <span id="page-52-0"></span>**ボイスカテゴリーリスト**

MOX6/MOX8のボイスが属するメインカテゴリーとサブカテゴリーです。

メインカテゴリー (略字) | インファイン マイン・マインカテゴリー (略字)

# **ノブ1~8の機能**

ボイスモードでのノブ1~8に割り当てられる機能について説明します。操作手順については、取扱説明書をご参照く ださい。

### [TONE 1]ランプが点灯している場合

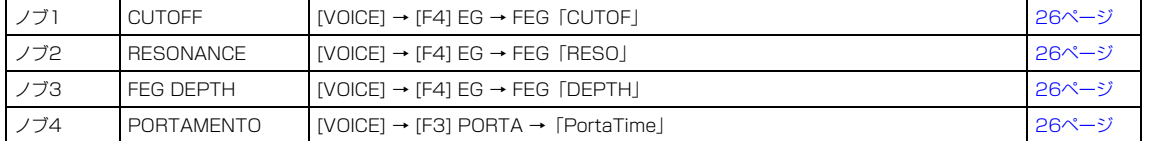

#### [TONE 2]ランプが点灯している場合

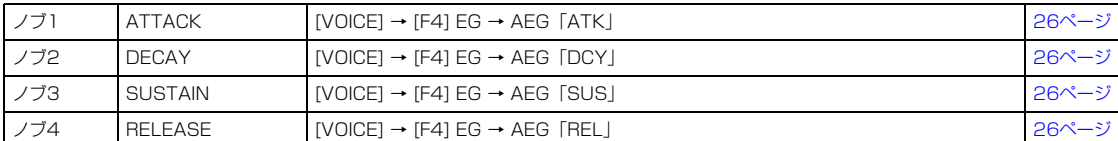

# [TONE 3]ランプが点灯している場合

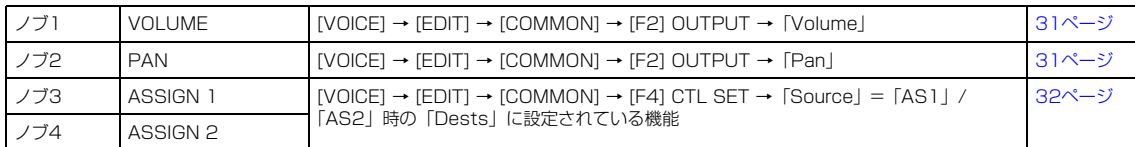

#### [EQ]ランプが点灯している場合

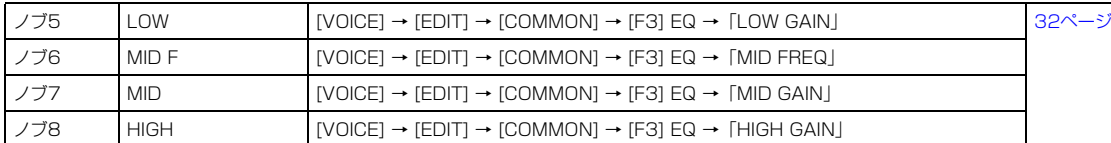

#### [EFFECT]ランプが点灯している場合

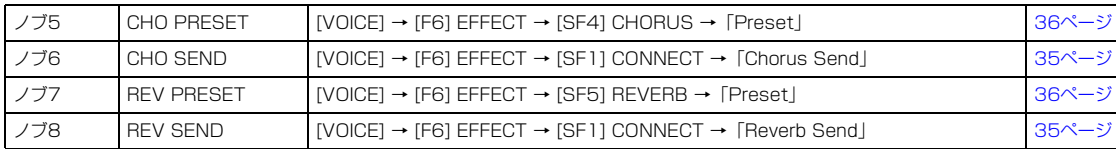

#### [ARP]ランプが点灯している場合

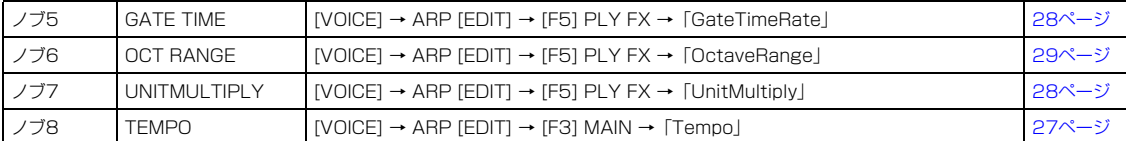

#### **ボイスモード**

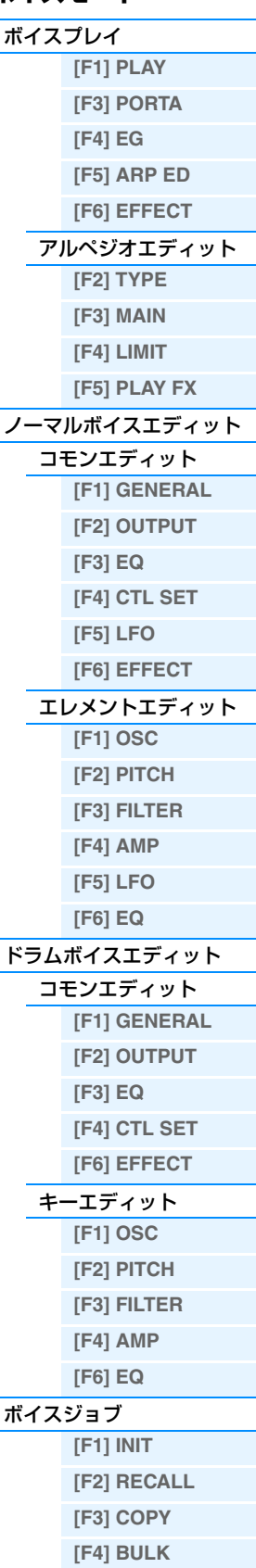

# <span id="page-54-1"></span><span id="page-54-0"></span>**パフォーマンスモード**

パフォーマンスモードは、パフォーマンスを選んで演奏したり、パフォーマンスを作り変えたりするためのモードで す。パフォーマンスとは、複数のボイスを重ねて鳴らすための音色セットのことで、1つのパフォーマンスは最大4つ のボイスを組み合わせて作ります。パフォーマンスプレイ、パフォーマンスエディット、パフォーマンスジョブ、 パフォーマンスレコードの4つに分類して各パラメーターを説明します。

# <span id="page-54-2"></span>**パフォーマンスプレイ**

パフォーマンスモードの入り口に当たるパフォーマンスプレイでは、パフォーマンスを選んで演奏するほか、パフォー マンスの設定を一部作り変えることもできます。

**手 順 | [PERFORM]ボタンを押します。** 

# <span id="page-54-3"></span>**[F1] PLAY (プレイ)**

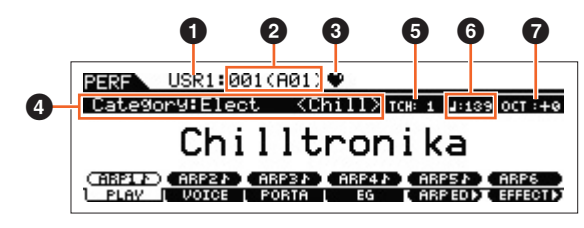

パフォーマンスプレイ画面

# 1 **パフォーマンスバンク**

2 **パフォーマンスナンバー**

選択中のパフォーマンスのバンクとナンバーが表示されます。

### 3 **フェーバリットカテゴリーマーク**

選択中のパフォーマンスがフェーバリットカテゴリーに登録されている場合に表示されます。

#### 4 **Category (カテゴリー )**

選択中のパフォーマンスのメインカテゴリーとサブカテゴリーが表示されます。

# 5 **TCH (トランスミットチャンネル)**

鍵盤演奏のMIDI送信チャンネルが表示されます。[TRACK]ボタンを押してランプを点灯させ、ナンバー [1]~[16]ボ タンを押すことにより変更できます。また、ユーティリティーモード([UTILITY] → [F6] MIDI → [SF1] CH → 「KBDTransCh」)でも変更できます。

### 6 **(アルペジオテンポ)**

選択中のパフォーマンスに設定されているアルペジオのテンポが表示されます。

**NOTE** パネルの[SHIFT]ボタンを押しながら[ENTER]ボタンを何度か押すと、[ENTER]ボタンを押す速さでテンポを設定できます (タップテンポ機能)。

# 7 **OCT (オクターブ)**

鍵盤の音程のオクターブ値が表示されます。

# **[SF1] ARP1(アルペジオ1)~[SF6] ARP6 (アルペジオ6)**

8分音符(♪)マークが表示されているボタンにはアルペジオタイプが割り当てられていて、演奏中にワンタッチで呼び 出せます。アルペジオタイプの設定はアルペジオエディット画面[\(57ページ\)](#page-56-0)で行ないます。

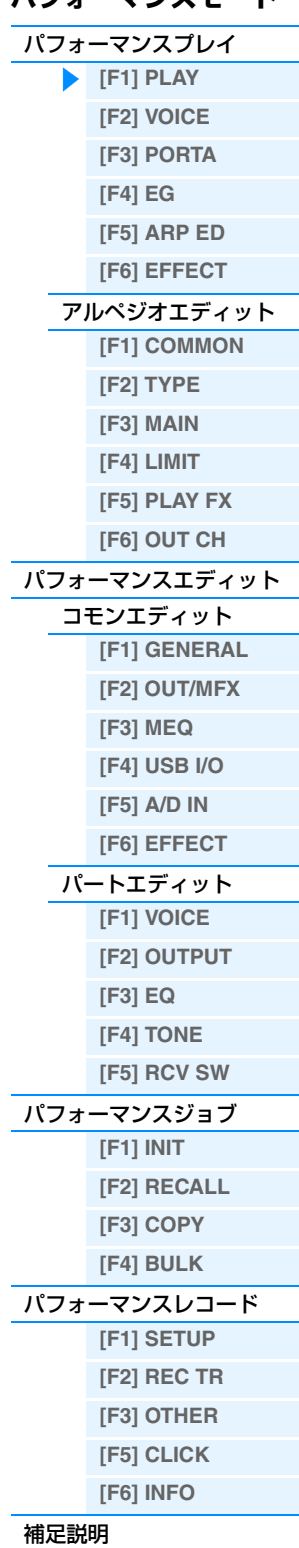

# <span id="page-55-0"></span>**[F2] VOICE (ボイス)**

パフォーマンス各パートにボイスを割り当て、その発音域を設定します。

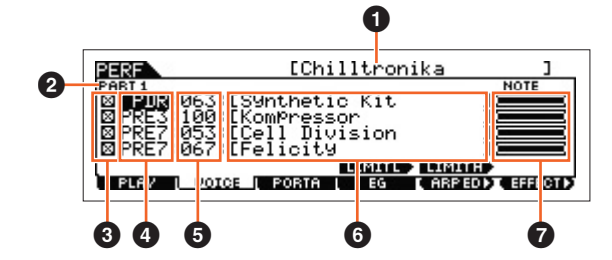

### 1 **パフォーマンスネーム**

選択中のパフォーマンスネームを表示します。

#### 2 **パート**

現在選択中のパートを表示します。

#### 3 **パートスイッチ**

パート1~4をオン/オフするスイッチです。オン(図)にすると、該当パートが発音できる状態になり、オフ(D)にする と、該当パートが発音できない状態になり、該当パートの表示がVOICE画面から消えます。

#### 4 **ボイスバンク**

- 5 **ボイスナンバー**
- 6 **ボイスネーム**

パート1~4に割り当てるボイスのバンクとナンバーを選択します。

#### **0 ノートリミット**

パート1~4に割り当てたボイスが発音する音程の範囲(最低音と最高音)を、パートごとに設定します。[SF4] LIMIT L (リミットロー )ボタンを押しながら鍵盤を押すことにより、選ばれたパートの発音鍵域の低音側を設定します。 [SF5] LIMIT H (リミットハイ)ボタン押しながら鍵盤を押すことにより、選ばれたパートの発音鍵域の高音側を設定します。 C5~C4のように最低音の方が最高音より音程が高いような設定を行なった場合、C -2~C4とC5~C8の範囲で発音 します。

# <span id="page-55-1"></span>**[F3] PORTA (ポルタメント)**

#### **PortaSw (ポルタメントスイッチ)**

現在選択されているパフォーマンスで演奏する際、ポルタメント効果をかけるか(on)、かけないか(off)を設定します。 設定値: off、on

#### **PortaTime (ポルタメントタイム) Knob**

ポルタメントのピッチ変化にかかる時間またはピッチ変化の速さを設定します。パフォーマンスパートエディットでの 設定[\(65ページ\)](#page-64-0)に対するオフセットです。

設定値: 0~127

#### **PartSwitch (パートスイッチ)**

ポルタメントをかけるか/かけないかをパート別に設定できます。チェックマークを入れたパートはポルタメントがか かります。ここでの設定は、「PortaSw」を「on」に設定したときのみ有効です。

# <span id="page-55-2"></span>**[F4] EG**

アンプリチュード(音量)とフィルターに関するEGの設定をします。ここでの設定はパフォーマンスパートエディット でのAEG設定([68ページ\)](#page-67-1)、FEG設定([68ページ\)](#page-67-2)に対するオフセットです。パラメーターや設定内容については、ボイ スプレイの[F4] EG画面 ([26ページ\)](#page-25-10)と同じです。

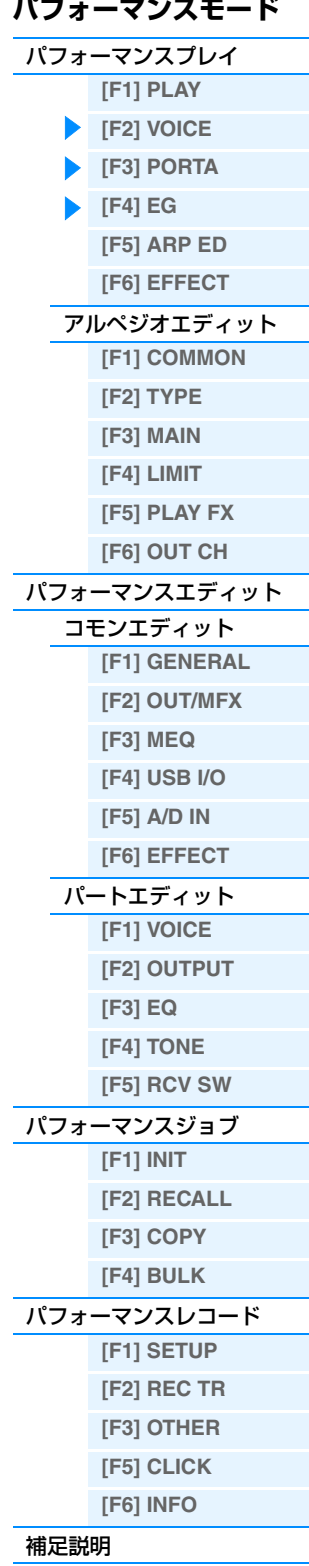

# <span id="page-56-1"></span>**[F5] ARP ED (アルペジオエディット)**

パフォーマンスモードのアルペジオエディット画面[\(57ページ\)](#page-56-0)を表示します。

# <span id="page-56-2"></span>**[F6] EFFECT (エフェクト)**

パフォーマンスコモンエディットのEFFECT画面[\(63ページ](#page-62-0))を表示します。

# <span id="page-56-0"></span>**アルペジオエディット**

パフォーマンスモードでのアルペジオ再生に関する設定を行ないます。MOX6/MOX8には4基のアルペジエーターを 搭載しているため、パフォーマンスモードでは最大4パートに異なったアルペジオを割り当てることができ、最大4種 類のアルペジオを同時に再生できます。各パートのアルペジオ設定は、タイプを選択したりテンポを設定するなど、基 本的にはボイスモードの場合[\(27ページ\)](#page-26-6)と同じです。ここでは、ボイスモードと異なるパラメーターについてのみ説 明します。

**手 順 | [PERFORM] → パフォーマンス選択 → [F5] ARP ED**  $\mathcal{N}$ フォーマンスモード → ARP [EDIT]

### <span id="page-56-3"></span>**[F1] COMMON (コモン)**

#### **Tempo (アルペジオテンポ) Knob**

アルペジオのテンポを設定します。

設定値: 5~300

**NOTE** アルペジオのテンポをDAWソフトウェア/外部MIDI機器のテンポと同期させるには、ユーティリティーモードのMIDI画面の 「MIDI Sync」[\(149ページ](#page-148-0))を「external」/「auto」に設定します。「MIDI Sync」を「external」に設定した場合、または 「auto」に設定して外部クロックを受信している場合、「Tempo」の設定値が「external」となり、変更できません。

**NOTE** パネルの[SHIFT]ボタンを押しながら[ENTER]ボタンを何度か押すと、[ENTER]ボタンを押す速さでテンポを設定できます (タップテンポ機能)。

#### **Switch (コモンスイッチ)**

全パート共通のアルペジオ再生のオン/オフを設定します。パネルのARP [ON/OFF]ボタンと連動しています。 設定値: off、on

#### **SyncQtzValue (シンク クオンタイズバリュー )**

複数のアルペジオを再生する際、再生中のアルペジオに対して、次のアルペジオをスタートさせるタイミングを調整し ます。「off」に設定すると、各パートに割り当てられたボイスを鳴らすタイミングと同時に、アルペジオが再生されま す。表示される数値はクロックを表しています。

設定値: off、 2 60 (32分音符)、 6 3 80 (16分3連音符)、 6 120 (16分音符)、 ♪ 3 160 (8分3連音符)、 ♪ 240 (8分音符)、 」 3 320 (4分3連音符)、4 480 (4分音符)

#### **QtzStrength (クオンタイズ ストレングス)**

[F5] PLAY FX画面にある「QtzStrength」のオフセット値を設定します。全パートにかかる共通の値です。 設定値: -100~+0~+100

#### **VelocityRate (ベロシティーレート)**

[F5] PLAY FX画面にある「VelocityRate」のオフセット値を設定します。全パートにかかる共通の値です。 設定値: -100~+0~+100

#### **GateTimeRate (ゲートタイムレート) Knob**

[F5] PLAY FX画面にある「GateTimeRate」のオフセット値を設定します。全パートにかかる共通の値です。 設定値: -100~+0~+100

#### **Swing (スイング)**

[F5] PLAY FX画面にある「Swing」のオフセット値を設定します。全パートにかかる共通の値です。 設定値: -120~+0~+120

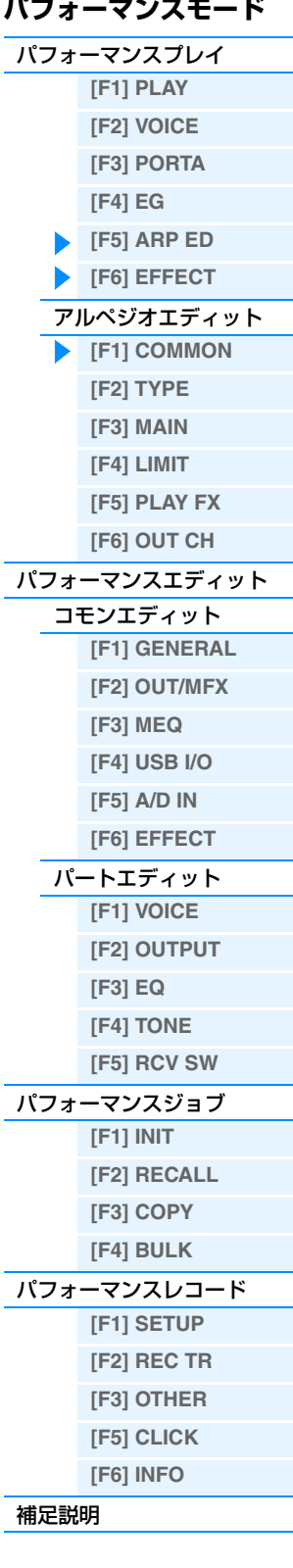

<span id="page-57-0"></span>ボイスモードのアルペジオエディット画面[\(27ページ\)](#page-26-7)と同じです。

# <span id="page-57-1"></span>**[F3] MAIN (メイン)**

ボイスモードのアルペジオエディット画面と同じです。ただし、パフォーマンスモードのMAIN画面には「Tempo」 パラメーターがなく、以下のパラメーターが追加されています。アルペジオテンポの設定は、アルペジオエディット画 面のCOMMON画面にあります。

#### **VoiceWithARP (ボイス ウィズ アルペジオ)**

アルペジオタイプごとに最適なボイスが登録されています。「Type」で設定したアルペジオタイプを変更することに よって、編集中のパートに最適なボイスをコピーするかどうかを設定します。「on」にすると、設定されたアルペジオ タイプに最適なボイスがパートにコピーされます。「off」に設定すると、アルペジオタイプを変更しても、最適なボイ スはパートにコピーされません。

#### <span id="page-57-2"></span>**[F4] LIMIT (リミット)**

ボイスモードのアルペジオエディット画面[\(28ページ\)](#page-27-4)と同じです。

# <span id="page-57-3"></span>**[F5] PLAY FX (プレイエフェクト)**

ボイスモードのアルペジオエディット画面[\(28ページ\)](#page-27-5)と同じです。

## <span id="page-57-4"></span>**[F6] OUT CH (アウトプットチャンネル)**

#### **OutputSwitch (アウトプットスイッチ)**

アルペジオ再生をMIDI出力するかどうかを設定します。 設定値: off、on

### **TransmitCh (トランスミットチャンネル)**

アルペジオ再生のMIDI出力チャンネルを設定します。「KbdCh (キーボードチャンネル)」に設定すると、[UTILITY] → [F6] MIDI → [SF1] CH →「KBDTransCh」で設定されたキーボード送信チャンネルでアルペジオ再生が出力さ れます。

設定値: 1~16、KbdCh (キーボードチャンネル)

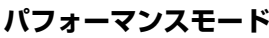

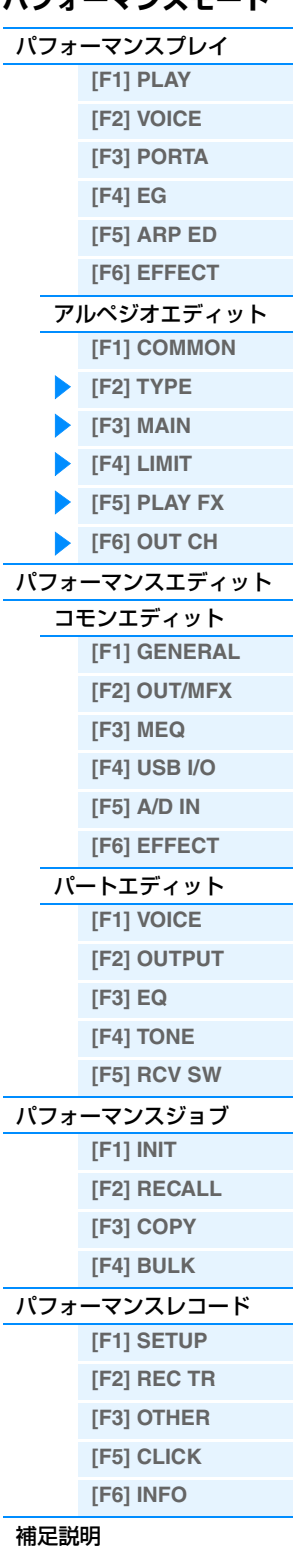

# <span id="page-58-0"></span>**パフォーマンスエディット**

パフォーマンスは、最大4個のパートで構成されています。パフォーマンスを作り変えるパフォーマンスエディット は、すべてのパートに共通するパラメーターを設定する「コモンエディット」と、パートを構成するパラメーターを パートごとに設定する「パートエディット」の2種類に分かれます。 ここでは、コモンエディットとパートエディットのそれぞれのパラメーターについて説明します。

# <span id="page-58-1"></span>**コモンエディット**

**手 順 │ [PERFORM] → パフォーマンス選択 → [EDIT] → [COMMON]** 

# <span id="page-58-2"></span>**[F1] GENERAL (ジェネラル)**

#### **[SF1] NAME (ネーム)**

エディット中のパフォーマンスの属するカテゴリー (メインカテゴリー、サブカテゴリー )と、名前(ネーム)を設定しま す。パフォーマンスネームについては、英数字を使って最大20文字で設定できます。名前の入力方法について詳しく は取扱説明書の「基本操作」をご参照ください。

# **[SF2] PLY MODE (プレイモード)**

#### **SplitPoint (スプリットポイント)**

各パートの鍵域をスプリットするノートナンバーを設定します。

設定値: C♯-2~G8

**NOTE** 各パートのパートパラメーター「SplitLo/Up」が「both」の場合は、ノートナンバーを指定しても効果がありません。 **NOTE** Splitで設定した鍵域とNote Limitで設定した鍵域の両方の範囲を満たしている音域のみ発音します。

**NOTE** パネルの[SF6] KBDボタンを押しながら鍵盤を押して設定することもできます。

#### **SplitSwitch (スプリットスイッチ)**

スプリットポイントの設定と各パートで行なったスプリットの設定(パートパラメーターの「SplitLo/Up」の設定)を 有効(on)にするか、無効(off)にするかを設定します。 設定値: off、on

#### **[SF3] EQ OFS (EQオフセット)**

High、Mid、Lowの3つの帯域を持つ、3バンドのパラメトリックEQです。High (ハイ)で高音域、Mid (ミドル)で中 音域、Low (ロー )で低音域の音量を増減して音色を変化します。パートエディットの[F3] EQ ([67ページ](#page-66-0))の設定値を 間接的に増減します。

#### **FREQ (フリケンシー )**

音量を増減する周波数を各帯域に設定します。

#### **GAIN (ゲイン)**

フリケンシーで設定した周波数付近の音量を増減する値を設定します。値を大きくするとフリケンシーで設定した周波 数が増幅(ブースト)され強調されます。値を小さくするとカットされます。

#### **Q (キュー )**

音量を増減する帯域の幅を設定します。値を大きくすると帯域の幅が狭くなり、フリケンシーで設定した周波数付近の 音だけが増減されます。値を小さくすると帯域の幅が広くなり、フリケンシーで設定した周波数を中心として、広い範 囲でなだらかに音量が増減されます。

設定値: -64~+0~+63

# **[SF4] PORTA (ポルタメント)**

ポルタメントに関する設定です。パフォーマンスプレイでの設定と同じです[\(56ページ\)](#page-55-1)。

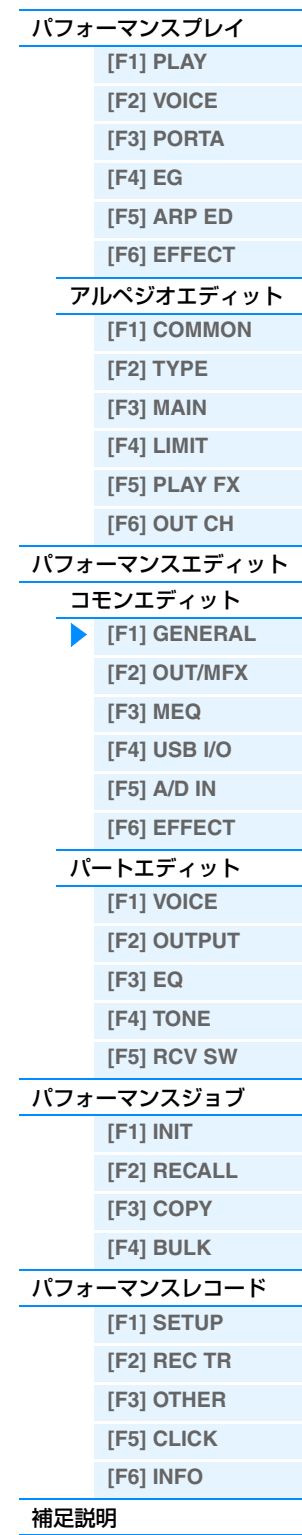

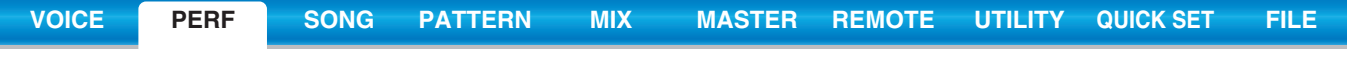

# **[SF5] OTHER (アザー )**

# **A.Func1 (アサイナブルファンクション1モード)**

**A.Func2 (アサイナブルファンクション2モード)**

ASSIGNABLE FUNCTION [1]ボタンと[2]ボタンが、ラッチタイプとモーメンタリータイプのどちらで働くかを選 びます。各設定値について詳しくは別PDFファイル「シンセサイザーパラメーターマニュアル」をご参照ください。 設定値: momentary (モーメンタリー)、latch (ラッチ)

# <span id="page-59-0"></span>**[F2] OUT/MFX (アウトプット/マスターエフェクト)**

# **[SF1] OUT (アウトプット)**

# **Volume (ボリューム) Knob**

エディット中のパフォーマンスサウンド全体の音量を設定します。各パート間のボリュームバランスは保ったまま、 パフォーマンス全体のボリュームを調節できます。

設定値: 0~127

# **Pan (パン) Knob**

エディット中のパフォーマンスサウンド全体のパン(ステレオ定位)を設定します。各パートに設定されたパンに対し て、相対的に効果がかかります。 設定値: L63 (左端)~C (センター)~R63 (右端) **NOTE** C (中央)に設定すると、各パートで設定したパンがそのまま再生されます。

# **ChoSend (コーラスセンド) Knob**

インサーションエフェクトA/Bで処理された信号(またはバイパス信号)のコーラスエフェクトヘのセンドレベルを設定 します。

設定値: 0~127

#### **RevSend (リバーブセンド) Knob**

インサーションエフェクトA/Bで処理された信号(またはバイパス信号)の、リバーブエフェクトヘのセンドレベルを設 定します。 設定値: 0~127

**NOTE** パフォーマンスモードでのエフェクト接続については[、20ページ](#page-19-0)をご参照ください。

#### **[SF2] MFX (マスターエフェクト)**

### **Switch (スイッチ)**

マスターエフェクトをかけるかどうかを設定します。 設定値: off、on

#### **Type (タイプ)**

マスターエフェクトのタイプを選びます。

設定値: 別PDFファイル「データリスト」をご参照ください。

**NOTE** 上記2つ以外のパラメーターは、選択されたエフェクトタイプにより異なります。詳細は、別PDFファイル「データリスト」 をご参照ください。

#### **Preset (プリセット)**

各エフェクトタイプに用意されているエフェクトパラメーターのプリセットを選択できます。プリセットを変更するこ とで、エフェクトのかかり方を変えることができます。

**NOTE** 各エフェクトタイプのプリセットについては、別PDFファイル「データリスト」をご参照ください。

#### **エフェクトパラメーター**

エフェクトパラメーターは、選ばれているエフェクトタイプによって異なります。各エフェクトタイプで設定できる エフェクトパラメーターについては別PDFファイル「データリスト」を、各エフェクトパラメーターの詳しい解説に ついては別PDFファイル「シンセサイザーパラメーターマニュアル」をご参照ください。

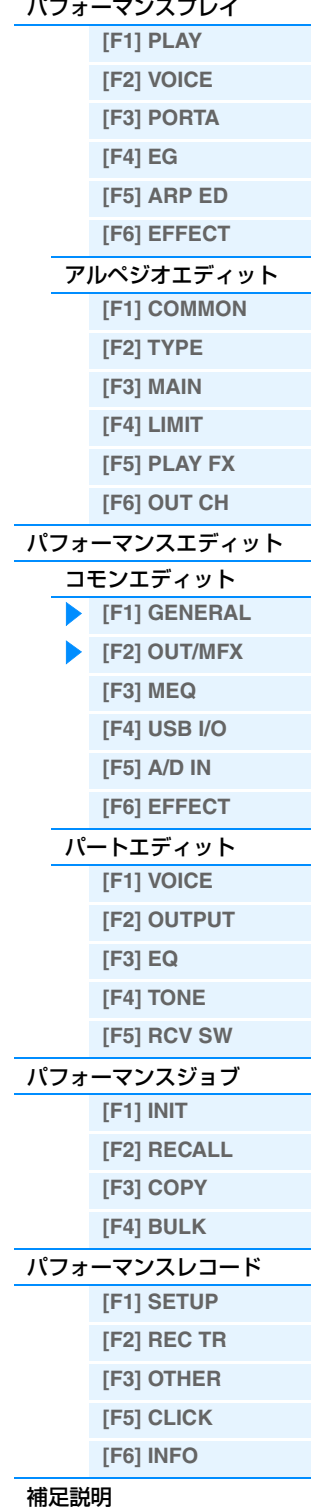

# <span id="page-60-0"></span>**[F3] MEQ (マスター EQ)**

パフォーマンスでは、全体の音質補正をパフォーマンスごとに設定できます。5バンドの帯域(LOW、LOWMID、 MID、HIGHMID、HIGH)で、それぞれの周波数付近の信号レベルを増減させます。

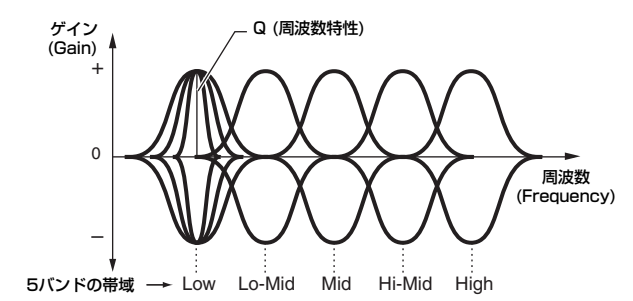

#### **SHAPE (シェープ)**

shelv

イコライザーのLOW (ロー )とHIGH (ハイ)を、シェルビングタイプ(特定の周波数以下あるいは以上の信号を盛り上げ たり削ったりするタイプ)で使用するか、ピーキングタイプ(特定の周波数帯の信号を盛り上げたり削ったりするタイプ) で使用するかを設定します。

設定値: shelv (シェルビングタイプ)、peak (ピーキングタイプ)

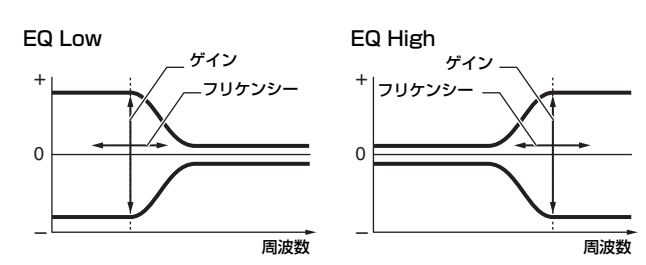

peak

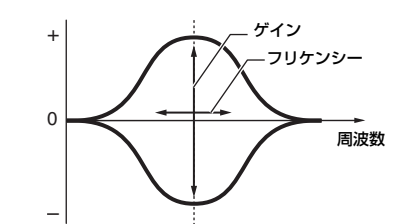

#### **FREQ (フリケンシー )**

ブースト/カットしたい中心周波数を設定します。

設定値: LOW (ロー)の場合: シェルビング32Hz~2.0kHz、ピーキング63Hz~2.0kHz LOWMID (ローミッド)、MID (ミッド)、HIGHMID (ハイミッド)の場合:100Hz~10kHz HIGH (ハイ)の場合: 500Hz ~16kHz

#### **GAIN (ゲイン)**

FREQで設定された中心周波数帯域の信号レベルを設定します。 設定値: -12dB~+0dB~+12dB

### **Q (周波数特性)**

FREQで設定した周波数付近の信号レベルを増減させて、さまざまな周波数特性カーブを作ることができます。 設定値: 0.1 ~12.0

**NOTE** イコライザーのしくみについては、別PDFファイル「シンセサイザーパラメーターマニュアル」をご参照ください。

#### <span id="page-60-1"></span>**[F4] USB I/O**

## **USB OUTPUT SELECT (USBアウトプットセレクト)**

各パートのオーディオ信号の出力先をUSB1/2、3/4のどちらにするかを設定します。ユーティリティーモードの USB I/O画面の「Mode」を「2StereoRec」に設定している場合にのみ有効なパラメーターです。 設定値: 1&2、3&4

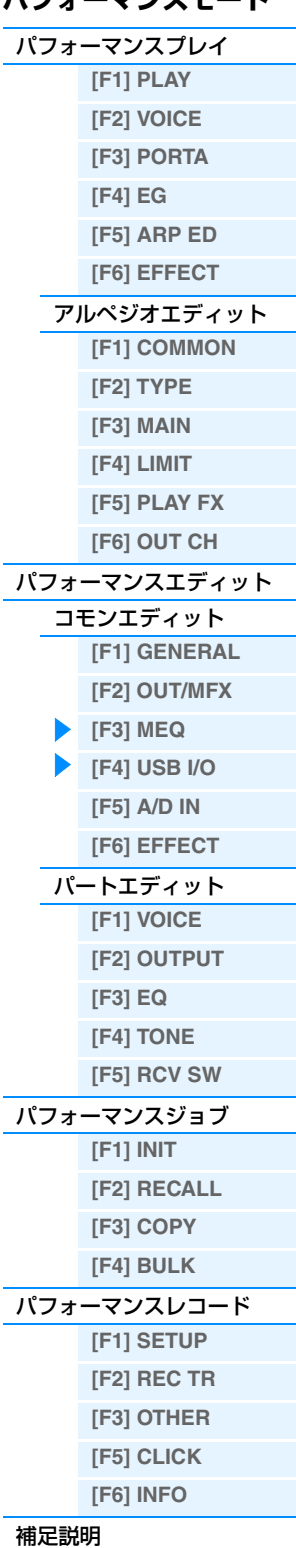

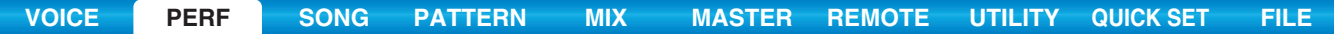

# **[SF6] INFO (インフォメーション)**

オーディオ信号の出力モード(「Mode」)やダイレクトモニタースイッチの設定状態について表示します。

# <span id="page-61-0"></span>**[F5] A/D IN (A/Dインプット)**

A/D INPUT [L]/[R]端子からの入力に関する設定を行ないます。

# **[SF1] OUTPUT (アウトプット)**

#### **Volume (ボリューム)**

A/Dインプットパートの音量を設定します。 設定値: 0~127

#### **Pan (パン)**

A/Dインプットパートのパン(ステレオ定位)を設定します。 設定値: L63 (左端)~C (センター)~R63 (右端)

#### **Chorus Send (コーラスセンド)**

A/Dインプットパートのコーラスエフェクトヘ送る信号の量を設定します。値を大きくするとコーラスが深くなりま す。 設定値: 0∼127

#### **Reverb Send (リバーブセンド)**

A/Dインプットパートのリバーブエフェクトヘ送る信号の量を設定します。値を大きくするとリバーブが深くなりま す。

設定値: 0~127

#### **Dry Level (ドライレベル)**

A/Dインプットパートの、システムエフェクト(コーラス、リバーブ)をかけない信号(ドライ出力)の量を設定します。 設定値: 0~127

#### **Mono/Stereo (モノラル/ステレオ)**

入力された左右2チャンネルの音声を、どのように使うかを設定します。

設定値: LMono、RMono、LRMono、stereo

LMono (Lモノラル).................. 左チャンネルの音声だけを使います。 RMono (Rモノラル)................. 右チャンネルの音声だけを使います。 LRMono (LRモノラル)............ 左チャンネルと右チャンネルをミックスして、モノラル音声として処理します。 stereo (ステレオ)..................... 入力されたステレオ音声を、ステレオのまま処理します。

# **[SF2] CONNECT (インサーションエフェクトコネクション)**

A/Dインプットパートのインサーションエフェクトの設定を行ないます。なお、システムエフェクトについては、 EFFECT画面[\(63ページ](#page-62-0))で設定します。

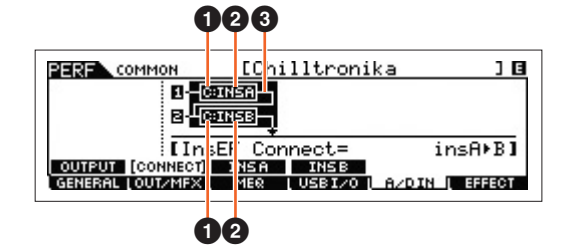

1 **InsA Ctgry (インサーションエフェクトAカテゴリー )/ InsB Ctgry (インサーションエフェクトBカテゴリー )** 2 **InsA Type (インサーションエフェクトAタイプ)/ InsB Type (インサーションエフェクトBタイプ)**

インサーションエフェクトA/Bのカテゴリーとタイプを設定します。

設定値: 設定できるエフェクトカテゴリーとタイプについては別PDFファイル「データリスト」を、各エフェクトタイプの詳しい解説 については別PDFファイル「シンセサイザーパラメーターマニュアル」をご参照ください。

#### MOX6/MOX8 リファレンスマニュアル

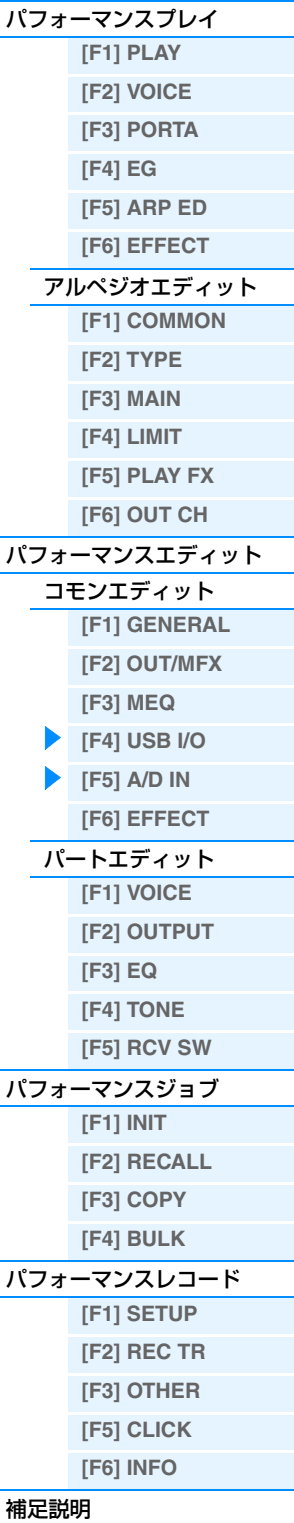

#### 3 **InsEF Connect (インサーションエフェクトコネクション)**

インサーションエフェクトAとBの接続方法を設定します。

設定を変更すると、画面上の信号経路をイメージしたグラフィック表示も変化します。

設定値: insA>B、insB>A

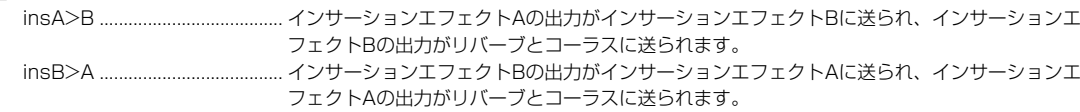

# **[SF3] INS A (インサーションエフェクトA)**

# **[SF4] INS B (インサーションエフェクトB)**

これらの画面は、複数ページで構成されており、カーソル[<]/[>]ボタンを押してページを切り替えられます。これら の画面では、各エフェクトのパラメーターを設定して、エフェクトのかかり方を調整します。

#### **Category (カテゴリー )**

#### **Type (タイプ)**

対象エフェクトのカテゴリーとタイプを設定します。

設定値: 設定できるエフェクトカテゴリーとタイプについては別PDFファイル「データリスト」を、各エフェクトタイプの詳しい解説 については別PDFファイル「シンセサイザーパラメーターマニュアル」をご参照ください。

#### **Preset (プリセット)**

各エフェクトタイプに用意されているエフェクトパラメーターのプリセットを選択できます。プリセットを変更するこ とで、エフェクトのかかり方を変えることができます。

**NOTE** 各エフェクトタイプのプリセットについては、別PDFファイル「データリスト」をご参照ください。

#### **エフェクトパラメーター**

エフェクトパラメーターは、選ばれているエフェクトタイプによって異なります。各エフェクトタイプで設定できる エフェクトパラメーターについては別PDFファイル「データリスト」を、各エフェクトパラメーターの詳しい解説に ついては別PDFファイル「シンセサイザーパラメーターマニュアル」をご参照ください。

#### <span id="page-62-0"></span>**[F6] EFFECT (エフェクト)**

#### **[SF1] CONNECT (コネクト)**

インサーションエフェクトの設定は、各パートのボイスでの設定に従います。ここでは、すべてのパートに共通して効 果するシステムエフェクトを設定します。

#### **Chorus Ctg (コーラスカテゴリー ) Chorus Type (コーラスタイプ)**

#### **Reverb Type (リバーブタイプ)**

コーラスとリバーブのカテゴリーとタイプを設定します。

設定値:設定できるエフェクトカテゴリーとタイプについては別PDFファイル「データリスト」を、各エフェクトタイプの詳しい解説 については別PDFファイル「シンセサイザーパラメーターマニュアル」をご参照ください。

# **Chorus Return (コーラスリターン)**

# **Reverb Return (リバーブリターン)**

コーラス/リバーブエフェクトで処理された信号の出力レベル(リターンレベル)を設定します。 設定値: 0~127

#### **Chorus Pan (コーラスパン) Reverb Pan (リバーブパン)**

コーラス/リバーブエフェクトで処理された信号の、左右の定位を設定します。 設定値: L63 (左端)~C (センター)~R63 (右端)

# **Chorus To Reverb (コーラス トゥー リバーブ)**

コーラスエフェクトで処理された信号をリバーブエフェクトへ送る量を設定します。 設定値: 0~127

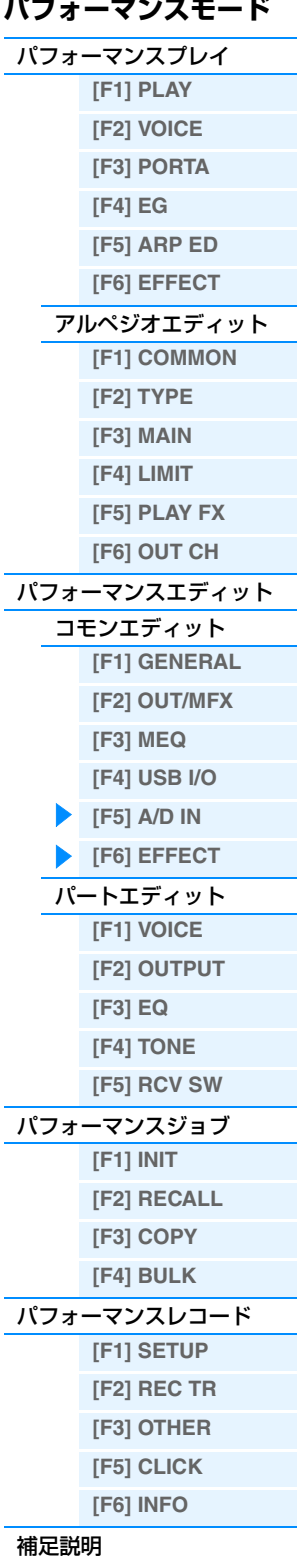

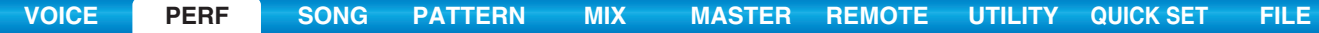

# **[SF2] INS SW (インサーションエフェクトスイッチ)**

本体に搭載されているインサーションエフェクトは、最大で3パートまでかけることができます。この画面では、どの パートにインサーションエフェクトをかけるかを設定します。

### **[SF4] CHORUS (コーラス) [SF5] REVERB (リバーブ)**

選ばれているエフェクトタイプによって、パラメーターの数や画面構成が異なります。パラメーターについては、別 PDFファイル「データリスト」をご参照ください。

# <span id="page-63-0"></span>**パートエディット**

**手 順 │ [PERFORM] → パフォーマンス選択 → [EDIT] → パート選択** 

# <span id="page-63-1"></span>**[F1] VOICE (ボイス)**

# **[SF1] VOICE (ボイス)**

### **PartSw (パートスイッチ)**

各パートのオン/オフを設定します。 設定値: off、on

#### **Bank (バンク)**

各パートのボイスバンク[\(7ページ\)](#page-6-0)を選びます。

### **Number (ナンバー )**

各パートのボイスプログラムナンバーを選びます。

#### **P.WithVce (パラメーター ウィズ ボイス)**

「Bank」、「Number」を変更したとき、選択されたボイスが持っている以下の設定を、パートにコピーするかどうかを 設定します。

- アルペジオ設定
- フィルターカットオフ フリケンシー
- フィルターレゾナンス
- アンプリチュードEG
- フィルター EG
- ピッチベンドレンジ アッパー /ロワー
- ノートシフト

**NOTE** 「Mono/Poly」、「Switch (ポルタメントパートスイッチ)」、「Time (ポルタメントタイム)」、「Mode (ポルタメントモード)」 については、「P.WithVce」の設定に関わらず、ノーマルボイスの場合は常にコピーされ、ドラムボイスの場合は常にコピー されません。

設定値: off (コピーしない)、on (コピーする)

# **[SF2] MODE (モード)**

# **Mono/Poly (モノ/ポリ)**

各パートの発音モードを選択します。mono (モノ)は単音演奏用、poly (ポリ)は和音演奏用の発音方式です。 設定値: mono, poly **NOTE** ドラムボイスが選ばれているパートでは、Mono/Poly (モノ/ポリ)の設定はできません。

# **SplitLo/Up (スプリット ロワー /アッパー )**

パフォーマンスコモンエディットの「SplitPoint (スプリットポイント)」で設定したノート以上の鍵域を鳴らす (upper)か、未満の鍵域をならす(lower)か、どちらでも鳴らす(both)かを設定します。実際に発音できる鍵域は、この 設定とノートリミットの設定の両方を満たす鍵域となります。 設定値: both、lower、upper

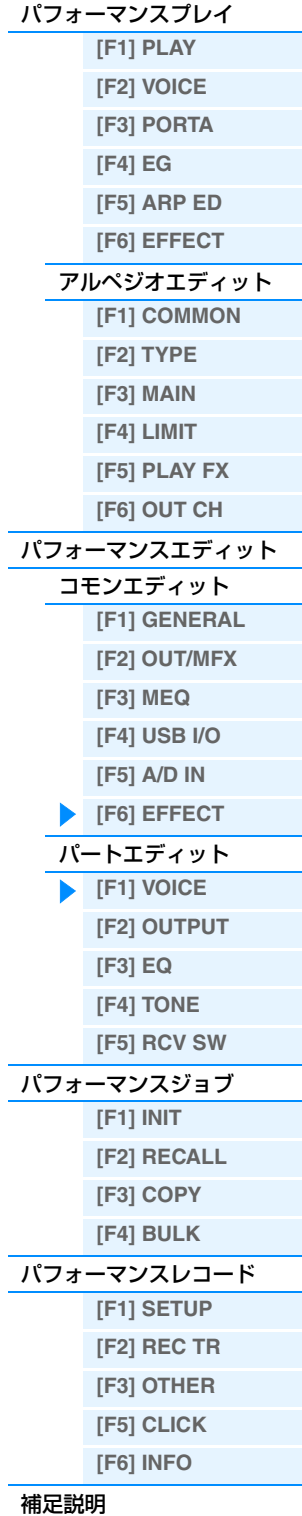

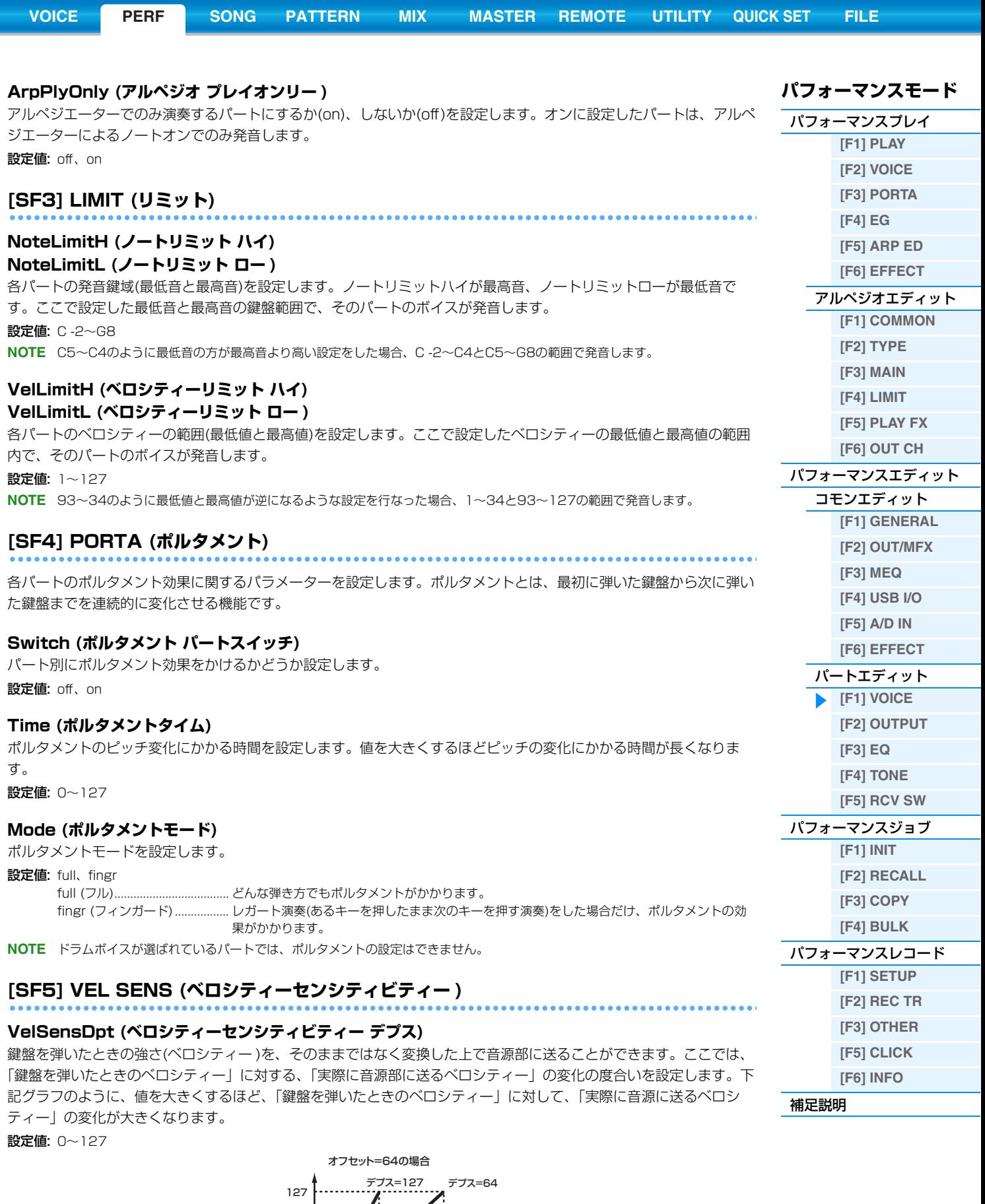

<span id="page-64-0"></span>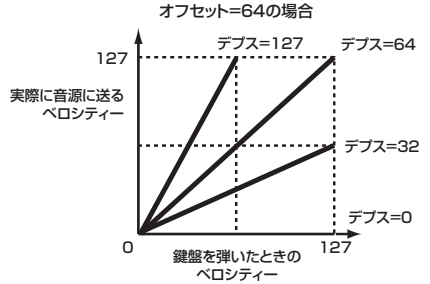

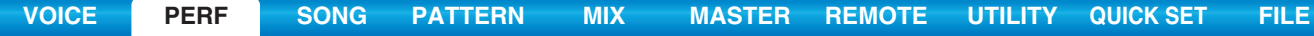

#### **VelSensOfs (ベロシティーセンシティビティー オフセット)**

実際に音源に送るベロシティーの値を一律に増減します。下記のグラフのように、ここで設定した値が実際のベロシ ティー値にプラス/マイナスされます。

設定値: 0~127

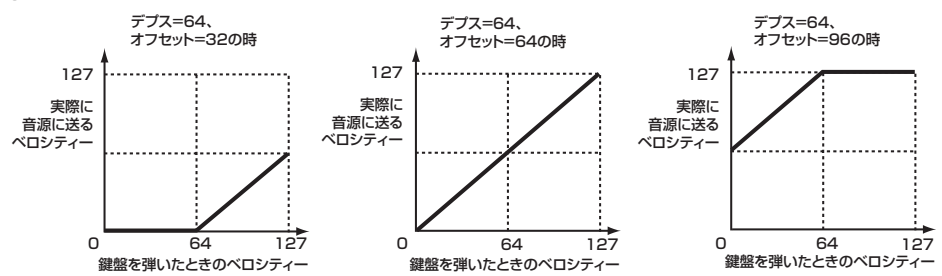

### **[SF6] OTHER (アザー )**

### **PB Upper (ピッチベンドレンジ アッパー )**

**PB Lower (ピッチベンドレンジ ロワー )**

各パートのピッチベンドの変化幅を設定します。 ボイスモードのコモンエディットと同じです[\(31ページ\)](#page-30-3)。 設定値: -48semi~+0semi~+24semi

# **Assign 1 (アサイン1 バリュー ) Knob Assign 2 (アサイン2 バリュー ) Knob**

該当ボイスにおいてAssign 1/2に割り当てられた機能の設定値を編集します。ASSIGN 1/2の機能の設定は、ボイ スモードのコモンエディットのCTL SET画面([32ページ\)](#page-31-4)で行ないます。 設定値: -64~+0~+63

# <span id="page-65-0"></span>**[F2] OUTPUT (アウトプット)**

### **[SF1] VOL/PAN (ボリューム/パン)**

#### **Volume (ボリューム)**

各パートの音量を設定します。ここでの設定により、各パートの音量バランスを調節できます。 設定値: 0~127

#### **Pan (パン)**

各パートのパン(ステレオ定位)を調節します。 設定値: L63 (左端)~C (センター)~R63 (右端)

#### **VoiceELPan (ボイスエレメント パン)**

ボイスエレメントエディット([VOICE] → [EDIT] → エレメント選択 → [F4] AMP → [SF1] LVL/PAN → Pan)で設 定したパンを有効にする(on)か/しない(off)かを設定します。offに設定すると、ボイスエレメントエディットでのパン 設定をC (センター )とみなします。 設定値: off、on

### **[SF2] EF SEND (エフェクトセンド)**

システムエフェクトへのセンドレベル/ドライレベルを、パート別に設定します。 パフォーマンスモードでのエフェクト接続については[、20ページを](#page-19-0)ご参照ください。

#### **ChoSend (コーラスセンド)**

各パートのコーラスセンドを設定します。ここでの設定により、パート間のコーラスセンドのバランスを調節します。 設定値: 0~127

#### **RevSend (リバーブセンド)**

各パートのリバーブセンドを設定します。ここでの設定により、パート間のリバーブセンドのバランスを調節します。 設定値: 0~127

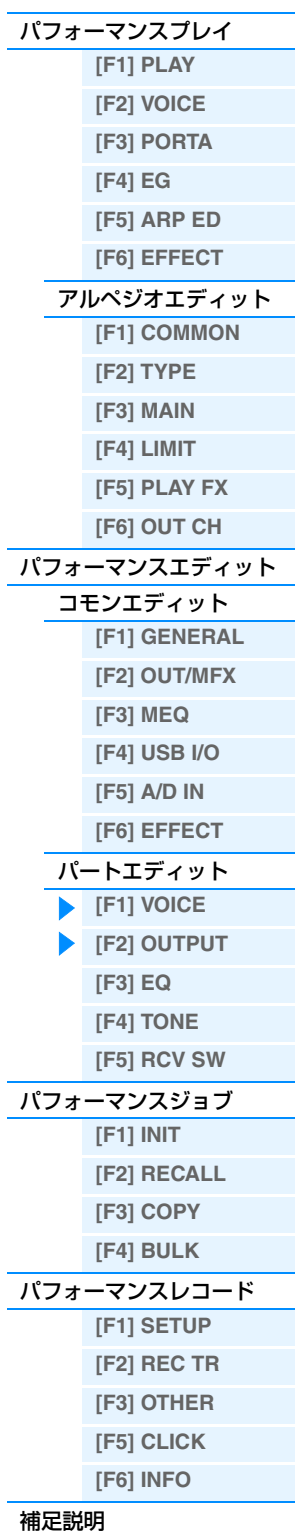

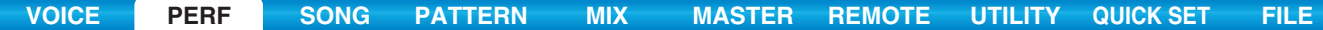

#### **DryLevel (ドライレベル)**

各パートのドライレベル(システムエフェクトを通さないレベル)を設定します。この設定により、パート間のドライレ ベルのバランスを調節します。

設定値: 0~127

#### **InsEF (インサーションエフェクト)**

インサーションエフェクトを有効にするパートを設定します。このスイッチをオンに設定すると、そのパートに割り当 てられているボイスのインサーションエフェクトが有効になります。 設定値: off、on

# <span id="page-66-0"></span>**[F3] EQ (イコライザー )**

EQ設定を、パフォーマンスパート別に行ないます。High、Mid、Lowの3つの帯域を持つ、3バンドのパラメトリッ クEQです。High (ハイ)で高音域、Mid (ミドル)で中音域、Low (ロー )で低音域の音量を増減して音色を変化します。 設定用の画面が下記2種類あり、[SF6]ボタンで切り替えることができますが、どちらの画面で設定しても内容は同じ です。使いやすい方の画面をご使用ください。

- 特定のパラメーターについてパート間でバランスをとりながら設定する画面(複数ページに分かれるので、カーソル ボタンで上下スクロール必要)
- 1つのパートの全パラメーターを設定する画面

イコライザーも含めた、パフォーマンスモードでのエフェクト接続については[、20ページを](#page-19-0)ご参照ください。

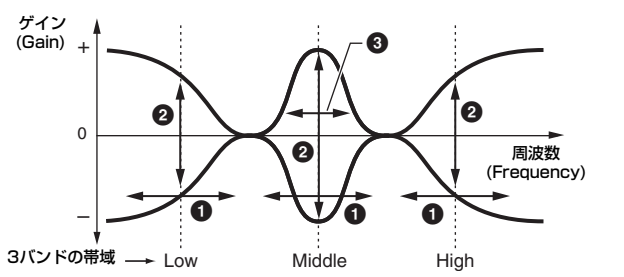

#### 1 **FREQ (フリケンシー )**

音量を増減する周波数を各帯域に設定します。

設定値: Low: 50.1Hz~2.00kHz Mid: 139.7Hz~10.1kHz High: 503.8Hz~14.0kHz

#### 2 **GAIN (ゲイン)**

フリケンシーで設定した周波数付近の音量を増減する値を設定します。 設定値: -12.00dB~+0.00dB~+12.00dB

#### 3 **Q (キュー )**

音量を増減する帯域の幅を設定します。 設定値: 0.7~10.3

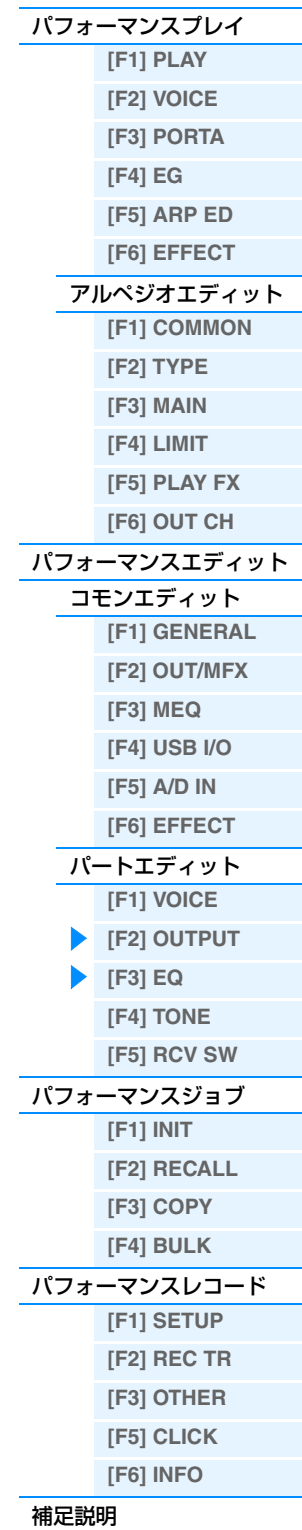

# <span id="page-67-0"></span>**[F4] TONE (トーン)**

各パートでのピッチや音色に関する設定を行ないます。ここでの設定は、ボイスモードで設定された値に対するオフ セットになります。

# **[SF1] TUNE (チューン)**

#### **NoteShift (ノートシフト)**

各パートのピッチを半音単位で移調します。 設定値: -24~+0~+24

#### **Detune (デチューン)**

各パートのピッチをわずかにずらすことで、デチューン効果を得ることができます。 設定値: -12.8Hz~+0.0Hz~+12.7Hz

# **[SF2] FILTER (フィルター )**

ここでの設定は、各パートのエレメント/キーエディットのフィルター設定に対するオフセットです。

#### **Cutoff (カットオフ)**

各パートのボイスが使用しているフィルターのカットオフ周波数を設定します。使用しているフィルターがLPF (ロー パスフィルター )とHPF (ハイパスフィルター )を組み合わせたタイプの場合は、LPFに対して有効となります。 設定値: -64~+0~+63

#### **Resonance (レゾナンス)**

各パートでのレゾナンス効果の強さを設定します。 設定値: -64~+0~+63

#### **FEGDepth (FEGデプス)**

各パートでの、FEG (フィルターエンベロープジェネレーター )のカットオフ周波数変化の量を設定します。ただし、 ドラムボイスが割り当てられているパートには設定できません。 設定値: -64~+0~+63 **NOTE** フィルターのしくみについては、別PDFファイル「シンセサイザーパラメーターマニュアル」をご参照ください。

# <span id="page-67-2"></span>**[SF3] FEG (フィルターエンベロープジェネレーター )**

各パートでのFEG の設定を行ないます。ここでの設定は、各パートのエレメントエディットのFEG設定に対するオフ セットです。ドラムボイスが割り当てられているパートには設定できません。

#### **Attack (アタックタイム) Decay (ディケイタイム)**

**Sustain (サステインレベル)**

#### **Release (リリースタイム)**

FEGの各パラメーター値を、パート別に設定します。FEGについては[、42ページを](#page-41-0)ご参照ください。 設定値: -64~+0~+63

# <span id="page-67-1"></span>**[SF4] AEG (アンプリチュードエンベロープジェネレーター )**

各パートでのAEGの設定を行ないます。ここでの設定は、各パートのエレメント/キーエディットのAEG設定に対する オフセットです。

**Attack (アタックタイム) Decay (ディケイタイム) Sustain (サステインレベル) Release (リリースタイム)**

AEGの各パラメーター値を、パート別に設定します。AEGについては[、44ページを](#page-43-0)ご参照ください。ただし、ドラム ボイスが割り当てられているパートには「Sustain」と「Release」パラメーターは設定できません。 設定値: -64~+0~+63

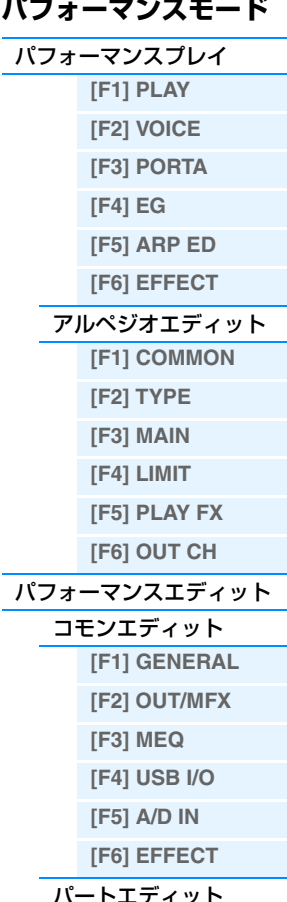

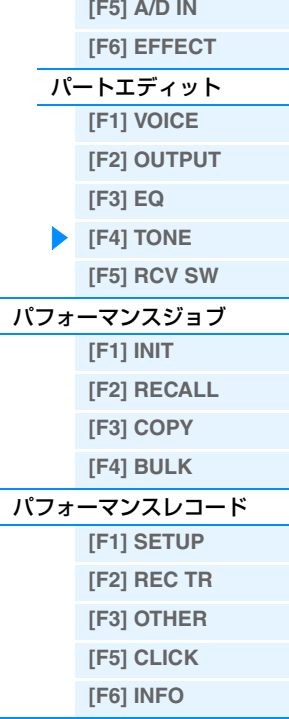

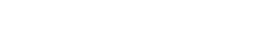

# <span id="page-68-0"></span>**[F5] RCV SW (レシーブスイッチ)**

各パートで使用する音源パートが、コントロールチェンジなどのMIDIメッセージを、受信する(オン)か、しない(オフ) かを設定します。設定用の画面が下記2種類あり、[SF6]ボタンで切り替えることができますが、どちらの画面で設定 しても内容は同じです。使いやすい方の画面をご使用ください。

- 4つのパートのオン/ オフ状況を比較しながら設定できる画面
- 1つのパートの全パラメーターを設定する画面
- **NOTE** ドラムボイスが割り当てられているパートでは、「Sus」(サステイン)の設定ができません。

**NOTE** この画面の「CtrlChange」をオフにすると、コントロールチェンジに関するパラメーターはすべて設定できなくなります。 設定値: 下記参照

#### **CtrlChange (コントロールチェンジ)**

コントロールチェンジメッセージを受信するかどうかを設定します。

#### **PB (ピッチベンド)**

ピッチベンドホイール操作で発生するMIDIメッセージを受信するかどうかを設定します。

#### **MW (モジュレーションホイール)**

モジュレーションホイール操作で発生するMIDIメッセージを受信するかどうかを設定します。

### **RB (リボンコントローラー )**

リボンコントローラーに対応するMIDIメッセージを受信するかどうかを設定します。

#### **ChAT (チャンネルアフタータッチ)**

アフタータッチに対応するMIDIメッセージを受信するかどうかを設定します。

# **FC1 (フットコントローラー 1)**

#### **FC2 (フットコントローラー 2)**

別売のフットコントローラーを取り付け、足で操作したときに発生するMIDIメッセージを受信するかどうかを設定し ます。

#### **Sus (サステイン)**

コントロールナンバー 64(サステイン)のMIDIメッセージを受信するかどうかを設定します。ドラムボイスが選択され ているパートに対しては設定できません。

#### **FS (フットスイッチ)**

別売のフットスイッチをFOOT SWITCH [ASSIGNABLE]端子に取り付け、踏んだときに発生するMIDIメッセージを 受信するかどうかを設定します。

# **AS1 (アサイン1)**

# **AS2 (アサイン2)**

ノブファンクションボタン1を押して[TONE3]ランプを点灯させている場合に、ASSIGN1、ASSIGN2 (ノブ3、4) を操作して発生するMIDIメッセージを受信するかどうかを設定します。

# **A.Func1 (アサイナブルファンクション1)**

## **A.Func2 (アサイナブルファンクション2)**

ASSIGNABLE FUNCTION [1]ボタンと[2]ボタンを押して発生するMIDIメッセージを受信するかどうかを設定しま す。

#### **BC (ブレスコントローラー )**

ブレスコントローラーに対応するMIDIメッセージを受信するかどうかを設定します。

#### **Exp (エクスプレッション)**

コントロールナンバー 11(エクスプレッション)のMIDIメッセージを受信するかどうかを設定します。

# **パフォーマンスモード** [パフォーマンスプレイ](#page-54-2) **[\[F1\] PLAY](#page-54-3)**

**[\[F2\] VOICE](#page-55-0) [\[F3\] PORTA](#page-55-1) [\[F4\] EG](#page-55-2) [\[F5\] ARP ED](#page-56-1)**

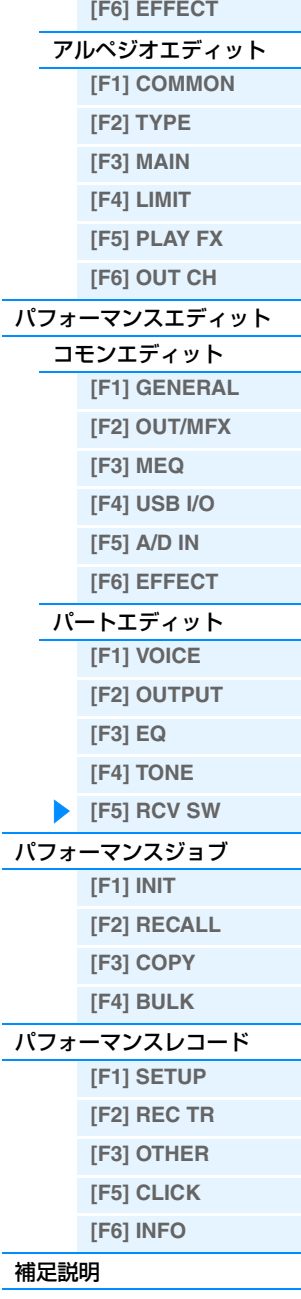

# <span id="page-69-0"></span>**パフォーマンスジョブ**

パフォーマンスデータの初期化(イニシャライズ)など、データ制作のサポートとなる機能(ジョブ)を実行するモードで す。各ジョブ画面で、必要な設定を行なったあと、[ENTER]ボタンを押してジョブを実行します。

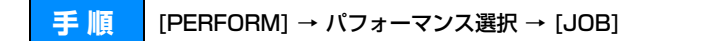

# <span id="page-69-1"></span>**[F1] INIT (イニシャライズ)**

パフォーマンスの初期設定データを呼び出す(イニシャライズする)ことができます。全パフォーマンスデータ、コモン データ、各パート単位のデータなど、イニシャライズ(初期化)するデータの種類を指定することができます。すでに作 成されているパフォーマンスを基に変更するのではなく、最初からオリジナルのパフォーマンスを作る場合などに、エ ディットの前にこのイニシャライズを実行します。

#### **イニシャライズするデータの種類**

All: パフォーマンスの全データ Common: コモンエディットのデータ Part1-4: 各内蔵音源パートのパートエディットのデータ A/D: A/Dインプットパートに関するデータ **NOTE** Common、Part、A/Dを選ぶには、All のチェックを外す必要があります。

# <span id="page-69-2"></span>**[F2] RECALL (エディットリコール)**

あるパフォーマンスをエディットしているときに、ストア(保存)しないまま別のパフォーマンスを選ぶと、その パフォーマンスを再度選んでもエディットした状態には戻りません。このような場合に、リコール機能を実行すると、 エディットの最終状態を呼び戻すこと(リコール)ができます。

# <span id="page-69-3"></span>**[F3] COPY (コピー )**

# **[SF1] PART (パート)**

あるパフォーマンスのコモンデータやパートデータを、 現在エディット中のパフォーマンスにコピーします。ある パフォーマンスが持っているデータを一部利用して、別の パフォーマンスを作成する場合に便利な機能です。

**NOTE** この画面が表示されているときに[EDIT]ボタンを押すと コンペア状態になり、コピー元のデータを試聴できます。

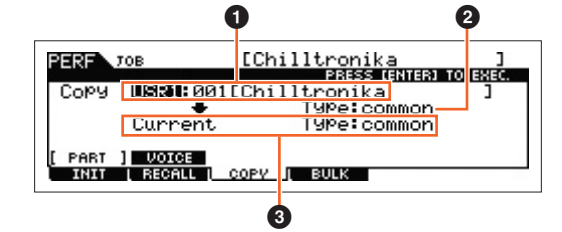

#### 1 **コピー元のパフォーマンス**

バンクとパフォーマンスナンバーを設定して、コピー元のパフォーマンスを選びます。「Current (カレント)」が選択 されていると、現在エディット中のパフォーマンスがコピー元のパフォーマンスとなります。すなわち、1つの パフォーマンスの中でのパートのコピーとなります。 設定値: バンク: USR1〜2、---

パフォーマンスナンバー : 001 (A01)~128 (H16)、Current

#### 2 **コピー元のデータの種類**

コピー元のデータの種類やパートの番号を指定します。ここの設定を変更すると、コピー先のデータの種類(3)が コピー元と合うように、自動的に適切な設定に切り替わります。 設定値: common、part1~4、A/D

#### 3 **コピー先のデータの種類**

コピー先のデータの種類やパートの番号を指定します。ここの設定を変更すると、コピー元のデータの種類(2)が コピー先と合うように、自動的に適切な設定に切り替わります。 設定値: common、part1~4、A/D

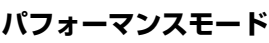

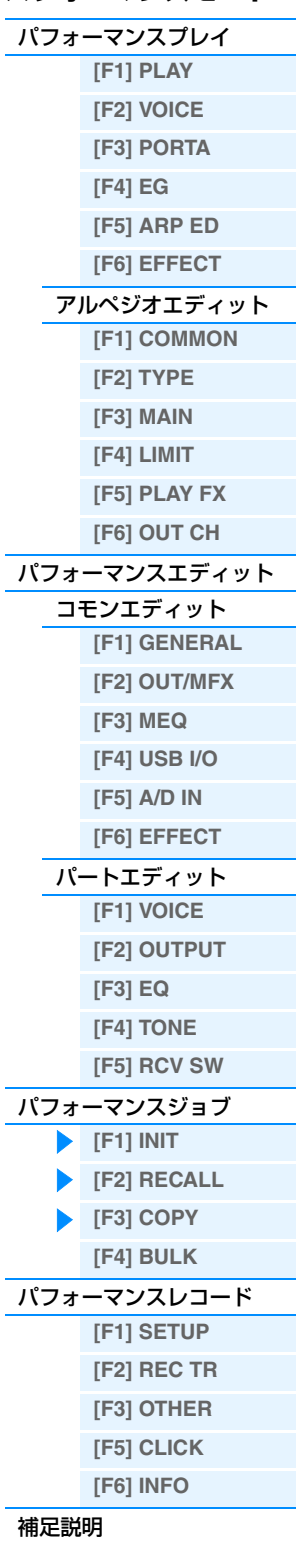

# **[SF2] VOICE (ボイス)**

ボイスのエフェクトやマスター EQの設定を、選択中の パフォーマンスのコモンパラメーターにコピーします。ある ボイスの雰囲気を残したままパフォーマンスに取り込みたい ような場合に便利な機能です。

**NOTE** この画面が表示されているときに[EDIT]ボタンを押すとコ ンペア状態になり、コピー元のデータを試聴できます。

## **0 コピー元のボイス**

バンクとボイスナンバーを設定して、コピー元のボイスを選びます。 設定値: バンク: PRE1~8、USR1~3、PDR、UDR、GM、GMDR ボイスナンバー : 001 (A01)~128 (H16)

### 2 **コピーするボイスのエフェクトの設定**

ボイスのエフェクトやマスター EQの設定を選択中のパフォーマンスにコピーするかどうかを設定します。「Rev」(リ バーブ)、「Cho」(コーラス)、「MEQ」(マスター EQ)、「MFX」(マスターエフェクト)のチェックしたデータがコピー されます。

# <span id="page-70-0"></span>**[F4] BULK (バルクダンプ)**

現在選ばれているパフォーマンスのデータを、コンピューターや外部MIDI機器などに送信(バルクダンプ)できます。 [ENTER]ボタンを押すと確認画面が表示されるので、そのあとさらに[ENTER]ボタンを押すとバルクダンプが実行さ れます。

**NOTE** バルクダンプを行なうためには、デバイスナンバーが正しく設定されている必要があります。設定は、ユーティリティーモー ド([UTILITY] → [F6] MIDI → [SF1] CH → DeviceNo.)で行ないます。

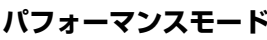

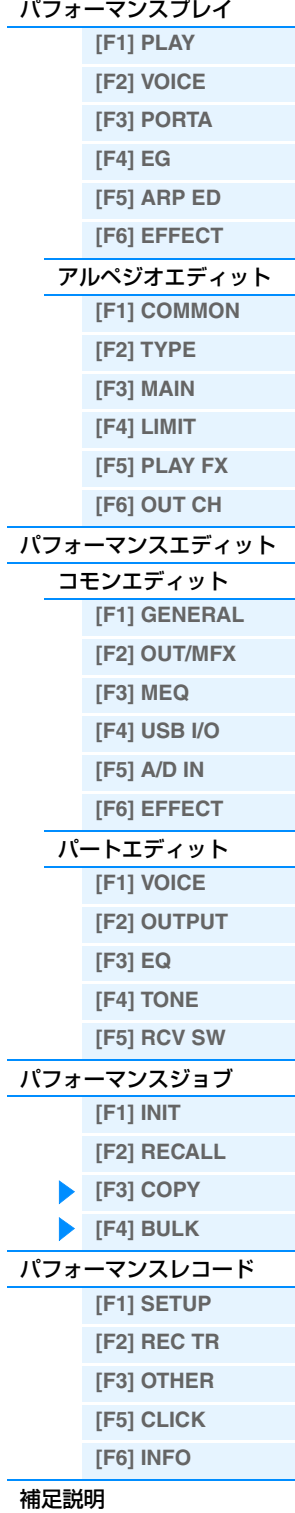

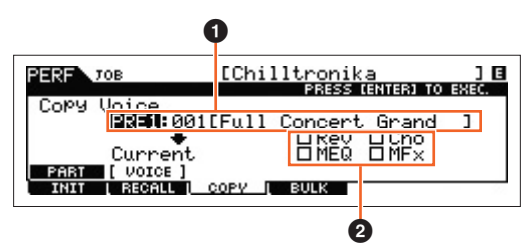

**NOTE** リバーブまたはコーラスをコピーした場合、センドレベルはコピーされません。コピーしたボイスの雰囲気を残したい場合は、 コピーするボイスで設定されているリバーブセンドまたはコーラスセンドを確認し、パフォーマンスパートエディットの OUTPUT画面[\(66ページ\)](#page-65-0)でリバーブセンドまたはコーラスセンドを同様のレベルに設定する必要があります。

# <span id="page-71-0"></span>**パフォーマンスレコード**

パフォーマンスレコードでは、パフォーマンスの演奏を、設定したソングやパターンに記憶します。鍵盤演奏だけでは なく、コントローラーや一部のノブの操作、アルペジオの再生まですべてMIDIデータとしてトラックに記憶されます。 録音されるノブの操作については、「パフォーマンスモードでのシーケンサー部の働き」[\(11ページ\)](#page-10-0)をご参照くださ い。

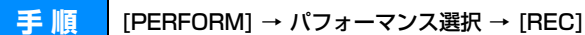

#### **注記**

パフォーマンスレコードを行なうことにより、録音先に設定したソング/セクション(パターン)のトラックにあったデータは、上書きさ れて消えてしまいます。録音開始前に、録音先として選択したソング/セクション(パターン)のトラックにデータがないか、確認した上 で録音しましょう。データの有無は、録音開始前に画面上に表示される「トラックの状態」欄で確認できます。空のトラックを録音先 として選ぶか、あらかじめ全ソング/パターンデータをUSBフラッシュメモリーに保存しておきましょう。

# <span id="page-71-1"></span>**[F1] SETUP (セットアップ)**

#### **SeqMode (シーケンサーモード)**

パフォーマンスの演奏をソングとパターンのどちらに録音するかを選びます。 設定値: song (ソング)、pattern (パターン)

#### **Number (ソング/パターンナンバー )**

録音に使用するソングまたはパターンの番号(1~64)を設定します。

#### **Section (セクション)**

シーケンサーモードに「pattern」を設定した場合に、録音に使用するセクション(A~P)を設定します。選んだセク ションに元から記録されていたデータは、録音をスタートした時点ですべて消えてしまいます。

#### **Section Length (セクションレングス)**

録音先にパターンを選んだ場合だけ表示されます。録音することによって作られるパターンの長さ(小節数)を設定しま す。

設定値: 001~256

#### **Time Signature (タイムシグネチャー=拍子)**

拍子を設定します。 設定値: 1/16~16/16、1/8~16/8、1/4~8/4

#### **Tempo (テンポ)**

録音中のテンポを設定します。録音中のアルペジオのテンポは、ここでのテンポに自動的にシンクします。

設定値: 5~300

- **NOTE** テンポをDAW ソフトウェア/ 外部MIDI 機器のテンポと同期させるには、ユーティリティーモードのMIDI 画面の「MIDI Sync」[\(149ページ](#page-148-0))を「external」/「auto」に設定します。「MIDI Sync」を「external」に設定した場合、または 「auto」に設定して外部クロックを受信している場合、「Tempo」の設定値が「external」となり、変更できません。
- **NOTE** ここで設定したテンポは録音先のソング/パターンのテンポにコピーされます。

**NOTE** パネルの[SHIFT]ボタンを押しながら[ENTER]ボタンを何度か押すと、[ENTER]ボタンを押す速さでテンポを設定できます (タップテンポ機能)。

# **[SF1] ARP1 (アルペジオ1)~[SF6] ARP6 (アルペジオ6)**

8分音符())マークが表示されているボタンにはアルペジオタイプが割り当てられていて、演奏中にワンタッチで呼び 出せます。録音前にどのアルペジオ設定を使うかを選択します。アルペジオタイプの設定はアルペジオエディット画面 [\(58ページ\)](#page-57-0)で行ないます。

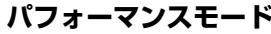

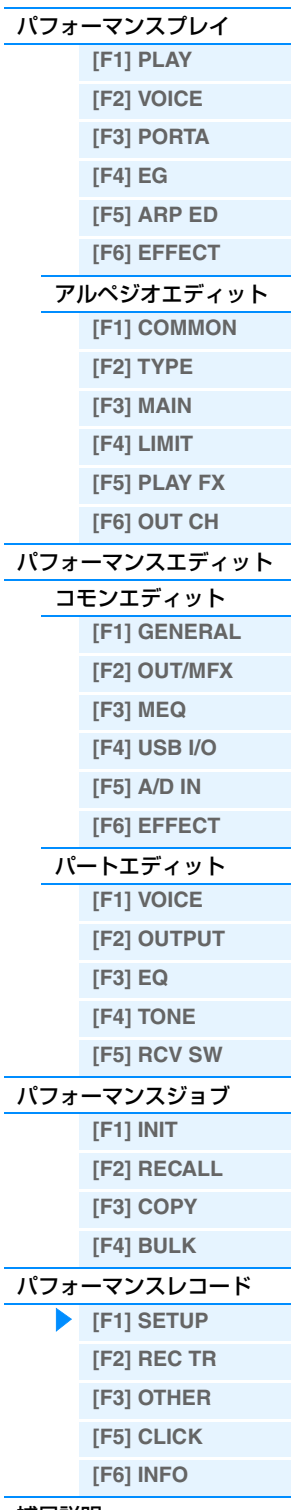
#### <span id="page-72-0"></span>**[F2] REC TR (レックトラック)**

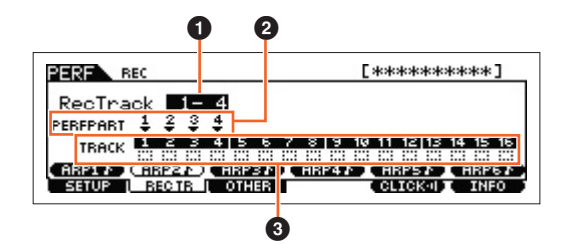

#### 1 **RecTrack (レックトラック)**

パフォーマンスレコードの対象とするソングまたはパターンのトラックを選択します。

#### 2 **PERFPART (パフォーマンスパート)**

「RecTrack」での設定に従って、パフォーマンスのどのパートがソング/パターンのどのトラックに録音されるかを表 示します。

#### 3 **トラックの状態**

選択したソングやセクションにMIDIデータが録音されているかどうかを、トラックごとに表示します。MIDIデータが 録音されているトラックには実線の四角(p)が表示され、MIDIデータが録音されていないトラックには点線の四角( ) が表示されます。

#### <span id="page-72-1"></span>**[F3] OTHER (アザー )**

#### **KeyOnStart (キーオンスタート スイッチ)**

鍵盤を押して録音をスタートする状態に設定します。 設定値: off、on

#### **CopyPerfParam (コピー パフォーマンス パラメーターズ)**

パフォーマンスコモンエディットやパフォーマンスパートエディットのパラメーターが、ソングやパターンのミキシン グにコピーされるかどうかを設定します。 設定値: off、on

#### **MoveToRecMode (ムーブ トゥー レックモード)**

このパラメーターをオンに設定すると、パフォーマンスレコード終了後、録音先のモードに移動します。オフに設定す ると、パフォーマンスプレイ画面に移動します。

設定値: off、on

#### <span id="page-72-2"></span>**[F5] CLICK (クリック)**

[F5] CLICKボタンで、録音時にクリック音を鳴らすかどうかを切り替えます。

#### <span id="page-72-3"></span>**[F6] INFO (インフォメーション)**

パフォーマンスの録音先のソング/パターンのナンバー、セクション(パターンのみ)、名前を表示します。また、シー ケンサーの残り容量を表示します。

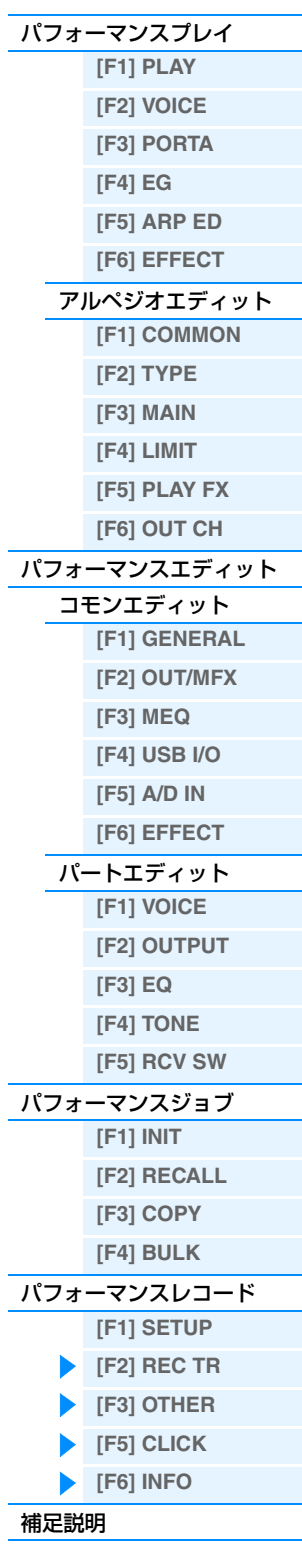

**パフォーマンスモード**

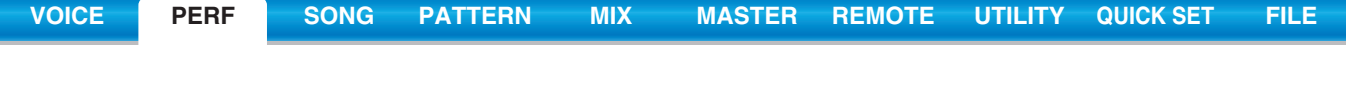

# <span id="page-73-0"></span>**補足説明**

# **パフォーマンスカテゴリーリスト**

MOX6/MOX8のパフォーマンスが属するメインカテゴリーとサブカテゴリーです。

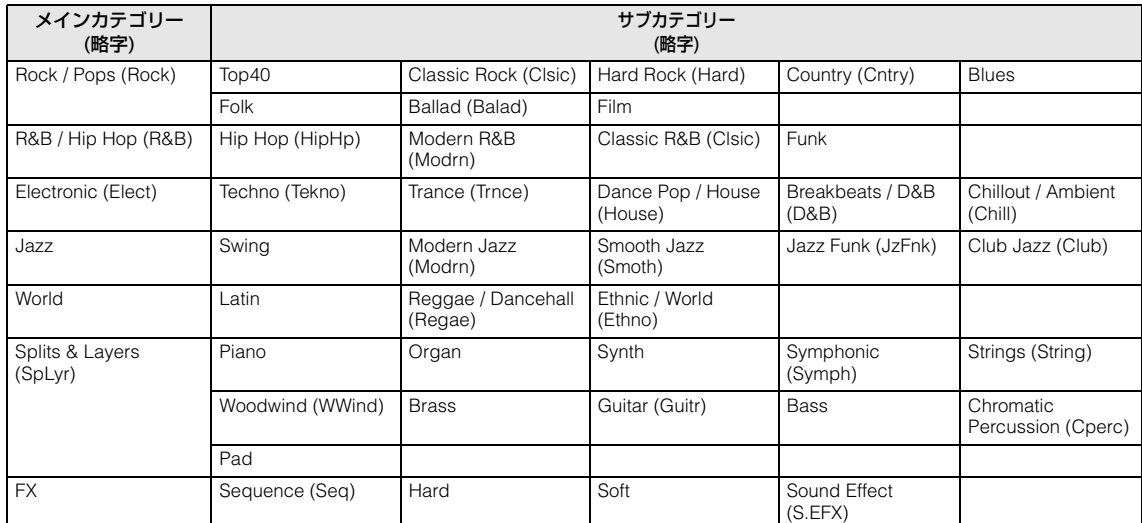

# **ノブ1~8の機能**

パフォーマンスモードでのノブ1~8に割り当てられる機能について説明します。パフォーマンスモードでは、ノブ1 ~8をコモンエディットで操作する場合はコモンエディットパラメーターが対象となり、パートエディットで操作する 場合はパートエディットパラメーターが対象となります。操作手順については、取扱説明書をご参照ください。

#### [TONE 1]ランプが点灯している場合

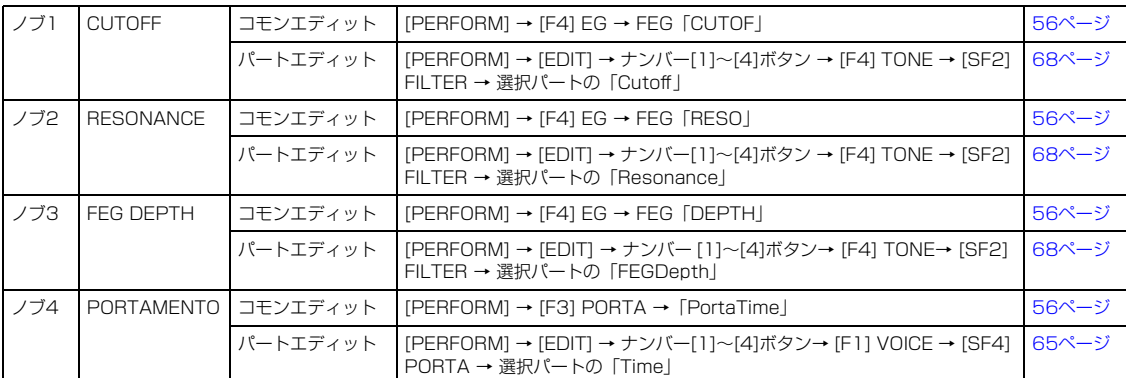

#### [TONE 2]ランプが点灯している場合

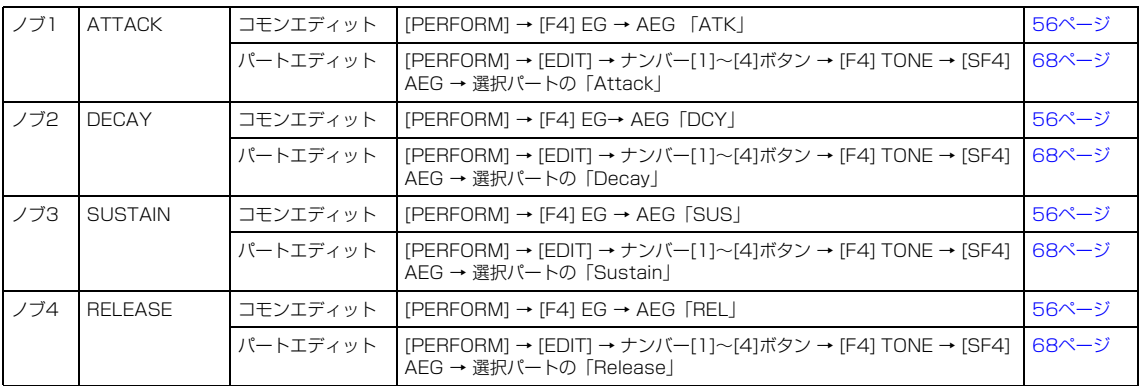

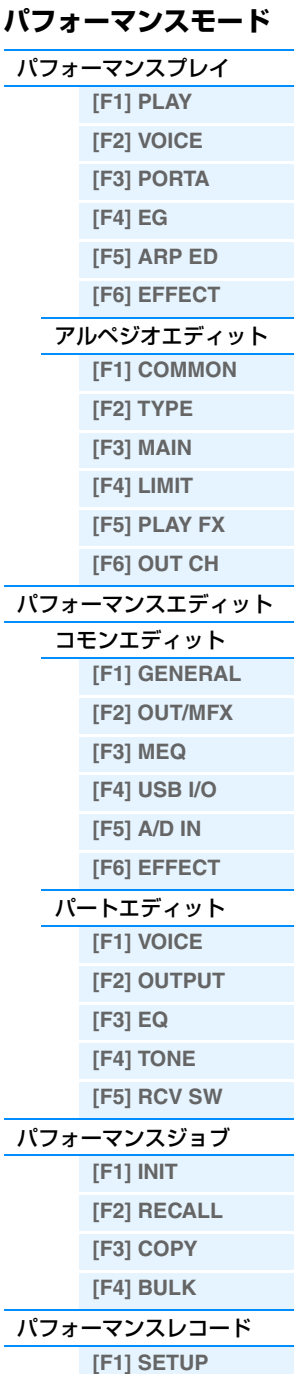

**[\[F2\] REC TR](#page-72-0) [\[F3\] OTHER](#page-72-1) [\[F5\] CLICK](#page-72-2) [\[F6\] INFO](#page-72-3)**

[補足説明](#page-73-0)

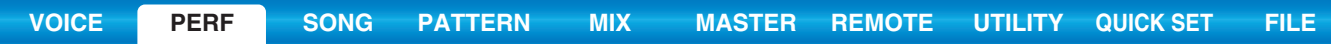

#### [TONE 3]ランプが点灯している場合

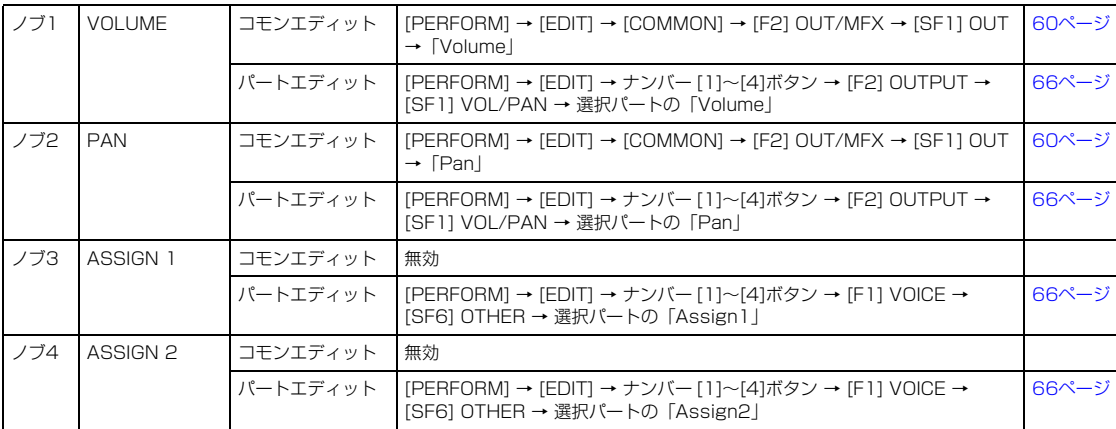

#### [EQ]ランプが点灯している場合

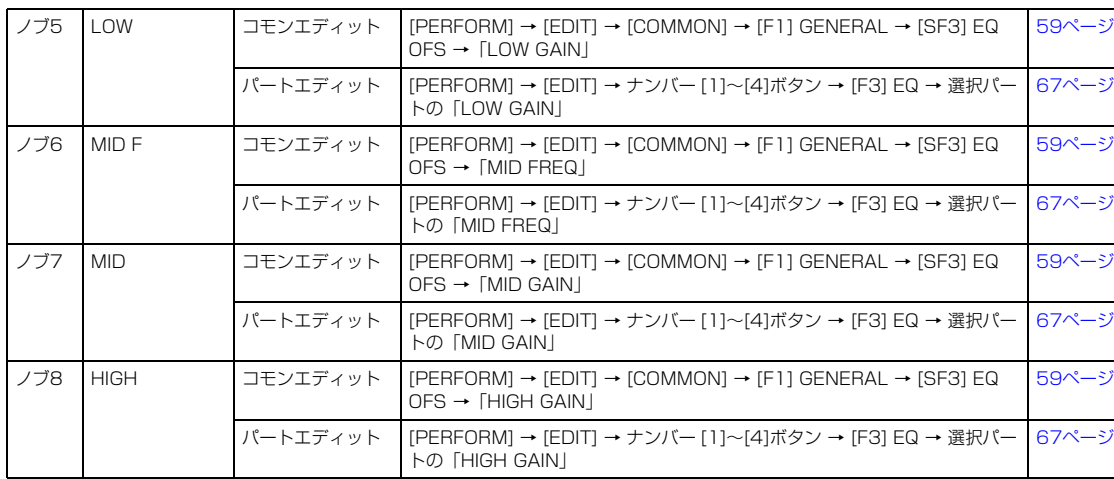

#### [EFFECT]ランプが点灯している場合

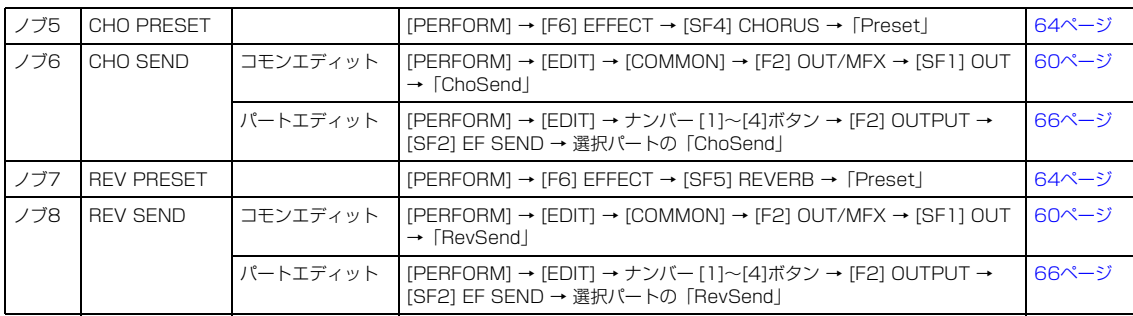

#### [ARP]ランプが点灯している場合

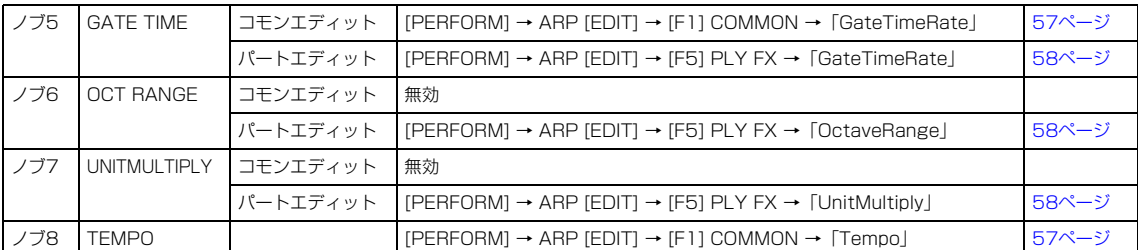

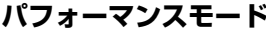

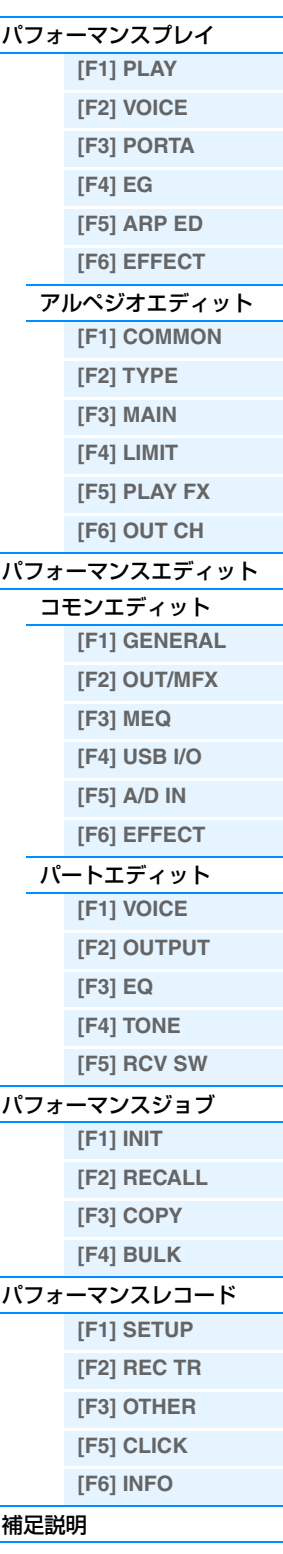

# <span id="page-75-1"></span><span id="page-75-0"></span>**ソングモード**

ソングモードは、ソングを録音したり、修正や編集をしたり、再生したりするためのモードです。ソングプレイ、ソン グレコード、ソングエディット、ソングジョブの4つに分類して各パラメーターを説明します。

# <span id="page-75-2"></span>**ソングプレイ**

ソングモードの入り口に当たるソングプレイでは、ソングを選んで再生するほか、演奏のノリを変更することができま す。

**手 順 | [SONG]ボタンを押します。** 

# <span id="page-75-4"></span><span id="page-75-3"></span>**[F1] PLAY (プレイ)**

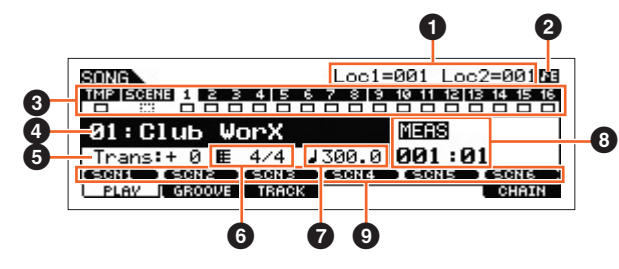

ソングプレイ画面

**NOTE** ソングモードのPLAY画面では、[CATEGORY SEARCH]ボタンを押すことにより、現在選択されているトラックに対応する ミキシングパートの、ボイスを変更できます。

#### 1 **Loc1 (ロケーション1)、Loc2 (ロケーション2)**

ソングプレイでは、特定の小節ナンバーをあらかじめ記憶させておき、ソングの停止/再生中に関わらずその小節ナン バーを呼び出す機能(ロケーション設定)があります。ロケーションは、2つの小節ナンバーを設定しておくことができ、 ここではその小節ナンバーが表示されます。操作方法については[、97ページを](#page-96-1)ご参照ください。

#### 2 **シーケンサーエディットマーク**

ミキシング設定以外のシーケンサーに関わるパラメーターやMIDIデータが変更されたときに、シーケンサーエディッ トマークが表示されます。シーケンサー設定のエディットバッファーはソングモードとパターンモード両方合わせた全 プログラム(64×2)の作業メモリーエリアなので、1ソングまたは1パターンのシーケンサー設定を変更すると、保存 するまでは、ミキシングモード以外のソング/パターンモードにおいてシーケンサーエディットマークが常に表示され ます。

**NOTE** ミキシング設定のエディットバッファーはシーケンサー設定と異なるため、シーケンサーエディットマークはミキシングモー ドでは表示されません。

#### 3 **トラックの状態**

MIDIデータが録音されているかどうかを、トラックごとに表示します。MIDIデータが録音されているトラックには実 線の四角(ロ)が表示され、MIDIデータが録音されていないトラックには点線の四角( ::: )が表示されます。

#### 4 **ソングナンバー /ソングネーム**

ソングを選択します。 設定値: ソングナンバー 01~64

#### 5 **Trans (トランスポーズ)**

ソング全トラックの再生音を、半音単位で移調します。 設定値: -36~+0~+36

#### 6 **拍子**

ソングの拍子を設定します。変更した拍子は、「MEAS」(8)で設定されている小節以降に適用されます。 設定値: 1/16~16/16, 1/8~16/8, 1/4~8/4

# **ソングモード**

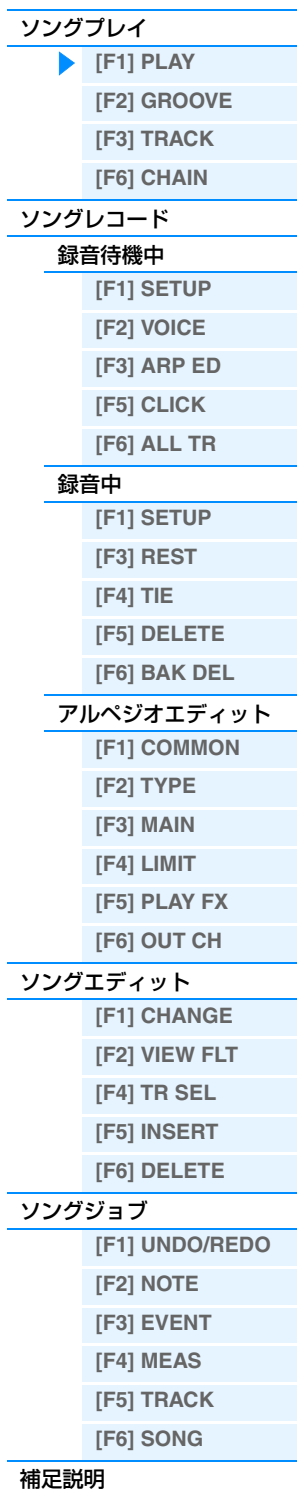

#### 7 **(テンポ)**

ソングを再生するテンポを設定します。

- 設定値: 5.0~300.0
- **NOTE** テンポをDAW ソフトウェア/ 外部MIDI 機器のテンポと同期させるには、ユーティリティーモードのMIDI 画面の「MIDI Sync」[\(149ページ](#page-148-0))を「external」/「auto」に設定します。「MIDI Sync」を「external」に設定した場合、または 「auto」に設定して外部クロックを受信している場合、「Tempo」の設定値が「external」となり、変更できません。
- **NOTE** パネルの[SHIFT]ボタンを押しながら[ENTER]ボタンを何度か押すと、[ENTER]ボタンを押す速さでテンポを設定できます (タップテンポ機能)。

#### 8 **MEAS (メジャー )**

演奏をはじめる位置を設定します。また、再生中の位置を表示します。

#### 9 **[SF1] SCN1 (シーン1) ~ [SF6] SCN6 (シーン6)**

あらかじめソング再生時の設定(ソングシーン)とアルペジオの設定を登録し、各ボタンを押して二つ同時に呼び出すこ とができます。シーンの登録については、「ソング再生時の設定を登録する(ソングシーン)」[\(97ページ](#page-96-2))を、アルペジ オの設定については[、82ページを](#page-81-0)ご参照ください。

- **NOTE** ソング再生時、[SF1] SCN1~[SF6] SCN6を押してシーン/アルペジオを切り替えると、ソングシーンのみ再生音に反映さ れます。
- **NOTE** シーンが登録されたボタンには、8分音符(♪)マークが表示されます。アルペジオ設定が割り当てられているボタンについて は、ソングモードのアルペジオエディット画面[\(82ページ](#page-81-0))でご確認ください。

#### <span id="page-76-1"></span><span id="page-76-0"></span>**[F2] GROOVE (グリッドグルーブ)**

各グリッドの発音タイミング(クロック)を微妙にずらして、音楽のノリやグルーブ感を演出します。グリッドとは、 1小節を16分音符単位に16分割したもので、4つごとに2拍目、3拍目、4拍目を指します。

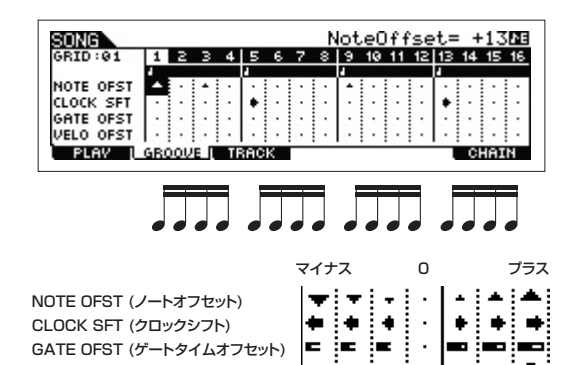

VELO OFST (ベロシティーオフセット) ■ = = = = =

#### **NOTE OFST (ノート オフセット)**

指定したグリッドにある音符を、半音単位で上下します。 設定値: -99~+00~+99

#### **CLOCK SFT (クロックシフト)**

指定したグリッドにある音符の発音タイミングを、クロック単位で前後に移動します。 設定値: -120~+000~+120

#### **GATE OFST (ゲートタイム オフセット)**

指定したグリッドにある音符のゲートタイムを、クロック単位で増減します。 設定値: -120~+000~+120

#### **VELO OFST (ベロシティー オフセット)**

指定したグリッドにある音符のベロシティーを増減します。 設定値: -127~+000~+127

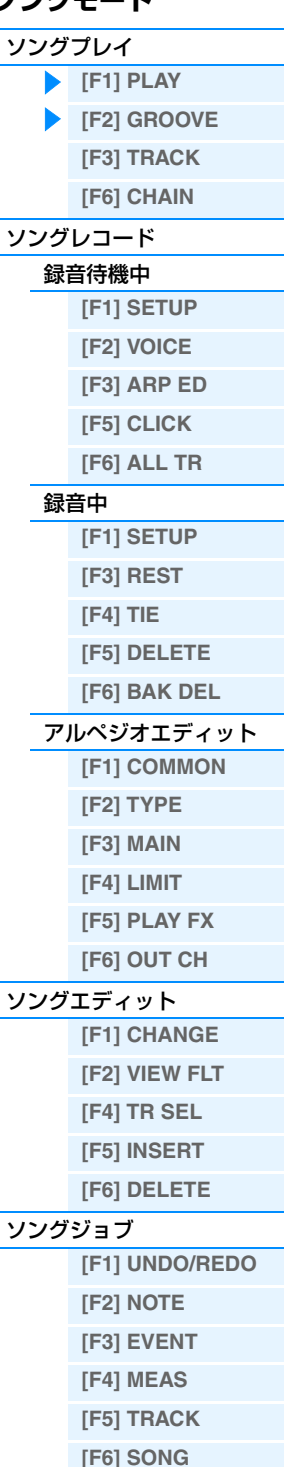

**ソングモード**

[補足説明](#page-96-0)

#### <span id="page-77-2"></span><span id="page-77-0"></span>**[F3] TRACK (トラック)**

#### **[SF1] CHANNEL (チャンネル)**

内部音源/外部音源に対する、トラックごとの送信チャンネルを設定します。[SF4] 1-8ボタンまたは[SF5] 9-16ボ タンを押しながら設定を変更すると、現在選択しているトラックに加え、トラック1~8またはトラック9~16の設定 をまとめて変更できます。

#### **OUT CH (アウトプットチャンネル)**

各トラックの演奏データのMIDI送信チャンネルを設定します。「off」に設定すると、データは再生されません。 設定値: 1~16、off

**NOTE** ソングモードでは、鍵盤/ノブ/ホイールなどの操作によって発生したMIDIメッセージは、選択中トラックのアウトプットチャ ンネルで本体の音源部や外部MIDI機器へ送信されます。

#### **[SF2] OUT SW (アウトプットスイッチ)**

[SF4] 1-8ボタンまたは[SF5] 9-16ボタンを押しながら設定を変更すると現在選択しているトラックに加え、トラッ ク1~8またはトラック9~16の設定をまとめて変更できます。

#### **INT SW (インターナルスイッチ)**

各トラックの再生音を、本体の内部音源に送信するかどうか設定します。 設定値: off、on

#### **EXT SW (エクスターナルスイッチ)**

各トラックの再生音を、外部音源にMIDI出力するかどうか設定します。 設定値: off、on

#### **[SF3] TR LOOP (トラックループ)**

ループ再生を行なうか(on)、行なわないか(off)を設定します。トラックに録音されているシーケンスデータを、パター ン再生のように繰り返したい場合、オンに設定します。詳細は[、98ページを](#page-97-1)ご参照ください。 設定値: off、on

## <span id="page-77-1"></span>**[F6] CHAIN (チェーン)**

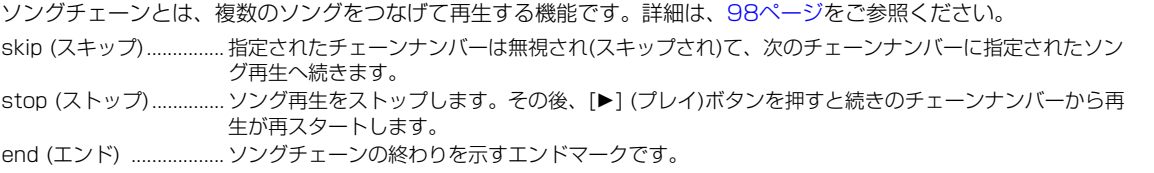

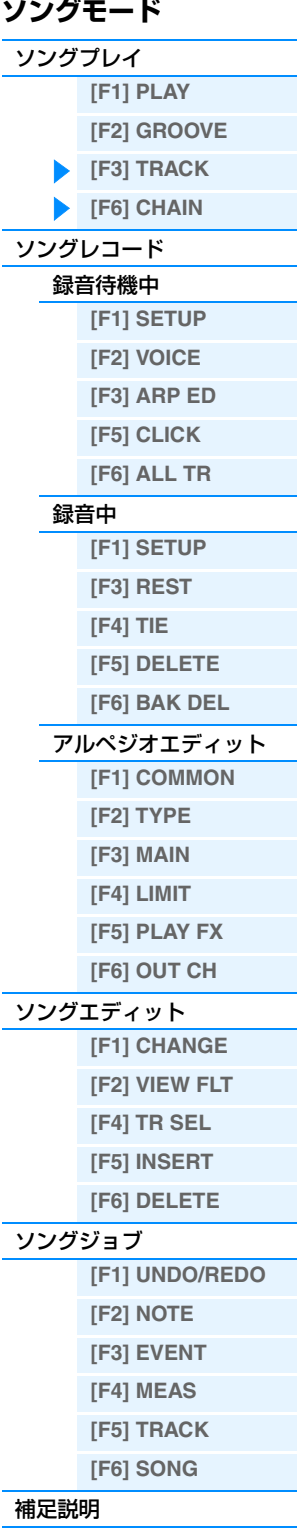

<span id="page-78-2"></span><span id="page-78-1"></span><span id="page-78-0"></span>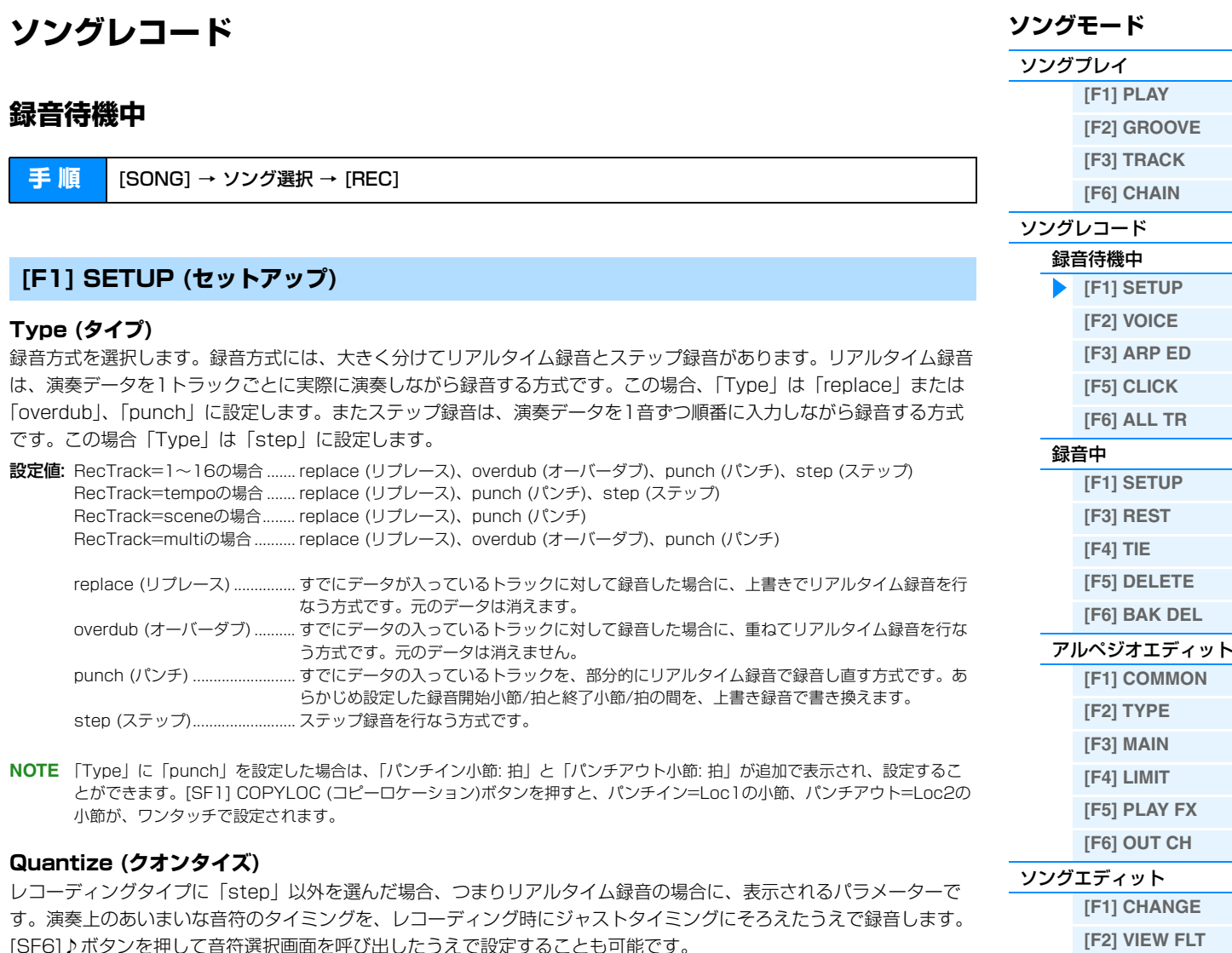

<span id="page-78-3"></span>設定値: off、 2 60 (32分音符)、 ♪5 80 (16分3連音符)、 ♪ 120 (16分音符)、 ♪5 160 ( 8分3連音符)、 ♪ 240 (8分音符)、 ▲ 320 (4分3連音符)、 480 (4分音符)

#### <span id="page-78-4"></span>**Event (イベント)**

レコーディングタイプに「step」を選んだ場合にだけ、表示されるパラメーターです。ステップ録音で入力するイベ ントを設定します。

設定値: note (ノート)、p.bend (ピッチベンド)、CC#000~#119 (コントロールチェンジ)

#### **RecTrack (レコーディングトラック)**

録音トラックを選択します。[F6]ボタンで16トラック録音(マルチトラック録音)にするか、1つのトラックの録音にす るかを選びます。

設定値: tempo (テンポ)、scene (シーン)、1~16、all (全トラック)

#### **(テンポ)**

ソングのテンポを設定します。

設定値: 005.0~300.0

- **NOTE** テンポをDAWソフトウェア/外部MIDI機器のテンポと同期させるには、ユーティリティーモードのMIDI画面の「MIDI Sync」 [\(149ページ](#page-148-0))を「external」/「auto」に設定します。「MIDI Sync」を「external」に設定した場合、または「auto」に設 定して外部クロックを受信している場合、テンポの設定値が「EXT」となり、変更できません。
- **NOTE** パネルの[SHIFT]ボタンを押しながら[ENTER]ボタンを何度か押すと、[ENTER]ボタンを押す速さでテンポを設定できます (タップテンポ機能)。

#### **Meas (メジャー )**

録音を開始する小節(メジャー )を設定します。[SF6] NUMボタンを押してテンキーを呼び出したうえで設定すること も可能です。

**[\[F4\] TR SEL](#page-83-3) [\[F5\] INSERT](#page-83-4) [\[F6\] DELETE](#page-85-0)**

**[\[F1\] UNDO/REDO](#page-86-1) [\[F2\] NOTE](#page-86-2) [\[F3\] EVENT](#page-90-0) [\[F4\] MEAS](#page-93-0) [\[F5\] TRACK](#page-94-0) [\[F6\] SONG](#page-95-0)**

[ソングジョブ](#page-86-0)

[補足説明](#page-96-0)

<span id="page-79-4"></span><span id="page-79-0"></span>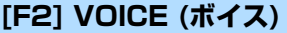

録音トラックのボイス関連の設定をします。この画面での設定は、録音トラックの送信チャンネルと同じ受信チャンネ ルを持つ音源パート(ミキシング設定)に、そのまま反映されます。

#### **Voice (ボイス)**

録音トラックで使うボイスを選択します。ここにカーソルがある場合は、BANK、グループ、ナンバーボタンやカテゴ リーサーチ機能を使ってボイスを選ぶことができます。

#### **Volume (ボリューム)**

録音トラックの音量(ボリューム)を設定します。 設定値: 0 ~127

#### **Pan (パン)**

録音トラックのパン(ステレオ定位)を設定します。 設定値: L63 (左端)~C (センター)~R63 (右端)

#### **InsEF (インサーションエフェクト パートスイッチ)**

録音トラックのサウンドに対して、インサーションエフェクトを通す(on)か、通さない(off)かの設定をします。 設定値: off、on

#### **(テンポ)**

ソングのテンポを設定します。[F1] SETUP画面のテンポと同じ設定です。

設定値: 005.0~300.0

**NOTE** パネルの[SHIFT]ボタンを押しながら[ENTER]ボタンを何度か押すと、[ENTER]ボタンを押す速さでテンポを設定できます (タップテンポ機能)。

#### **Meas (メジャー )**

録音を開始する小節(メジャー )を設定します。

#### <span id="page-79-1"></span>**[F3] ARP ED (アルペジオエディット)**

ソングモードのアルペジオエディット画面[\(82ページ\)](#page-81-0)を表示します。

#### <span id="page-79-2"></span>**[F5] CLICK (クリック)**

[F5] CLICKボタンで、録音時にクリック音を鳴らすかどうかを切り替えます。

**NOTE** メトロノーム音の鳴り方(音符の細かさや音量、録音前の予備カウントの小節数など)については、ユーティリティーモードの CLICK画面([144ページ](#page-143-0))で設定します。

#### <span id="page-79-3"></span>**[F6] ALL TR (オールトラック)**

[F6]ボタンで、16トラック録音(マルチトラック録音)にするか、1つのトラックの録音にするかを切り替えます。

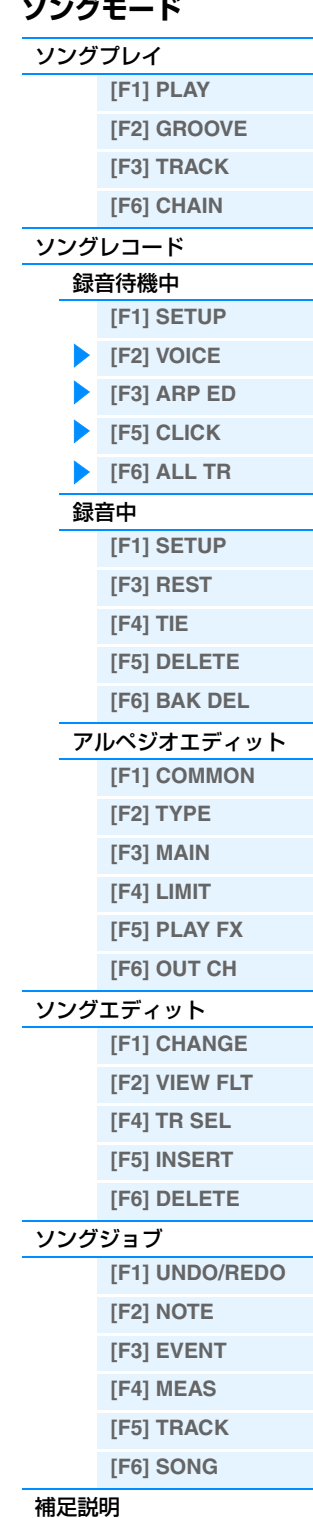

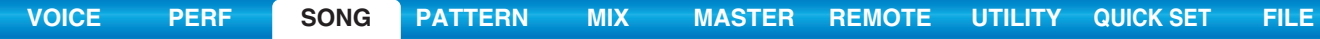

## <span id="page-80-2"></span><span id="page-80-0"></span>**録音中**

#### **手 順 │** [SONG] → ソング選択 → [REC] → [▶](プレイ)

リアルタイム録音の場合、録音中に編集できるパラメーターは、録音待機中の[F1] SETUP画面、[F2] VOICE画面、 [F3] ARP ED画面のパラメーターです。それに対してステップ録音の場合は、録音待機中の画面とは異なり、以下の パラメーターが編集できます。

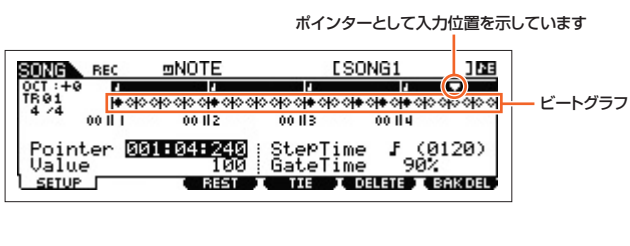

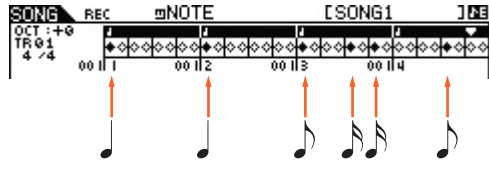

# <span id="page-80-1"></span>**[F1] SETUP (セットアップ)**

ビートグラフステップレコーディングで実際に音符を置いていく画面です。4/4拍子の場合、1ページに4拍分の画面 が表示され、1拍ずつ区切って小節数と拍数が表示されます。ビートグラフ上の1つの◇は32分音符の長さを表しま す。したがって8個の◇で4分音符、32個の◇で全音符の長さになります。 たとえば、4/4拍子で、1小節の譜割りが「」」「アコ」の場合は、上図のように表示されます。

#### **Pointer (ポインター )**

音符やデータの入力位置を設定します。ビートグラフ上では、三角形の表示がポインターとして入力位置を示していま す。[INC]、[DEC]ボタンまたは[DATA]ダイアルでポインターを移動させます。

#### **Value (バリュー )**

入力イベント([F1] SETUP →「Event」で指定)のデータを設定します。たとえば、入力イベントとして「note (ノー ト)」を選んだ場合はベロシティー値の設定となります。

設定値: 入力イベント=note (ノート)の場合: 1~127、kbd、rnd1~rnd4 入力イベント=p.bend (ピッチベンド)の場合: -8192~+8191 入力イベント=CC (コントロールチェンジ#001~119)の場合: 000~127 入力イベント=tempo (テンポ)の場合(RecTrack=tempoの場合): 005~300

**NOTE** 入力イベントとしてnote (ノート)を選んだ場合、1~127のほかにkbd、rnd1~rnd4が設定できます。kbd (キーボード)に 設定した場合は、押鍵したときのベロシティーが録音されます。rnd1~rnd4 (ランダム1~4)に設定した場合、ノートを入力 (押鍵)するたびに、そのベロシティー値がランダムに変わります。

#### **StepTime (ステップタイム)**

1つの音を入力したときに進むポインターのステップ値を設定します。[SF6]♪ボタンを押して音符選択画面を呼び出 したうえで設定することも可能です。

設定値: 0001~0059、32分音符、16分3連音符、16分音符、8分3連音符、8分音符、4分3連音符、4分音符、2分音符、全音符

#### **GateTime (ゲートタイム)**

ゲートタイムとは、実際に音が鳴っている時間を意味する用語です。同じ4分音符を演奏する場合でも、スタッカート とスラーでは音が鳴っている時間が違います。ここでゲートタイム値を設定することにより、スタッカートやスラーの 表現が可能になります。ゲートタイムは、ステップタイムに対する%で設定します。

設定値: 1%~200%

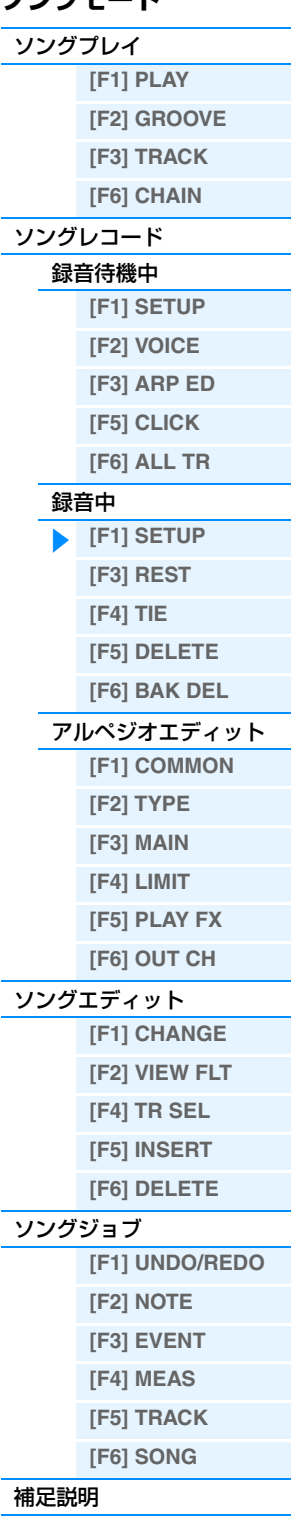

**ソングモード**

#### <span id="page-81-1"></span>**[F3] REST (休符)**

[F3]ボタンを押すと、ステップタイムで設定した長さの休符が入力され、ポインターが移動します。ただし休符はビー トグラフには表示されません。

**NOTE** MIDIシーケンサーでは、休符を示すデータはありません。休符の入力とは、音符を入力せずにポインターを移動していること を指します。

## <span id="page-81-2"></span>**[F4] TIE (タイ)**

0 0  $\int d\theta = \int d\theta = \int d\theta$ 

「F41ボタンを押すと、直前に入力した音符がステップタイム分だけ伸びます。たとえば上記の楽譜では、1音を (ステップタイムを4分音符にして)入力してから、ステップタイムを8分音符に変えて[F4]ボタンを押すと、20音が 入力されます。付点音符もタイを使って入力できます。たとえば付点4分音符は、ステップタイムを8分音符にして音 を入力してから、その直後に[F4]を2回押します。

**NOTE** ノートイベント以外のイベントを入力している場合、このメニューは表示されません。

# <span id="page-81-3"></span>**[F5] DELETE (デリート)**

ポインターの示している位置にある音符をすべて削除します。

#### <span id="page-81-4"></span>**[F6] BAK DEL (バックデリート)**

ポインターを1ステップタイム分だけ戻し、その位置にある音符をすべて削除します。 **NOTE** 間違えた音符を入力した場合、ステップタイムを変えずに[F6]を押すと、入力前と同じ状態に戻ります。

#### <span id="page-81-6"></span><span id="page-81-0"></span>**アルペジオエディット**

ソングモードでのアルペジオ再生に関する設定を行ないます。MOX6/MOX8は4基のアルペジエーターを搭載してい るため、ソングモードでは最大4パートに異なったアルペジオを割り当てることができ、最大4種類のアルペジオを同 時に再生できます。各パートのアルペジオ設定は、タイプを選択したりテンポを設定するなど、基本的にはボイスモー ドの場合[\(27ページ\)](#page-26-0)と同じです。ここでは、ボイスモードと異なるパラメーターについてのみ説明します。

**手 順 │ [SONG] → [REC] → [F3] ARP ED** ソングモード→ ARP [EDIT]

#### <span id="page-81-5"></span>**[F1] COMMON (コモン)**

#### **Switch (コモンスイッチ)**

全パート共通のアルペジオ再生のオン/オフを設定します。パネルのARP [ON/OFF]ボタンと連動しています。 設定値: off、on

#### **SyncQtzValue (シンク クオンタイズバリュー )**

複数のアルペジオを再生する際、再生中のアルペジオに対して、次のアルペジオをスタートさせるタイミングを調整し ます。「off」に設定すると、各パートに割り当てられたボイスを鳴らすタイミングと同時に、アルペジオが再生されま す。表示される数値はクロックを表しています。

設定値: off、 2 60 (32分音符)、 63 80 (16分3連音符)、 6 120 (16分音符)、 6 3 160 (8分3連音符)、 6 240 (8分音符)、 ■ 320 (4分3連音符)、 ■ 480 (4分音符)

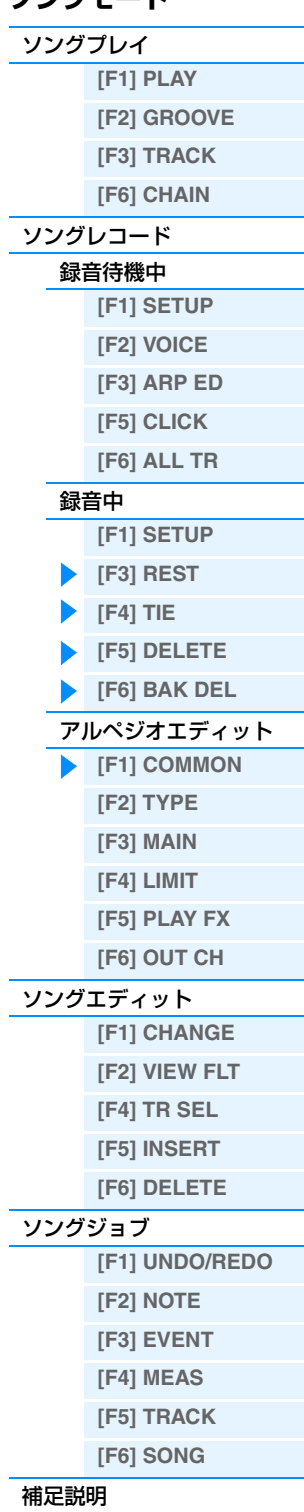

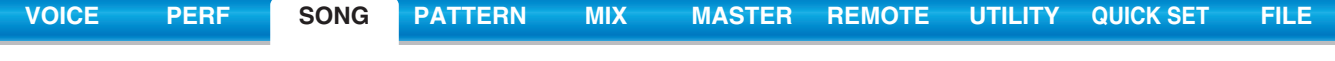

#### **QtzStrength (クオンタイズ ストレングス)**

[F5] PLAY FX画面にある「QtzStrength」のオフセット値を設定します。全パートにかかる共通の値です。 設定値: -100~+0~+100

**VelocityRate (ベロシティーレート)** [F5] PLAY FX画面にある「VelocityRate」のオフセット値を設定します。全パートにかかる共通の値です。 設定値: -100~+0~+100

**GateTimeRate (ゲートタイムレート) Knob**

[F5] PLAY FX画面にある「GateTimeRate」のオフセット値を設定します。全パートにかかる共通の値です。 設定値: -100~+0~+100

#### **Swing (スイング)**

[F5] PLAY FX画面にある「Swing」のオフセット値を設定します。全パートにかかる共通の値です。 設定値: -120~+0~+120

#### <span id="page-82-0"></span>**[F2] TYPE (タイプ)**

ボイスモードのアルペジオエディット画面[\(27ページ\)](#page-26-1)と同じです。

#### <span id="page-82-1"></span>**[F3] MAIN (メイン)**

ボイスモードのアルペジオエディット画面と同じです。ただし、ソングモードのMAIN画面には「Tempo」パラメー ターがなく、以下のパラメーターが追加されています。アルペジオテンポは、ソングプレイ画面で設定するソングのテ ンポと同じです。

#### **VoiceWithARP (ボイス ウィズ アルペジオ)**

アルペジオタイプごとに最適なボイスが登録されています。「Type」で設定したアルペジオタイプを変更することに よって、編集中のパートに最適なボイスをコピーするかどうかを設定します。「on」にすると、設定されたアルペジオ タイプに最適なボイスがパートにコピーされます。「off」に設定すると、アルペジオタイプを変更しても、最適なボイ スはパートにコピーされません。

#### <span id="page-82-2"></span>**[F4] LIMIT (リミット)**

ボイスモードのアルペジオエディット画面[\(28ページ\)](#page-27-0)と同じです。

#### <span id="page-82-3"></span>**[F5] PLAY FX (プレイエフェクト)**

ボイスモードのアルペジオエディット画面[\(28ページ\)](#page-27-1)と同じです。

#### <span id="page-82-4"></span>**[F6] OUT CH (アウトプットチャンネル)**

#### **OutputSwitch (アウトプットスイッチ)**

アルペジオ再生をMIDI出力するかどうかを設定します。 設定値: off、on

#### **TransmitCh (トランスミットチャンネル)**

アルペジオ再生のMIDI出力チャンネルを設定します。「kbdCh (キーボードチャンネル)」に設定すると、[UTILITY] → [F6] MIDI → [SF1] CH →「KBDTransCh」で設定されたキーボード送信チャンネルでアルペジオ再生が出力されま す。

設定値: 1~16、KbdCh (キーボードチャンネル)

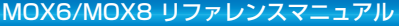

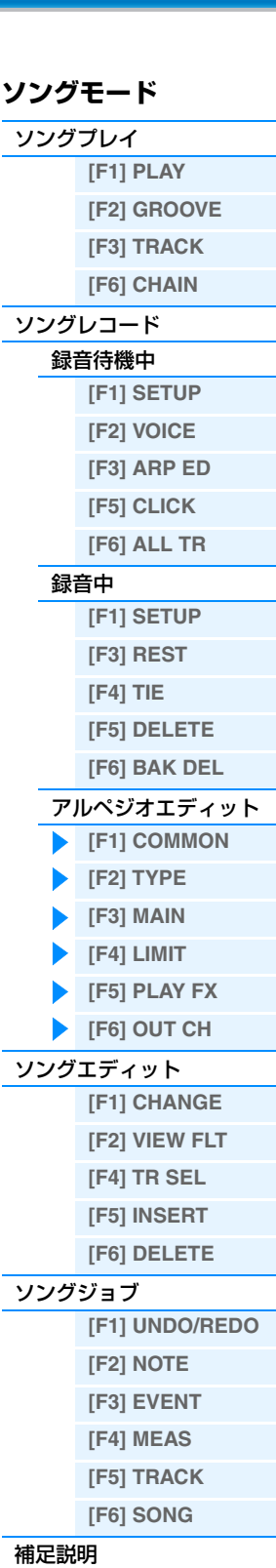

# <span id="page-83-5"></span><span id="page-83-0"></span>**ソングエディット**

ソングエディットでは、録音したソングを、イベント単位でエディット(編集)できます。イベントとは、「鍵盤を弾い た」(ノート)、「音色を切り替えた」(プログラムチェンジ)など、トラックに記録されている個々の演奏データのことで す。間違って録音した音を修正したり、演奏に強弱の変化やビブラートの効果をつけ加えてソングの完成度を高めたり できます。

**手 順 | [SONG] → ソング選択 → [EDIT]** 

#### <span id="page-83-1"></span>**[F1] CHANGE (チェンジ)**

現在選択されているソングトラックのイベントリストが表示されます。操作説明は取扱説明書をご参照ください。

#### <span id="page-83-2"></span>**[F2] VIEW FLT (ビューフィルター )**

CHANGE (イベントリスト)画面に表示するイベントを選択します。たとえば、ノートイベントだけをエディットした い場合、NOTE (ノート)だけにチェックマークを入れておけば、イベントリスト画面([F1]ボタンで呼び出される CHANGE画面)にはノート以外のイベントが表示されません。

設定値: Note (ノート)、PitchBend (ピッチベンド)、ProgramChange (プログラムチェンジ)、ControlChange (コントロールチェ ンジ)、Ch. AfterTouch (チャンネルアフタータッチ)、Poly AfterTouch (ポリフォニックアフタータッチ)、RPN (レジス タードパラメーターナンバー )、NRPN (ノンレジスタードパラメーターナンバー )、Exclusive (エクスクルーシブ)

#### **[F5] CLR ALL (クリアオール)**

このボタンを押すと、すべてのイベントのチェックボックスがオフになります。

#### **[F6] SET ALL (セットオール)**

このボタンを押すと、すべてのイベントのチェックボックスがオンになります。

## <span id="page-83-3"></span>**[F4] TR SEL (トラックセレクト)**

このボタンを押すことで、1~16トラック、SCN (シーン)トラック、TMP (テンポ)トラックが交互に切り替わります。

#### <span id="page-83-4"></span>**[F5] INSERT (インサート)**

[F1] CHANGE (イベントリスト)画面上で、新しくイベントを挿入したい場所にカーソルを置いた上で、このボタンを 押します。インサートできるイベントタイプ(EVENT TYPE)、つまりソングで扱えるイベントタイプは以下のとおり です。

#### **Note (ノート)**

音符を示すイベントです。演奏データの大部分を占める、最もポピュラーで重要なイベントです。

#### NOTE (ノートネーム) ノートネームを指定します。 設定値: C -2 ~G8

GATE (ゲートタイム) 鍵盤を弾いてから離すまでの時間を、ビート:クロックで示したものです。 設定値: 000:001~999:479 **NOTE** クロックの分解能は、4分音符1拍あたり480クロックです。

VELO (ベロシティー ) 鍵盤を弾く強さを示します。 設定値: 001~127

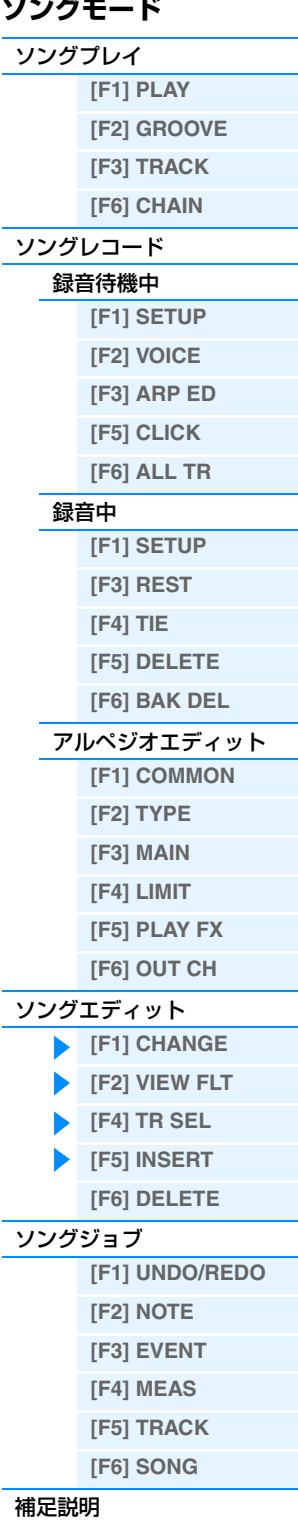

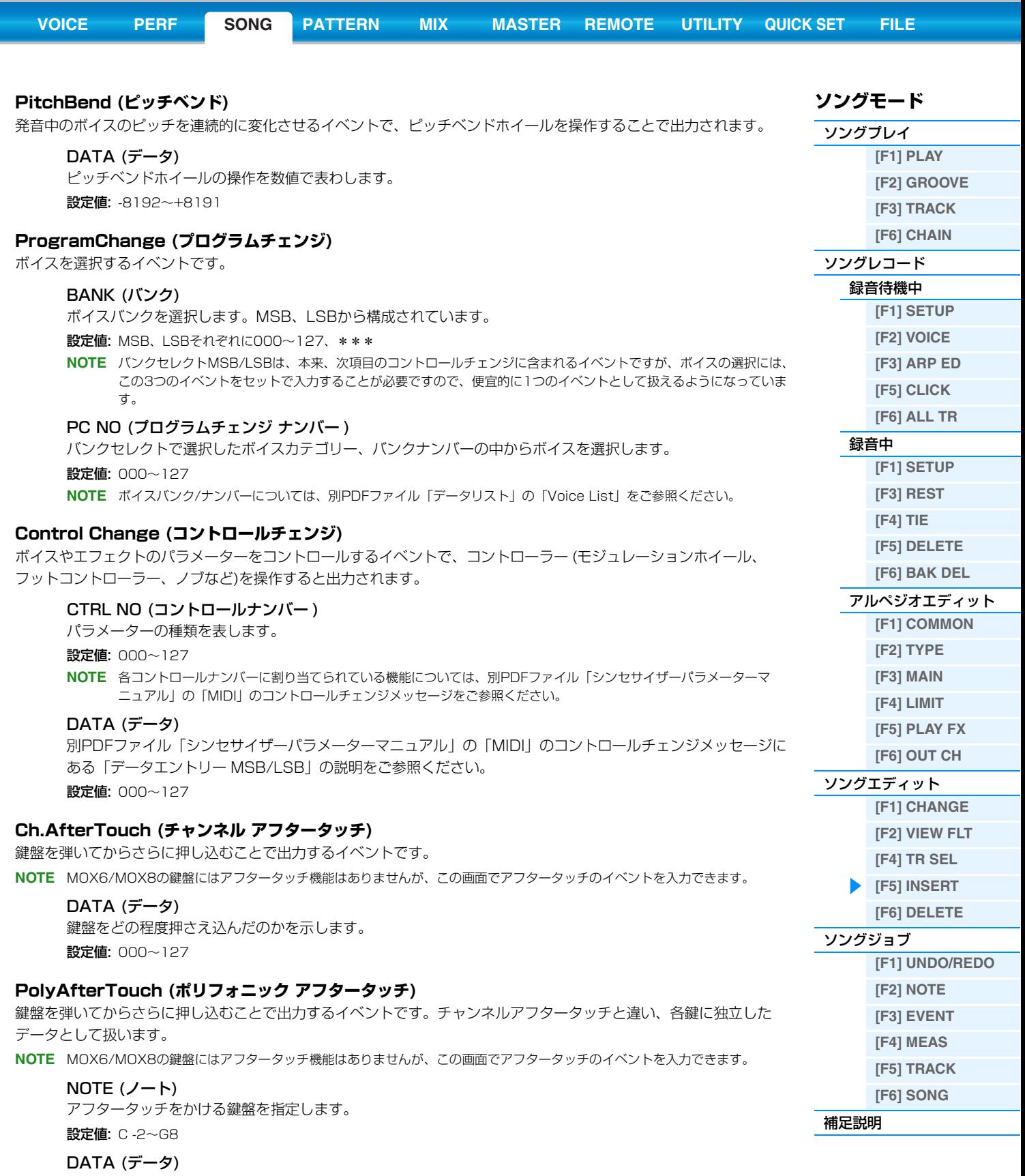

鍵盤をどの程度押さえ込んだのかを示します。 設定値: 000~127

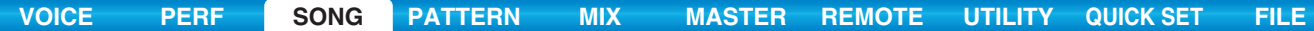

#### **RPN (レジスタード パラメーターナンバー )**

音源の設定をパートごとに変更するためのイベントです。ピッチベンドセンシティビティーや、マスターチューニング など、特殊なパラメーターをコントロールする際に使われます。

#### MSB-LSB

別PDFファイル「シンセサイザーパラメーターマニュアル」の「MIDI」のコントロールチェンジメッセージに ある「レジスタードパラメーターナンバー MSB/LSB」の説明をご参照ください。

設定値: MSB、LSBそれぞれに000 ~127

## DATA (データエントリー MSB、LSB)

別PDFファイル「シンセサイザーパラメーターマニュアル」の「MIDI」のコントロールチェンジメッセージに ある「レジスタードパラメーターナンバー MSB/LSB」の説明をご参照ください。 設定値: MSB、LSBそれぞれに000 ~127. \*\*\*

**NOTE** レジスタードパラメーターナンバー (RPN)は、本来、RPN MSB (101)、RPN LSB (100)、データエントリー MSB (6)の 3種類のコントロールチェンジを送信する必要があります。ここでは、これにデータエントリー LSB (38)を加えた4種類のコ ントロールチェンジを便宜的に1つにまとめて扱えるようになっています。いったんRPNを送信すると、その後同じチャンネ ルで受信されるデータエントリーは、RPNで指定したパラメーターの設定として処理されます。パラメーター設定後は、誤操 作を防ぐためにRPNヌル(7F, 7F)を送って、RPNのパラメーター番号を指定していない状態にします。

#### **NRPN (ノンレジスタード パラメーターナンバー )**

音源の設定をパートごとに変更するためのイベントです。フィルターやEGを操作して音色をエディットしたり、ドラム ボイスのインストごとのピッチやレベルをエディットするなど、MIDIを通して音色をエディットする際に使われます。

#### MSB-LSB

別PDFファイル「シンセサイザーパラメーターマニュアル」の「MIDI」のコントロールチェンジメッセージに ある「ノンレジスタードパラメーターナンバー MSB/LSB」の説明をご参照ください。 設定値: MSB、LSBそれぞれに000 ~127

DATA (データエントリー MSB、LSB)

別PDFファイル「シンセサイザーパラメーターマニュアル」の「MIDI」のコントロールチェンジメッセージに ある「ノンレジスタードパラメーターナンバー MSB/LSB」の説明をご参照ください。

設定値: MSB、LSBそれぞれに000~127、\*\*\*

**NOTE** ノンレジスタードパラメーターナンバー (NRPN)は、本来、NRPN MSB (99)、NRPN LSB (98)、データエントリー MSB (6)の3種類のコントロールチェンジを送信する必要があります。ここでは、これら3種類のコントロールチェンジを便宜的に 1つにまとめて扱えるようになっています。いったんNRPNを送信すると、その後同じチャンネルで受信されるデータエント リーは、NRPNで指定したパラメーターの設定として処理されます。パラメーター設定後は、誤操作を防ぐためにRPNヌル (7F, 7F)を送って、NRPNのパラメーター番号を指定していない状態にします。

**NOTE** MOX6/MOX8の音源はNRPNを受信しません。

#### **Exclusive (システム エクスクルーシブ)**

機器固有の設定データをやり取りするためのMIDI情報のことです。他のMIDIイベントとは異なりメーカー間の互換性 はありません。

#### DATA (HEX)

別PDFファイル「シンセサイザーパラメーターマニュアル」の「MIDI」のシステムエクスクルーシブメッセー ジをご参照ください。 設定値: 16進数で00~7F、F7

#### <span id="page-85-0"></span>**[F6] DELETE (デリート)**

このボタンを押すことで、選択中のMIDIイベントが削除されます。

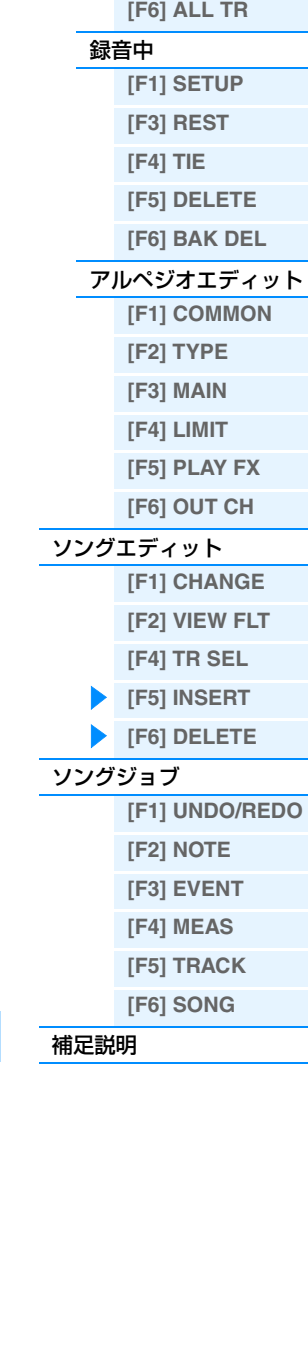

**ソングモード** [ソングプレイ](#page-75-2)

[ソングレコード](#page-78-0) [録音待機中](#page-78-1)

**[\[F1\] PLAY](#page-75-3) [\[F2\] GROOVE](#page-76-0) [\[F3\] TRACK](#page-77-0) [\[F6\] CHAIN](#page-77-1)**

**[\[F1\] SETUP](#page-78-2) [\[F2\] VOICE](#page-79-0) [\[F3\] ARP ED](#page-79-1) [\[F5\] CLICK](#page-79-2)**

# <span id="page-86-3"></span><span id="page-86-0"></span>**ソングジョブ**

ソングのシーケンスデータを、さまざまな方法で加工する機能です。ソングジョブの設定手順は補足説明[\(99ページ\)](#page-98-0) をご参照ください。

#### ■注記■

ジョブの実行に時間がかかる場合は、LCD画面に「Executing...」が表示されます。「Executing...」の表示中に電源を切ると、データ が壊れる場合がありますのでご注意ください。

**手 順 │ [SONG] → ソング選択 → [JOB]** 

#### <span id="page-86-1"></span>**[F1] UNDO/REDO (アンドゥー /リドゥー )**

Undo (アンドゥー )は、直前に実行した操作(ジョブ、エディット、レコーディング)を取り消して、実行前の状態に戻 します。Redo (リドゥー )は、Undoで取り消した操作を再び実行します。

#### **注記**

ミキシングボイスに関する操作については、アンドゥー /リドゥーできません。

#### <span id="page-86-2"></span>**[F2] NOTE (ノートデータに関するジョブ)**

該当ジョブのエディット画面が表示されます。

**NOTE** ノートデータに関するジョブでは、ジョブに対象となるトラック(01~16、all=全トラック)と範囲(小節: ビート: クロック)を 必ず指定するようにしてください。

#### **01: Quantize (クオンタイズ)**

リアルタイムレコーディングなどの結果、タイミングがずれて記録された音符を好みのタイミングにそろえる機能です。

#### **TR (トラック) 001 : 1 : 000 - 999 : 4 : 479**

ジョブの対象となるトラック(01~16、all=全トラック)と範囲(小節: ビート: クロック)を、指定します。

#### **Quantize (クオンタイズ分解能)**

クオンタイズを行なうときの修正の基準となる音符を設定します。

設定値: 32分音符、16分3連音符、16分音符、8分3連音符、8分音符、4分3連音符、4分音符、16分音符+16分3連音符、8分音 符+8分3連音符

#### **Strength (ストレングス)**

クオンタイズをかける強さ(クオンタイズ分解能の音符に、どの程度近づけるか)を設定します。100%でジャストのタ イミングにデータが移動します。0%ではクオンタイズはかかりません。 設定値: 000%~100%

#### **SwingRate (スイングレート)**

クオンタイズ分解能で指定した音符で数えて、偶数拍(裏拍)にあたるノートイベントのタイミングを後ろに移動して、 リズムにスイング感を出します。たとえばクオンタイズ分解能が4分音符の場合、4分音符を1拍として、メジャーの 先頭から1、2、3...拍と数えたときの2、4拍目にあたるデータを移動します。クオンタイズ分解能が3連音符の場合 は、3連音符の最後の拍にあたるデータを移動します。クオンタイズ分解能が、8分音符+8分3連音符、16分音符 +16分3連音符の場合は、8分音符、16分音符の偶数拍にあたるデータのみを移動します。

設定値: Quantize (クオンタイズ分解能)の設定により範囲が変わります。下記参照。

クオンタイズ分解能が4分音符、8分音符、16分音符、32分音符の場合: 50%~75% クオンタイズ分解能の音符2つ分の長さを100%とします。50%で裏拍のジャストタイミング(スイング感なし)となります。 51%以上に設定するとタイミングが後ろに移動してスイング感が出ます。75%で符点の位置となります。

クオンタイズ分解能が4分3連音符、8分3連音符、16分3連音符の場合: 66%~83% クオンタイズ分解能の音符3つ分の長さを100%とします。66%でジャストタイミング(スイング感なし)となります。 67%以上に設定するとタイミングが後ろに移動してスイング感が出ます。83%で6連音符の位置となります。

クオンタイズ分解能が8分音符+8分3連音符、16分音符+16分3連音符の場合: 50%~66% クオンタイズ分解能の音符のうち8分音符の2つ分または16分音符の2つ分の長さを100%とします。50%で偶数拍のジャス トタイミング(スイング感なし)となります。51%以上に設定するとタイミングが後ろに移動してスイング感が出ます。66% で3連音符の3つ目の位置となります。

**NOTE** クオンタイズ ストレングスの設定が100% 以外の場合、スイングで後ろに移動したノートイベントが、スイングのかからな いノートイベントより後ろに来てしまうことがあります。その場合は後ろのデータも一緒にずれます。

#### **ソングモード**

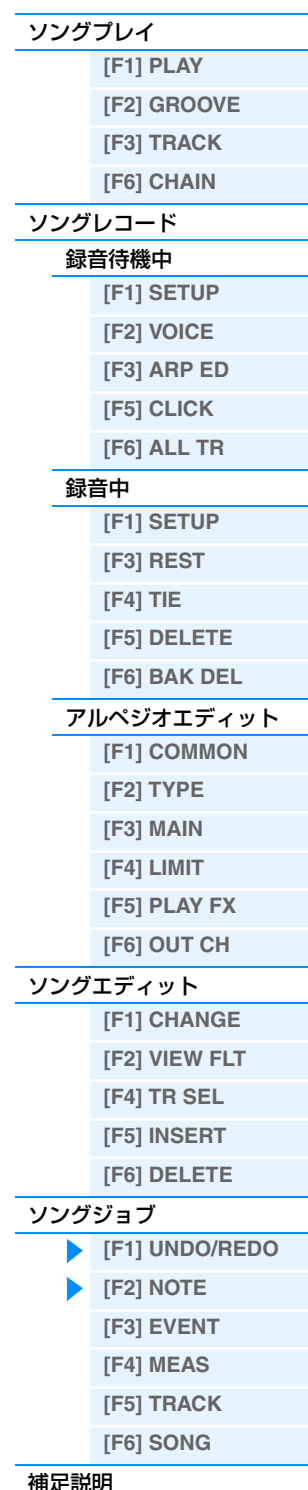

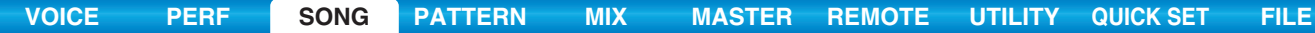

#### **GateTime (ゲートタイム)**

クオンタイズ分解能で設定した音符の偶数拍(裏拍)にあたるノートイベントのゲートタイム(音符の実際の発音時間)を 変更して、リズムにスイング感を出します。クオンタイズ分解能が3連音符の場合は、3連音符の最後の拍にあたる ノートイベントのゲートタイムを変更します。クオンタイズ分解能が8分3連音符、16分音符+16分3連音符の場合 は、8分音符または16分音符の裏拍にあたるノートデータのみのゲートタイムを変更します。 100%で元のゲートタイムのままです。ゲートタイムが0以下になる場合は最終的に1にします。 設定値: 000%~200%

#### **02: Modify Velocity (モディファイ ベロシティー )**

指定範囲の音符の発音の強さ(ベロシティー )を変更します。ベロシティーは以下の計算式で変更されます。

#### 変更後のベロシティー=元のベロシティー ×レート+オフセット

ベロシティーが0以下になる場合は1に、128以上になる場合は127に設定されます。

#### **TR (トラック) 001 : 1 : 000 - 999 : 4 : 479**

ジョブの対象となるトラック(01~16、all=全トラック)と範囲(小節: ビート: クロック)を指定します。

#### **SetAll (セットオール)**

指定した範囲のすべてのノートのベロシティーを同じ値にします。offに設定するとセットオールは働きません。 off以外に設定するとレート、オフセットの設定は\*\*\*と表示され無効になります。 設定値: off (0)、001~127

#### **Rate (レート)**

元のベロシティーをどのくらい変更するかを%で設定します。99%以下でベロシティーは弱くなり、101%以上で強 くなります。100%では元のベロシティーのままです。セットオールがoff以外のときは、\*\*\*と表示され設定でき なくなります。

設定値: 000%~200%、\*\*\*

#### **Offset (オフセット)**

元のベロシティーにどれだけベロシティー値を加える(減らす)かを設定します。-1以下でベロシティーは弱くなり、 +1以上で強くなります。0では元のベロシティーのままです。セットオールがoff以外のときは、\*\*\*と表示され設 定できなくなります。

設定値: -127~+0~+127、\*\*\*

#### **03: Modify Gate Time (モディファイ ゲートタイム)**

指定範囲の音符の発音の時間(ゲートタイム)を変更します。ゲートタイムは以下の計算式で変更されます。

変更後のゲートタイム=元のゲートタイム×レート+オフセット

ゲートタイムが0以下になる場合は1に設定されます。

#### **TR (トラック) 001 : 1 : 000 - 999 : 4 : 479**

ジョブの対象となるトラック(01~16、all=全トラック)と範囲(小節: ビート: クロック)を、指定します。

#### **SetAll (セットオール)**

指定した範囲のすべてのノートのゲートタイムを同じ値にします。offに設定するとセットオールは働きません。off以 外に設定するとレート、オフセットの設定は\*\*\*と表示され無効になります。 設定値: off (0)、0001~9999

#### **Rate (レート)**

元のゲートタイムをどのくらい変更するかを%で設定します。99%以下でゲートタイムは短くなり、101%以上で長 くなります。100%ではゲートタイムは変化しません。セットオールがoff以外のときは、\*\*\*と表示され設定でき なくなります。

設定値: 000%~200%、\*\*\*

#### **Offset (オフセット)**

元のゲートタイムにどれだけゲートタイム値を加える(減らす)かを設定します。1以下でゲートタイムは短くなり、+1 以上で長くなります。0ではゲートタイムは変化しません。セットオールがoff以外のときは、\*\*\*と表示され設定で きなくなります。 設定値: 9999〜+0〜+9999 \*\*\*

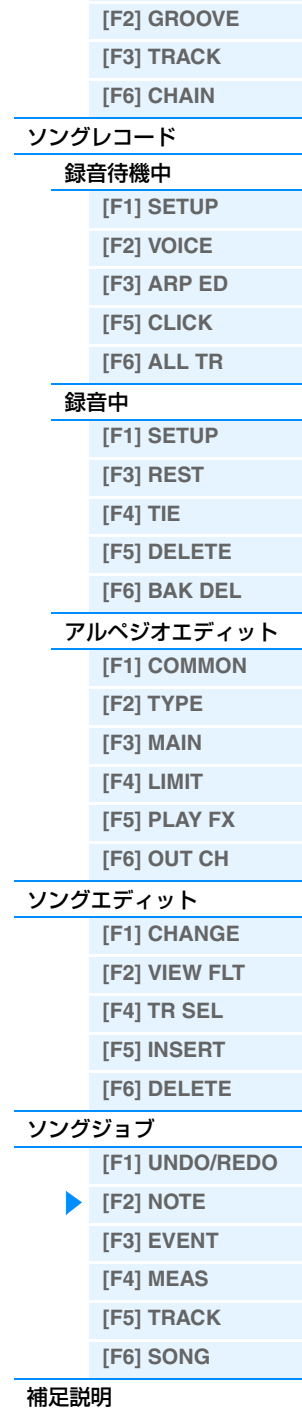

**ソングモード** [ソングプレイ](#page-75-2)

**[\[F1\] PLAY](#page-75-3)**

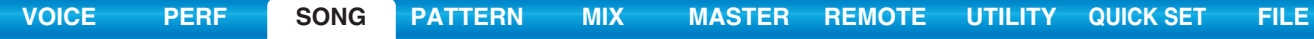

#### **04: Crescendo (クレッシェンド)**

## 指定した範囲のノートのベロシティーをだんだん大きく(クレッシェンド)または小さく(デクレッシェンド)する設定です。

#### **TR (トラック) 001 : 1 : 000 - 999 : 4 : 479**

ジョブの対象となるトラック(01~16、all=全トラック)と範囲(小節: ビート: クロック)を、指定します。

#### **VelocityRange (ベロシティーレンジ)**

クレッシェンドの強弱の幅を設定します。指定した範囲の中で、始点のベロシティーを基準値として、終点の直前のベ ロシティーが「元の値+レンジ」になるように段階的にベロシティーの値を増減します。ベロシティーの値が1~127 を超える場合は、1または127になります。+1以上でだんだん大きな音量(クレッシェンド)に、-1以下でだんだん小 さな音量(デクレッシェンド)になります。0では効果がありません。

#### 設定値: -127~+0~+127

**NOTE** このジョブでは、クレッシェンド/デクレッシェンドを実現するために、指定した範囲にあるノートイベントのベロシティを一 括変更します。したがって、発音中の音にクレッシェンドをかけるようデータを変更すること はできません。全音符など長く 発音している音に対してクレッシェンド/デクレッシェンドを かけたい場合は、「05: Create Continuous Data」ジョブ[\(92](#page-91-0) [ページ\)](#page-91-0)でエクスプレッション(コントロールチェンジ11)の連続データを作ってください。

#### **05: Transpose (トランスポーズ)**

指定した範囲のすべてのノートイベントの音程を、半音単位で上下します。

#### **TR (トラック) 001 : 1 : 000 - 999 : 4 : 479**

ジョブの対象となるトラック(01~16、all=全トラック)と範囲(小節: ビート: クロック)を、指定します。

#### **Note (ノート)**

トランスポーズを実行する鍵盤(ノート)の範囲を設定します。[SF6] KBDボタンを押しながら鍵盤を押すことでも設 定できます。

設定値: C -2~G8

#### **Transpose (トランスポーズ)**

ノートデータを変更する幅を半音単位で設定します。+12で1オクターブ上がり、-12で1オクターブ下がります。 0では変化しません。 設定値: -127~+0~+127

#### **06: Glide (グライド)**

指定範囲のノートイベントのピッチがなめらかに変化するように、ノートイベントをピッチベンドデータに置き換えま す。なめらかにピッチが移動するギターのスライドやチョーキングなどを入力する際に便利です。

#### **TR (トラック) 001 : 1 : 000 - 999 : 4 : 479**

ジョブの対象となるトラック(01~16、all=全トラック)と範囲(小節: ビート: クロック)を、指定します。

#### **GlideTime (グライドタイム)**

グライドに要する時間を設定します。値が大きいほどなめらかに変化します。 設定値: 000~100

#### **PBRange (ピッチベンドレンジ)**

ピッチベンドの変化幅を設定します。

#### 設定値: 01∼24

**NOTE** 「PBRange」をボイスのピッチベンドレンジと異なる値に設定してジョブを実行した場合、そのままでは元のデータとは違っ た演奏になってしまいます。そこで、データを目的通りの音程差で演奏させるために、ボイスのピッチベンドレンジの値を変 更するための下記のMIDIデータを、ソングエディット[\(84ページ\)](#page-83-0)でトラックに挿入してください。 RPN [000-000] xxx (xxxにピッチベンドの値を入力します)

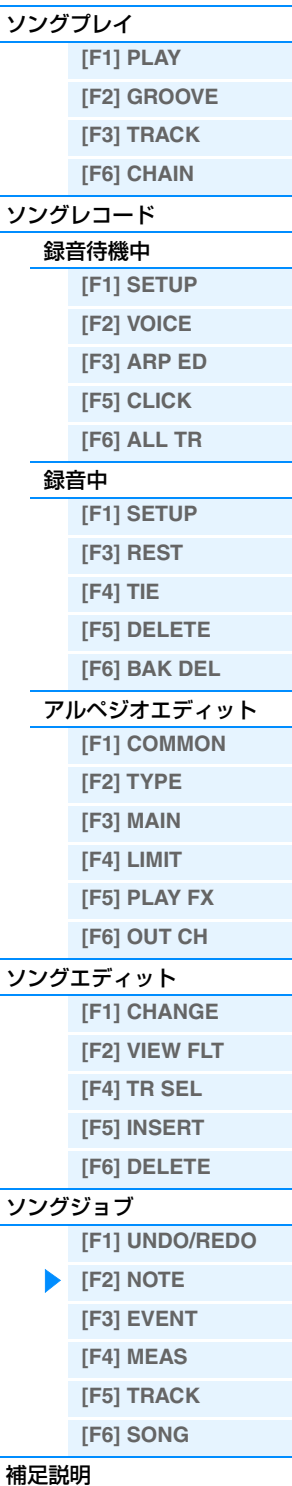

**ソングモード**

#### **07: Create Roll (クリエート ロール)**

指定した範囲にノートイベントを挿入して、ロールを作ります。またロールのクレッシェンド/デクレッシェンド設定 もできます。ティンパニやスネアなどの打楽器を連打させたい場合に使うと便利です。

#### **TR (トラック) 001 : 1 : 000 - 999 : 4 : 479**

ジョブの対象となるトラック(01~16)と範囲(小節: ビート: クロック)を、指定します。

#### **StartStep (スタートステップ) EndStep (エンドステップ)**

連打したときの発音と発音の間隔(ロールの細かさ)をクロックで設定します。設定値が小さいと、細かいロールになり ます。StartStep (スタートステップ)は指定した範囲の最初の時点でのクロック、EndStep (エンドステップ)は指定 した範囲の最後の時点でのクロックです。これによりロールの細かさを変化させることができます。 設定値: StartStep: 001~999, EndStep: 001~999

#### **Note (ノート)**

ロールをさせるノートを設定します。[SF6] KBDボタンを押しながら鍵盤を押すことでも、ノートを設定できます。 設定値: C -2~G8

# **StartVelo (スタートベロシティー )**

**EndVelo (エンドベロシティー )**

ベロシティーを設定して、ロールをたたく強さを設定します。StartVelo (スタートベロシティー )は指定した範囲の 最初の時点でのベロシティー、EndVelo (エンドベロシティー )は指定した範囲の最後の時点でのベロシティーです。 つまり、ロールのクレッシェンド/デクレッシェンドを設定することになります。 設定値: StartVelo: 001~127, EndVelo: 001~127

#### **08: Sort Chord (ソートコード)**

指定した範囲の和音になっているノートイベントを、音の高い(低い)順に並び替えます。ここでいう並び替えとは、 ソングエディットのイベントリスト画面[\(84ページ\)](#page-83-1)上における順番の並べ替えのことで、各ノートイベントの発音タ

イミングは変わりません。このジョブは、ギターのストローク感を再現するために、次項のセパレートコードの前処理 として使います。

#### **TR (トラック) 001 : 1 : 000 - 999 : 4 : 479**

ジョブの対象となるトラック(01~16、all=全トラック)と範囲(小節: ビート: クロック)を、指定します。

#### **Type (タイプ)**

ノートイベントを並べ替える順番を設定します。

設定値: up、down、up&down、down&up

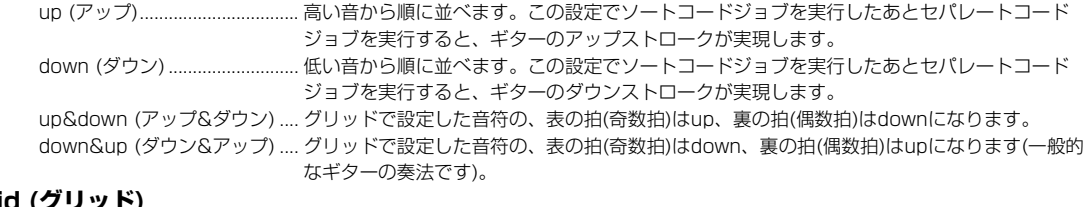

#### **Grid (グリッド)**

ソートコードの基準となる音符を設定します。

設定値: 32分音符、16分3連音符、16分音符、8分3連音符、8分音符、4分3連音符、4分音符

#### **09: Separate Chord (セパレートコード)**

指定した範囲で、同タイミングで入力されて和音になっているノートイベントを、設定したクロック間隔で1音ずつず らします。コードソートの後にこの機能を実行すると、ギターのダウンストロークやアップストロークの際の微妙にず れた和音演奏が表現できます。

#### **TR (トラック) 001 : 1 : 000 - 999 : 4 : 479**

ジョブの対象となるトラック(01~16、all=全トラック)と範囲(小節: ビート: クロック)を、指定します。

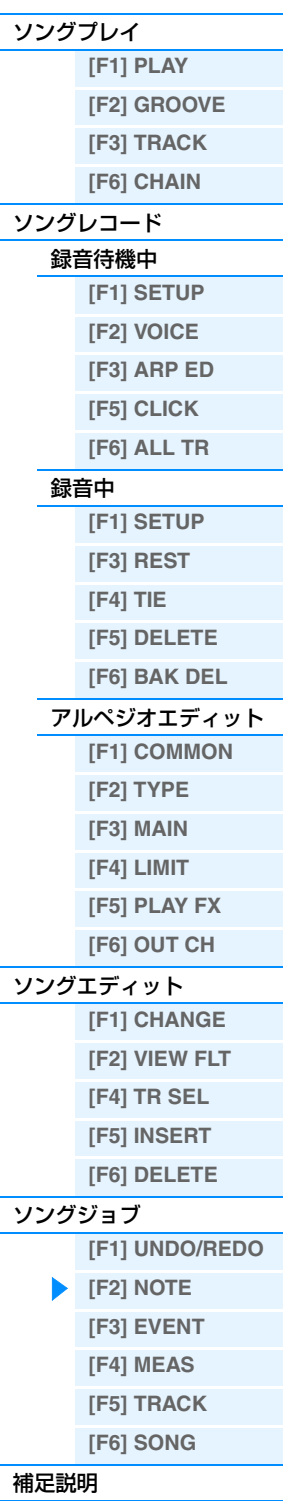

**ソングモード**

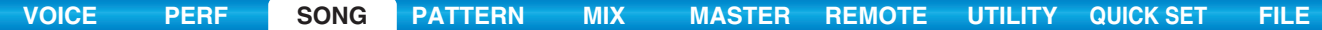

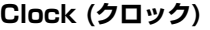

和音を1 音ずつずらして並べる際の、音符と音符との間隔をクロック単位で指定します。 設定値: 000~999 **NOTE** 4分音符1拍=480クロックです

**NOTE** セパレートコードされた音符が、次の和音や小節線(設定範囲)を超えるような設定はできません。

# <span id="page-90-0"></span>**[F3] EVENT (イベントに関するジョブ)**

該当ジョブのエディット画面が表示されます。

**NOTE** イベントに関するジョブでは、ジョブの対象となるトラックと範囲(小節:ビート:クロック)を必ず指定するようにしてくださ い。なお、指定できるトラックはジョブによって違います。

#### <span id="page-90-1"></span>**01: Shift Clock (シフトクロック)**

指定した範囲のすべてのデータの位置を、クロック単位で前後に移動します。

#### **TR (トラック) 001 : 1 : 000 - 999 : 4 : 479**

ジョブの対象となるトラック(01~16、TMP=テンポ、SCN=シーン、all=全トラック)と範囲(小節: ビート: クロッ ク)を、指定します。

#### **Clock (クロック)**

データを前後に移動する量を、メジャー (小節)、ビート(拍)、クロックで設定します。 設定値: 000:0:000~999:3:479

#### **Direction (ディレクション)**

データを前に移動するか、後ろに移動するかを設定します。Advanceは前に移動、Delayは後ろに移動になります。 設定値: Advance、Delay

#### <span id="page-90-2"></span>**02: Copy Event (コピーイベント)**

指定した範囲のすべてのイベントを、別の場所にコピーします。 コピー元のトラック(01~16、TMP=テンポ、SCN=シーン、all=全トラック)と範囲(小節:ビート: クロック)、 コピー先のトラック(01~16、TMP=テンポ、SCN=シーン、all=全トラック)と先頭位置(小節: ビート: クロック)、 およびNumberOfTimes (コピー回数)を指定してからジョブを実行します。

> SONG JOB<br>EVENT JOB 02: Co<sup>py</sup> Fuen

> > **TRØ1**

コピー元のトラックおよび範囲

 $001:1:000 - 999:1:000$ 

01[Reality TU]

 $\times 01$ 

コピー先のトラックおよび先頭小節

UNDO I NOTE LEUENT I MEAS I TRACK I SONG

001:1:000 NumberUfTimes

#### **NumberOfTimes (コピー回数)**

何回コピーするかを指定します。 設定値: x01~x99

**注記** コピーを実行すると、コピー先のトラックにある元のデータは上書きさ れて消えてしまいます。

## <span id="page-90-3"></span>**03: Erase Event (イレースイベント)**

指定した範囲のイベントを消去して休符にします。

#### **TR (トラック) 001 : 1 : 000 - 999 : 4 : 479**

ジョブの対象となるトラック(01~16、TMP=テンポ、SCN=シーン、all=全トラック)と範囲(小節: ビート:クロック) を、指定します。

## **EventType (イベントタイプ)**

消去するイベントの種類を設定します。Allに設定すると、すべてのイベントが消去されます。コントロールチェンジ については、コントロールナンバーを設定できます。

設定値: トラック01~16の場合........... Note (ノート)、PC (プログラムチェンジ)、PB (ピッチベンド)、CC (コントロールチェンジ)\*、 CAT (チャンネルアフタータッチ)、PAT (ポリフォニックアフタータッチ)、EXC (システムエ クスクルーシブ)、All (オール) テンポトラックの場合............... TMP (テンポ)

シーントラックの場合............... SceneMemory (シーン切替の情報)、TrackMute (トラックミュート設定切替の情報) \* さらに、CC No. (コントロールナンバー )を指定できます。

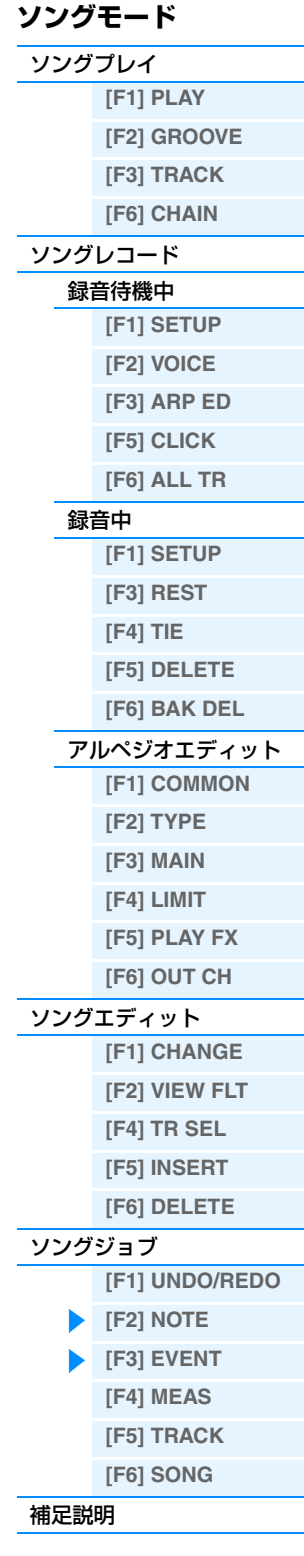

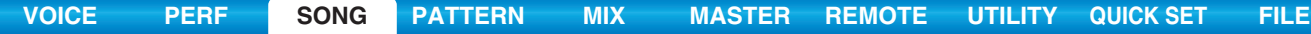

# <span id="page-91-1"></span>**04: Extract Event (エクストラクト イベント)**

指定した範囲の特定のデータを取り出して、別のトラックへ移動します。

#### **TR (トラック) 001 : 1 : 000 - 999 : 4 : 479**

移動元のトラック(01~16)と範囲(小節: ビート: クロック)を、指定します。

#### **EventType (イベントタイプ)**

エクストラクトする(取り出す)イベントの種類を設定します。Note (ノート)とCC (コントロールチェンジ)について は、さらに特定の値(ノートナンバー、コントロールナンバー )を設定できます。

設定値: Note (ノート)、PC (プログラムチェンジ)、PB (ピッチベンド)、CC (コントロールチェンジ)、CAT (チャンネルアフター タッチ)、PAT (ポリフォニックアフタータッチ)、EXC (システムエクスクルーシブ)

#### **→ TR (トラック)**

移動先のトラック(01~16)を指定します。

#### <span id="page-91-2"></span><span id="page-91-0"></span>**05: Create Continuous Data (クリエート コンティニュアスデータ)**

指定範囲に、ピッチベンドやコントロールチェンジなどの連続データを作成します。

# **TR (トラック) 001 : 1 : 000 - 999 : 4 : 479**

ジョブの対象となるトラック(01~16、TMP=テンポ、all=全トラック)と範囲(小節: ビート: クロック)を、指定しま す。

#### **EventType (イベントタイプ)**

データを作成するイベントの種類を選択します。

設定値: PB (ピッチベンド)、CC (コントロールチェンジ)\*、CAT (チャンネルアフタータッチ)、EXC (システムエクスクルーシブ)、 TMP (テンポ)

\* さらに、CC No. (コントロールナンバー )を指定できます。

#### **Data (データレンジ)**

この設定値の範囲内で、連続データが自動作成されます。

設定値: EventType=PBの場合: -8192~+0~+8191、EventType=TMPの場合: 005.0~300.0、EventType=その他の場合:  $0~127$ 

#### **Clock (クロック)**

作成するデータの間隔を設定します。 設定値: 001~999

#### **Curve (カーブ)**

コンティニュアスデータの変化カーブを設定します。 カーブ形状は右図をご覧ください。 設定値: -16~+0~+16

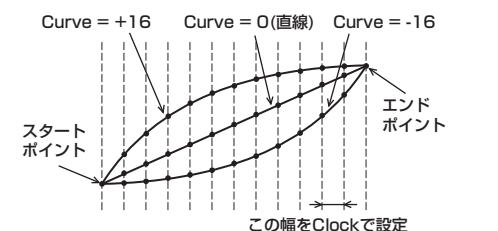

#### **NumberOfTimes (入力回数)**

同じデータを何回か繰り返し入力する際に、繰り返す回数を設定します。

たとえば、M001:1: 000 ~ M003:1: 000の範囲で連続データを入力した場合、クリエートタイムを03に設定す ると、同じデータをさらにM003:1: 000 ~ M005:1: 000とM005:1: 000 ~ M007:1: 000の範囲にも入力し ます。

このコマンドを使うと、ボリュームやカットオフを連続的に変化させて、トレモロやワウなどの効果を入力するといっ たことが可能になります。

設定値: x01~x99

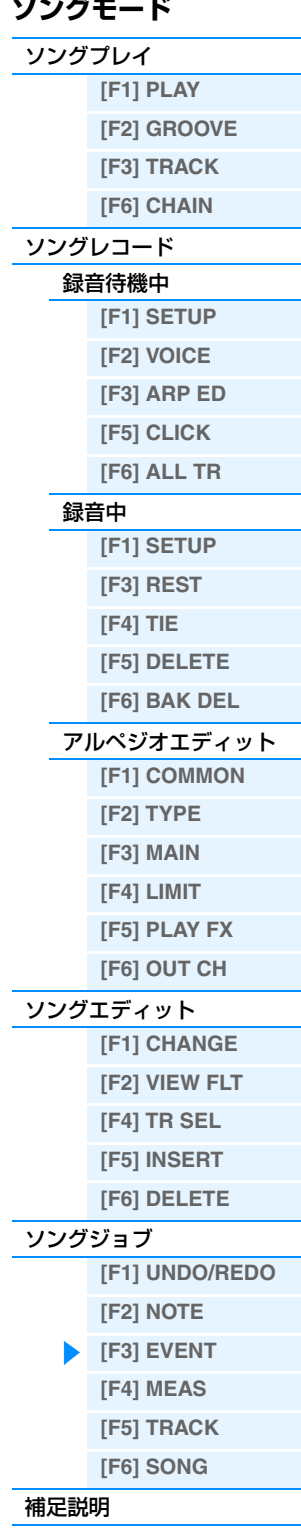

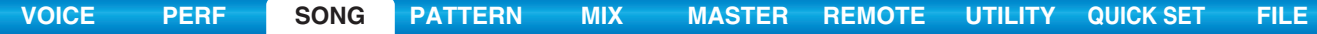

#### <span id="page-92-0"></span>**06: Thin Out (シンアウト)**

指定した範囲の特定のデータを間引いて、データ量を約半分に減らします。

#### **TR (トラック) 001 : 1 : 000 - 999 : 4 : 479**

ジョブの対象となるトラック(01~16、TMP=テンポ、all=全トラック)と範囲(小節: ビート: クロック)を、指定しま す。

#### **EventType (イベントタイプ)**

どのイベントデータを間引くかを指定します。

設定値: PB (ピッチベンド)、CC (コントロールチェンジ)\*、CAT (チャンネルアフタータッチ)、PAT (ポリフォニックアフタータッチ)、 TMP (テンポ)

\* さらに、CC No. (コントロールナンバー )を指定できます。

**NOTE** イベントの間隔が60 クロック以上あるデータはシンアウトしません。

#### <span id="page-92-1"></span>**07: Modify Control Data (モディファイ コントロールデータ)**

指定した範囲にある、ピッチベンド、コントロールチェンジ、アフタータッチなどのデータの値を変更します。 データの値は以下の計算式で変更されます。

#### 変更後のデータの値=元の値×レート+オフセット

変更した結果、値の範囲を超える場合は、最高値または最低値になります。

#### **TR (トラック) 001 : 1 : 000 - 999 : 4 : 479**

ジョブの対象となるトラック(01~16、TMP=テンポ、all=全トラック)と範囲(小節: ビート: クロック)を、指定しま す。

#### **EventType (イベントタイプ)**

どのイベントの値をモディファイ(変更)するかを設定します。

設定値: PB (ピッチベンド)、CC (コントロールチェンジ)\*、CAT (チャンネルアフタータッチ)、PAT (ポリフォニックアフタータッチ)、 TMP (テンポ)

\* さらに、CC No. (コントロールナンバー )を指定できます。

#### **SetAll (セットオール)**

指定した範囲のすべてのデータを同じ値にします。offに設定するとセットオールは働きません。off以外に設定すると レート、オフセットの設定は\*\*\*と表示され無効になります。

設定値: off、000~127 (ピッチベンドは-8192~+0~+8191、テンポは005.0~300.0)、\*\*\*

#### **Rate (レート)**

元のデータの値をどのくらい変更するかを%で設定します。セットオールがoff以外のときは、\*\*\*と表示され設定 できなくなります。

設定値: 000%~200%、\*\*\*

#### **Offset (オフセット)**

元のデータの値にどのくらいの値を加える(減らす)かを設定します。セットオールがoff以外のときは、\*\*\*と表示さ れ設定できなくなります。

設定値: -127~+0~+127(ピッチベンドは-8192~+0~+8191、テンポは-275~+0~+275)、\*\*\*

#### <span id="page-92-2"></span>**08: Beat Stretch (ビートストレッチ)**

指定した範囲を時間的に引き延ばしたり縮めたりします。音符のステップタイム、ゲートタイム、全イベントの位置な ど、指定範囲全体が伸張/圧縮されます。

#### **TR (トラック) 001 : 1 : 000 - 999 : 4 : 479**

ジョブの対象となるトラック(01~16、all=全トラック)と範囲(小節: ビート: クロック)を、指定します。

#### **Rate (レート)**

時間的に引き伸ばしたり縮めたりする比率を%で設定します。101%以上で引き伸ばし、99%以下で圧縮されます。 100%では変化しません。 設定値: 025%~400%

[補足説明](#page-96-0)

# **ソングモード**

[ソングプレイ](#page-75-2)

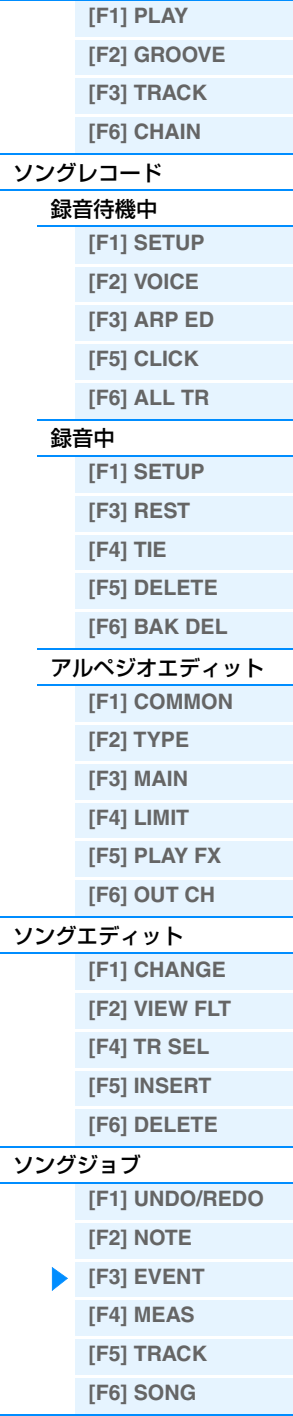

<span id="page-93-0"></span>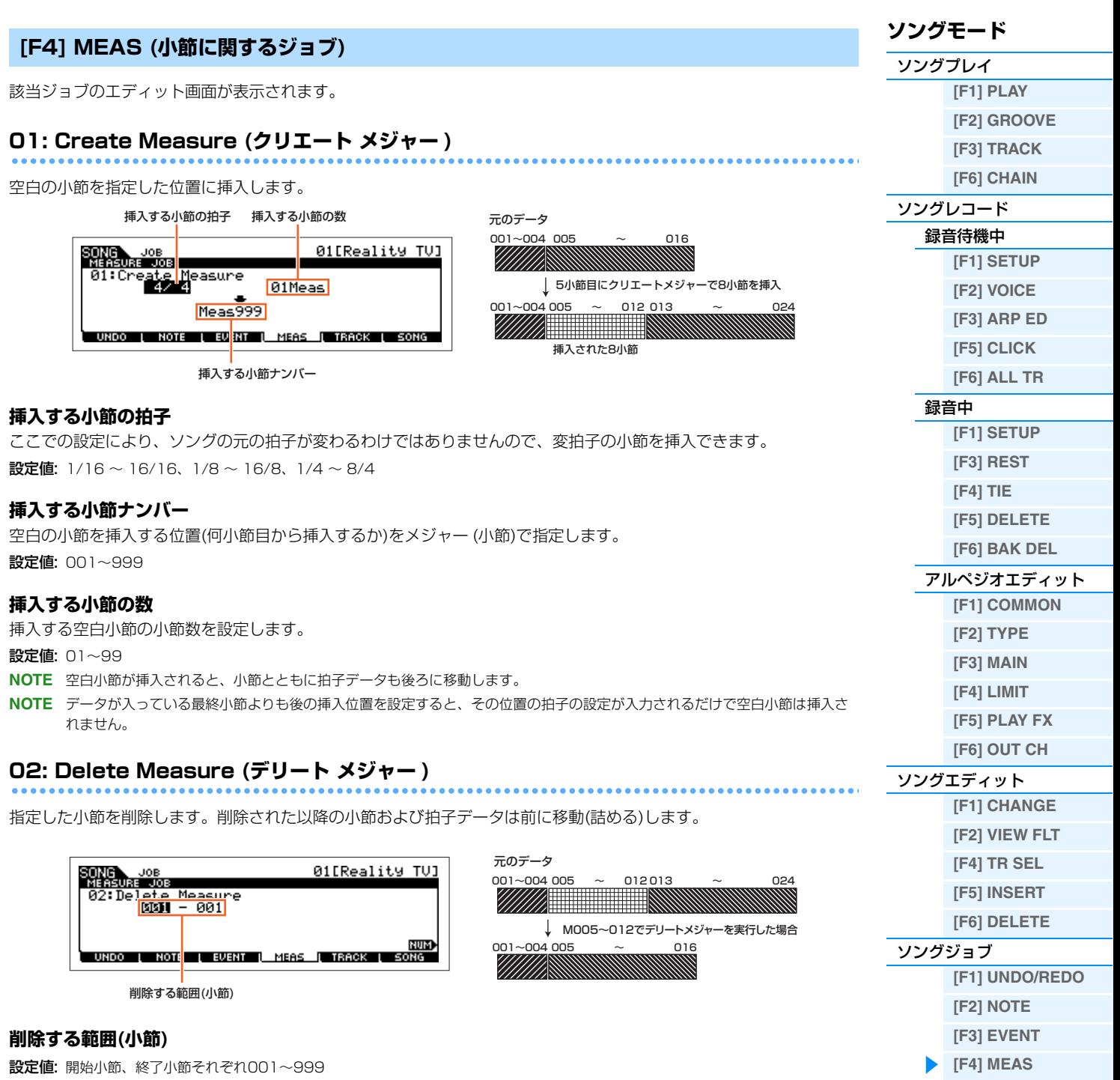

MOX6/MOX8 リファレンスマニュアル

**[\[F5\] TRACK](#page-94-0) [\[F6\] SONG](#page-95-0)**

[補足説明](#page-96-0)

# **04: Clear Track (クリアトラック)**

# 指定したトラックのデータをクリア(消去)します。

# **クリア(消去)するデータの種類**

□をチェックしたデータがクリア(消去)されます。

設定値: Seq Event (トラックの中のすべてのイベント)、 Grid Groove (トラックのグリッドグルーブ設定)、 Mix Part Param (ミキシングパートパラメーター )

# MOX6/MOX8 リファレンスマニュアル

# クリア(消去)するデータの種類

# **05: Normalize Play Effect (ノーマライズ プレイエフェクト)**

グリッドグルーブでの設定を、指定したトラックに反映させてデータを書き替えます。

# **TR (トラック)**

このジョブを実行するトラックを指定します。 設定値: 01~16、all (全トラック)

**コピーするデータの種類** □をチェックしたデータがコピーされます。

設定値: Seq Event (トラックの中のすべてのイベント)、 Grid Groove (トラックのグリッドグルーブ設定)、 Mix Part Param (ミキシングパートパラメーター )

該当ジョブのエディット画面が表示されます。

**01: Copy Track (コピートラック)**

指定したトラックのデータを別のトラックにコピーします。

<span id="page-94-0"></span>**[F5] TRACK (トラックに関するジョブ)**

# **02: Exchange Track (エクスチェンジ トラック)**

現在選択しているソングの中の、指定した2つのトラックの 間でデータの交換を行ないます。

# **エクスチェンジ(交換)するデータの種類**

□をチェックしたデータがエクスチェンジ(交換)されます。

設定値: Seq Event (トラックの中のすべてのイベント)、 Grid Groove (トラックのグリッドグルーブ設定)、 Mix Part Param (ミキシングパートパラメーター )

# **03: Mix Track (ミックストラック)**

トラックAとトラックBのすべてのデータをミックスして、トラックBに書き込みます。

# SONG JOB<br>TRACK 00B

データをクリア(消去)するトラック(01~16、TMP、SCN、all)

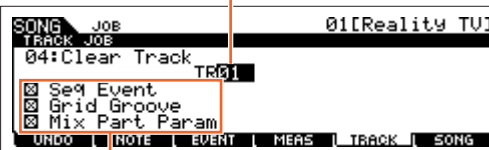

# **[\[F1\] PLAY](#page-75-3) [\[F2\] GROOVE](#page-76-0) [\[F3\] TRACK](#page-77-0) [\[F6\] CHAIN](#page-77-1)** [ソングレコード](#page-78-0) [録音待機中](#page-78-1) **[\[F1\] SETUP](#page-78-2) [\[F2\] VOICE](#page-79-0) [\[F3\] ARP ED](#page-79-1) [\[F5\] CLICK](#page-79-2) [\[F6\] ALL TR](#page-79-3)** [録音中](#page-80-0) **[\[F1\] SETUP](#page-80-1) [\[F3\] REST](#page-81-1) [\[F4\] TIE](#page-81-2) [\[F5\] DELETE](#page-81-3) [\[F6\] BAK DEL](#page-81-4)** [アルペジオエディット](#page-81-0)

**ソングモード** [ソングプレイ](#page-75-2)

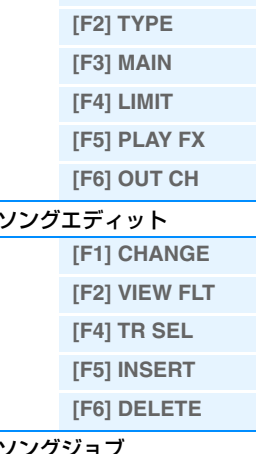

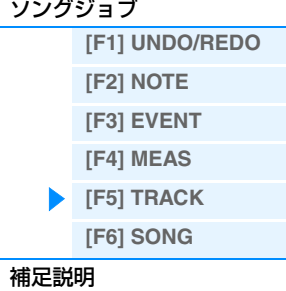

**95**

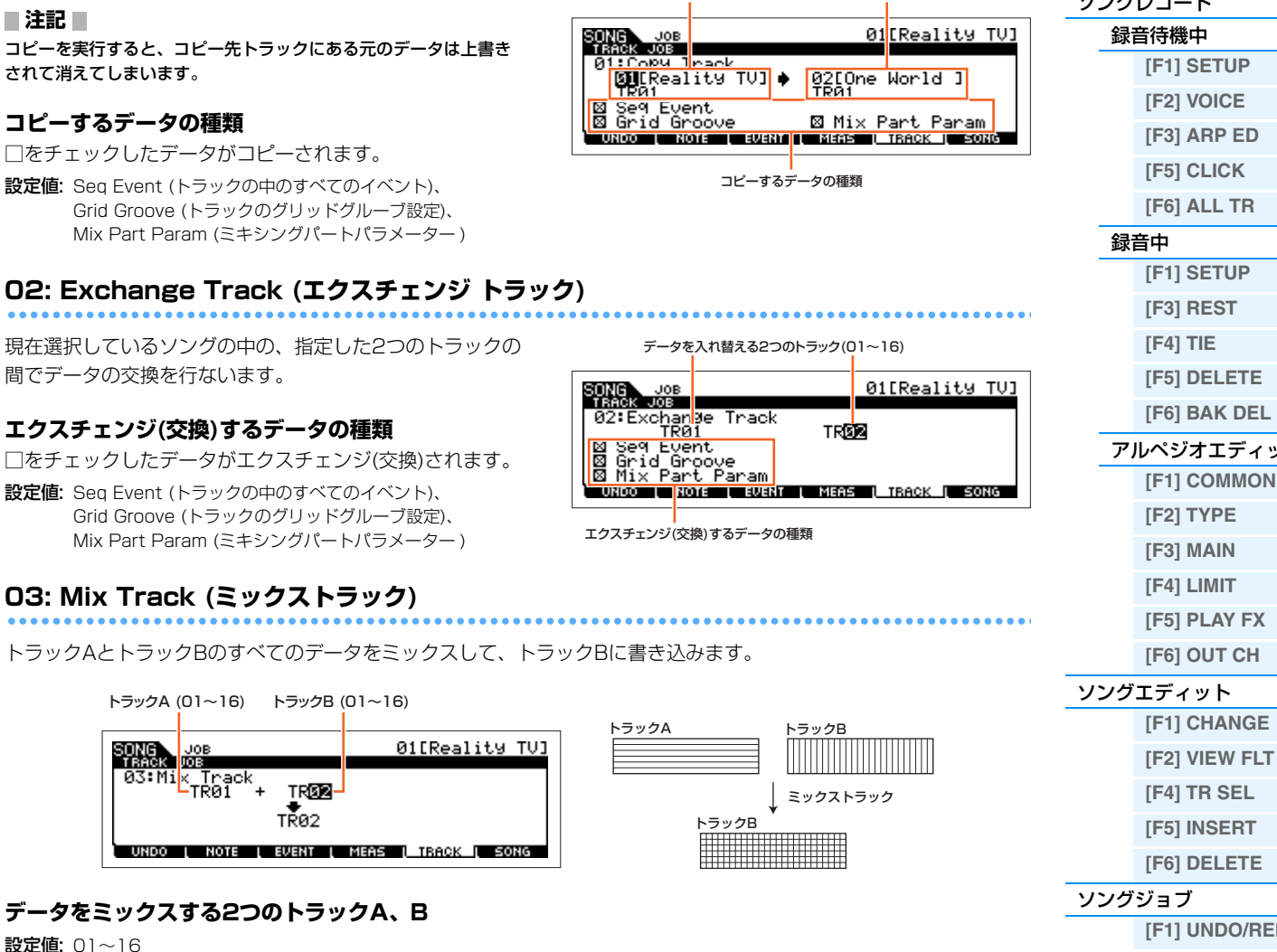

**注記**

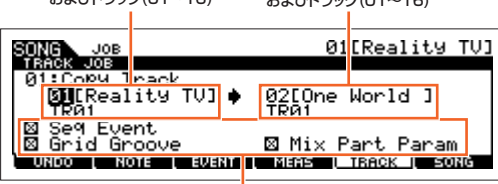

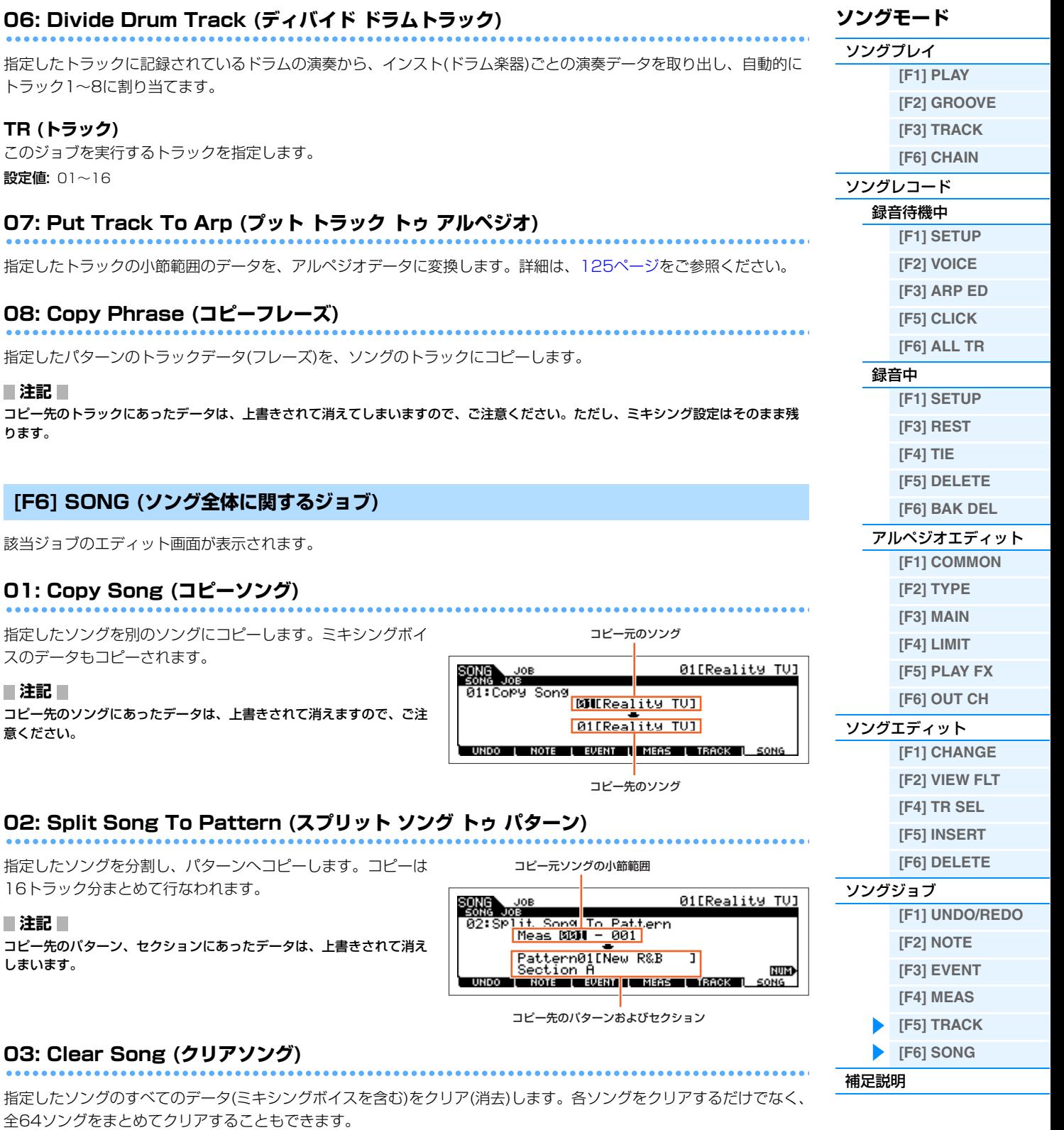

**[VOICE](#page-24-0) [PERF](#page-54-3) [SONG](#page-75-1) [PATTERN](#page-100-0) [MIX](#page-113-0) [MASTER](#page-127-0) [REMOTE](#page-132-0) [UTILITY](#page-140-0) [QUICK SET](#page-150-0) [FILE](#page-152-0)**

## **04: Song Name (ソングネーム)**

**TR (トラック)** 

<span id="page-95-0"></span> $\bullet\bullet\bullet$ 

 $\bullet\bullet\bullet$ 

現在選択しているソングに名前を付けます。名前の入力方法について詳しくは取扱説明書の「基本操作」をご参照くだ さい。

 $\bullet$ 

# <span id="page-96-0"></span>**補足説明**

# **ソングのいろいろな再生方法**

#### **曲の途中から再生する**

曲の途中から再生するには、下記の操作で再生位置を変更してから[▶](プレイ)ボタンを押します。ソングの早送り、 巻き戻しなどの操作は、ソングの停止時だけでなく再生中も行なうことができます。

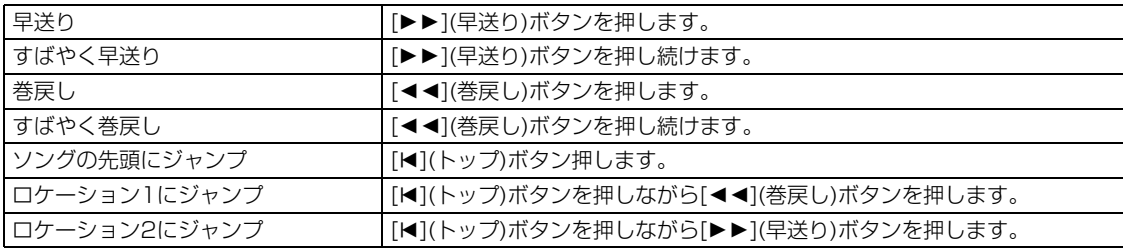

#### **演奏が正しく再生されない場合には**

曲の途中から再生した場合、ピッチがずれたり、音量が小さくなったりすることがあります。これは、早送りや巻き戻 しで再生しなかった小節に記録されているMIDIデータが再生されないことが原因です。 このような場合には、ユーティリティーモードの[F2] SEQ画面の[SF3] OTHER画面で、「SongEventChase」 [\(145ページ\)](#page-144-0)を「PC+PB+Ctrl」や「all」に設定します。すると、早送りや巻き戻しをしても正しく再生されるよう になります。

#### <span id="page-96-1"></span>**ロケーション1/2へ小節番号を記憶させるには**

ロケーション1/2へ小節番号を記憶させるには、記憶したい 小節を選んだのち、[REC/SET LOCATE]ボタンを押しなが ら[◀◀]/[▶▶](巻戻し/早送り)ボタンを押します。ここでの 設定は、ソングモードの[F1] PLAY画面の最上段に表示され ます。

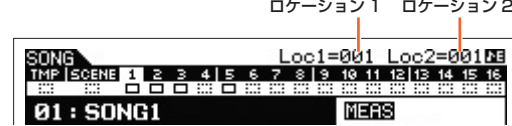

# <span id="page-96-2"></span>**ソング再生時の設定を登録する(ソングシーン)**

PLAY画面では、テンポやトラックのミュート/ソロ、トランスポーズ、ソングミキシングの設定の一部などの設定を、 ソングシーンとして[SF1]~[SF6]の6カ所に登録できます。この機能により、多くのボタン操作やコントローラー操 作が必要となるさまざまなパラメーター設定を、ワンタッチで呼び出すことができます。ソングを再生/録音させなが ら使うと大変便利な機能です。

#### **ソングシーンのパラメーター**

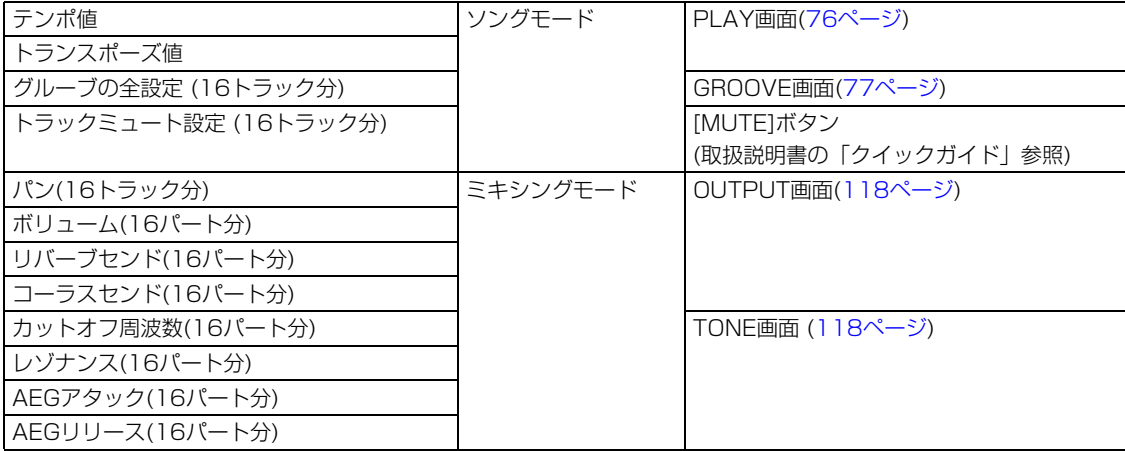

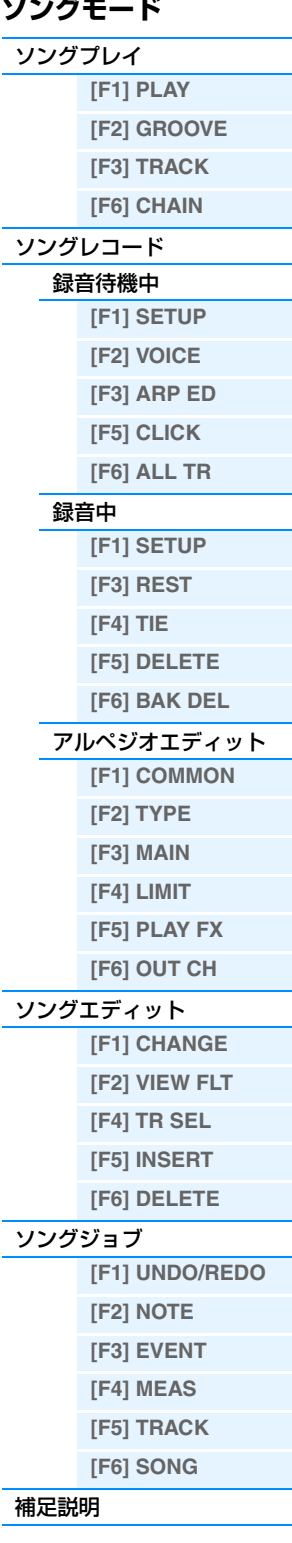

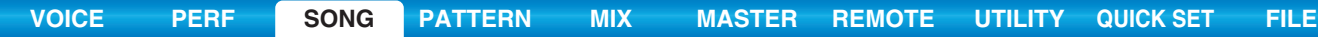

#### **ソングシーンの登録**

必要な設定をしたあと、[STORE]ボタンを押しながら[SF1]~[SF6]ボタンを押します。登録されたシーンには、8分 音符(♪)マークが表示されます。さらに[STORE]ボタンを押すことにより、現在編集中のソングを含め、全ソングの データが保存されます。

#### **ソングシーンの呼び出し**

PLAY画面など、[SF1]~[SF6]にSCN (Scene)と表示されている画面で、[SF1]~[SF6]ボタンを押します。

#### <span id="page-97-0"></span>**ソングを連続再生する(ソングチェーン)**

本体に記憶されているソングを順番に再生する機能をチェーンプレイといい、ソングチェーン画面で再生の順番を設定 し、再生を行ないます。

- **1 ソングチェーン画面([78ページ](#page-77-1))を表示します。** ソングプレイ画面で[F6] CHAINボタンを押します。
- **2 [**R**](プレイ)ボタンを押して、再生をスタートさせ ます。**

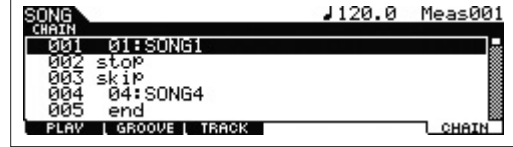

ソングナンバー欄に設定されているソングを、チェーンナンバーの番号順に再生します。 データの入っていないソングが設定されている場合は、1小節分のカウントの後、次のチェーンナンバーに移動し ます。skipが設定されているチェーンナンバーは無視されます。 チェーンナンバーにstopが設定されている場合は、演奏がいったん自動的に停止し、[▶](プレイ)ボタンを押すこ とで続きの再生がスタートします。チェーンナンバーにendが設定されている場合は、演奏が自動的に停止しま す。

#### **3 曲途中でストップする場合は、[■](ストップ)ボタンを押します。**

**NOTE** ソングチェーンは、ソングチェーン画面が表示されているときだけ演奏可能です。

# <span id="page-97-1"></span>**ソングトラックループの設定方法**

たとえば、右記のようなデータ構成の場合に、トラック2を ループオンにすると、トラック1はデータのとおり40小節 が再生され、トラック2は4小節のデータの再生を繰り返す ことになります。 なお、offからonに変更する場合、ループさせたい範囲(先 頭は1小節めで固定)を設定できます。具体的には、以下の 手順に従ってください。

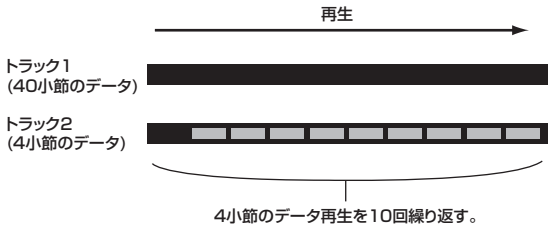

#### **注記**

トラックループをオフからオンに設定すると、ループさせない部分のデータは消去されます。ご注意ください。

**1 [F1] PLAYボタンでソングプレイ画面を呼び出し、 ループさせたい範囲の最後の小節ナンバーを設定し ます。**

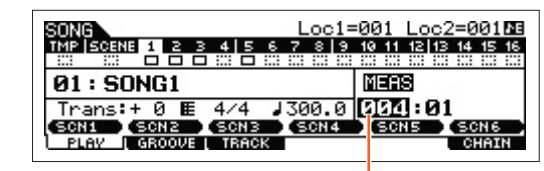

たとえば、「004」に設定します

**2 [F3] TRACK → [SF3] TR LOOP (トラック ループ)画面を呼び出し、ループさせたいトラックに カーソルを移動します。**

LOOP CHANNEL OUTSW [TRLOOP]<br>PLAV | GROOVE | TRACK CHAIN

#### **ソングモード**

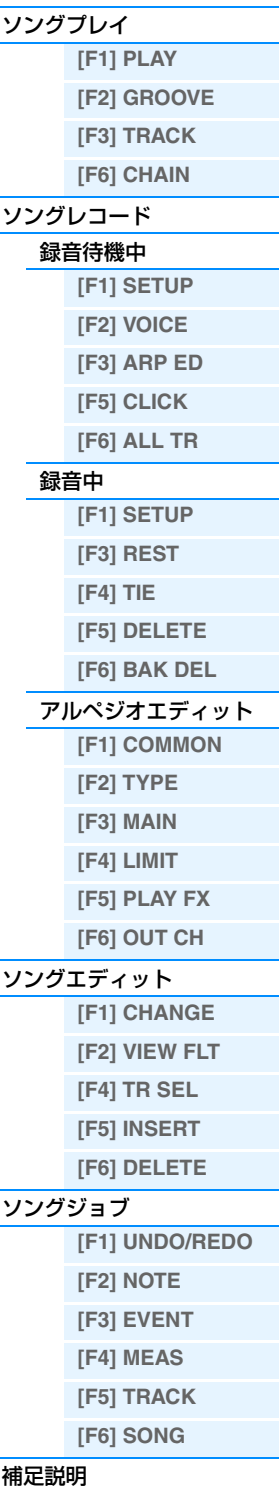

- **1 ソングプレイ画面で[JOB]ボタンを押して、ソングジョブに入ります。**
- **2 [F1]~[F6]ボタンを押して、目的のジョブグループのジョブメニューを表示します。**
- **4 必要なパラメーターへカーソルを移動し、[DATA]ダイアルまたは[INC]/[DEC]ボタンで値を設定 します。**
- **5 設定が完了したら[ENTER]ボタンを押してジョブを実行します。** 実行が完了すると、「Completed.」と表示されます。

#### **注記**

一部のジョブでは、ジョブを実行すると、実行先のデータが上書きされて、消えてしまいます。大切なデータは、あらかじめUSBフ ラッシュメモリーに保存(セーブ)しておくことを、おすすめします。

**6 [EXIT]ボタンを2回押すとソングプレイ画面に戻ります。**

#### **3 [INC]ボタンまたは[DATA]ダイアルを使ってoffからonへの切り替え操作をすると、実行の確認を 求めるメッセージが画面に表示されます。**

**4 [INC]ボタンを押すと、指定されたトラックのルー プさせない部分のデータが消去され、トラックルー プonに設定されます。**

[SF6] UNDO (アンドゥー )ボタンを押すと、消去された データを復元し、設定がoff (オフ)に戻ります。

#### LOOP CHANNEL OUTSW [TRLOOP] ( UNDO )<br>СНАІМ

#### **注記**

アンドゥーは直前に行なったループ設定に対してだけ有効です。別のトラックをループオンに設定すると、アンドゥーを実行できなく なりますのでご注意ください。

#### **注記**

ほかの画面に移動すると、アンドゥーを実行できなくなりますのでご注意ください。

# **パンチイン/アウト録音(Type=punch)**

一度録音した曲(ソング)を部分的に録音し直す方式です。録音をスタートすると再生が始まり、パンチインの小節で自 動的に録音状態に入り、パンチアウトの小節で自動的に再生状態に戻ります。たとえば、8小節のソングの中で3小節 ~5小節の間を録音し直したい場合は以下のようになります。

録音ストップ

再録音前 再録音後 1 2 パンチイン パンチアウト 新しい演奏データ 34 567 8 1 2 3 4 5 6 7 8

録音スタート

**NOTE** パンチイン/アウト録音はリアルタイム録音方式です。

**NOTE** パンチイン/アウト録音はリプレース録音方式になります。

<span id="page-98-0"></span>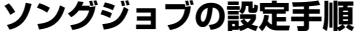

- 
- 
- **3 [DATA]ダイアル、[INC]/[DEC]ボタン、カーソルボタンを押して目的のジョブへカーソルを移動 し、[ENTER]ボタンを押すと、ジョブの画面に入ります。**

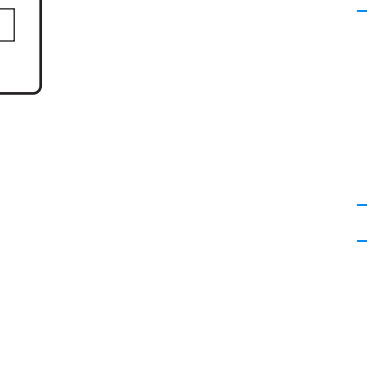

# [ソングプレイ](#page-75-2) **[\[F1\] PLAY](#page-75-3) [\[F2\] GROOVE](#page-76-0) [\[F3\] TRACK](#page-77-0)**

**ソングモード**

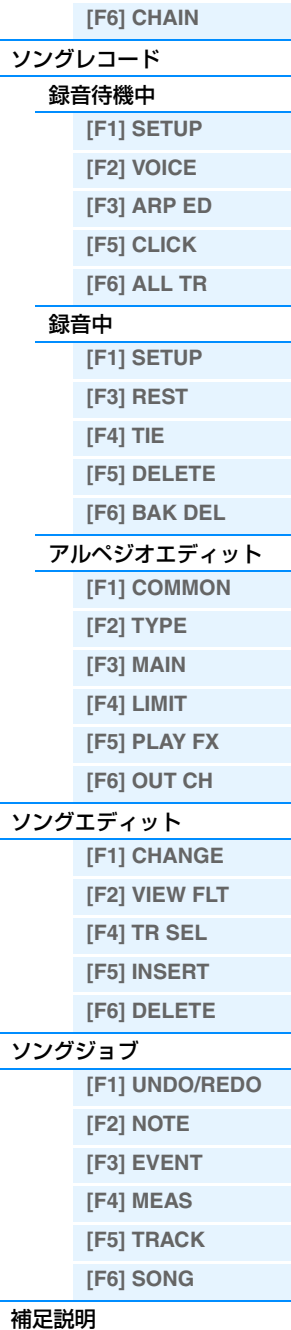

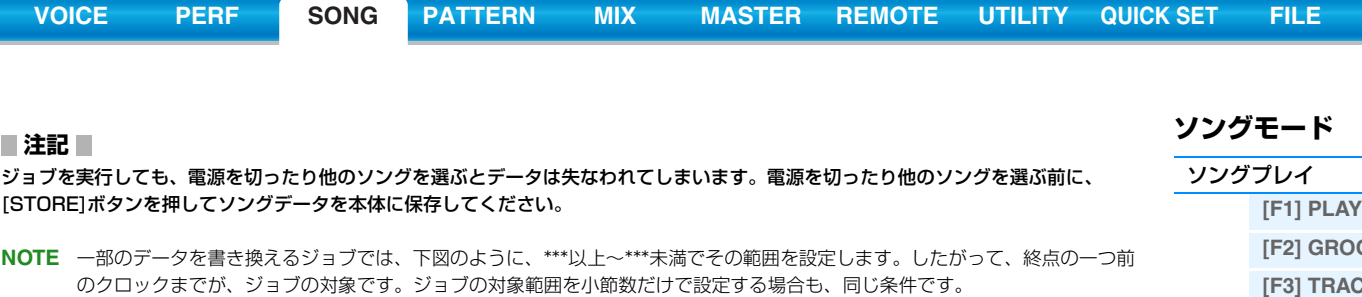

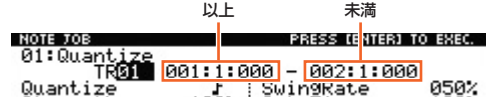

**NOTE** 一部のジョブにおいて、数値を入力するパラメーターを選択している場合、[SF6] NUMボタンが表示されることがあります。 この場合、[SF6] NUMボタンを押してテンキー入力画面を呼び出したうえで数値を設定することも可能です。テンキー入力 ー・<sub>38</sub>日、こ・1,000mm - 1 - 1,000mm - 1<br>画面を閉じるには、[EXIT]ボタンを押します。

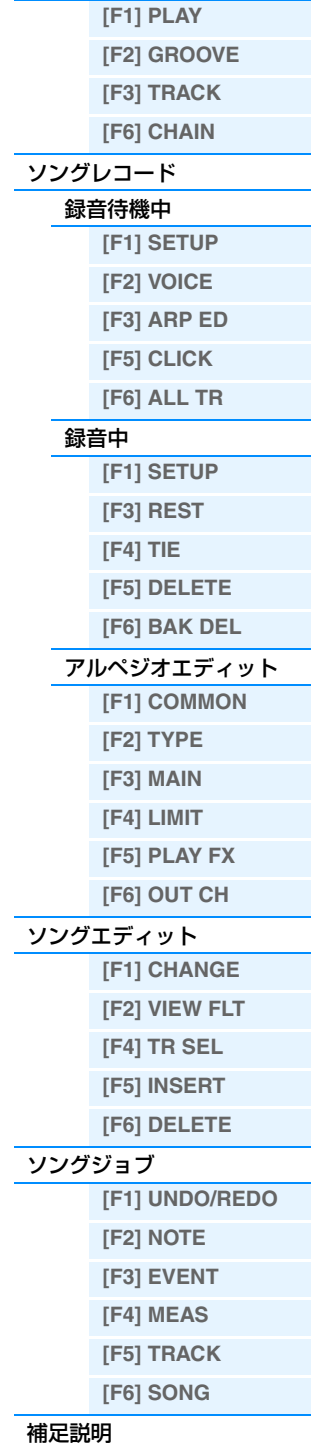

MOX6/MOX8 リファレンスマニュアル

# <span id="page-100-1"></span><span id="page-100-0"></span>**パターンモード**

パターンモードでは、パターンを再生したり、録音したり、修正や編集をしたりするためのモードです。パターンプレ イ、パターンレコード、パターンエディット、パターンジョブの4つに分類して各パラメーターを説明します。

**NOTE** パターンとは、数小節を繰り返し演奏する伴奏パターンのことです。パターンにはセクションと呼ばれる16種類のバリエー ションが用意されていて、1つのパターンの中でセクションを切り替えることで異なった演奏を再生できます。パターンは、 16トラックで構成され、PATCH画面[\(102ページ](#page-101-0))で各トラックにフレーズを並べることで作成します。パターンやセクショ ン、フレーズについて、詳しくは[9ページ](#page-8-0)をご覧ください。

# <span id="page-100-2"></span>**パターンプレイ**

パターンモードの入口にあたるパターンプレイでは、パターンを選んで再生するほか、パターンの素材となるフレーズ を組み合わせてパターンを作ったり、パターンをつないでパターンチェーンを作ったりできます。

#### **手 順 | [PATTERN]ボタンを押します。**

# <span id="page-100-3"></span>**[F1] PLAY (プレイ)**

ソングモードのPLAY画面([76ページ\)](#page-75-4)と同じです。ただし、パターンモードではシーン登録はできません。したがっ て、[SF1]~[SF6]にはARP1 (アルペジオ1)~ARP6 (アルペジオ6)が割り当てられます。また、パターンモードで はLOC (ロケーション)のパラメーターはなく、以下のパラメーターが追加されます。

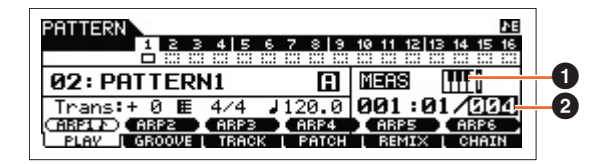

#### 1 **(キーボードスタート)**

オンに設定すると、鍵盤を弾くと同時にパターン再生をスタートします。

設定値: ||||| → (オン)、||||| (オフ)

**NOTE** パターンモードのPLAY画面では、[CATEGORY SEARCH]ボタンを押すことにより、現在選択されているトラックに対応す るミキシングパートの、ボイスを変更できます。

## <span id="page-100-6"></span>2 **レングス**

パターンの長さを小節単位で設定します。また、録音時にここで設定されている長さが、録音後に作成されるフレーズ の長さになります。

設定値: 001~256

# <span id="page-100-4"></span>**[F2] GROOVE (グリッドグルーブ)**

ソングモードのGROOVE画面([77ページ\)](#page-76-1)と同じです。

# <span id="page-100-5"></span>**[F3] TRACK (トラック)**

ソングモードのTRACK画面[\(78ページ](#page-77-2))と同じです。ただし、パターンモードのTRACK画面には[SF3] TR LOOP画 面はありません。

# **パターンモード**

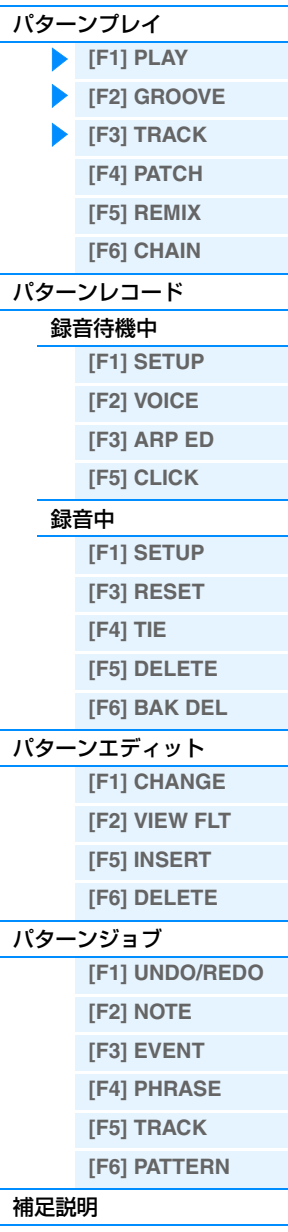

#### <span id="page-101-0"></span>**[F4] PATCH (パッチ)**

パターンの各トラックに演奏データ(フレーズ)をはめ込み、最大で16トラックから構成されるパターンを作り上げま す。使用できるフレーズは、選択中のパターンで作成したユーザーフレーズです。他のパターンのフレーズを使う場合 は、[SF6] COPYボタンを押してコピー機能を使います。

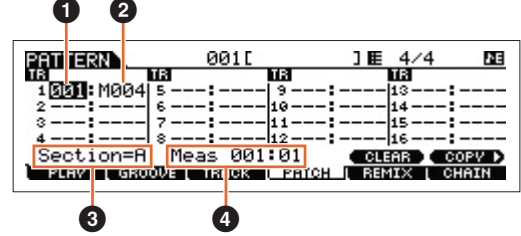

#### 1 **フレーズナンバー**

フレーズナンバーを設定して、トラックに割り当てるフレーズを選びます。あらかじめ選択中のパターンにて作成した 256種類のユーザーフレーズから設定します。初期状態では、ユーザーフレーズにはフレーズは保存されていません。 「---」を設定すると、フレーズが割り当てられていない空のトラックになります。 設定値: --- (オフ)、001~256 **NOTE** MOX6/MOX8にはプリセットフレーズはありません。

#### **2 小節数**

選択されたフレーズの小節数を表示します。

#### 3 **Section (セクション)**

現在、パッチを行なっているセクションを表示しています。セクションを切り替えるには、まず[PATTERN SECTION]ボタンを押し、その後ナンバー [1]~[16]ボタンを押します。[PATTERN SECTION]ボタンを押すと、 ナンバー [1]~[16]ボタンにセクションA~Pが順に割り当てられ、ナンバー [1]~[16]ボタンを押すことでセクショ ンの切り替えが可能になります。

#### 4 **Meas (メジャー =小節)**

パターンの現在の再生位置を小節と拍で表示しています。

#### **[SF5] CLEAR (クリア)**

[SF5] CLEARボタンを押すと、現在選ばれているトラックへのフレーズの割り当てをクリアし(取り消し)、トラック は空の状態になります。

#### **[SF6] COPY (コピー )**

コピー元のパターンナンバー、フレーズナンバー

| PATTERNA ÞCOPY                               | 001 E<br>1∎ 4⁄4<br>PRESS (ENTER) TO COPY. |
|----------------------------------------------|-------------------------------------------|
| 09 Phrase<br>Mi[PATTERN1 <u>] Phrase 001</u> |                                           |
| Current Phrase 001 TR 01                     |                                           |
| GROOVE TRACK I BRIGH I REMIX I CHAIN         |                                           |

コピー先 ( 現在パッチ編集中のパターン ) のフレーズナンバー、トラックナンバー

パッチ機能で割り当てができるユーザーフレーズは、現在選ばれているパターンで録音されたものに限ります。この機 能を使うと、他のパターンで録音されたフレーズを割り当てることができます。 [SF6]ボタンを押すと、上の画面が表示されます。必要な設定を行なったあと、[ENTER]ボタンを押すことで、 コピーが実行されます。

#### **注記**

コピーを実行すると、コピー先に入っていた元のフレーズデータは消えてしまいます。大切なデータは、あらかじめUSBフラッシュメ モリーなどに保存(セーブ)しておくことを、おすすめします。

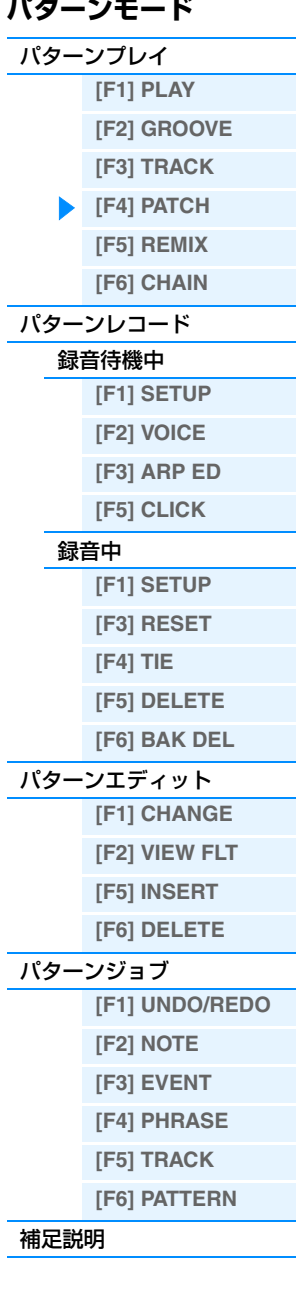

#### <span id="page-102-0"></span>**[F5] REMIX (リミックス)**

選択したトラックに記録されている演奏データ(MIDIシーケンスデータ)を、さまざまな音符長で分割してその一部分を 並べ替え、新しい演奏に変えてしまう機能です。

下記パラメーターを設定後、[ENTER]ボタンを押すことでリミックスが実行されます。[SF5] OKボタンを押すと、現 在のトラックのMIDIシーケンスデータがリミックスされたデータに書き換えられます。[SF4] CANCELボタンを押す とデータは書き換えられずに元の画面に戻ります。

**NOTE** ループリミックス後のシーケンスデータは、新しいフレーズとして作られて現在のトラックに割り当てられるので、オリジナ ルのフレーズデータは未使用のフレーズとして残ります。

#### **Type (タイプ)**

指定したトラックの1小節分を、どのように分割、並び替えさせるかを設定します。リミックスタイプによって、 トラックを分割する度合いや、並べ替えるルールが異なります。

設定値: 1~16

#### **Var (バリエーション)**

リアルタイムループリミックスによって、元の演奏データがどう変化するかを設定します。

設定値: Normal1~16, Roll1~16, Break1~16, Fill1~48

Normal1~16 ..................元の演奏データの分割と並べ替えだけを行ないます。16種類のバリエーションがあります。 Roll1~16 ..........................分割と並べ替えに加え、部分的にロール再生を付加します。16種類のバリエーションがあります。 Break1~16 ......................分割と並べ替えに加え、部分的にデータを削除して無音部分を作ります。16種類のバリエーション があります。 Fill1~48 ............................分割と並べ替えに加え、部分的にフィル再生を付加します。48種類のバリエーションがあります。

#### **Interval (インターバル)**

何小節目をリミックスするか設定します。 たとえば、設定値が1の場合は、すべての小節をリミックスします。設定値が2の場合は、2小節目、4小節目、6小節 目…を、設定値が3の場合は、3小節目、6小節目、9小節目…をリミックスします。

設定値: 1~8

#### <span id="page-102-1"></span>**[F6] CHAIN (チェーン)**

**NOTE** 操作手順について詳しくは取扱説明書のクイックガイドをご参照ください。

## **パターンチェーン プレイ**

#### **手 順** [PATTERN] → [F6] CHAIN

パターンレコードやパターンエディットで作られたパターンのヤクションチェーンを再生するモードです。画面上の各 項目については、[F1] PLAY画面[\(101ページ\)](#page-100-3)と同じです。

#### **パターンチェーン レコード**

#### **録音待機中**

**手 順** [PATTERN] → [F6] CHAIN → [REC]

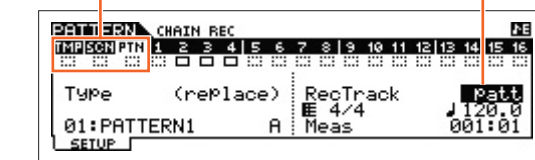

レコーディングトラック

レコーディングトラックとして、下記3トラックの中から1つを選びます。

• patt (パターン): 再生中のセクションの切り替えタイミングを録音します。

Г

- tempo (テンポ): 再生中のテンポ変更を録音します。
- scene (シーン):トラックミュート設定の切り替えを録音します。

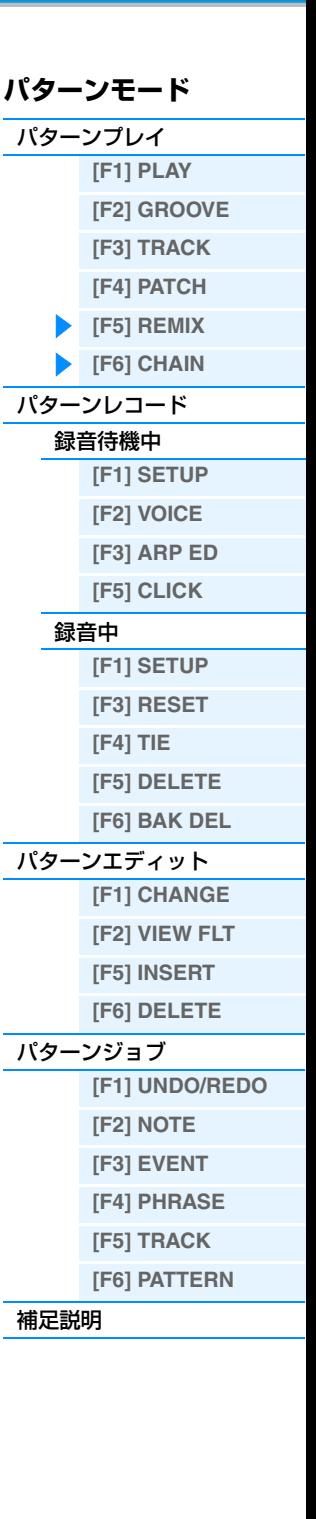

#### **録音中**

#### **手 順 │ [PATTERN] → [F6] CHAIN → [REC] → [▶](プレイ)**

パターントラックの録音中は、セクションを自由に切り替えることができます。 テンポトラックの録音中は、テンポを自由に変更できます。 シーントラックの録音中は、トラックミュート設定の切り替えを行ないます。

#### **パターンチェーン エディット**

#### **手 順** [PATTERN] → [F6] CHAIN→ [EDIT]

#### **[F1] CHANGE (チェンジ)**

録音したパターンチェーンを、イベント単位でエディット(編集)します。イベントとは、「セクションを変更した」、「テ ンポを切り替えた」「トラックミュート設定を切り替えた」といった、トラックに記録されている個々の演奏データのこ とです。[F4] TR SELボタンで、エディットしたいトラックの画面を選んだうえで、エディット作業を行ないます。

#### パターントラックエディット

小節単位で、セクションの切り替えタイミングや拍子のエディットをします。ENDを入力することでデータの 最後とします。[F6] CLEARボタンを押すことで、現在選択されている小節上のイベントを消去できます。

#### シーントラックエディット

拍単位で、トラックミュートの切り替えをエディットします。[F5] INSERTボタンと[F6] DELETEボタンで、 イベントの入力/削除ができます。

#### テンポトラックエディット

拍単位で、テンポの切り替えをエディットします。[F5] INSERTボタンと[F6] DELETEボタンで、イベント の入力/削除ができます。

#### **[F2] COPY (コピー )**

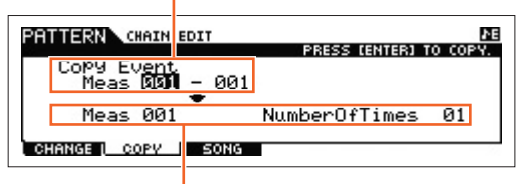

イベントのコピー先の先頭小節

コピー元の小節があるイベント範囲

パターンチェーンに関するイベントをコピーする画面です。

コピー元のイベントがある小節範囲、イベントのコピー先の先頭小節、コピー回数 (NumberOfTimes)を設定したあ と、[ENTER]ボタンを押すことでコピーを実行します。

#### **注記**

コピーを実行すると、コピー先の小節範囲にある元のイベントデータは上書きされて消えてしまいます。

#### **[F3] SONG (ソング)**

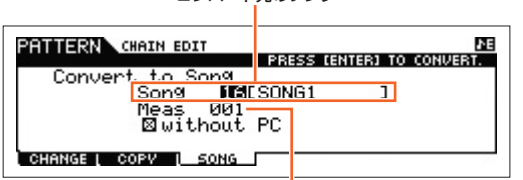

コンバート先のソング

#### コンバート先の先頭小節

パターンチェーンデータをソングデータにコンバート(変換)します。

コンバート先のソングナンバーと先頭の小節ナンバーを選び[ENTER]ボタンを押すと、パターンチェーンデータがソ ングデータにコンバートされ、コンバート先へコピーされます。「without PC」(ウィズアウト プログラムチェンジ) をオンに設定すると、ミキシングの設定とテンポ設定のみコピー先のソングに書き込みます。テンポ設定については、 コピー先の先頭小節に書き込みます。オフに設定すると、各フレーズに記録されているボイスの設定も、コピー先の先 頭小節に、プログラムチェンジとして書き込みます。

#### **注記**

この機能を実行すると、コンバート先の小節範囲にある元のソングデータは上書きされて消えてしまいます。

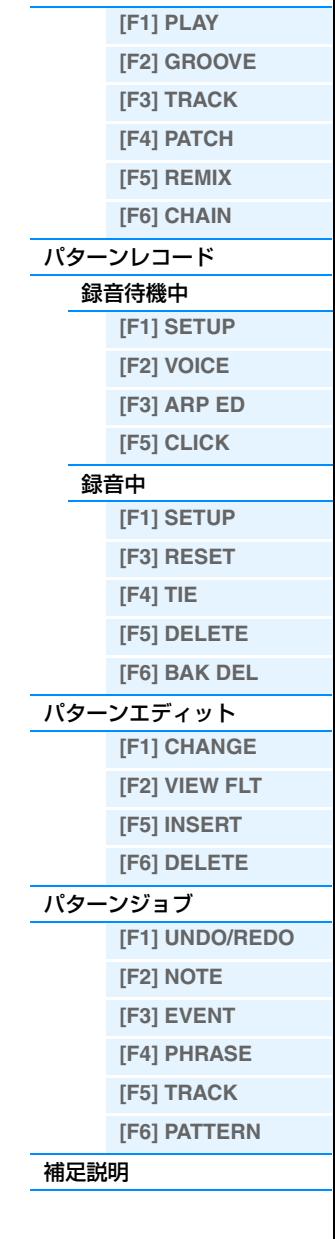

**パターンモード** [パターンプレイ](#page-100-2)

<span id="page-104-2"></span><span id="page-104-1"></span><span id="page-104-0"></span>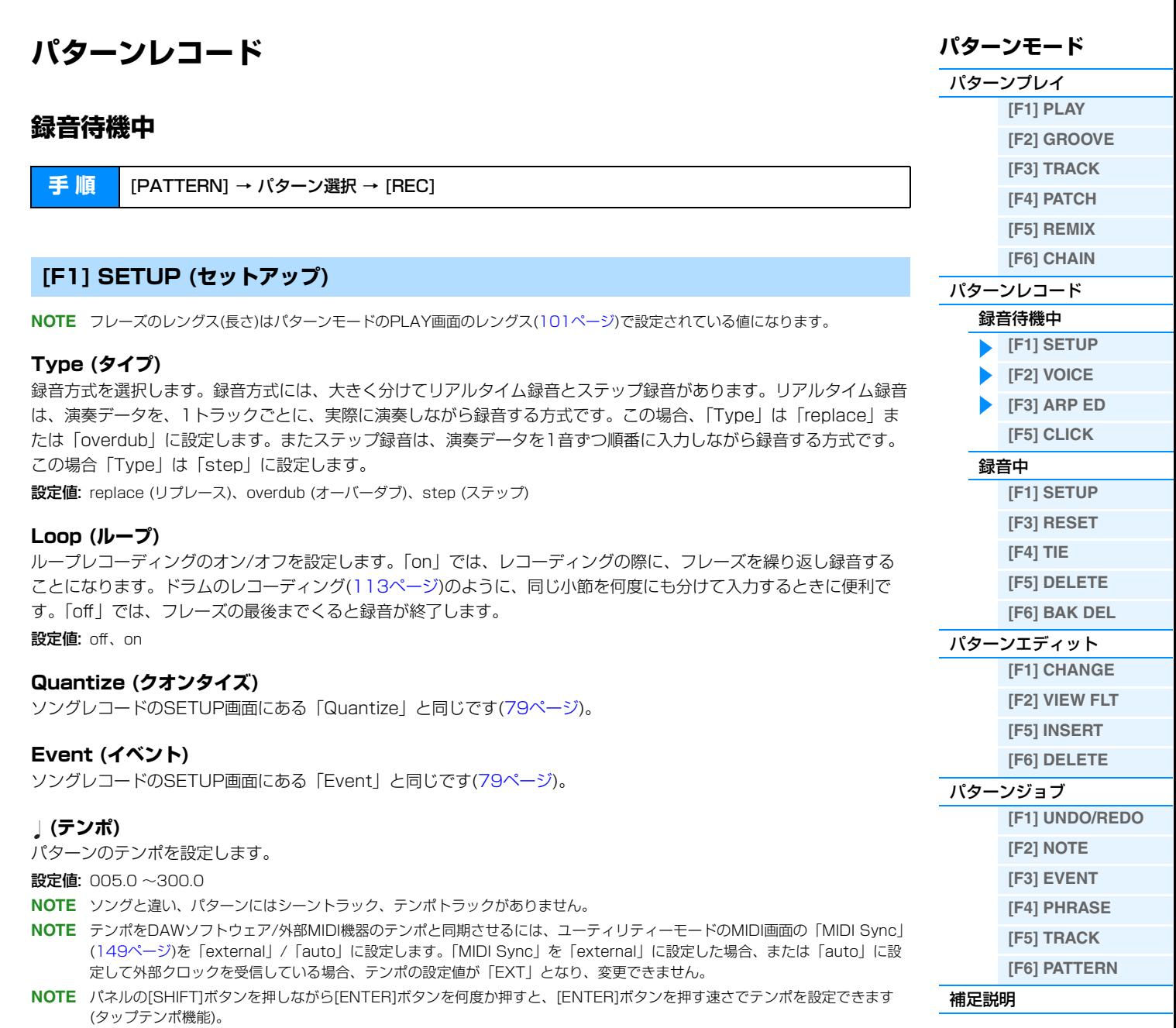

#### **Meas (メジャー )**

録音を開始する小節(メジャー )を設定します。

#### <span id="page-104-3"></span>**[F2] VOICE (ボイス)**

録音トラックのボイス関連の設定をします。この画面での設定は、録音トラックの送信チャンネルと同じ受信チャンネ ルを持つ音源パート(ミキシング設定)に、そのまま反映されます。設定できるパラメーターについては、ソングレコー ドのVOICE画面と同じです([80ページ\)](#page-79-4)。

#### <span id="page-104-4"></span>**[F3] ARP ED (アルペジオエディット)**

パターンモードのアルペジオエディット画面を表示します。設定できるパラメーターについては、ソングモードのアル ペジオエディット画面と同じです[\(82ページ\)](#page-81-6)。

## <span id="page-105-2"></span>**[F5] CLICK (クリック)**

[F5] CLICKボタンで、録音時にクリック音を鳴らすかどうかを切り替えます。

**NOTE** メトロノーム音の鳴り方(音符の細かさや音量、録音前の予備カウントの小節数など)については、ユーティリティーモードの CLICK画面([144ページ](#page-143-0))で設定します。

# <span id="page-105-0"></span>**録音中**

リアルタイム録音の場合、録音中に編集できるパラメーターは、録音待機中の[F1] SETUP画面、[F2] VOICE画面、 [F3] ARP ED画面のパラメーターになります。それに対してステップ録音の場合は、録音待機中の画面とは異なりま す。この場合、編集できるパラメーターはソングレコードのステップ録音時の録音中のパラメーターと同じです[\(81](#page-80-2) [ページ](#page-80-2))。

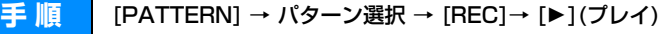

# <span id="page-105-1"></span>**パターンエディット**

ソングエディットと同じです[\(84ページ\)](#page-83-5)。ただし、パターンエディットには[F4] TR SELボタンはありません。

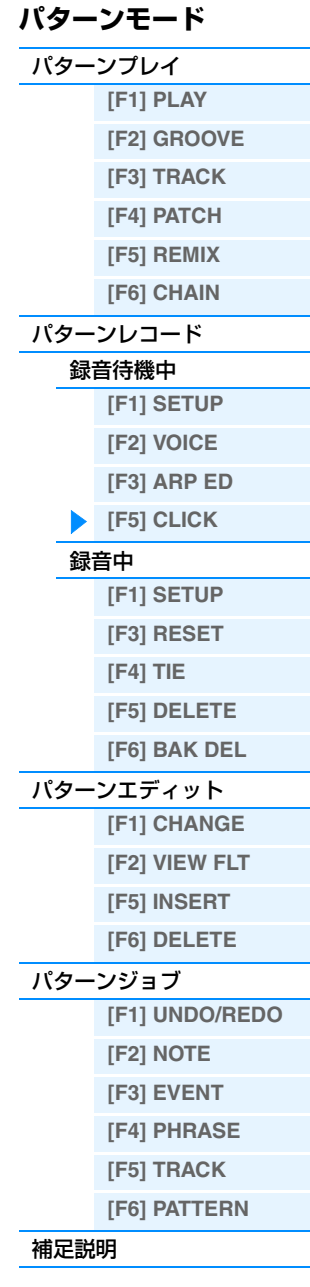

# <span id="page-106-0"></span>**パターンジョブ**

パターンのシーケンスデータを、さまざまな方法で加工する機能です。パターンジョブの設定手順はソングジョブの設 定手順[\(87ページ\)](#page-86-3)と同様です。

各ジョブ画面で、必要な設定を行なったあと、[ENTER]ボタンを押してジョブを実行します。

#### **注記**

ジョブの実行に時間がかかる場合は、LCD画面に「Executing...」が表示されます。「Executing...」の表示中に電源を切ると、データ が壊れる場合がありますのでご注意ください。

**手 順 | [PATTERN] → パターン選択 → [JOB]** 

#### <span id="page-106-1"></span>**[F1] UNDO/REDO (アンドゥー /リドゥー )**

Undo (アンドゥー )は、直前に実行した操作(ジョブ、エディット、レコーディング)を取り消して、実行前の状態に戻 します。Redo (リドゥー )は、Undoで取り消した操作を再び実行します。

#### **注記**

ミキシングボイスに関する操作については、アンドゥー /リドゥーできません。

#### <span id="page-106-2"></span>**[F2] NOTE (ノートデータに関するジョブ)**

ノートデータに関するパターンジョブは、基本的にはソング ジョブと同じです。ただしソングジョブの場合と違って、 パターンジョブでは、ジョブの対象がフレーズ(001~256) と範囲(小節: ビート: クロック)になります。

このジョブを実行するフレーズと範囲 ( 小節 : ビート : クロック ) を、 設定します。

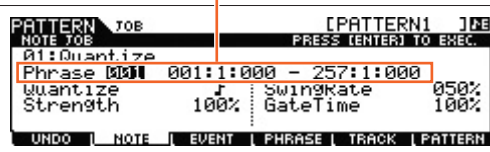

#### <span id="page-106-3"></span>**[F3] EVENT (イベントに関するジョブ)**

イベントに関するパターンジョブは、基本的にはソングジョブと同じです。ただしソングジョブの場合と違って、 パターンジョブでは、ジョブの対象がフレーズ(001~256)と範囲(小節: ビート: クロック)になります。

#### **01: Shift Clock (シフトクロック)**

ソングジョブと同じです[\(91ページ\)](#page-90-1)。

#### **02: Copy Event (コピーイベント)**

ソングジョブと同じです[\(91ページ\)](#page-90-2)。

#### **03: Erase Event (イレースイベント)**

ソングジョブと基本的に同じです[\(91ページ\)](#page-90-3)。

**NOTE** ソングジョブと違って、ここではイベントタイプとしてtmp (テンポ)、Scene Memory ( シーンメモリー )、Track Mute (トラックミュート)を選べません。

#### **04: Extract Event (エクストラクト イベント)**

ソングジョブと同じです[\(92ページ\)](#page-91-1)。

## **05: Create Continuous Data (クリエート コンティニュアスデータ)**

ソングジョブと基本的に同じです[\(92ページ\)](#page-91-2)。

**NOTE** ソングジョブの場合と違って、ここではイベントタイプとしてTempo (テンポ)は選べません。

# **パターンモード**

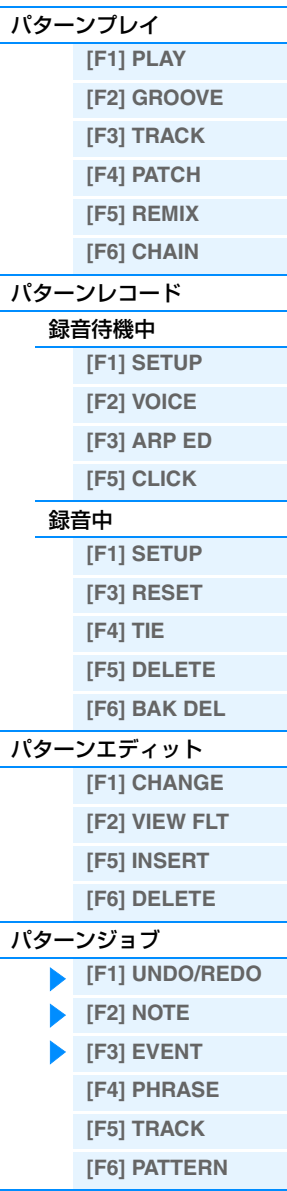

[補足説明](#page-111-0)

<span id="page-107-0"></span>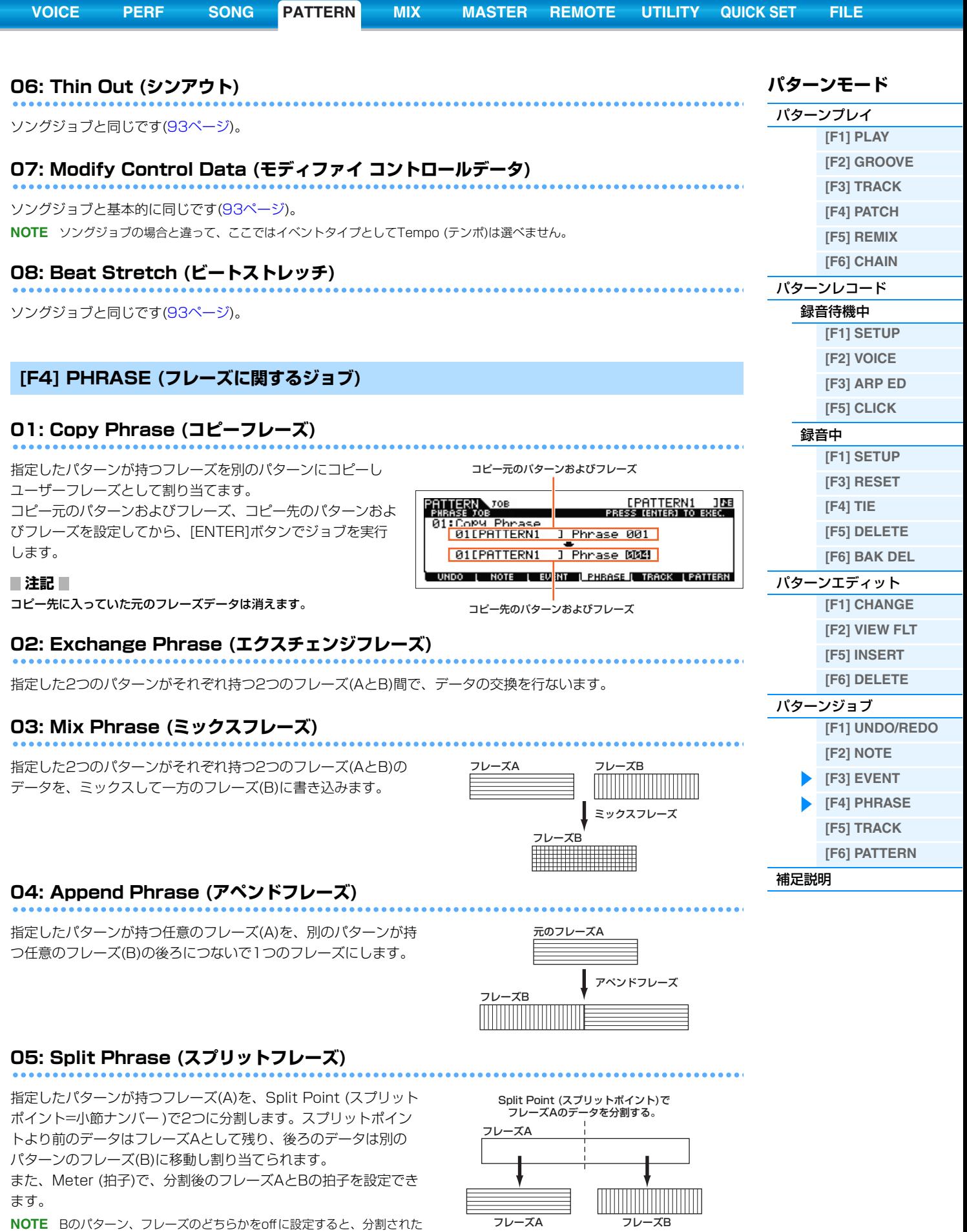

■注記 **■** スプリット先のフレーズ(上記のB)にあったデータは、上書きされて消えてしまいます。

あとのBに該当するデータは消去されます。
<span id="page-108-1"></span><span id="page-108-0"></span>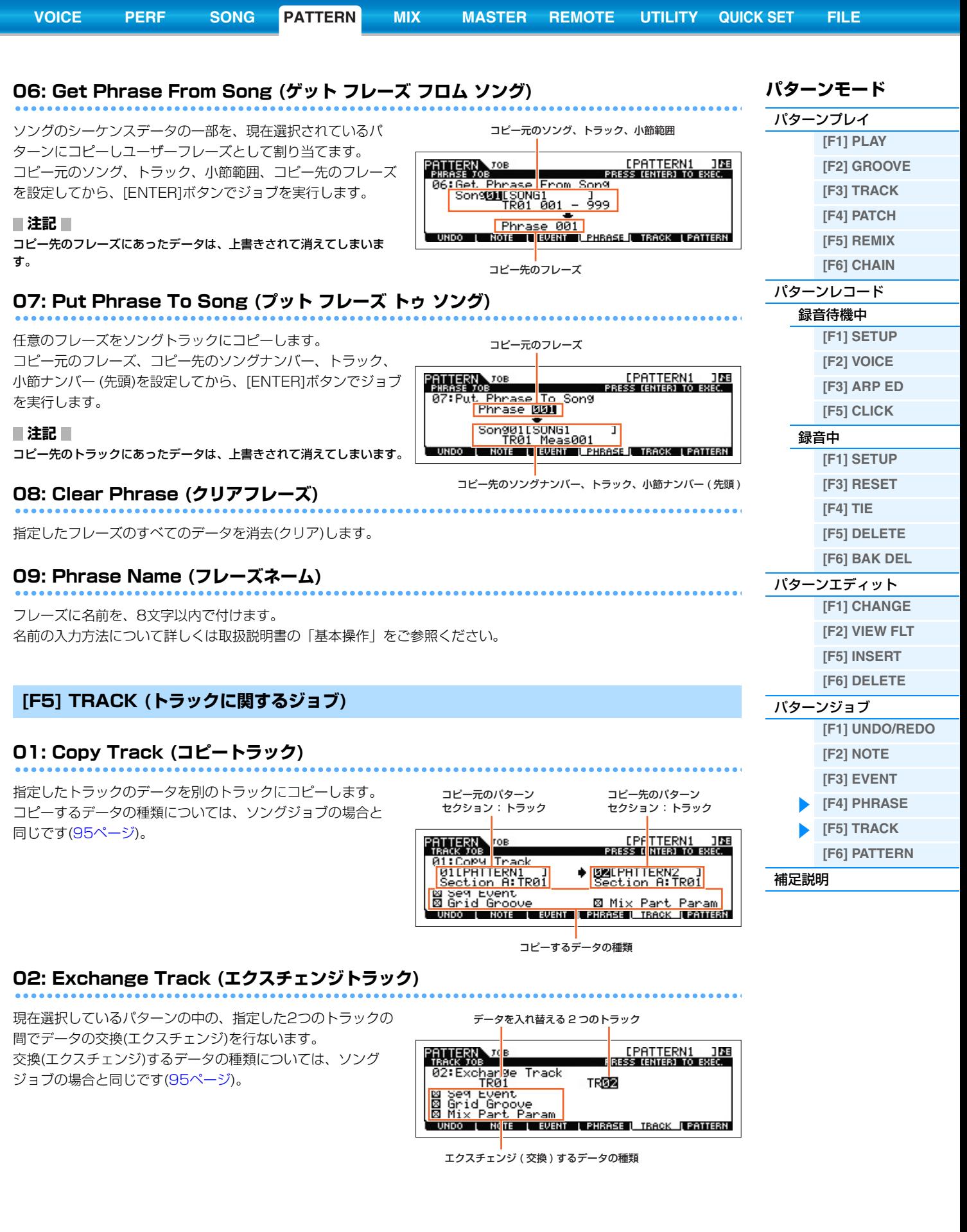

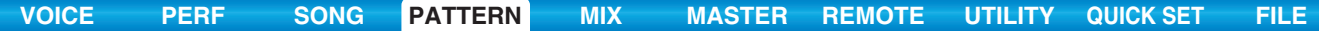

# **03: Clear Track (クリアトラック)**

指定したトラックのデータをクリア(消去)します。 クリア(消去)するデータの種類については、ソングジョブの 場合と同じです[\(95ページ\)](#page-94-2)。

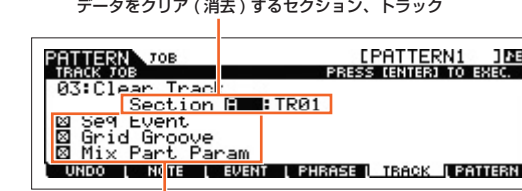

クリア ( 消去 ) するデータの種類

# **04: Normalize Play Effect (ノーマライズ プレイエフェクト)**

グリッドグルーブでの設定を、指定したトラックに反映させてデータを書き替えます。 このジョブを実行するトラック(TR01~16)を設定したうえで、[ENTER]ボタンで実行します。

# **05: Divide Drum Track (ディバイド ドラムトラック)**

指定したトラックに記録されているドラムの演奏から、インスト(ドラム楽器)ごとの演奏データを取り出し、自動的に トラック1~8に割り当てます。

このジョブを実行するトラック(TR01~16)を設定したうえで、[ENTER]ボタンで実行します。

**NOTE** このジョブを実行するためには、データの入っていないユーザーフレーズが8つ必要です。空きユーザーフレーズが無い場合、 アラートメッセージが表示されてジョブが実行できません。この場合は、クリアフレーズジョブ[\(109ページ](#page-108-1))で空きのユー ザーフレーズを作ってから、このジョブ実行してください。

# **06: Put Track To Arp (プット トラック トゥ アルペジオ)**

指定したセクション/トラックの小節範囲のデータを、アルペジオデータに変換します。詳細は[、126ページを](#page-125-0)ご参照 ください。

# <span id="page-109-0"></span>**[F6] PATTERN (パターン全体に関するジョブ)**

# **01: Copy Pattern (コピーパターン)**

指定したパターンを別のパターンにコピーします。 コピー元のパターン、セクション、コピー先のパターン、セク ションを設定したあと、[ENTER]ボタンでジョブを実行しま す。

**NOTE** コピー元のセクション設定を「all」にすると、コピー先も自動 的に「all」に設定されます。この状態でジョブを実行すると、 パターン全体がコピーされます。

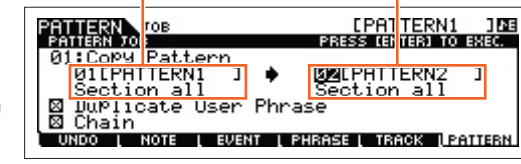

コピー元のパターン :セクション コピー先のパターン :セクション

# **Duplicate User Phrase (デュプリケート ユーザーフレーズ)**

ここにチェックマークを入れると、コピー元のパターンデータの中にユーザーフレーズがある場合、これを別のユー ザーフレーズへコピーした上で(複製を作った上で)コピー先のパターンへ割り当てます。 **NOTE** コピー元とコピー先のパターンナンバーが同じ場合は、複製を作りません。

#### **Chain (チェーン)**

ここにチェックマークを入れると、コピー元のパターンデータの中にチェーンデータがある場合、これをコピーしま す。

## MOX6/MOX8 リファレンスマニュアル

# **110**

# **パターンモード**

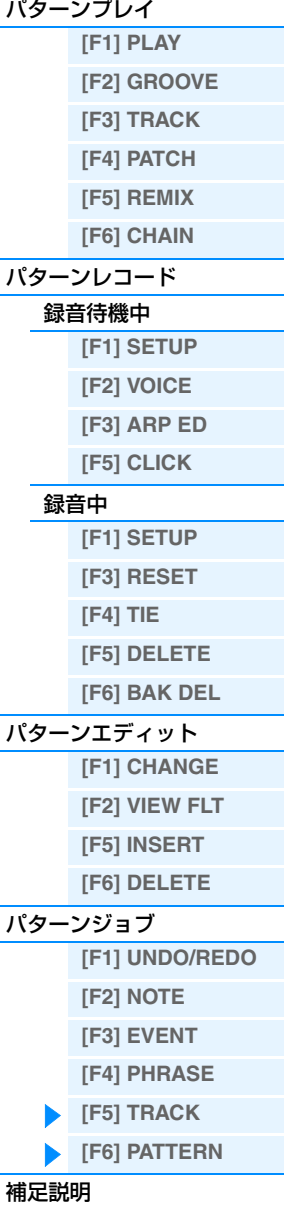

# **02: Append Pattern (アペンド パターン)**

指定したパターンを別のパターンの後ろにつないで1つの パターンにします。このジョブは、16トラック分まとめて 行なわれます。

**NOTE** アペンドした結果、フレーズの長さが256小節を超える場合 はエラーが表示され、アペンドは実行されません。

# **Keep Original Phrase (キープ オリジナルフレーズ)**

ここをチェックした場合、アペンド先に指定されたパターンを 構成するフレーズは変更されず、各フレーズのアペンド結果は 空きフレーズに書き込まれます。

**NOTE** ここをチェックしていない場合、アペンド先に指定されたパターンを構成するフレーズ自体が書き替わります。Keep Original Phrase (キープオリジナルフレーズ)をチェックした場合は、このジョブを実行するために、データの入っていない 状態のユーザーフレーズが使用トラック数×2だけ必要になります。空きフレーズが無い場合、エラーメッセージが表示され てジョブが実行できません。この場合は、クリアフレーズジョブ[\(109ページ](#page-108-1))で、不要なフレーズを消し、空きフレーズを使 用トラック数×2だけ確保してから実行してください。

# **03: Split Pattern (スプリットパターン)**

指定したパターンを2つに分割します。このジョブは、 16トラック分まとめて行なわれます。Split Point (スプリッ トポイント)で分割されたパターンデータの後側を、別のパター ン/セクションへ移動します。

#### **注記**

スプリット先のパターンにあったデータは、上書きされて消えてしまい ます。

# **Split Point (スプリットポイント)**

分割点を小節ナンバーで設定します。

# **Keep Original Phrase (キープ オリジナル フレーズ)**

ここをチェックした場合、元のパターンを構成するフレーズは変更されず、スプリットポイントよりも前の部分と後ろ の部分のデータがそれぞれ空きフレーズに書き込まれます。ここをチェックしない場合、元のパターンを構成するフ レーズ自体がスプリットポイントで分割されて書き替わります。

**NOTE** キープオリジナルフレーズをチェックした場合は、このジョブを実行するために、データの入っていない状態のユーザーフ レーズが使用トラック数だけ必要になります。空きフレーズが無い場合、エラーメッセージが表示されてジョブが実行できま せん。この場合は、クリアフレーズジョブ[\(109ページ](#page-108-1))で、不要なフレーズを消し、空きフレーズを使用トラック数だけ確保 してから実行してください。

# **04: Clear Pattern (クリアパターン)**

指定したパターンの一部、またはすべてのデータを消去します。

特定のセクションを指定した場合は、パターンチェーンデータを消さずに残すことができます。Chainにチェックマー クを入れない状態でジョブを実行すれば、パターンデータがクリアされてもチェーンデータは消去されません。

# **05: Pattern Name (パターンネーム)**

現在選択しているパターンに名前を付けます。 名前の入力方法について詳しくは取扱説明書の「基本操作」をご参照ください。

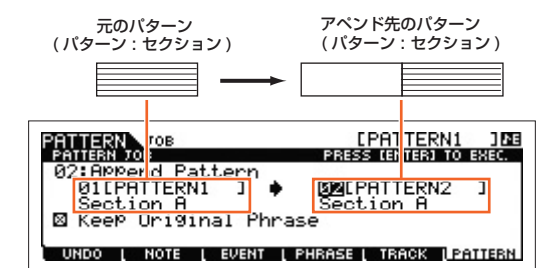

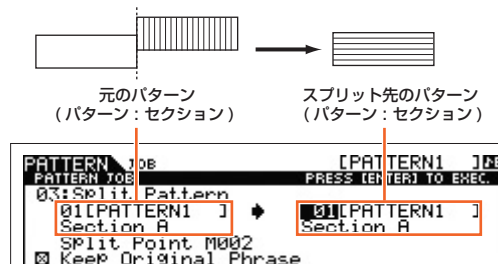

# <u>(PAT<mark>TERN1 108</mark>)</u><br>PRESS (ENTER) TO EXEC.

# Section A<br>SPlit Point M<br>KeeP Original<br>No L Rois L E  $\boxtimes$ hrase UNDO | NOTE | EVENT | PHRASE | TRACK | PATHERN

# [パターンエディット](#page-105-1) **[F1] CHANGE [F2] VIEW FLT [F5] INSERT [F6] DELETE** [パターンジョブ](#page-106-0) **[\[F1\] UNDO/REDO](#page-106-1) [\[F2\] NOTE](#page-106-2) [\[F3\] EVENT](#page-106-3) [\[F4\] PHRASE](#page-107-0)**

# **[F6] BAK DEL**

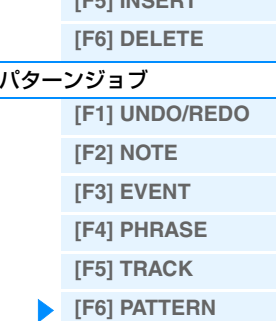

[補足説明](#page-111-0)

**パターンモード** [パターンプレイ](#page-100-1)

[パターンレコード](#page-104-0) [録音待機中](#page-104-1)

[録音中](#page-105-0)

**[\[F1\] SETUP](#page-104-2) [\[F2\] VOICE](#page-104-3) [\[F3\] ARP ED](#page-104-4) [\[F5\] CLICK](#page-105-2)**

**[F1] SETUP [F3] RESET [F4] TIE [F5] DELETE**

**[\[F1\] PLAY](#page-100-2) [\[F2\] GROOVE](#page-100-3) [\[F3\] TRACK](#page-100-4) [\[F4\] PATCH](#page-101-0) [\[F5\] REMIX](#page-102-0) [\[F6\] CHAIN](#page-102-1)**

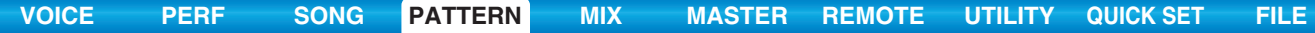

キーボードスタート

# <span id="page-111-0"></span>**補足説明**

# **パターンのいろいろな再生方法**

# **鍵盤を弾いて再生をスタートする**

キーボードスタートをオンに設定すると、鍵盤を弾いてパターンの再生をスタートできます。パターンプレイのPLAY 画面のキーボードスタートにカーソルを移動し、[INC]ボタンを押すとキーボードスタートがオンになります。この状 態で鍵盤弾くと、パターンの再生がスタートします。

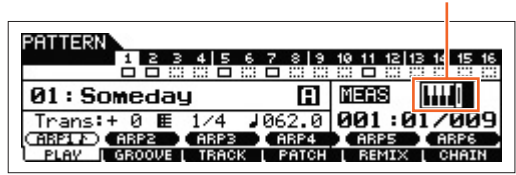

# **再生しながらセクションを切り替える**

パターンの再生中に、[PATTERN SECTION]ボタンを押してナンバー [1]~[16]ボタンを押すと、セクションの切り 替えができます。再生中にセクションを切り替える操作をすると、すぐには切り替わらず、画面上部のセクションの表 示位置に「N」と次のセクション名が表示された状態になります。そして、ユーティリティーモードの[F2] SEQ画面 にある「PtnQuantize」[\(145ページ\)](#page-144-0)の設定に従ってセクションが切り替わります。

セクションA~Pに、イントロ、Aメロ、フィルイン、サビ、エンディングなどの曲を構成する演奏を録音しておくと、 再生しながらセクションを切り替えることで、1曲分の演奏を再生できます。

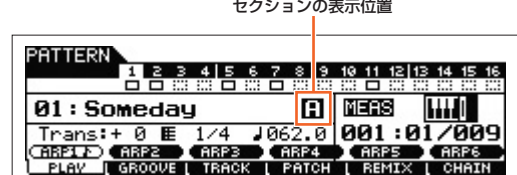

# **セクションを連続再生する(パターンチェーン)**

パターンチェーン機能を使うと、セクションを連続再生して、1曲分のドラムパートや伴奏パートを作成できます。 チェーンプレイ画面[\(103ページ\)](#page-102-2)は、パターンチェーンの入口にあたる画面で、あらかじめ作成したパターンチェーン を再生します。パターンプレイ画面から[F6] CHAINボタンを押すと、チェーンプレイ画面に入ります。 パターンチェーンの作成は、チェーンレコード画面[\(103ページ\)](#page-102-3)やチェーンエディット画面のインサート機能([104](#page-103-0) [ページ](#page-103-0))で行ないます。パターンチェーンの修正は、チェーンエディット画面[\(104ページ\)](#page-103-0)で行ないます。

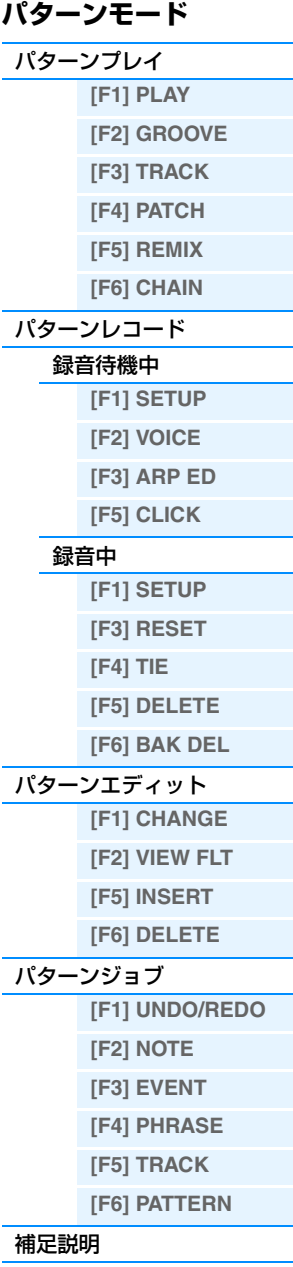

# **パターンのループ録音をする**

# **手 順** [PATTERN] → [REC] → [F1] SETUP → [Loop] = [on]

パターンは、1小節~256小節の長さのパターンを、ループ再生させるものですが、録音も同様にループ方式で行ない ます。ループ録音とオーバーダブ録音方式を組み合わせて、下例のように録音できます。

# **例 バスドラム→スネア→ハイハットの順で録音する場合**

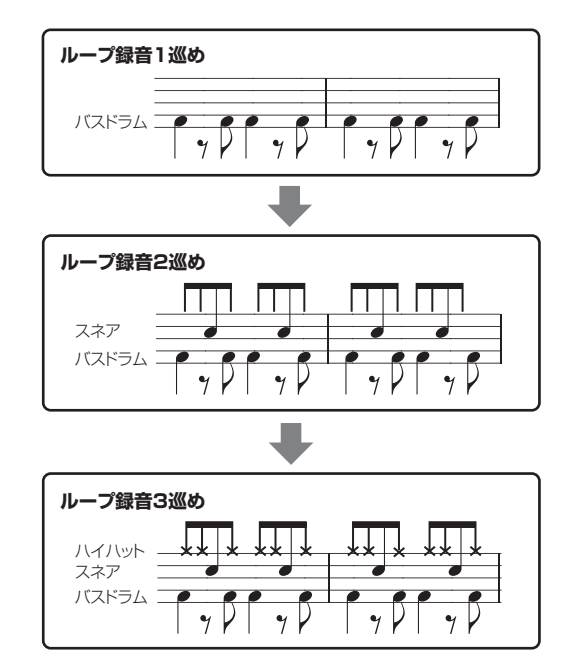

**NOTE** ループ録音はリアルタイム録音方式です。

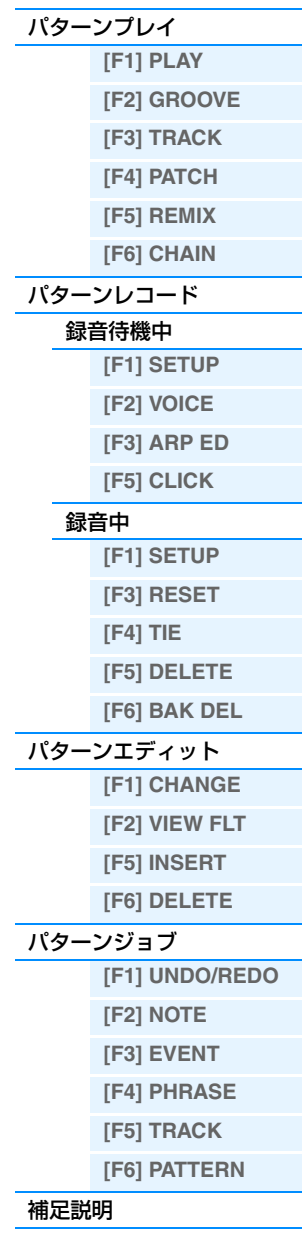

**パターンモード**

# <span id="page-113-1"></span><span id="page-113-0"></span>**ミキシングモード**

ソングやパターンを再生するときの音源部の設定をミキシングと呼びます。ミキシングモードでは、ソングやパターン の演奏にあわせてミキシングの各パートのボイスを入れ替えたり、曲に合わせてエフェクトの設定をしたりしてミキシ ングを作り変える作業を行ないます。ここでは、ミキシングプレイ、ミキシングエディット、ミキシングジョブ、ミキ シングボイスエディットの4つに分類して各パラメーターを説明します。なお、ここで設定できるパラメーターは、ソ ング/パターントラックのシーケンスデータではなく音源側の設定です。したがって、ここでの設定によってソング/パ ターンの各トラックのシーケンスデータが書き替わるわけではありません。

#### ■注記■

ミキシングプレイ/ミキシングエディットでの設定は、ソング/パターンデータの一部としてストア(保存)されます。 **NOTE** ミキシングプレイ/ミキシングエディットでの設定は、ソング/パターンデータの一部として保存する以外に、テンプレートと して保存する方法もあります。詳細は[、126ページを](#page-125-1)ご参照ください。

# <span id="page-113-2"></span>**ミキシングプレイ**

ミキシングプレイはミキシングの入口に当たり、ソングモードやパターンモードから[MIXING]ボタンを押してミキシ ングモードに入ると、必ずミキシングプレイ状態になります。ミキシングプレイでは、ミキシングエディットの曲作り に重要なパラメーターを集めて操作しやすくしています。

**手 順 | [SONG]/[PATTERN] → ソング/パターン選択 → [MIXING]** 

# <span id="page-113-4"></span>**[F1] VOL/PAN (ボリューム/パン)**

**PAN (パン)** 

各パートのパンを設定します。ここでの設定により、各パートのステレオ定位を調節できます。 設定値: L63 (左端)~ C (センター)~ R63 (右端)

#### **VOLUME (ボリューム)**

各パートの音量を設定します。ここでの設定により、各パートの音量バランスを調節できます。 設定値: 0~127

# <span id="page-113-3"></span>**[F2] VOICE (ボイス)**

# **VOICENUM (ボイスナンバー ) BANK MSB/LSB (バンクセレクトMSB/LSB)** ソング/パターンの各パートのボイスを設定します。ミキシングボイスも選択できます。 **NOTE** ミキシングボイス以外については、カテゴリーサーチ機能を使ったボイス選択ができます。

# **P.WithVce (パラメーター ウィズ ボイス)**

「Bank」、「Number」を変更したとき、選択されたボイスが持っている以下の設定を、パートにコピーするかどうかを 設定します。

- アルペジオ設定
- フィルターカットオフ フリケンシー
- フィルターレゾナンス
- アンプリチュードEG
- フィルター EG
- ピッチベンドレンジ アッパー /ロワー
- ノートシフト

**NOTE** 「Mono/Poly」、「Switch (ポルタメントパートスイッチ)」、「Time (ポルタメントタイム)」、「Mode (ポルタメントモード)」 については、「P.WithVce」の設定に関わらず、ノーマルボイスの場合は常にコピーされ、ドラムボイスの場合は常にコピー されません。

設定値: off (コピーしない)、on (コピーする)

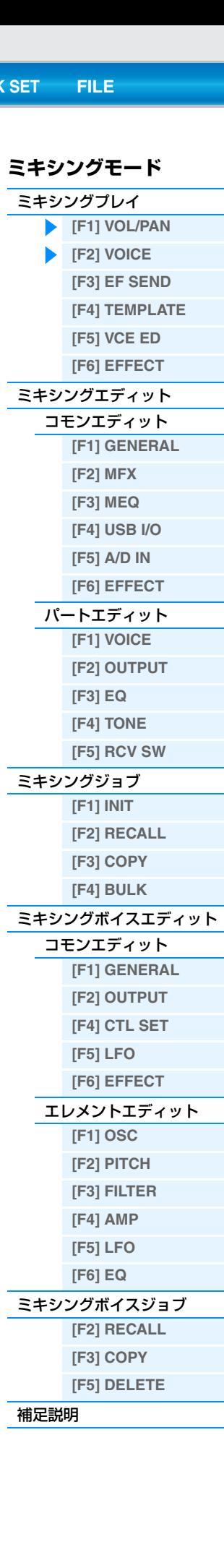

# <span id="page-114-3"></span>**[F3] EF SEND (エフェクトセンド)**

ソング/パターン各パートの、システムエフェクトへのセンドレベル(CHO SEND、REV SEND)、インサーションエ フェクトのドライレベル(DRY LVL)を設定します。

**NOTE** ソングモード/パターンモードでのエフェクト接続については[、20ページを](#page-19-0)ご参照ください。

# <span id="page-114-2"></span>**[F4] TEMPLATE (テンプレート)**

# **[SF1] MIX (ミキシング)**

本体に保存されているミキシングテンプレートを、現在エディット中のソングの音源各パートの設定(ミキシング設定) にコピーします。目的のミキシングテンプレートを選択し、[ENTER]ボタンを押すとコピーが実行されます。 **NOTE** ミキシング設定だけでなく、ミキシングテンプレートに登録されているテンポ設定もコピーされます。 **NOTE** ミキシング設定をミキシングテンプレートとして保存する方法については[、126ページを](#page-125-1)ご参照ください。

#### <span id="page-114-4"></span>**[SF2] PERFORM (パフォーマンス)**

パフォーマンスの各パートの設定を、現在エディット中のソング/パターンのパートにコピーします。[ENTER]ボタン を押すとコピーが実行されます。

- **NOTE** ミキシングジョブの[F3] COPY画面にある[SF3] PERFORM画面[\(121ページ](#page-120-1))と似ていますが、すべてのパラメーターがコ ピーされる点や、コピー先のソング/パターンのReceiveCh (レシーブチャンネル)の設定が異なります。
- **NOTE** コピー元のパフォーマンスで、PartSw (パートスイッチ)がオフのパートの場合、コピー先のソング/パターンのパートでレ シーブチャンネルがオフになり、発音されなくなります。
- **NOTE** 各パートの設定だけでなく、パフォーマンスで使用しているアルペジオのテンポ設定もコピーされます。

# <span id="page-114-1"></span>**[F5] VCE ED (ミキシングボイス エディット)**

ミキシングプレイで[F5] VCE EDボタンを押すと、ミキシングボイスエディットに入ります。[EXIT]ボタンを押すと 元の画面に戻ります。

内蔵音源のノーマルボイスについてのみ、ソング/パターンモード用のボイス(ミキシングボイス)として編集(エディッ ト)ができます。詳細は、「ミキシングボイスエディット」[\(122ページ\)](#page-121-0)をご参照ください。

## <span id="page-114-0"></span>**[F6] EFFECT (エフェクト)**

ミキシングプレイで[F6] EFFECT (エフェクト)ボタンを押すと、ミキシングエディットのエフェクト設定画面 ([SONG]/[PATTERN] → [MIXING] → [EDIT] → [COMMON] → [F6] EFFECT)が呼び出されます。この画面で、 現在選択されているソング/パターンのエフェクト設定をします。詳細は[、116ページを](#page-115-2)ご参照ください。

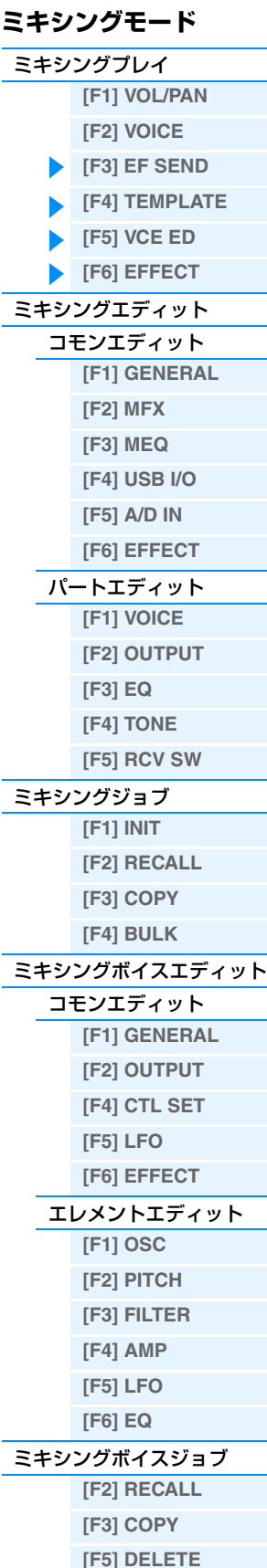

[補足説明](#page-123-0)

# <span id="page-115-0"></span>**ミキシングエディット**

ミキシングエディットでは、ソング/パターンの演奏にあわせてミキシングを作り変え、曲としての完成度を高める作 業をします。ミキシングエディットには、パートごとの設定を行なうパートエディットと、すべてのパートに共通する 設定を行なうコモンエディットがあります。ここでは、コモンエディットとパートエディットのそれぞれのパラメー ターについて説明します。

# <span id="page-115-1"></span>**コモンエディット**

**手 順** [SONG] /[PATTERN]→ ソング/パターン選択 → [MIXING] → [EDIT] → [COMMON]

# <span id="page-115-7"></span>**[F1] GENERAL (ジェネラル)**

#### **A.Func1 (アサイナブルファンクション1) A.Func2 (アサイナブルファンクション2)**

選択中のソング/パターンにおいて、ASSIGNABLE FUNCTION [1]ボタンと[2]ボタンが、ラッチタイプとモーメン タリータイプのどちらで働くかを選びます。 設定値: momentary (モーメンタリー)、latch (ラッチ)

# <span id="page-115-6"></span>**[F2] MFX (マスターエフェクト)**

マスターエフェクトに関する設定を行ないます。各パラメーターについては、パフォーマンスエディットのコモン エディット[\(60ページ\)](#page-59-0)と同じです。

# <span id="page-115-5"></span>**[F3] MEQ (マスター EQ)**

ソング/パターンの再生サウンドの音質を補正するマスターイコライザーに関する設定を行ないます。5バンドの帯域 でそれぞれ特定の周波数付近の信号レベルを増減させます。各パラメーターについては、パフォーマンスエディットの コモンエディット[\(61ページ\)](#page-60-0)と同じです。

# <span id="page-115-4"></span>**[F4] USB I/O**

各パートのオーディオ信号の出力先を設定します。各パラメーターについては、パフォーマンスエディットのコモン エディット[\(61ページ\)](#page-60-1)と同じです。

# <span id="page-115-3"></span>**[F5] A/D IN (A/Dインプット)**

A/D INPUT [L]/[R]端子からの入力に関する設定を行ないます。各パラメーターについては、パフォーマンス エディットのコモンエディット[\(62ページ\)](#page-61-0)と同じです。

#### <span id="page-115-2"></span>**[F6] EFFECT (エフェクト)**

エフェクトに関する設定を行ないます。各パラメーターについては、パフォーマンスエディットのコモンエディット [\(63ページ\)](#page-62-0)と同じです。

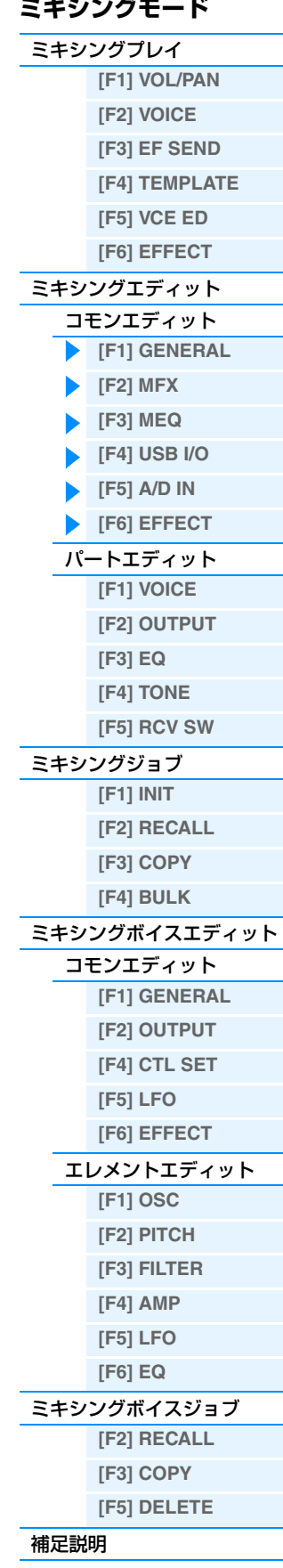

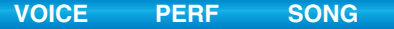

# <span id="page-116-0"></span>**パートエディット**

**手 順** [SONG] /[PATTERN]→ ソング/パターン選択 → [MIXING] → [EDIT] → ナンバー [1]~[16]

# <span id="page-116-1"></span>**[F1] VOICE (ボイス)**

各パートのボイスに関する設定を行ないます。画面上にはパート1~4、パート5~8、パート9~12、パート13~ 16の4パートごとが表示されます。編集対象のパートを切り替えるにはカーソル「<1/[>)「ボタンを押します。また、 [TRACK]ボタンを押してから、ナンバー [1]~[16]ボタンのうち該当パートのボタンを押すことでも、編集対象の パートの切り替えができます。

# **[SF1] VOICE (ボイス)**

ソング/パターンの各パートのボイスを設定します。

# **Bank (バンク)**

各パートのボイスバンクを選びます。ミキシングボイス(MIXV)以外の設定値はボイスバンクの説明[\(7ページ](#page-6-0))をご参照 ください。

#### **Number (ナンバー )**

各パートのボイスプログラムナンバーを選びます。

# **P.WithVce (パラメーター ウィズ ボイス)**

「Bank」、「Number」を変更したとき、選択されたボイスが持っている以下の設定を、パートにコピーするかどうかを 設定します。

- アルペジオ設定
- フィルターカットオフ フリケンシー
- フィルターレゾナンス
- アンプリチュードEG
- フィルター EG
- ピッチベンドレンジ アッパー /ロワー
- ノートシフト
- **NOTE** 「Mono/Poly」、「Switch(ポルタメントパートスイッチ)」、「Time (ポルタメントタイム)」、「Mode (ポルタメントモード)」 については、「P.WithVce」の設定に関わらず、ノーマルボイスの場合は常に割り当てたパートにコピーされ、ドラムボイス の場合は常にコピーされません。

設定値: off (コピーしない)、on (コピーする)

# **[SF2] MODE (プレイモード)**

#### **Mono/Poly (モノ/ポリ)**

各パートの発音モードを選択します。mono (モノ)は単音演奏用、poly (ポリ)は和音演奏用の発音方式です。 設定値: mono、poly

**NOTE** ドラムボイスが選ばれているパートでは、Mono/Poly (モノ/ポリ)の設定はできません。

#### **ReceiveCh(レシーブチャンネル)**

レシーブ(受信)チャンネルを設定します。音源には、さまざまなチャンネルのMIDIデータが流れてくるわけですが、 その中から受信チャンネルと一致したチャンネルデータのみを扱い、鳴らすことになります。 設定値: 1~16, off

# **ArpPlyOnly (アルペジオプレイオンリー )**

アルペジエーターでのみ演奏するパートにするか(on)、しないか(off)を設定します。オンに設定したパートは、アルペ ジエーターによるノートオンでのみ発音します。

設定値: off、on

# **[SF3] LIMIT (リミット)**

ソング/パターンの各パートの発音域とベロシティー範囲を設定します。各パラメーターについては、パフォーマンス エディットのパートエディット[\(65ページ\)](#page-64-0)と同じです。

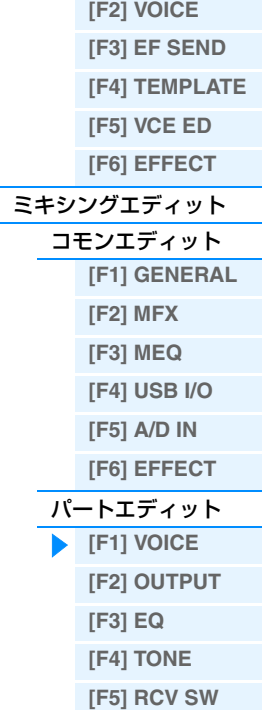

**ミキシングモード** [ミキシングプレイ](#page-113-2)

**[\[F1\] VOL/PAN](#page-113-4)**

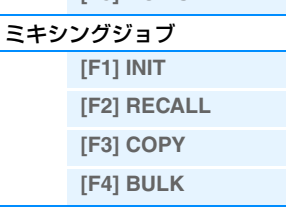

#### [ミキシングボイスエディット](#page-121-0)

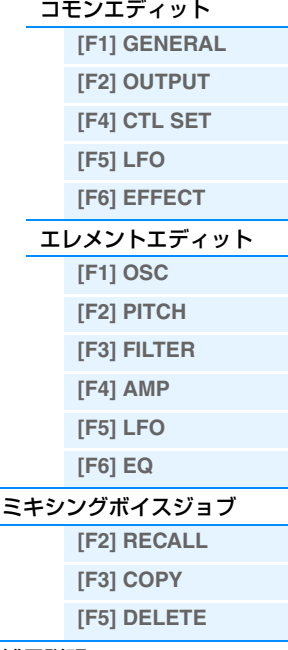

#### [補足説明](#page-123-0)

# <span id="page-117-4"></span>**[SF4] PORTA (ポルタメント)**

ソング/パターンの各パートでの、ポルタメントに関する設定をします。各パラメーターについては、パフォーマンス エディットのパートエディット[\(65ページ\)](#page-64-1)と同じです。

# **[SF5] VEL SENS (ベロシティーセンシティビティー )**

各パラメーターについては、パフォーマンスエディットのパートエディット[\(65ページ\)](#page-64-2)と同じです。

# <span id="page-117-7"></span>**[SF6] OTHER (アザー )**

各パラメーターについては、パフォーマンスエディットのパートエディット[\(66ページ\)](#page-65-0)と同じです。

# <span id="page-117-2"></span>**[F2] OUTPUT (アウトプット)**

各パートの出力に関する設定を行ないます。画面上にはパート1~4、パート5~8、パート9~12、パート13~16 の4パートごとが表示されます。編集対象のパートを切り替えるにはカーソル「<1/[>)「ボタンを押します。また、 [TRACK]ボタンを押してからナンバー [1]~[16]ボタンのうち該当パートのボタンを押すことでも、編集対象のパー トの切り替えができます。

# <span id="page-117-6"></span>**[SF1] VOL/PAN (ボリューム/パン)**

各パラメーターについては、パフォーマンスエディットのパートエディット[\(66ページ\)](#page-65-1)と同じです。

# **[SF2] EF SEND (エフェクトセンド)**

各パラメーターについては、パフォーマンスエディットのパートエディット[\(66ページ\)](#page-65-2)と同じです。

# <span id="page-117-1"></span>**[F3] EQ (イコライザー )**

パート別イコライザーに関する設定です。各パラメーターについては、パフォーマンスエディットのパートエディット [\(67ページ\)](#page-66-0)と同じです。

# <span id="page-117-0"></span>**[F4] TONE (トーン)**

# **[SF1] TUNE (チューン)**

各パラメーターについては、パフォーマンスエディットのパートエディット[\(68ページ\)](#page-67-0)と同じです。

# <span id="page-117-3"></span>**[SF2] FILTER (フィルター )**

各パラメーターについては、パフォーマンスエディットのパートエディット[\(68ページ\)](#page-67-1)と同じです。

# **[SF3] FEG (フィルター EG)**

各パートでのFEGの設定を行ないます。ここでの設定は、各パートのボイスがボイスモードで設定[\(42ページ\)](#page-41-0)された 値に対するオフセットになります。各パラメーターについては、パフォーマンスエディットのパートエディット[\(68](#page-67-2) [ページ](#page-67-2))と同じです。

**NOTE** ドラムボイスが選ばれているパートでは、FEGの設定はありません。

# <span id="page-117-5"></span>**[SF4] AEG (アンプリチュードEG)**

各パートでのAEGの設定を行ないます。ここでの設定は、各パートのボイスがボイスモードで設定[\(44ページ\)](#page-43-0)された 値に対するオフセットになります。 各パラメーターについては、パフォーマンスエディットのパートエディット[\(68ページ\)](#page-67-3)と同じです。 **NOTE** ドラムボイスが選ばれているパートでは、Sustain (サステインレベル)の設定はありません。

**NOTE** ドラムボイスが選ばれているパートでは、Release (リリースタイム)の設定はありません。

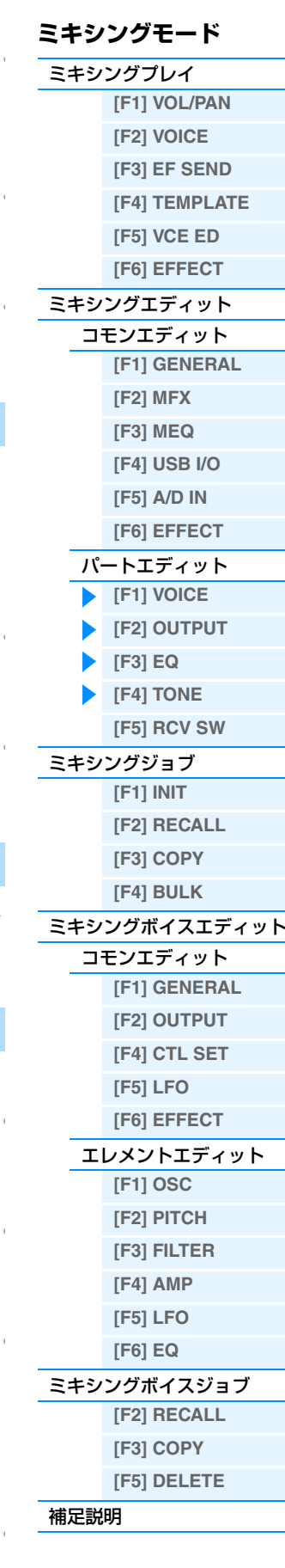

# <span id="page-118-0"></span>**[F5] RCV SW (レシーブスイッチ)**

音源各パートが、コントロールチェンジやプログラムチェンジなどのMIDIメッセージを、受信するか(on)/しないか (off)、設定します。

[SF5]ボタンを押して、下記2種類の画面を交互に切り替えられます。これら2種類の画面設定は連動しており、どち らの画面で設定しても結果は同じです。設定のしやすい画面を選んでください。

#### **4つのパートのオン/オフ状況を比較しながら設定できる画面**

この画面では全部のパートを表示できないので、エディットしたいパートのナンバーボタンを押すことで、そのパート の画面に自動的に切り替えます。

#### **1つのパートの全パラメーターを表示させた画面**

他のパートのパラメーター画面に切り替えたい場合は、[TRACK]ボタンのランプを点灯させた上で、ナンバー [1]~ [16]ボタンを押します。

この画面は、パフォーマンスパートエディットのRCV SW画面[\(69ページ\)](#page-68-0)と同じ機能です。ミキシングモードでは、 コントロールチェンジだけでなく、プログラムチェンジ/バンクセレクトも設定できます。

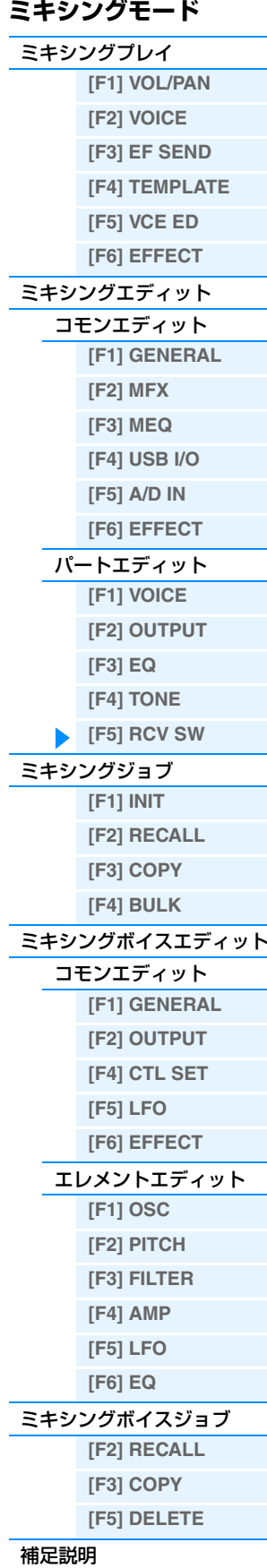

# <span id="page-119-0"></span>**ミキシングジョブ**

ミキシングの初期化(イニシャライズ)など、データ制作のサポートとなる機能(ジョブ)を実行するモードです。各ジョ ブ画面で必要な設定を行なったあと、[ENTER]ボタンを押してジョブを実行します。

**手 順 │ [SONG]/[PATTERN] → ソング/パターン選択 → [MIXING] → [JOB]** 

# <span id="page-119-3"></span>**[F1] INIT (イニシャライズ)**

ミキシングの初期設定データを呼び出す(イニシャライズする)ことができます。全ミキシングデータ、コモンデータ、 各パート単位のデータなど、イニシャライズするデータの種類を指定できます。すでに作成されているミキシングを元 に変更するのではなく、最初からオリジナルのミキシングを作る場合などに、エディットの前にこのイニシャライズを 実行します。

#### イニシャライズするデータの種類:

GM、All (すべてのデータ)、Common (コモン: すべてのパートに共通のデータ)、Part1~16 ( パート1~16)、 A/D (A/Dインプットパート)

# <span id="page-119-2"></span>**[F2] RECALL (エディットリコール)**

あるミキシングをエディットしているときに、ストアしないまま別のソングを選ぶと、エディット中のデータは失なわ れてしまいます。このような場合に、リコール機能を実行すると、元のデータ(エディット中の状態)を呼び戻すことが できます。

# <span id="page-119-1"></span>**[F3] COPY (コピー )**

# **[SF1] PART (パート)**

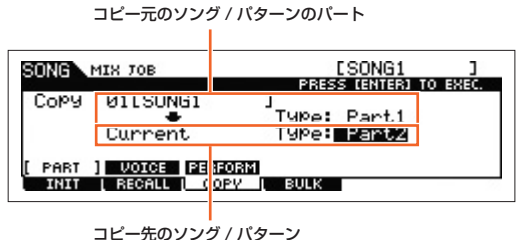

( 現在選ばれているソング / パターン ) のパート

ソング/パターンの任意のパートのミキシング設定、または現在エディット中でストア(保存)していないミキシング設 定を、現在エディット中のミキシングの任意のパートにコピーします。あるソング/パターンが持っているミキシング 設定を一部利用して、別のミキシングを作成する場合などに便利な機能です。 基本的な操作方法は、パフォーマンスジョブの[F3] COPY (コピー )画面と同じです[。70ページを](#page-69-0)ご参照ください。

# **[SF2] VOICE (ボイス)**

任意のボイスの、コモンエディットの特定の設定を、選択中のミキシングにコピーします。あるボイスの雰囲気を残し たままミキシングに取り込みたいような場合に便利な機能です。リバーブエフェクト、コーラスエフェクト、マスター エフェクト、マスター EQのうちコピーしたい設定のチェックボックスにチェックをいれてジョブを実行します。 **NOTE** ミキシングボイスはコピー元のボイスとして選択できません。

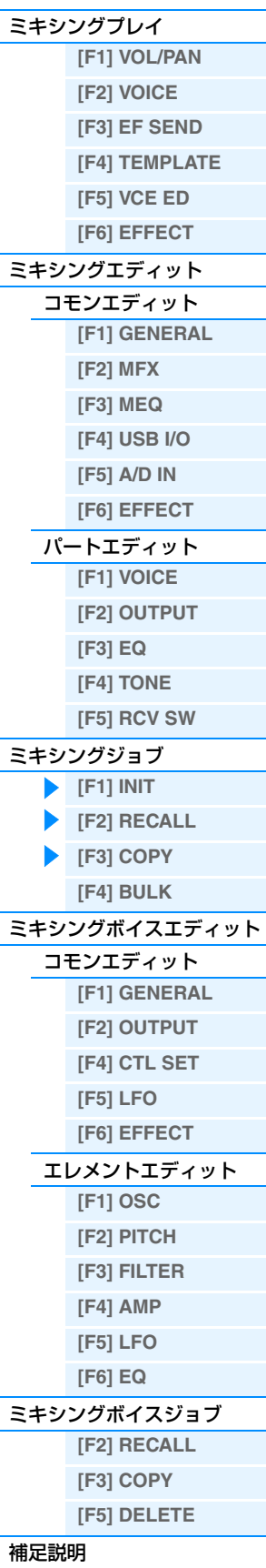

**ミキシングモード**

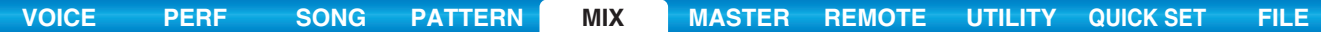

# <span id="page-120-1"></span>**[SF3] PERFORM (パフォーマンス)**

パフォーマンスの4つのパート設定を、現在エディット中のソング/パターンのパートにコピーします。リバーブエ フェクト、コーラスエフェクト、マスターエフェクト、マスター EQ、インサーションエフェクト、A/Dインプット パートのうちコピーしたい設定のチェックボックスにチェックを入れてジョブを実行します。ミキシングでパフォーマ ンスの音色を再現する場合に便利な機能です。ミキシングプレイの[F4] TEMPLATE (テンプレート) → [SF2] PERFORM (パフォーマンス)画面([115ページ](#page-114-4))と似ていますが、下記の点で異なります。

- コピーするパラメーターを選択できます
- コピー先のソング/パターンのパートに設定されるReceiveCh (レシーブチャンネル)は、どのパートにコピーするか によって異なり、以下のように設定されます。

Part 1-4: チャンネル 1 Part 5-8: チャンネル 5 Part 9-12: チャンネル 9 Part 13-16: チャンネル 13

# <span id="page-120-0"></span>**[F4] BULK (バルク)**

現在選ばれているソング/パターンのミキシングに関する全データを、まとめてコンピューターや外部MIDI機器などに 送信(バルクダンプ)できます。[ENTER]ボタンを押すと確認画面が表示されるので、そのあとさらに[ENTER]ボタン を押すとバルクダンプが実行されます。

**NOTE** バルクダンプを行なうためには、デバイスナンバーが正しく設定されている必要があります。詳しくは[148ページを](#page-147-0)ご参照く ださい。

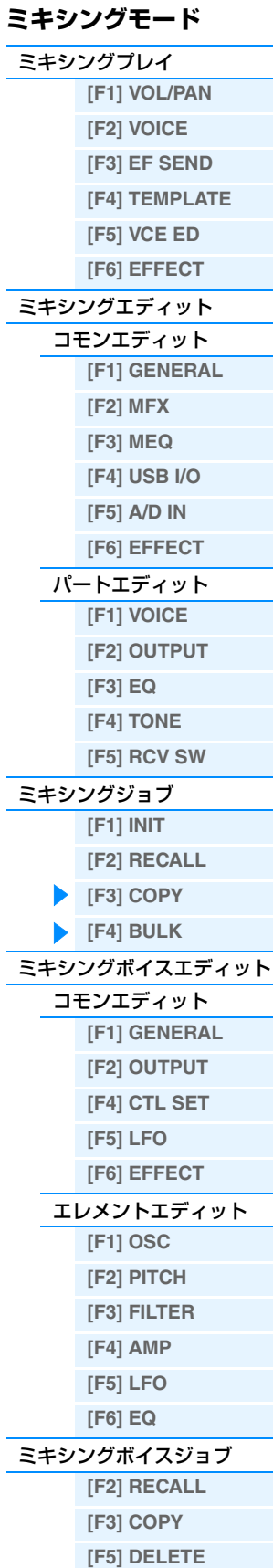

[補足説明](#page-123-0)

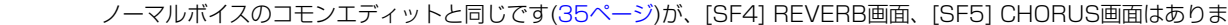

せん。

**NOTE** インサーションエフェクトスイッチがオフのパートを選んでいる場合、[F6] EFFECT画面は表示されません。

# <span id="page-121-2"></span>**エレメントエディット**

<span id="page-121-4"></span>**[F6] EFFECT (エフェクト)**

<mark>丰 順 │</mark> [SONG]/[PATTERN] → [MIXING] → [F2] VOICE → ノーマルボイス選択 → [F5] VCE ED → エレメント選択

# <span id="page-121-3"></span>**[F1] OSC (オシレーター )**

ノーマルボイスのエレメントエディットと同じです[\(38ページ\)](#page-37-0)。

# <span id="page-121-7"></span>**[F2] OUTPUT (アウトプット)**

<span id="page-121-8"></span>**[F1] GENERAL (ジェネラル)**

ノーマルボイスのコモンエディットと同じです[\(31ページ\)](#page-30-0)。

# <span id="page-121-6"></span>**[F4] CTL SET (コントローラーセット)**

ノーマルボイスのコモンエディットと同じです[\(32ページ\)](#page-31-0)。

# <span id="page-121-5"></span>**[F5] LFO**

はありません。

ノーマルボイスのコモンエディットと同じです[\(33ページ\)](#page-32-0)。

<span id="page-121-0"></span>**ミキシングボイスエディット**

# ミキシングボイスエディットでは、ミキシングの1~16パートに割り当てたボイスを作り変えて、ミキシングボイス として保存する操作を行ないます。ミキシングボイスエディットは、ノーマルボイスに対してのみ行なうことができま す。ノーマルボイスを構成する8つのエレメントに共通した設定を編集するコモンエディットと、エレメント別の設定

を編集するエレメントエディットの2種類に分かれます。またミキシングボイスジョブには、ソング/パターンの作成 に便利な機能が用意されています。ここでは、コモンエディットとエレメントエディットとミキシングボイスジョブの 3つに分類して各パラメーターを説明します。

**NOTE** ミキシングボイスについて詳しくは[、7ページ](#page-6-1)をご覧ください。

# <span id="page-121-1"></span>**コモンエディット**

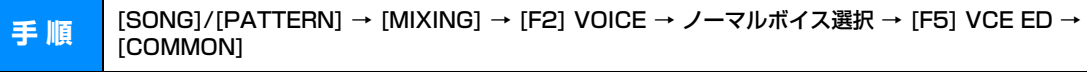

ノーマルボイスのコモンエディットと同じです[\(30ページ\)](#page-29-0)。ただし、ソングミキシング/パターンミキシングのパート エディットパラメーターと同名のパラメーターなど、一部、ノーマルボイスエディットにはあってミキシングボイスエ ディットにないパラメーターがあります。

ノーマルボイスのコモンエディットと同じです[\(30ページ\)](#page-29-1)。ただし、ミキシングボイスエディットには[F3] EQ画面

# **ミキシングモード** [ミキシングプレイ](#page-113-2) **[\[F1\] VOL/PAN](#page-113-4) [\[F2\] VOICE](#page-113-3) [\[F3\] EF SEND](#page-114-3) [\[F4\] TEMPLATE](#page-114-2) [\[F5\] VCE ED](#page-114-1) [\[F6\] EFFECT](#page-114-0)** [ミキシングエディット](#page-115-0) [コモンエディット](#page-115-1)

# **[\[F1\] GENERAL](#page-115-7) [\[F2\] MFX](#page-115-6)  [\[F3\] MEQ](#page-115-5) [\[F4\] USB I/O](#page-115-4) [\[F5\] A/D IN](#page-115-3) [\[F6\] EFFECT](#page-115-2)** [パートエディット](#page-116-0) **[\[F1\] VOICE](#page-116-1) [\[F2\] OUTPUT](#page-117-2) [\[F3\] EQ](#page-117-1) [\[F4\] TONE](#page-117-0) [\[F5\] RCV SW](#page-118-0)** [ミキシングジョブ](#page-119-0) **[\[F1\] INIT](#page-119-3) [\[F2\] RECALL](#page-119-2) [\[F3\] COPY](#page-119-1)**

# **[\[F4\] BULK](#page-120-0)** [ミキシングボイスエディット](#page-121-0)

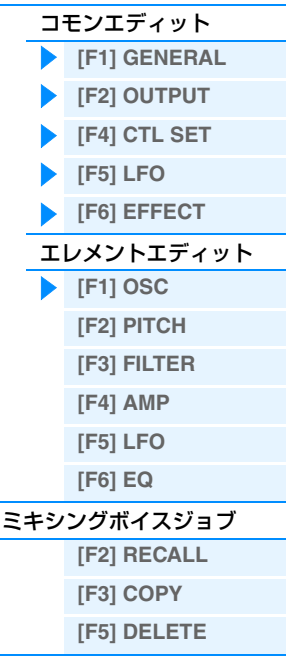

# [補足説明](#page-123-0)

<span id="page-122-8"></span><span id="page-122-7"></span><span id="page-122-6"></span><span id="page-122-5"></span><span id="page-122-4"></span><span id="page-122-3"></span><span id="page-122-2"></span><span id="page-122-1"></span><span id="page-122-0"></span>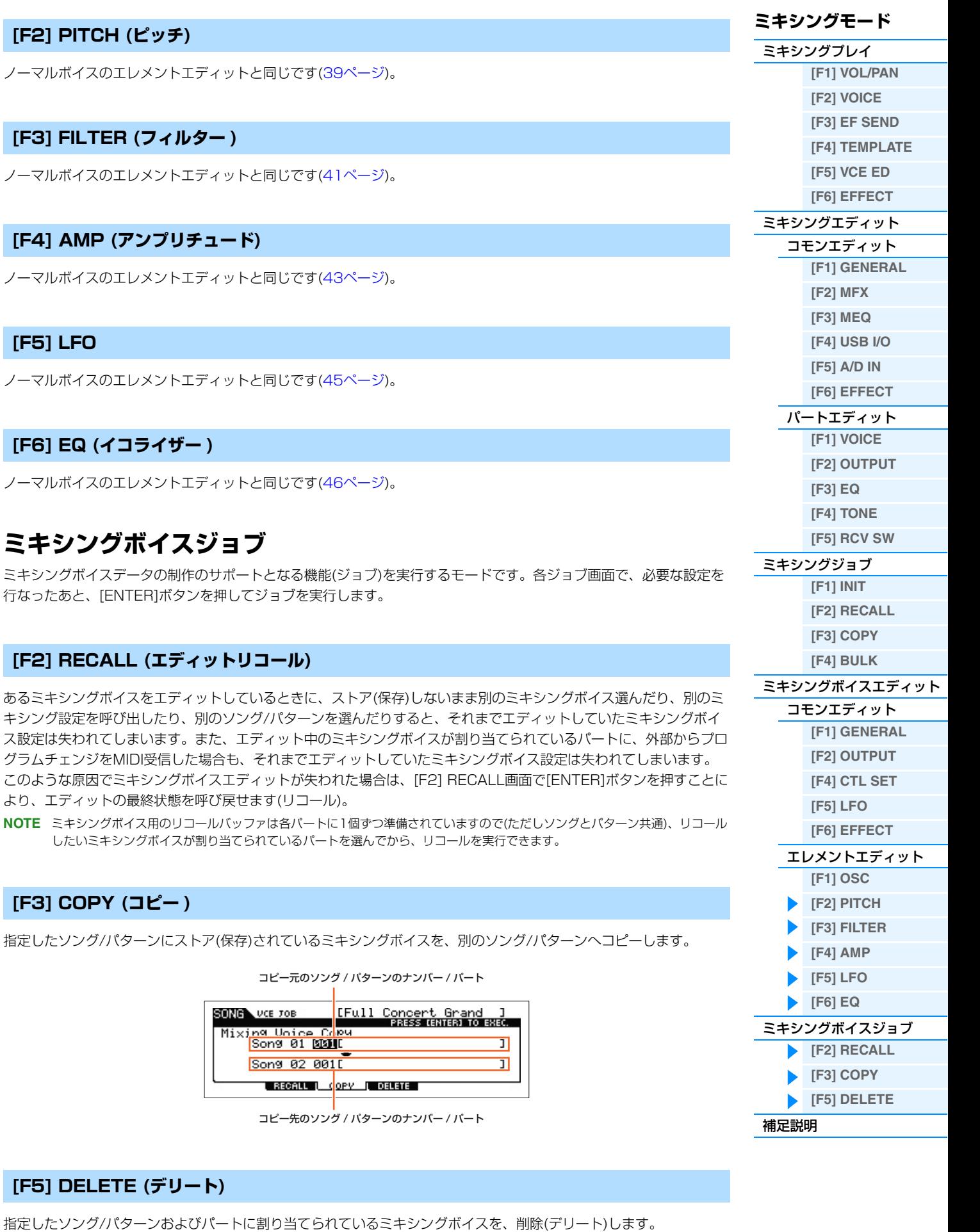

# <span id="page-123-0"></span>**補足説明**

# **ノブを使ってエディットする**

ノブを使うと、ソングまたはパターンの各パートのパンやエフェクト、カットオフやレゾナンスなどの設定を手軽に変 更できます。

**1 ノブファンクションボタン1/2を押して、コント ロールファンクション画面を表示します。**

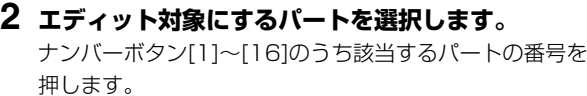

#### SONG<br>KNOBFUNCTION PARTO1  $\begin{array}{cc}\n\text{Cutoff} & \text{Reso} & \text{FEGDepth} & \text{Porta} \\
+ & 0 & + 0 & + 0 \\
\end{array}$  $+ 0$  $+ 0$  $+ 0$ off] г waterna

Loc1=001 Loc2=001MB

**3 ノブ1~4またはノブ5~8に割り当てる機能を選択します。**

ノブファンクションボタン1を押すたびに、[TONE 1]、[TONE 2]、[TONE 3]ランプが、現在割り当てられてい る機能から順番に点灯し、ノブ1~4の機能を切り替えます。またノブファンクションボタン2を押すたびに、 [EQ]、[EFFECT]、[ARP]ランプが、現在割り当てられている機能から順番に点灯し、ノブ5~8の機能を切り替 えます。各ランプが点灯している場合に、ノブに割り当てられる機能は以下のとおりです。

#### [TONE 1]ランプが点灯している場合

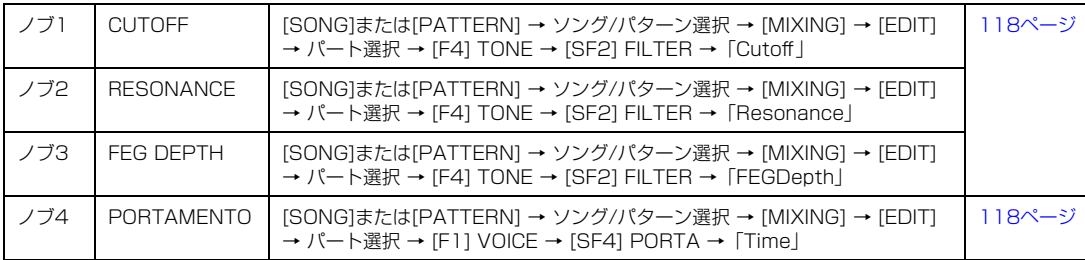

# [TONE 2]ランプが点灯している場合

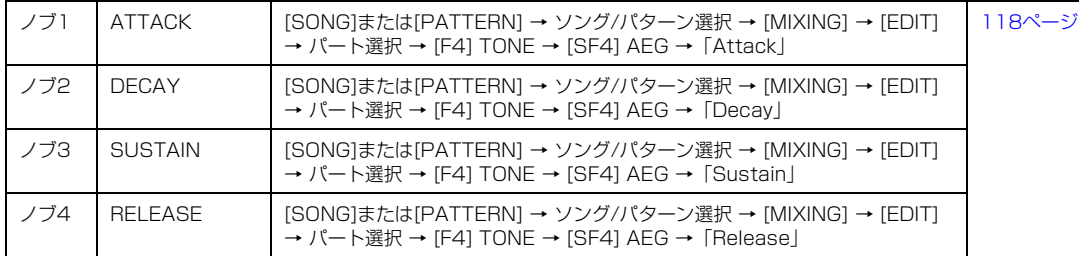

# [TONE 3]ランプが点灯している場合

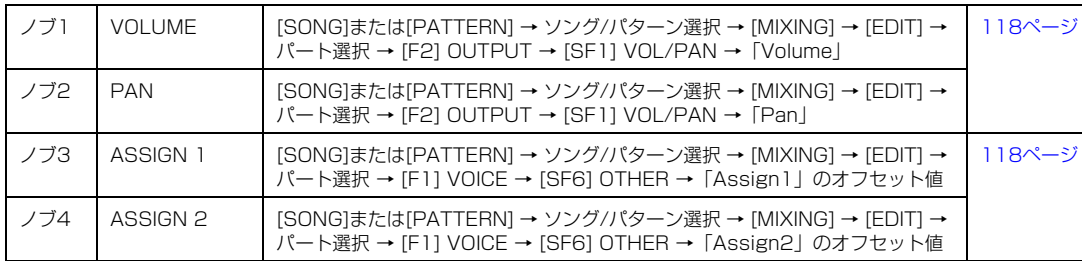

#### [EQ]ランプが点灯している場合

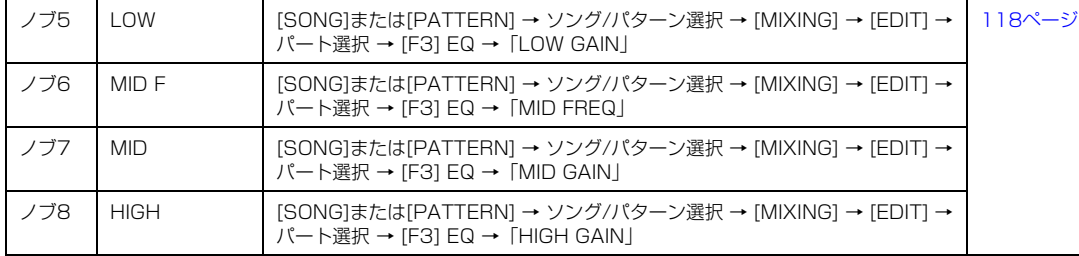

# **ミキシングモード**

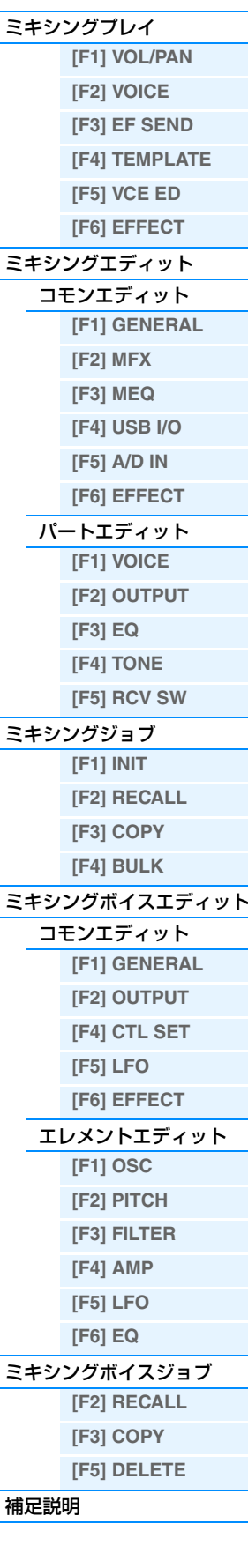

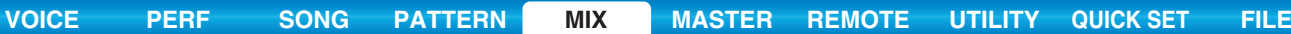

#### [EFFECT]ランプが点灯している場合

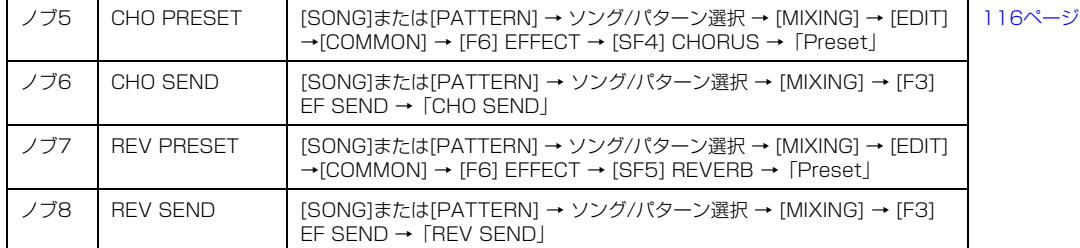

#### [ARP]ランプが点灯している場合

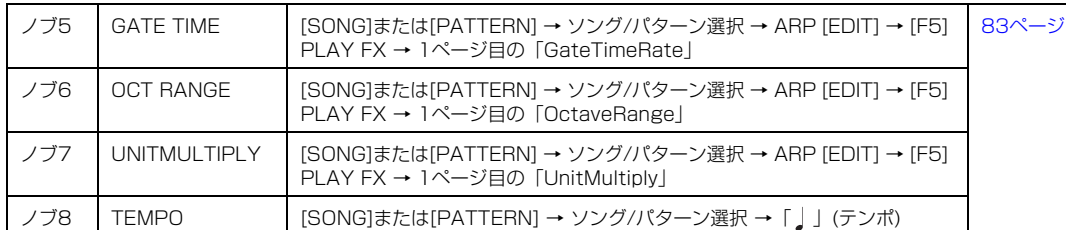

**NOTE** [SHIFT]ボタンを押しながらノブファンクションボタン1/2を押すと、必ず一番上の段の機能(TONE1/EQ)に切り替わり ます。

# **アルペジオを作る**

アルペジオは、本体にあらかじめプリセットデータとして準備されていますが、自分で作ることもできます。操作の流 れは下図のとおりで、アルペジオの基となるMIDIシーケンスデータを、ソングまたはパターンの任意のトラック(最大 4つまで)に録音したあと、ジョブ画面でアルペジオデータに変換します。

# **1 アルペジオの基になるMIDIシーケンスデータを、ソング/パターンに録音します。**

# **2 ソング/パターンに録音されたMIDIシーケンスデータを、アルペジオデータに変換します。**

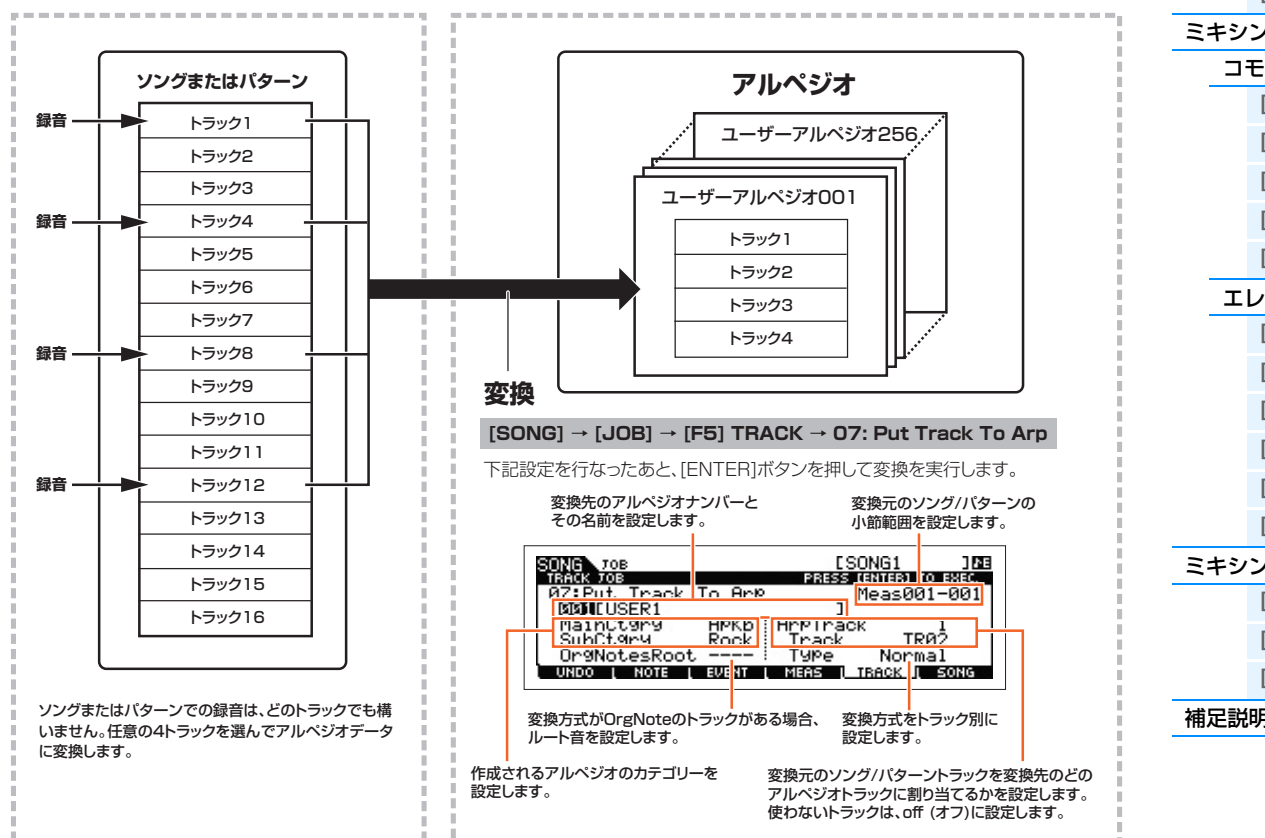

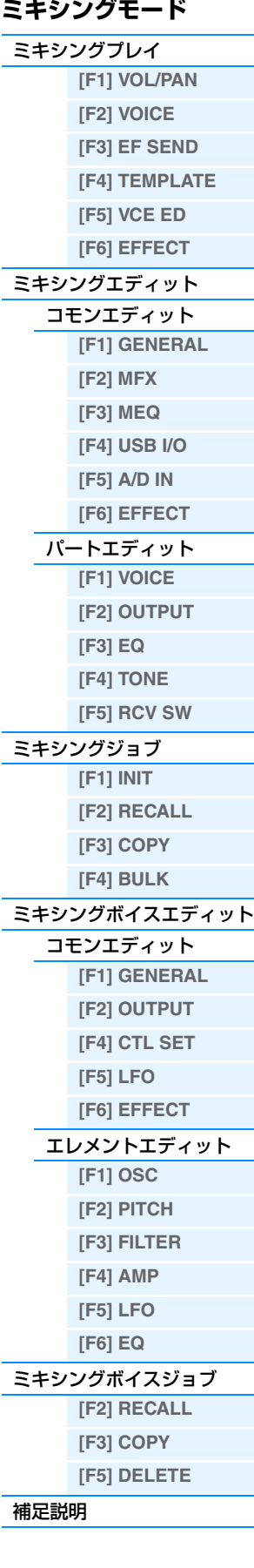

# <span id="page-125-0"></span>**■ソング/パターンデータからアルペジオへの変換方式**

ソング/パターンのトラックに録音されたMIDIシーケンスデータをアルペジオに変換するとき、下記3種類の変換方式 があり、ジョブ画面でトラック別に設定できます。これらの設定がアルペジオ演奏の可能性を広げます。

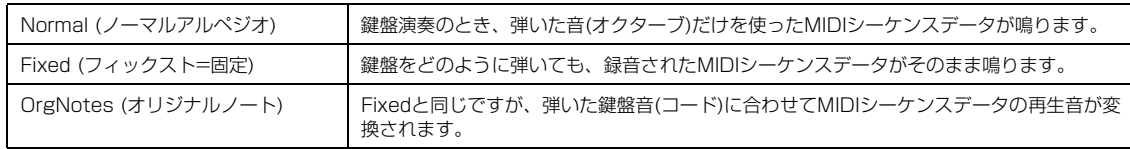

ソング/パターンのトラックへのMIDIシーケンスデータの録音は、以上の点を想定した上で行なってください。 たとえば、以下のような制作例が考えられます。参考にしてください。

# ● ドラム/パーカッションのリズムパターンを作る場合(ドラムボイスを使って録音)

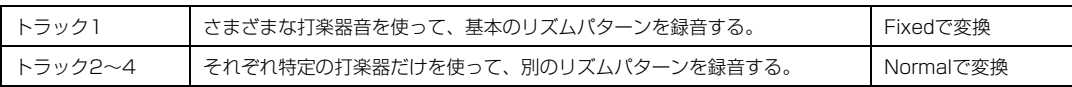

# ● ベースラインを作る場合(ノーマルボイスを使って録音)

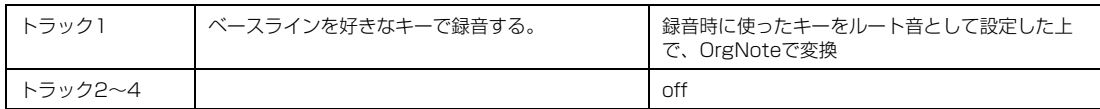

# <span id="page-125-1"></span>**ミキシング設定をテンプレートとして保存**

MOX6/MOX8には、さまざまな音楽ジャンルに対応した32個のミキシング設定が、ミキシングテンプレートとして あらかじめ準備されています。ミキシングテンプレートには、各トラックのボイス割り当てだけでなく、各トラックに 適したエフェクトやパンなどの設定も含まれます。作りたいソングのイメージに合った設定がミキシングテンプレート の中にあれば、それを呼び出すだけですぐにパターン制作に入れます。また、自分で制作したソングモードやパターン モードで制作したミキシング設定を、オリジナルのミキシングテンプレートとして保存しておくこともできます。

# **テンプレートを呼び出す**

- **1 [SONG]/[PATTERN]ボタンを押し、ソングプレイ/パターンプレイに入ります。**
- **2 [MIXING]ボタンを押してから、[F4] TEMPLATE (テンプレート)ボタンを押して、さらに[SF1] MIXボタンを押し、テンプレート画面を呼び出します。**
- **3 [DATA]ダイアルや[INC]ボタン、[DEC]ボタンで、使いたいテンプレートを選びます。** テンプレートを選んだあと、[ENTER]ボタンを押すと設定が読み込まれます。
- **4 鍵盤を弾いて、設定の確認をしてみましょう。**

[TRACK]ボタンを押してランプを点灯させ、ナンバー [1]~[16]ボタンのいずれかを押して、演奏するトラック を選びます。

# **ミキシング設定をテンプレートとして保存する**

**1 ソングモード/パターンモードで[MIXING]ボタンを押し、ミキシング設定を行ないます。**

# **2 [STORE]ボタンを押します。**

ソング/パターンのストア画面が表示されます。

**NOTE** ミキシングボイスエディットの状態で[STORE]ボタンを押すとミキシングボイスの保存になります。テンプレートの保存 を行なうには、ソングモード/パターンモード、ミキシングプレイ、ミキシングエディット、ミキシングジョブのいずれか のモードで[STORE]ボタンを押してください。

# **ミキシングモード**

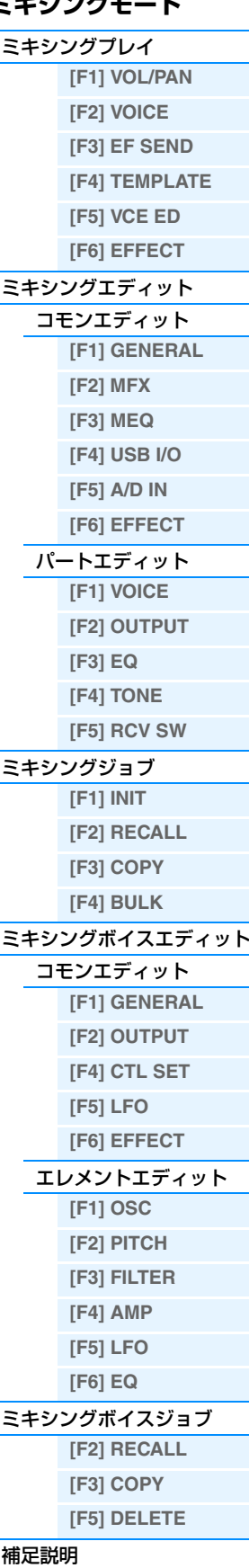

- **3 [F2] TEMPLATEボタンを押します。**
- **4 テンプレートナンバーとテンプレートネームを設定 します。**
- **5 [ENTER]ボタンを押します。** 実行を確認するメッセージが表示されるので、再度 [ENTER]ボタンを押して実行します。 実行をキャンセルする場合は、[EXIT]ボタンを押します。

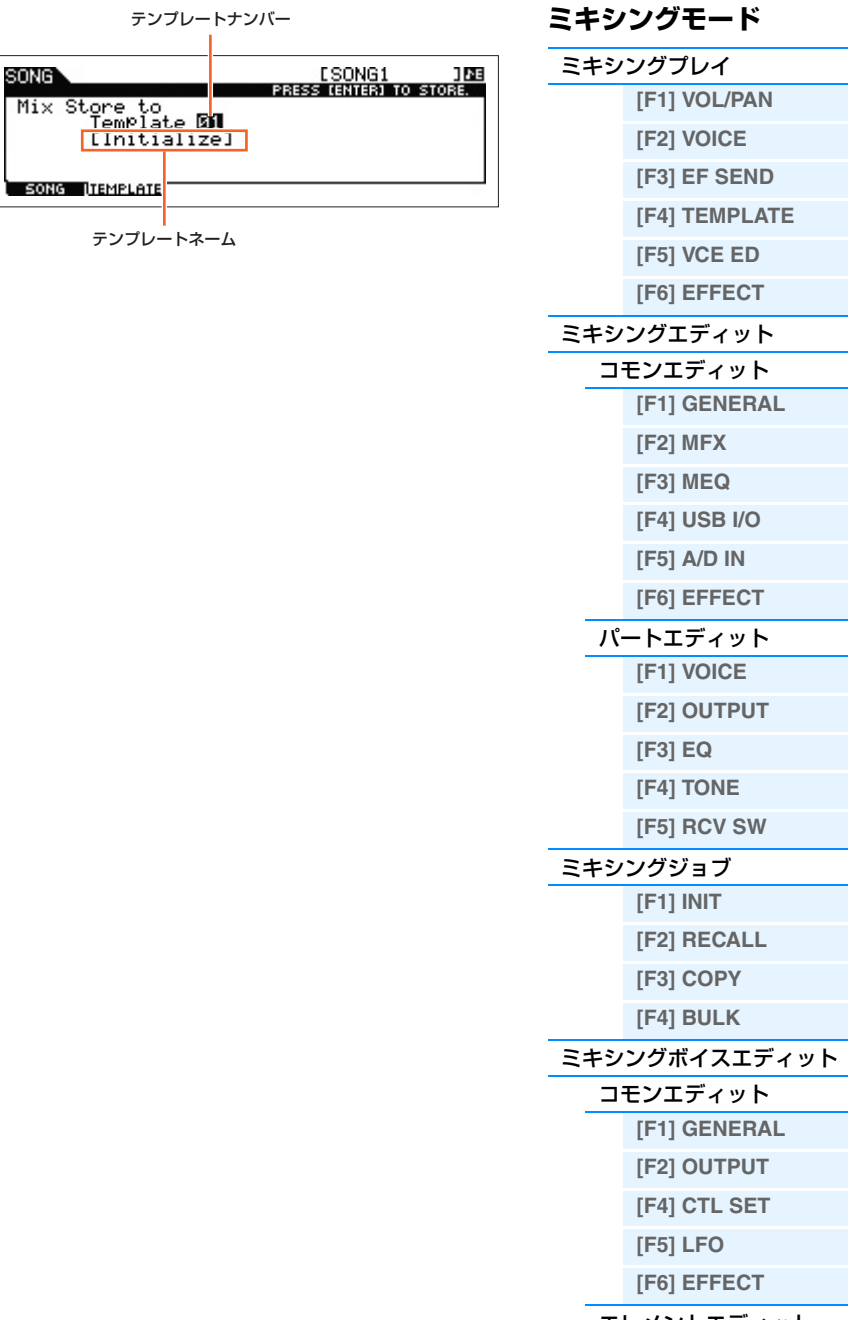

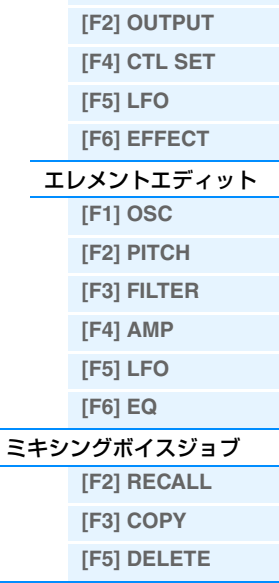

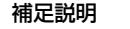

# <span id="page-127-1"></span><span id="page-127-0"></span>**マスターモード**

マスターモードではMOX6/MOX8を、最大4チャンネルの外部MIDI音源を同時にコントロール可能なマスターキー ボードとして使うための設定を行ないます。作成したマスタープログラムは128種類まで本体に登録し、切り替えて 使うことができます。マスタープログラムには、ボイス、パフォーマンス、ソング、パターンの各モードで作ったプロ グラムの中から必要なものを登録できるので、マスタープログラムを切り替えることで、MOX6/MOX8本体のモード やプログラムの設定と外部MIDI機器をコントロールするための設定を同時に切り替えることができます。たとえば、 ライブステージなどで、MOX6/MOX8本体でソングを再生したり、パフォーマンスを演奏しながら、多数の外部 MIDI音源を次々に切り替えて演奏する、といったことが可能になります。

# <span id="page-127-2"></span>**マスタープレイ**

マスタープレイはマスターモードの入口にあたり、他のモードから[MASTER]ボタンを押してマスターモードに入る と、必ずこの画面が表示されます。

**手 順 | [MASTER]ボタンを押します。** 

# <span id="page-127-3"></span>**[F1] PLAY (プレイ)**

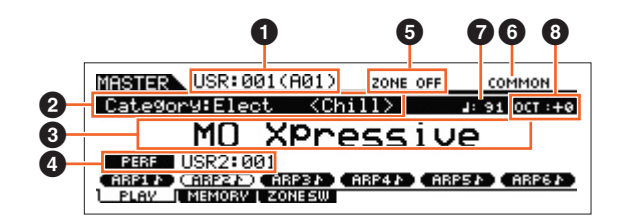

# 1 **マスタープログラム ナンバー (グループ/ナンバー )**

選択中のマスタープログラムナンバーを表示します。001~128の通し番号になります。

# 2 **メインカテゴリー <サブカテゴリー >/ボイス**

選択中のマスタープログラムがボイスまたはパフォーマンスの場合、選択中のボイス/パフォーマンスに設定されてい るメインカテゴリーとサブカテゴリーを表示します。選択中のマスタープログラムがソングまたはパターンの場合、こ こには現在選択中のトラックに割り当てられているボイスを表示します。

#### 3 **マスタープログラム ネーム**

選択中のマスタープログラムの名前を表示します。

#### 4 **モード**

選択中のマスタープログラムで設定されているモードを表示します。本体の状態が表示されているモードに切り替わり ます。VOICE (ボイスモード)、PERF (パフォーマンス)、PATTERN (パターン)、SONG (ソング)の4つの状態があ ります。

# 5 **ゾーンスイッチ**

「ZoneSwitch (ゾーンスイッチ)」[\(129ページ\)](#page-128-1)の設定を表示します。

#### 6 **カレントパート/カレントトラック**

選択中のマスタープログラムがパフォーマンスの場合、現在選択中のパート(カレントパート)が表示されます。選択中 のマスタープログラムがソングまたはパターンの場合、現在選択中のトラックが表示されます。選択中のマスタープロ グラムがボイスの場合は何も表示されません。

# 7 **(アルペジオテンポ)**

選択中のマスタープログラムに設定されているアルペジオのテンポが表示されます。

**NOTE** パネルの[SHIFT]ボタンを押しながら[ENTER]ボタンを何度か押すと、[ENTER]ボタンを押す速さでテンポを設定できます (タップテンポ機能)。

# 8 **OCT (オクターブ)**

鍵盤の音程のオクターブ値が表示されます。

# **マスターモード** [マスタープレイ](#page-127-2) **[\[F1\] PLAY](#page-127-3) [\[F2\] MEMORY](#page-128-0)**

**[\[F3\] ZONE SW](#page-128-1)**

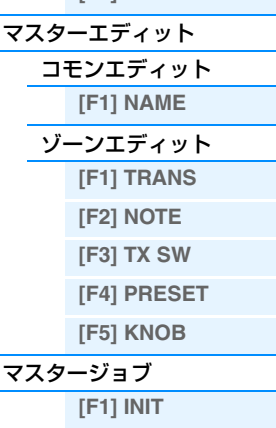

**[\[F4\] BULK](#page-131-3)**

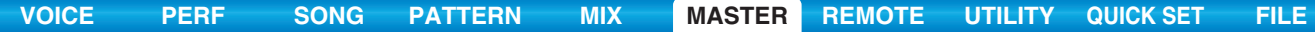

# **[SF1] ARP1(アルペジオ1)~[SF6] ARP6 (アルペジオ6)/ [SF1] SCN1(シーン1)~[SF6] SCN6 (シーン6)**

選択中のマスタープログラムがボイス、パフォーマンスまたはパターンの場合は、[SF1]~[SF6]にアルペジオタイプ が登録されます。8分音符(♪)マークが表示されているボタンにはアルペジオタイプが割り当てられていて、演奏中に ワンタッチで呼び出せます。

選択中のマスタープログラムがソングの場合は、[SF1]~[SF6]にシーンが登録されます。トラックのミュート/ソロ などの設定が、演奏中のワンタッチで呼び出せます。

**NOTE** アルペジオの登録についてはアルペジオエディット画面で行ないます。またシーンの登録については、「ソングシーンの登録」 [\(98ページ](#page-97-0))をご参照ください。

# <span id="page-128-0"></span>**[F2] MEMORY (メモリー )**

#### **Mode (モード)**

マスターナンバーを選んだときに呼び出されるモードを設定します。 設定値: Voice、Performance、Song、Pattern

#### **Memory (メモリー )**

マスターを選んだときに呼び出されるプログラムナンバーを設定します。

設定値: 「Mode」 = 「Voice」の場合 .................... ボイスバンク/ナンバーに従って選びます。

「Mode」=「Performance」の場合.....パフォーマンスバンク/パフォーマンスナンバーを選びます。

「Mode」=「Song」の場合....................ソングナンバーを選びます。

「Mode」=「Pattern」の場合 ...............パターンナンバーを選びます。

# <span id="page-128-1"></span>**[F3] ZONE SW (ゾーンスイッチ)**

#### **ZoneSwitch (ゾーンスイッチ)**

ゾーン機能の使う(on)/使わない(off)を設定します。ゾーン機能については[、130ページを](#page-129-0)ご参照ください。

設定値: off、on

**NOTE** ボイスモード、パフォーマンスモードを登録している場合でon (オン)に設定した場合、初期設定ではゾーン1だけで登録した ボイス/パフォーマンスを演奏できます。登録したボイス/パフォーマンスを使った鍵盤演奏は、マスターエディットでの設定 により、ゾーン2~4で行なうこともできます。

#### **ZoneKnob (ゾーンノブ)**

「ZoneSwitch」が「on」の場合に、パネル上のノブ1~8をゾーンエディットの設定で機能させるか(on)、選択中の プログラムのモードで割り当てられた設定に従うか(off)、を設定します。

#### 設定値: off、on

**NOTE** 「ZoneSwitch」が「on」の場合に、ノブファンクションボタン1とノブファンクションボタン2を同時に押すことでも、 「ZoneKnob」パラメーターをオン/オフできます。このパラメーターがオンの場合は、ノブファンクションボタン1とノブ ファンクションボタン2のLEDは消灯します。

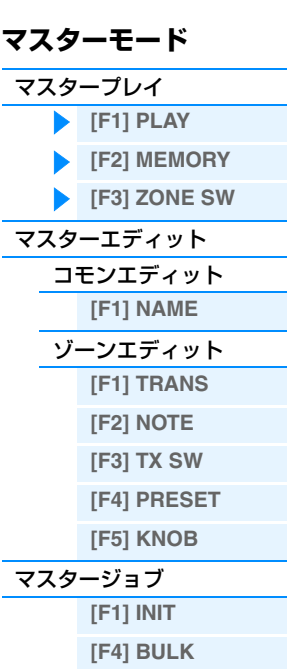

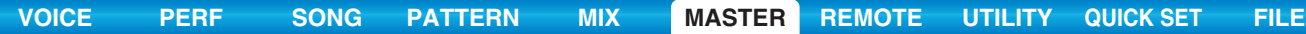

# <span id="page-129-0"></span>**マスターエディット**

マスターエディットでは、マスタープログラムを構成するさまざまなパラメーターの値を変更してマスタープログラム を作り変えます。マスターモードでは、鍵盤を最大4つの領域(ゾーン)に分け、それぞれの領域(ゾーン)に異なるMIDI チャンネルを割り当てたり、ノブやコントロールスライダーの機能を変えたりすることができます。これにより、1台 の鍵盤でマルチ音源の複数パートを同時に鳴らしたり、内部音源と外部音源の鳴らし分けができるなど、マスターキー ボードが複数あるかのように使用できます。マスタープログラムを作り変えるマスターエディットは、すべてのゾーン に共通するパラメーターを設定するコモンエディットと、ゾーンを構成するパラメーターをゾーンごとに設定するゾー ンエディットの2種類に分かれます。ここでは、コモンエディットとゾーンエディットのそれぞれのパラメーターにつ いて説明します。

# <span id="page-129-1"></span>**コモンエディット**

**手 順 |** [MASTER] → マスター選択 → [EDIT] → [COMMON]

# <span id="page-129-3"></span>**[F1] NAME (ネーム)**

マスターネームを設定します。名前の入力方法について詳しくは取扱説明書の「基本操作」をご参照ください。

# <span id="page-129-2"></span>**ゾーンエディット**

**手 順 | [MASTER] → マスター選択 → [EDIT] → ナンバー [1]~[4]** 

# <span id="page-129-4"></span>**[F1] TRANS (トランスミット)**

各ゾーンでの演奏により発生したMIDIメッセージの、送信に関する設定を行ないます。

#### **TransCh (トランスミットチャンネル)**

各ゾーンでの演奏により発生したMIDIメッセージを、MIDI出力するときのチャンネルを設定します。 設定値: 1~16

#### **IntSw (インターナルスイッチ)**

各ゾーンでの演奏により発生したMIDIメッセージを、本体内部の音源へ送信するか(on)、しないか(off)を設定します。 設定値: off、on

## **ExtSw (エクスターナルスイッチ)**

各ゾーンでの演奏により発生したMIDIメッセージを、外部へMIDI出力するか(on)、しないか(off)を設定します。 設定値: off、on

# <span id="page-129-5"></span>**[F2] NOTE (ノート)**

各ゾーンでの鍵盤に関する設定を行ないます。

#### **Octave (オクターブ)**

各ゾーンの鍵盤の音高をオクターブ単位でシフトします。上下に3オクターブずつシフトできます。 設定値: -3~+0 (標準)~+3

#### **Transpose (トランスポーズ)**

各ゾーンの鍵盤の音高を半音単位で移調します。 設定値: -11~+0 (標準)~+11

# **NoteLimitH、L (ノートリミットハイ、ロー )**

各ゾーンの発音鍵域(最低音と最高音)を設定します。ここで設定した最低音と最高音の鍵盤範囲で音を鳴らします。 設定値: C -2~G8 **NOTE** [SF6] KBDボタンを押しながら鍵盤を押すことでも、ノートリミットを設定できます。

# **マスターモード** [マスタープレイ](#page-127-2) **[\[F1\] PLAY](#page-127-3) [\[F2\] MEMORY](#page-128-0) [\[F3\] ZONE SW](#page-128-1)** [マスターエディット](#page-129-0) [コモンエディット](#page-129-1) **[\[F1\] NAME](#page-129-3)** [ゾーンエディット](#page-129-2) **[\[F1\] TRANS](#page-129-4) [\[F2\] NOTE](#page-129-5) [\[F3\] TX SW](#page-130-0) [\[F4\] PRESET](#page-130-1)**

**[\[F5\] KNOB](#page-131-1)** [マスタージョブ](#page-131-0) **[\[F1\] INIT](#page-131-2) [\[F4\] BULK](#page-131-3)**

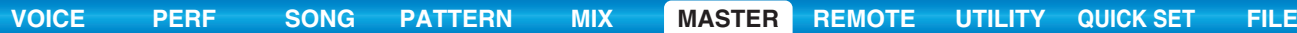

<span id="page-130-0"></span>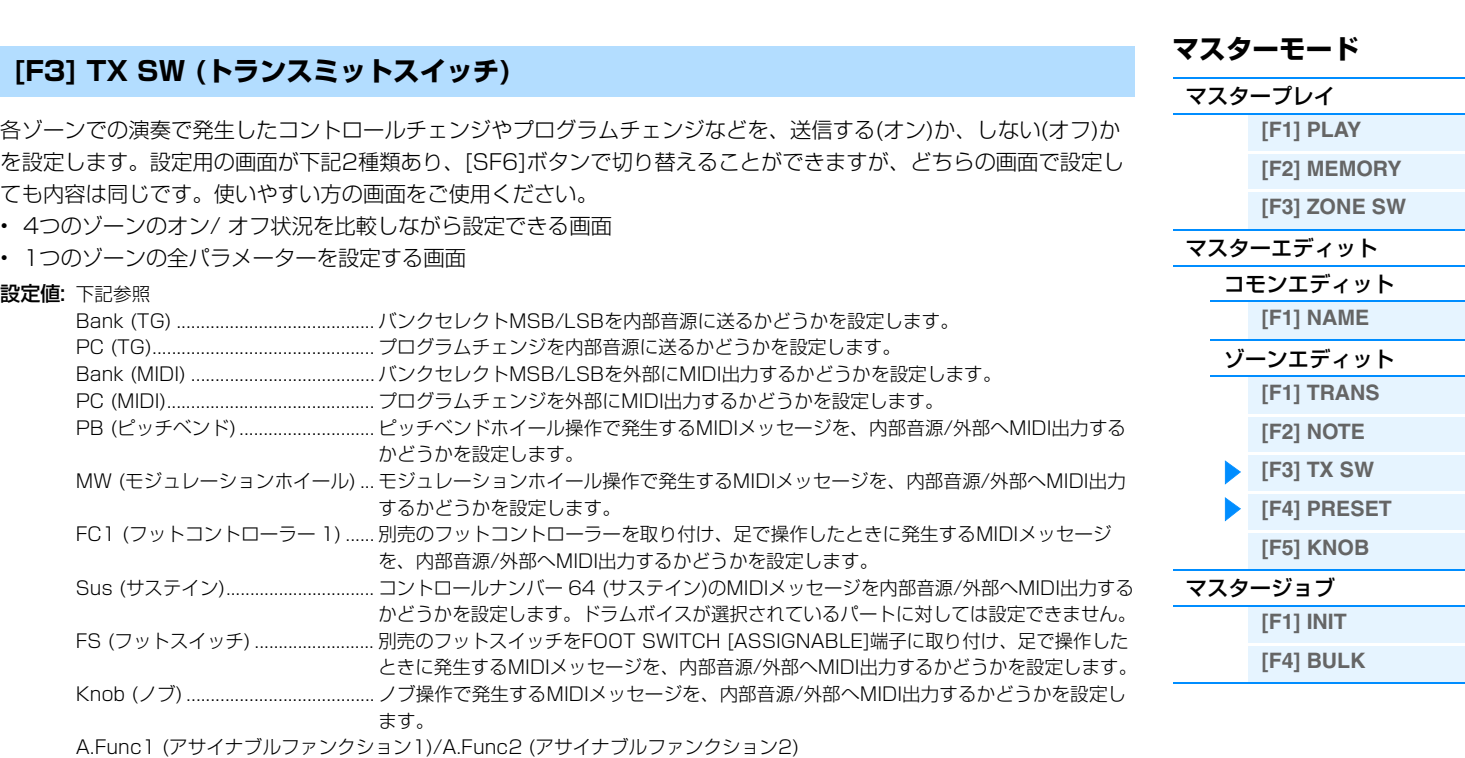

<span id="page-130-1"></span>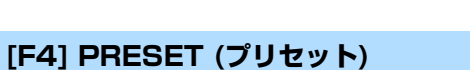

Vol/Exp (ボリューム/エクスプレッション)

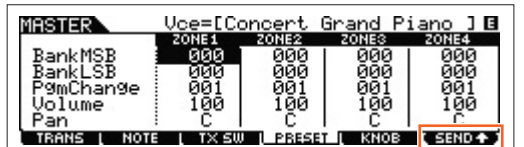

............................................................. ASSIGNABLE FUNCTION [1]ボタンと[2]ボタンを押して発生するMIDIメッセージを内

部音源に送るかどうかを設定します。

............................................................. ボリューム設定を、内部音源/外部へMIDI出力するかどうかを設定します。 Pan (パン).......................................... パン設定を、内部音源/外部へMIDI出力するかどうかを設定します。

マスターナンバーを変更したときに、各ゾーンから音源へ送信するMIDIメッセージを設定します。

NOTE [F6] SENDボタンで、この画面での設定をすぐにMIDI出力するかしないかを選択できます。[F6] SENDをオン(TSEND<sup>▲</sup>)に しておけば、リアルタイムで各MIDIメッセージのパラメーターの変更がMIDI出力されます。オフ(■SERD ■)の場合は、一度 エディット内容を保存してマスターを選びなおしたときに、はじめて各MIDIメッセージの設定がMIDI出力されます。ただし、 [F1] TRANSや[F3] TX SWでオフに設定されているパラメーターは出力されません。

# **BankMSB (バンクセレクトMSB) BankLSB (バンクセレクトLSB) PgmChange (プログラムチェンジ)**

この3つのMIDIメッセージを設定することで、各ゾーンのボイスの初期設定を行ないます。 設定値: 別PDFファイル「データリスト」の「Voice List」をご参照ください。

#### **Volume (ボリューム)**

各ゾーンの音量の初期設定を行ないます。 設定値: 0~127

# **Pan (パン)**

各ゾーンのパン(ステレオ定位)の初期設定を行ないます。 設定値: L64 (左端) ~ C (センター) ~ R63 (右端)

# <span id="page-131-1"></span>**[F5] KNOB (ノブ)**

# **CtrlKnobUp (コントロールノブ アッパー ) CtrlKnobLo (コントロールノブ ロワー )**

マスタープレイの[F3] ZONE SW画面で、「ZoneKnob」=「on」と設定された場合(コントロールファンクションボ タンすべてのランプが消灯している場合)にのみ有効な設定で、各ゾーンのノブが音源に送るコントロールナンバーを 設定します。

設定値: off、1~95

# <span id="page-131-0"></span>**マスタージョブ**

マスター設定の初期化など、データ制作のサポートとなる機能(ジョブ)を実行するモードです。 各ジョブ画面で、必要な設定を行なったあと、[ENTER]ボタンを押してジョブを実行します。

# <span id="page-131-2"></span>**[F1] INIT (イニシャライズ)**

マスターの初期設定データを呼び出す(イニシャライズする)ことができます。全マスターデータ、コモンデータ、ゾー ン設定データなど、イニシャライズ(初期化)するデータの種類を指定することができます。すでに作成されているマス ターを基に変更するのではなく、最初からオリジナルのマスターを作る場合などに、エディットの前にこのイニシャラ イズを実行します。

#### イニシャライズするデータの種類: All、Common、Zone

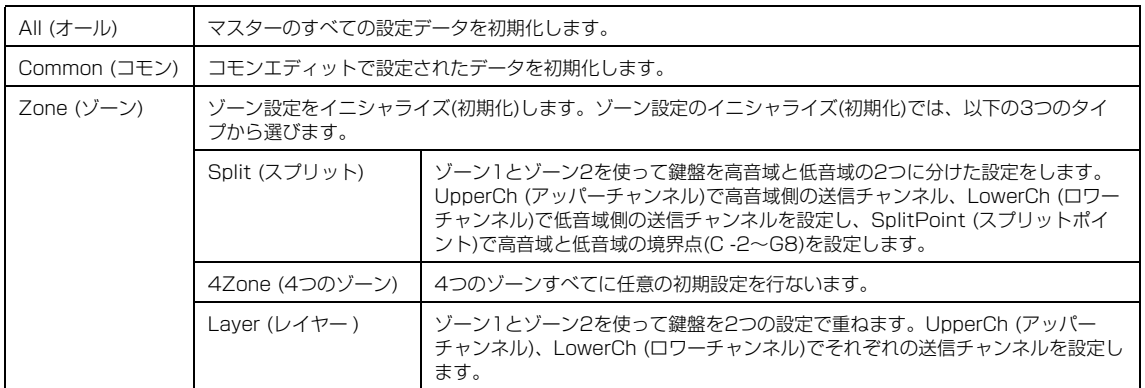

# <span id="page-131-3"></span>**[F4] BULK (バルクダンプ)**

現在選ばれているマスターのデータを、コンピューターや外部MIDI機器などに送信(バルクダンプ)できます。 [ENTER]ボタンを押すと確認画面が表示されるので、そのあとさらに[ENTER]ボタンを押すとバルクダンプが実行さ れます。

**NOTE** バルクダンプを行なうためには、デバイスナンバーが正しく設定されている必要があります。設定は、ユーティリティーモー ド([UTILITY] → [F6] MIDI → [SF1] CH →「DeviceNo.」)で行ないます。

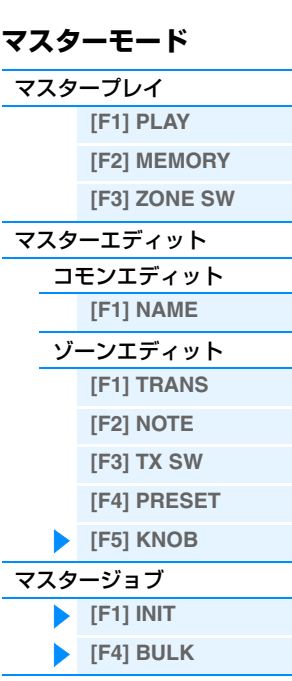

します。

**NOTE** リモートモードから抜ける場合は、[DAW REMOTE]ボタンを再度押します。

**手 順 | [DAW REMOTE]ボタンを押します。** 

**NOTE** リモートコントロールできるDAWソフトウェアのバージョンについては、取扱説明書の「仕様」をご参照ください。

ルできます。リモートモードの設定はユーティリティーモードのREMOTE画面で行ないます。

リモートモードでは、DAWソフトウェアやソフトシンセサイザーをパネル操作でリモートコントロールできます。 パネル上のファンクションボタンによるトランスポート(プレイ、ストップなど)やノブなどを活用することで、通常マ ウスやキーボードを使って行なう操作をリアルタイムでコントロールでき、ストレスのないスムーズな音楽制作を実現

リモート機能では、Cubase、Logic Pro、SONAR、Digital Performerの4種類のDAWソフトウェアをコントロー

<span id="page-132-2"></span>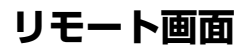

<span id="page-132-1"></span><span id="page-132-0"></span>**リモートモード**

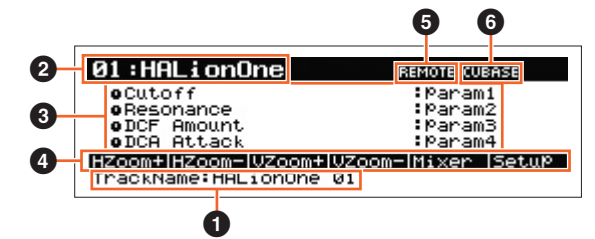

# 1 **TrackName (トラックネーム)**

リモート対象のDAWがCubaseの場合に、Cubaseのカレントトラック名を表示します。

## 2 **コントロールテンプレートナンバー、テンプレート名称**

MOX6/MOX8では、VSTインストゥルメントの操作に最適な機能をノブ1~4に割り当てるコントロールテンプレー トが50個用意されています。ここでは、これらのコントロールテンプレートの切り替えができます。

**NOTE** コントロールテンプレートを編集するにはMOX6/MOX8リモートエディターを使用します。MOX6/MOX8リモートエディ ターは、以下のURLからダウンロードしてお使いください。操作方法などについては、MOX6/MOX8リモートエディターに 付属のPDFマニュアルをご参照ください。 http://www.yamahasynth.com/jp/downloads/

**NOTE** リモート対象のDAWがCubaseの場合、Cubase上でVSTインストゥルメントを切り替えると、MOX6/MOX8で選択してい たコントロールテンプレートも連動して切り替わります。リモート対象のDAWがCubase以外の場合は、DAW上のVSTイン ストゥルメントを切り替えてもMOX6/MOX8のコントロールテンプレートは連動して切り替わらないので、DAW上のVST インストゥルメントに合わせてコントロールテンプレートを手動で切り替える必要があります。

#### 3 **パラメーター名**

本体パネル上のノブ1~4でコントロールできるパラメーターを表示します。表示されるパラメーターは、ノブ1~4、 ノブ5~8のうち、最後に操作した操作子のパラメーター 4つです。

## 4 **ファンクション名**

[SF1]~[SF6]ボタンに割り当てられているCubase上の機能名を表示します。

# 5 **テンプレートごとのノブアウトプットセレクトの値**

各リモートテンプレートに設定されているノブアウトプットセレクトの値を表示します。リモートテンプレートのノブ アウトプットセレクトはMOX6/MOX8リモートエディターで設定します。ただし、下記のいずれかの場合は「CC」 と表示されます。

- リモート対象のDAWがCubase以外のとき
- 本体の「MIDI IN/OUT」パラメーター ([150ページ](#page-149-0))が「MIDI」に設定されているとき
- USBケーブルが抜かれているとき

# 6 **リモート対象のDAWソフトウェア名**

ユーティリティーモード[\(142ページ\)](#page-141-0)で設定した、リモート対象のDAWソフトウェア名を表示しています。

#### **リモートモード**

[リモート画面](#page-132-2) [リモートコントロール](#page-133-0) 機能一覧

# <span id="page-133-0"></span>**リモートコントロール機能一覧**

# **VSTインストゥルメントのコントロールテンプレートを切り替える BANK SELECT**

BANK SELECT[DEC]/[INC]ボタンを押してMOX6/MOX8で用意されている コントロールテンプレートナンバーを切り替えます。

# **ノブ1~4の機能を切り替える**

ノブファンクションボタン1を押すことで、選択中のコントロールテンプレートにおいて、ノブ1~4に割り当てる機 能を「1」、「2」、「3」の順に切り替えることができます。各機能は選択されているコントロールテンプレートによっ て異なります。詳細はMOX6/MOX8リモートエディターでご確認ください。また、ノブに現在割り当てられている機 能に該当するランプは点灯します。さらに画面にその機能が表示されている場合は、ランプが点滅します。

**RESONANCE** 

DECAY

PAN

FEG DEPTH

**SUSTAIN** 

ASSIGN 1

PORTAMENTO

RELEASE

ASSIGN 2

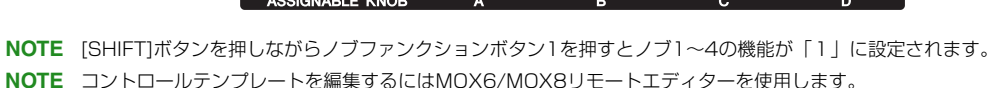

**CUTOFF** 

**ATTACK** 

VOLLIME

# **ノブ5~8の機能を切り替える**

CO CTONE 1

 $\bigcap$ TONE<sub>3</sub>

TONE 2 Ò

Ŀ

ノブ5~8は、リモート対象のDAWがCubaseの場合のみ機能します。ノブファンクションボタン2を押すことで、 ノブ5~8に割り当てるEQ機能を「Q」(キュー )、「F」(フリケンシー )、「G」(ゲイン)の順に切り替えることができま す。またノブ5~8は、順にLOW (ロー )、LOW MID (ローミッド)、HIGH MID (ハイミッド)、HIGH (ハイ)の周波数 帯域をコントロールします。このノブの操作はCubase上のトラックEQパラメーターと連動します。ノブに現在割り 当てられている機能に該当するランプは点灯します。さらに画面にその機能が表示されている場合は、ランプが点滅し ます。

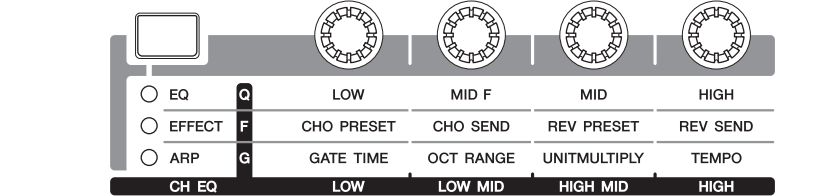

**NOTE** [SHIFT]ボタンを押しながらノブファンクションボタン2を押すとノブ5~8の機能が「Q」に設定されます。

# **トランスポート操作**

SEQ TRANSPORTボタンがDAWのトランスポートとして働きます。

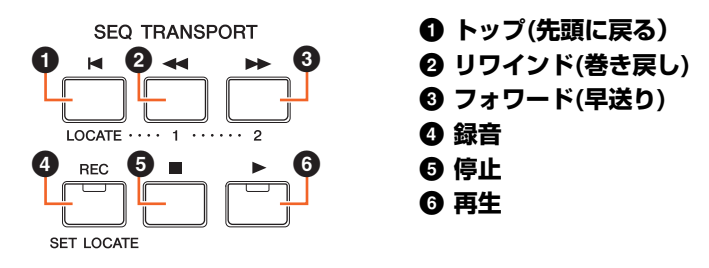

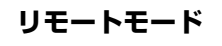

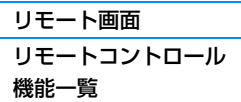

**134**

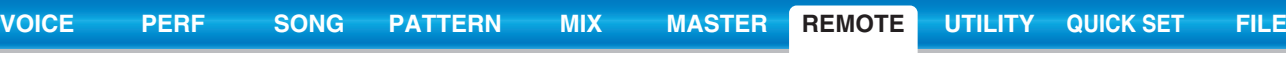

DEC

**INC**  $\overline{\phantom{0}}$ 

# **ファンクションボタンを使って操作する**

ファンクションボタンとサブファンクションボタンを使って、DAW上の機能を操作できます。リモート対象のDAWが Cubaseの場合は、Cubase上の最適な機能が各ボタンに割り当てられています。ここでは、Cubaseをリモート対象 とする場合のファンクションボタンの機能について説明します。

**NOTE** リモート対象のDAWがCubase以外の場合でもファンクションボタンにDAW上の機能が割り当てられますが、最適な機能が 割り当てられていない可能性がありますので、あらかじめDAW上で任意の機能を割り当てたうえでファンクションボタンをご 利用ください。ただし、リモート対象のDAWがDigital Performarの場合は、これらのボタンは機能しません。

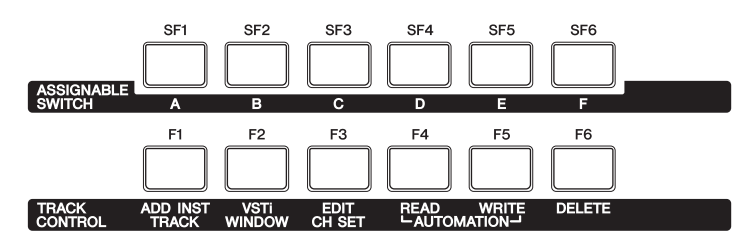

# **ファンクションボタンの機能**

リモート対象のDAWがCubaseの場合は、[F1]~[F6]ボタンには以下のとおり固定の機能が割り当てられます。

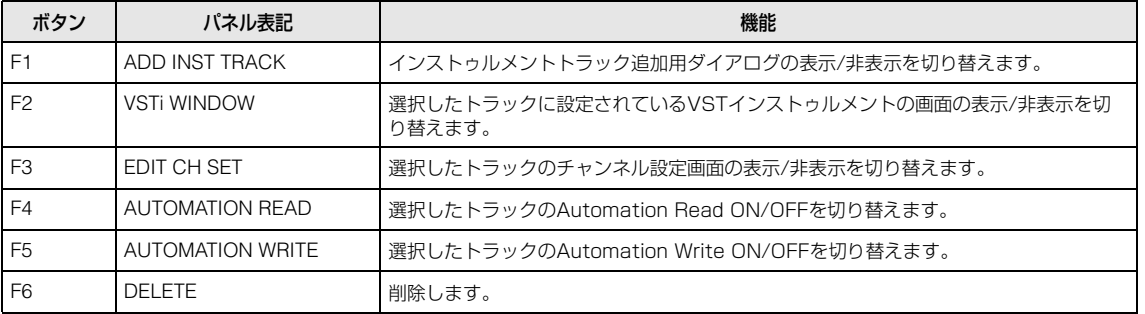

複数のトラックが選択されている場合は、以下の点にご注意ください。

• F2は先頭のトラックが対象になります。

- F3は先頭のトラックのみ選択状態となり、そのトラックが対象になります。
- F4、F5、F6は選択中の全てのトラックが対象になります。

# **サブファンクションボタンの機能**

[SF1]~[SF6]ボタンには任意の機能を割り当てることができます。リモート対象のDAWがCubaseの場合、[SF1]~ [SF6]ボタンに割り当てる機能を登録できる6つのメモリーが用意されています。各メモリーに[SF1]~[SF6]ボタン の機能をそれぞれ1セットずつ登録できます。メモリー 1~6を切り替えるには、本体パネル上の[A]~[F]ボタンを押 します。あらかじめ、メモリー 1~5には以下の機能が初期設定として割り当てられています。サブファンクションボ タンに割り当てる機能の編集は、Cubase上のMOX6/MOX8 Extension Setup画面([137ページ](#page-136-0))で行ないます。

## **メモリー 1「Project Setup」**

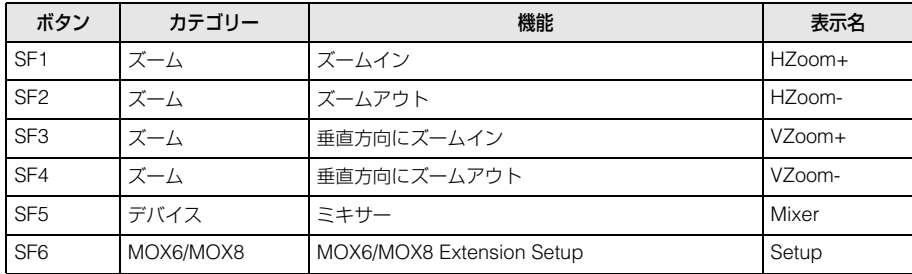

#### **リモートモード**

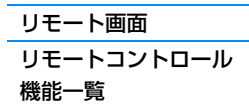

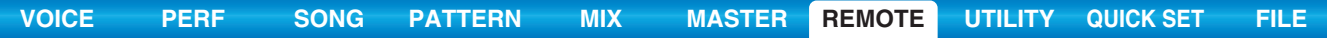

# **メモリー 2「Project Window」**

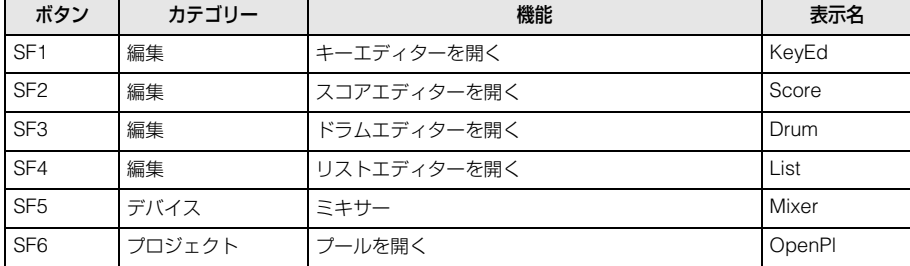

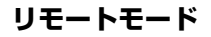

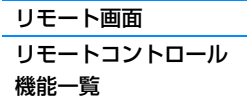

# **メモリー 3「MIDI」**

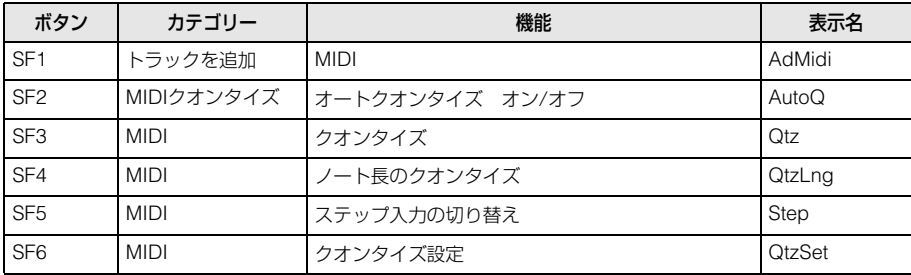

# **メモリー 4「Audio」**

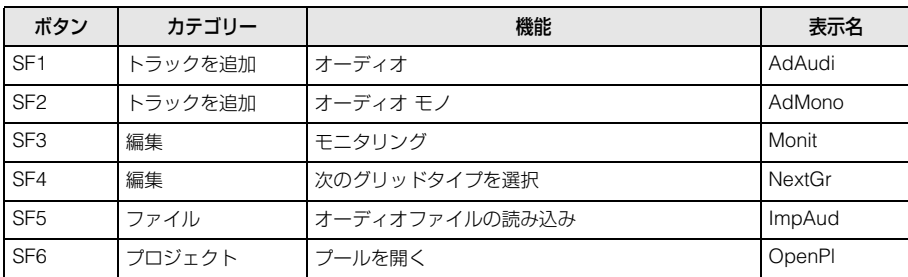

# **メモリー 5「Mix」**

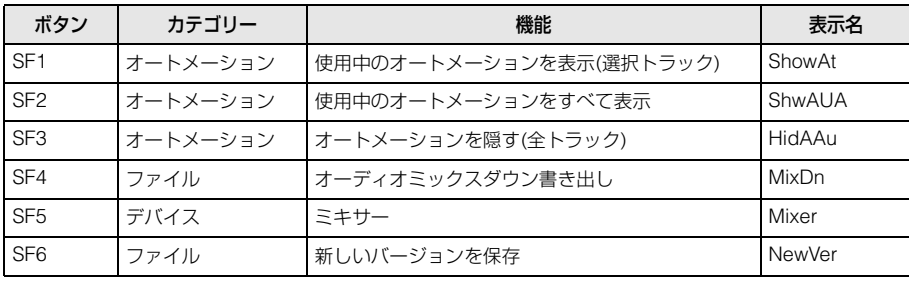

# **MOX6/MOX8 Extension Setup画面**

[SF1]~[SF6]ボタンの機能の割り当ては、Cubase上に表示されるMOX6/MOX8 Extension Setup画面で行ない ます。ここでは、MOX6/MOX8 Extension Setup画面について説明します。

# **起動方法**

Cubaseの[デバイス]→「MOX6/MOX8 Extension Setup」を選択します。MOX6/MOX8 Extension Setup画 面が表示されます。

**NOTE** 本体パネル上のファンクションボタンの機能が初期設定で、メモリー 1がボタンに設定されている場合、本体パネル上の [SF6]ボタンを押すことでも、MOX6/MOX8 Extension Setup画面を起動できます。

# <span id="page-136-0"></span>**MOX6/MOX8 Extension Setup画面の設定について**

MOX6/MOX8 Extension Setup

 $\overline{x}-\lambda$ 

ASSIGNABL

RACK<br>ONTRO

**®YAMAHA** 

Button

 $SF1$ 

Memory

**SF Assisn** 

MOX6/MOX8 Extension Setup画面にはSF Assign、SF Assign (Quick)、Optionの3種類の画面があり、 各タブをクリックすることで画面の切り替えができます。

 $\boldsymbol{\Theta}$ 

l. **HZoo** 

Load Save

Show As

mo%s/nc

Command

ズームイン

Ф.

Reset Memory 1

 $\boldsymbol{\mathbb{\boldsymbol{\Phi}}}$ 

5  $\blacksquare$ 

#### **SF Assign画面**

 $\boldsymbol{Q}$  $\mathbf{6}$ 

**G** 

6

 $\Omega$ 

画面上に表示された[SF1]~[SF6]ボタンを押して、該当ボタンのみの機能を割り当てる画面です。

SF Assian(Quick)

Catesor

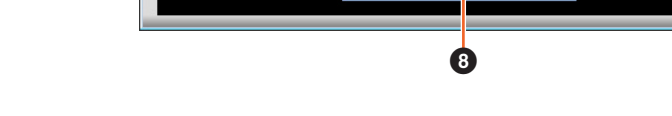

**NAME** 

# 1 **[SF Assign]/[SF Assign (Quick)]/[Option]タブ**

タブをクリックして画面を切り替えます。

# 2 **Button**

6で編集対象として選択したボタンが表示されます。

# **8 Category**

選択中のボタンに割り当てる機能のカテゴリーを選択します。

# 4 **Command**

●で設定したカテゴリーの中の機能を選択します。

# **6** Show As

●で設定した機能において、本体の画面上での表示名を設定します。最大6文字まで本体の画面上に表示できます。

# 6 **[SF1]~[SF6]ボタン**

本体パネルにある[SF1]~[SF6]ボタンに相当します。機能を割り当てるために、編集対象にするボタンを選択します。

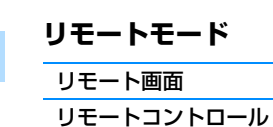

機能一覧

# **<sup>1</sup> メモリー 1~6ボタン**

[SF1]~[SF6]ボタンにどのメモリーの機能を割り当てるかを選択します。

# 8 **メモリー名**

●で選択したメモリーの名称を設定します。最大16文字まで設定できます。

# 9 **Load**

MOX6/MOX8 Extension Setup画面の設定を保存したファイルを読み込みます。

# ) **Save**

Option画面以外のMOX6/MOX8 Extension Setup画面の設定を、1ファイルとして保存します。

# ! **Reset Memory 1/2/3/4/5/6**

MOX6/MOX8 Extension Setup

ズーム

 $X-L$ 

デバイス

SF6 MOX6/MOX8

**NAME** 

SF Assian SF Assian(Quick)

Category

**®YAMAHA** 

**Button** 

SF<sub>1</sub> ズーム

SF<sub>2</sub>

SF<sub>3</sub>

SF<sub>4</sub>  $\vec{z}-\vec{k}$ 

SF<sub>5</sub>

Memory

このボタンを押すと、選択中のメモリーにおける[SF1]~[SF6]ボタンの割り当てを初期設定に戻します。

# **注記**

Reset Memory 1/2/3/4/5/6を押して初期化を実行することにより、選択中のメモリーに登録した[SF1]~[SF6]ボタンの機能は 消去されるので、ご注意ください。

# **SF Assign (Quick)画面**

[SF1]~[SF6]ボタンの機能を割り当てる画面です。設定項目はSF Assign画面と同様で、SF Assign (Quick)画面 では[SF1]~[SF6]ボタンすべてを表示させた状態で機能の割り当てができます。

**Option** 

 $\overline{\phantom{0}}$ ズームイン

 $\overline{\phantom{0}}$ 

 $\overline{\phantom{0}}$ 

 $\mathsf{L}$ ミキサー

ズームアウト

垂直方向にズームイン

MOX6/MOX8 Extension Setup

■垂直方向にズームアウト

 $\boxed{2}$ 

mo%s/mo%e

Ļ  $HZ$ 

Ξ

L

Ŀ

Ŀ

Ы

Reset Memory 1

Command

Load Save

 $HZ$ 

Show As

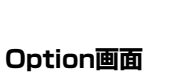

以下2点について設定します。

- Cubase起動時にAudioドライバー設定用のダイアログを表示させるか(オン)、表示させないか(オフ)を設定します。
- ジョグ操作でCubaseのプロジェクトカーソルを動かすとき、ジョグ操作を止めた瞬間にカーソルが止まるか(オン)、 滑らかに減速しながら止まるか(オフ)を設定します。

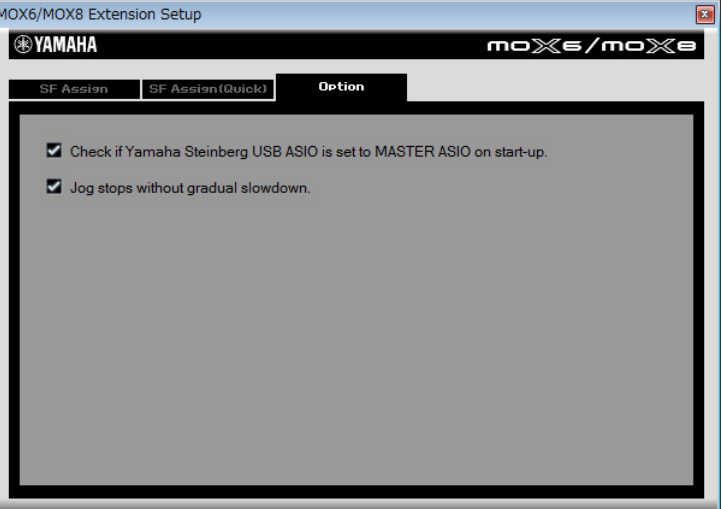

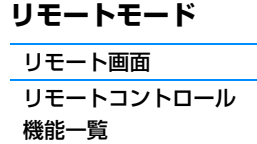

# **ミュート/ソロ機能**

[MUTE]ボタン/[SOLO]ボタンを押すことで、Cubase上の選択中の トラックに対してミュート/ソロ機能を実行します。

# **カーソル移動/プログラムチェンジ機能**

カーソル[<]/[∧]/[∨]/[>]ボタンは、DAW上でも上下左右ボタンと して動作します。また、[EXIT]ボタンはコンピューターの[Esc]キー として、[ENTER]ボタンはコンピューターの[Enter]キーとして動作 します。

[INC]/[DEC]ボタンは、DAW上のVSTインストゥルメントのプログ ラムを切り替えます。ただし、リモート対象のDAWがCubaseの場 合は、MOX6/MOX8本体の「ProgramChangeMode」[\(142ペー](#page-141-1) [ジ](#page-141-1))の設定によって動作が異なります。

「ProgramChangeMode」の設定 機能

リモート対象のDAWがCubase以外の場合は、「ProgramChangeMode」の設定は常に「PC」に固定されます。

remote | [INC]で1つあとのプログラムを、[DEC]で1つ前のプログラムを選択します。

替えはできません。

|<br>|INC]/[DEC]で指定した番号のプログラムが選択されます。指定したプログラム番号が

auto インストラックが MIDI トラックで、かつ出力が VSTインストゥルメントでは

実際のプログラム数よりも大きくなった場合はプログラムが変更されません。また、 VST3のVSTインストゥルメントの場合は[INC]/[DEC]ボタンによるプログラムの切り

ない場合に「PC」と同じ動作になり、それ以外は「remote」と同じ動作になります。

# **テンキー入力**

ナンバー [1]~[9]ボタンはCubase上で1~9のテンキー入力として動作し、ナンバー [10]ボタンは0のテンキー入力 として動作します。またナンバー [14]ボタンは「 . 」、[15]ボタンは「 - 」、[16]ボタンは「 + 」のテンキー入力と して動作ます。Cubase上のパラメーター値の入力やツール機能(鉛筆、消しゴムなど)の切り替えに使用できます。

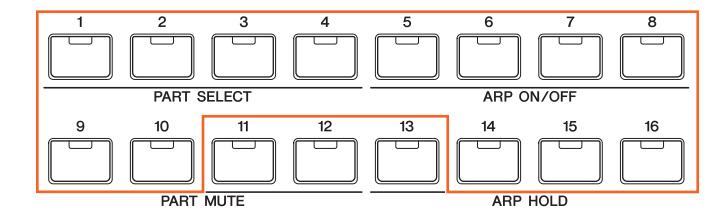

# **AI KNOBによる操作**

本体の[DATA]ダイアルはAI KNOBとして動作します。AI KNOBは、 Cubaseの主要な画面およびプラグインソフトウェアの任意のパラメー ターをコントロールしたり、ジョグ/シャトル操作として使用したりで きる、マルチファンクションノブとして動作します。また[CATEGORY SEARCH]ボタンと[FAVORITE]ボタンは、[JOG]ボタンと[LOCK]ボ タンとして動作します。[JOG]ボタンと[LOCK]ボタンのオン/オフ状態 に応じて、AI KNOBで操作可能なパラメーターが以下のとおり変化し ます。

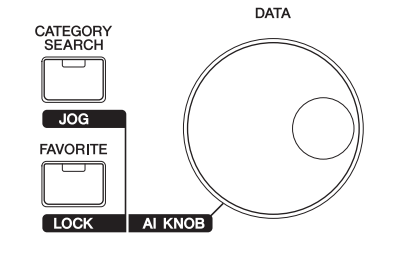

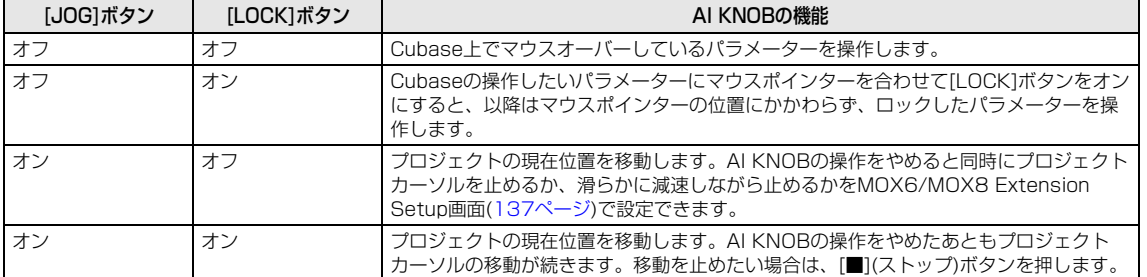

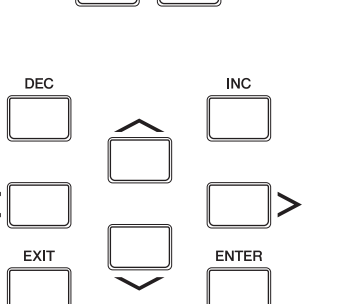

 $(TAP)$ 

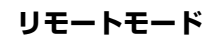

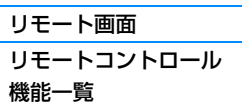

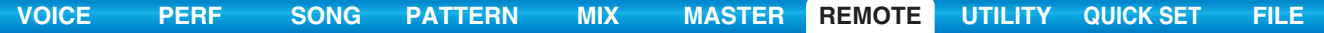

# **ユーティリティー設定**

[UTILITY]ボタンを押すと、リモートモード専用のユーティリティー設定ができます。各パラメーターについては、 [142ページを](#page-141-0)ご参照ください。

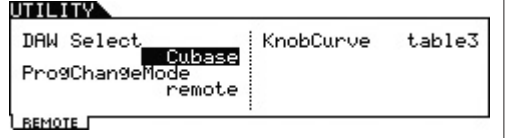

# **リモートモード**

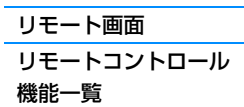

# <span id="page-140-1"></span><span id="page-140-0"></span>**ユーティリティーモード**

ユーティリティーモードでは、システム全体に共通した設定を行ないます。このモードは、ボイス/パフォーマンス/ソ ング/パターンモードのサブモードとして位置付けられます。4つの各モードから[UTILITY]ボタンを押してユーティリ ティーモードに入り、[EXIT]ボタンを押して各モードに戻ります。

**手 順 | [UTILITY]ボタンを押します。** 

# <span id="page-140-2"></span>**[F1] GENERAL (ジェネラル)**

# **[SF1] TG (トーンジェネレーター )**

本体の音源部に関連する設定です。ここでの設定は、本体音源部だけに影響します。MIDI出力には影響しません。

#### **Volume (ボリューム)**

本体から出力されるサウンド全体のボリュームを設定します。 設定値: 0~127

#### **NoteShift (ノートシフト)**

本体の音源部で鳴るサウンド全体の音程を半音単位で調整します。 設定値: -24~+0~+24

#### **Tune (チューン)**

本体の音源部で鳴るサウンド全体のチューニングを調整します。ピッチをセント単位で微調整します。 設定値: -102.4~+0.0~+102.3

#### **SystemFxOn/OffBtn Chorus (システムエフェクト オン/オフボタン コーラス)**

コーラスエフェクトのオン/オフを設定します。 設定値: off、on

#### **SystemFxOn/OffBtn Reverb (システムエフェクト オン/オフボタン リバーブ)**

リバーブエフェクトのオン/オフを設定します。 設定値: off、on

# **[SF2] OUTPUT (アウトプット)**

# **L&R Gain (L&Rゲイン)**  OUTPUT [L/MONO]/[R]端子からの出力ゲインを設定します。 設定値: 0dB、+6dB

# **USB 1/2 Gain (USB 1/2ゲイン)**

**USB 3/4 Gain (USB 3/4ゲイン)**

USB端子の1/2チャンネルまたは3/4チャンネルからの出力ゲインを設定します。 設定値: 0dB、+6dB

# **[SF3] KBD (キーボード)**

本体鍵盤(キーボード)に関する設定を行ないます。ここでの設定は、MIDI出力に影響します。

#### **Octave (オクターブ)**

鍵盤の音高をオクターブ単位でアップ/ダウンします。パネル上のOCTAVE [-]/[+]ボタン操作と連動します。 設定値: -3~+0~+3

# **Transpose (トランスポーズ)**

鍵盤の音程を半音単位で移調します。 設定値: -11~+0~+11 **NOTE** 本体の音源部が再生できる音程の範囲(C -2~G8)を超えた場合は、1オクターブ上(または下)の音が発音します。

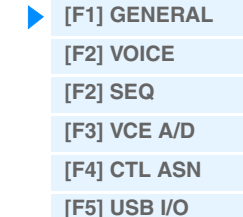

**[\[F6\] MIDI](#page-147-1)** [ユーティリティージョブ](#page-149-1)

**ユーティリティーモード**

**141**

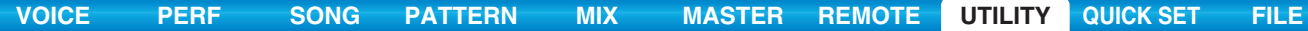

#### **VelCurve (ベロシティーカーブ)**

鍵盤を弾く強さに対するベロシティーの出方を決める、ベロシティーカーブを設定します。本体画面に表示されるグラ フの横軸は鍵盤を弾く強さ、縦軸が鍵盤から出力されるベロシティーを示しています。

設定値: norm、soft、hard、wide、fixed

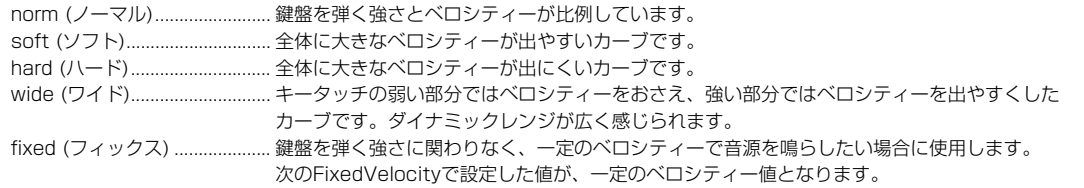

#### **FixedVelocity (フィックスベロシティー )**

鍵盤を弾く強さにかかわりなく、一定のベロシティーで音源を鳴らしたい場合に使用します。VelCurve (ベロシ ティーカーブ)のパラメーターでfixedを設定した場合に限り、有効です。

設定値: 1~127

#### **[SF4] PERF CRE (パフォーマンスクリエーター )**

パフォーマンスクリエーター (パネルの[LAYER]/[SPLIT]/[DRUM ASSIGN]ボタン)に関する設定を行ないます。

#### **Layer Bank (レイヤー ボイスバンク)、Layer Number (レイヤー ボイスナンバー )**

パフォーマンスクリエーターのレイヤーを実行したときに、最初に割り当てられるボイスのバンクとナンバーを設定し ます。

#### **Split Bank (スプリット ボイスバンク)、Split Number (スプリット ボイスナンバー )**

パフォーマンスクリエーターのスプリットを実行したときに、最初に割り当てられるボイスのバンクとナンバーを設定 します。

#### **Split Lower/Upper (スプリットロワー /アッパー )**

パフォーマンスクリエーターでスプリットを実行したときに最初に割り当てられるボイスを、すべての鍵盤に割り当て る(both)か、スプリットポイント未満の鍵盤に割り当てる(lower)か、スプリットポイント以上の鍵盤に割り当てる (upper)か、を設定します。 設定値: both、lower、upper

# **DrumAssign Bank (ドラムアサイン ボイスバンク)、Number (ドラムアサイン ボイスナンバー )**

パフォーマンスクリエーターのドラムアサインを実行したときに、最初に割り当てられるボイスのバンクとナンバーを 設定します。

#### **ConfirmPopup (コンファーム ポップアップ)**

ボイスモードでエディットマーク(E)が表示されている場合にパフォーマンスクリエーターを実行すると、エディット 中のデータが破棄されます。このパラメーターは、その場合にパフォーマンスクリエーター実行前の確認画面を表示す るかどうかを設定します。 設定値: off、on

<span id="page-141-0"></span>

# **[SF5] REMOTE (リモート)**

リモートの設定を行ないます。 パネルの[DAW REMOTE]ボタンを押してリモートモードに入った状態で[UTILITY]ボ タンを押した場合は、このREMOTE画面だけが表示されます。

#### **DAW Select (DAWセレクト)**

接続しているコンピューター上で使用しているDAWソフトウェアの種類を設定します。「DAW Select」を切り替え たときに、リモート設定が確定されます。 設定値: Cubase、LogicPro、DigiPerf、SONAR

#### <span id="page-141-1"></span>**ProgChangeMode (プログラムチェンジモード)**

パネルの[INC]/[DEC]ボタンまたは[DATA]ダイアルを操作したときに、MIDIポート1に指定したプログラムナンバー を送信する(PC)か、MIDIポート2にプログラムナンバーの増減を送信する(remote)か、リモート対象が何かによって 「PC(プログラムチェンジ)」を送信するか「remote(リモート)」を送信するかを自動的に切り替える(auto)か、を設 定します。「remote」の送信は、リモート対象がCubase上のVSTインストゥルメントの場合のみ実行されます。 設定値: auto、PC、remote

**NOTE** 「DAW Select」が「Cubase」以外に設定されている場合は、「ProgChangeMode」は「PC」に固定されます。

#### **ユーティリティーモード**

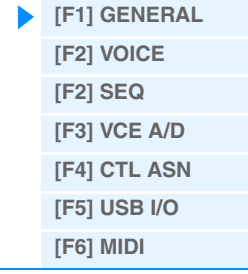

[ユーティリティージョブ](#page-149-1)

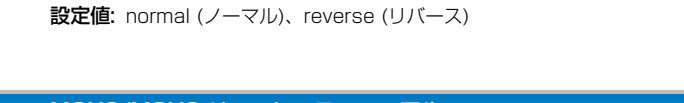

## **[VOICE](#page-24-0) [PERF](#page-54-0) [SONG](#page-75-0) [PATTERN](#page-100-5) [MIX](#page-113-0) [MASTER](#page-127-0) [REMOTE](#page-132-0) [UTILITY](#page-140-1) [QUICK SET](#page-150-0) [FILE](#page-152-0)**

# **[SF6] OTHER (アザー )**

## **Mic/Line (マイク/ライン)**

A/D INPUT [L]/[R]端子の入力ゲインをマイクにするかラインにするかを設定します。

設定値: mic、line

mic (マイク)............................... マイク、ギター、ベースなど、出力レベルの低い機器を接続した場合に設定します。 line (ライン)............................... シンセサイザーやオーディオ機器など、出力レベルの高い機器を接続した場合に設定します。

# **CtrlReset (コントローラーリセット)**

ボイスを切り替えた場合、コントローラー (モジュレーションホイール、アフタータッチ、フットコントローラー、ブ レスコントローラー、ノブなど)の値をそのまま使用する(hold)か、初期値に戻す(reset)かを設定します。

設定値: hold (ホールド)、reset (リセット)

「reset」にした場合のボイス切り替え時のコントローラーのリセット値は以下のとおりです。

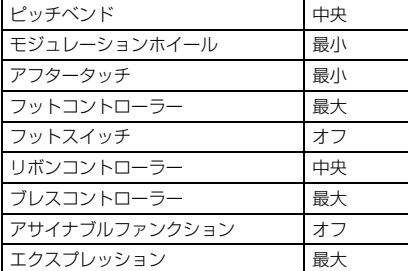

# **PowerOnMode (パワーオンモード)**

電源を入れたときに表示されるモードを設定します。

設定値: performance、voice (USR1)、voice (PRE1)、voice (GM)、master

#### **Knob FuncDispSw (ノブ ファンクション ディスプレイスイッチ)**

パネルのノブファンクションボタンを押したときに、ノブに割り当てられている機能とその設定値を表示するKNOB FUNCTION画面を表示するかしないかを設定します。

設定値: off、on

|              |      | ⊾USR1:001(A01) |     |                 |      |
|--------------|------|----------------|-----|-----------------|------|
| 10B FUNCTIOI |      |                |     |                 |      |
| Cutoff       | Reso |                | - Й | :FEGDePth:Porta | off  |
|              | и    |                | а   |                 | off. |
|              |      |                |     |                 |      |

ノブファンクションボタンを押したときに表示されるKNOB FUNCTION画面

# **Knob DispTime (ノブ ディスプレイタイム)**

パネル上のノブを操作したときに、操作したノブに割り当てられている機能とその設定値を表示するKNOB FUNCTION画面を表示するかしないか、また表示する場合は何秒間表示させるかを設定します。

設定値: off、1 sec、1.5 sec、2 sec、3 sec、4 sec、5 sec、keep

off................................................ KNOB FUNCTION画面を表示しません。

1 sec~5 sec.............................ノブを回すことにより、KNOB FUNCTION画面を1~5秒間表示し、その後自動的に閉じます。 keep............................................ ノブを回すことによりKNOB FUNCTION画面を表示します。他の画面に移るか、[ENTER]ボ タン/[EXIT]ボタンを押すと、KNOB FUNCTION画面は閉じます。

|                                 | TOR USR1:001(A01) |     |  |  |  |  |  |  |  |  |
|---------------------------------|-------------------|-----|--|--|--|--|--|--|--|--|
| NOB FUNCTION.<br>Cutoff<br>$+4$ |                   |     |  |  |  |  |  |  |  |  |
|                                 | Original[         | + Й |  |  |  |  |  |  |  |  |
|                                 |                   |     |  |  |  |  |  |  |  |  |

ノブを操作したときに表示されるKNOB FUNCTION画面

# **Knob Curve (ノブ カーブ)**

ノブの加速感度を5段階で設定します。値を大きくするほど感度が高くなり、少し動かすだけで数値を大きく動かすこ とができます。

設定値: table1~table5

#### **LCD Mode (LCDモード)** LCDの反転表示を切り替えます。

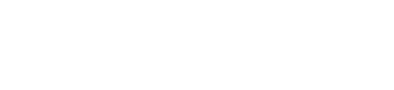

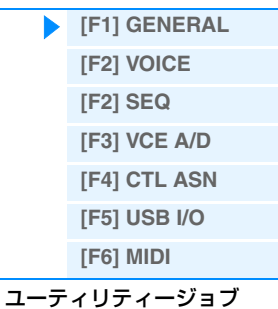

**LCD Contrast (LCDコントラスト)** LCDのコントラストを調整します。

設定値: 1~16

# <span id="page-143-0"></span>**[F2] VOICE (ボイス)**

ボイスモードからユーティリティーモードに入った場合だけ呼び出せる画面です。全ボイス共通の設定を行ないます。

# **[SF1] MFX (マスターエフェクト)**

ボイスモードでの、全ボイスに共通のマスターエフェクト設定を行ないます。設定できるパラメーターについては、 パフォーマンスモードのコモンエディットと同じです[\(60ページ\)](#page-59-1)。

#### **[SF2] MEQ (マスター EQ)**

ボイスモードでの、全ボイス共通のマスターイコライザー設定をします。5バンドの帯域 (LOW、LOWMID、MID、 HIGHMID、HIGH)で、それぞれの周波数付近の信号レベルを増減させます。設定できるパラメーターについては、 パフォーマンスモードのコモンエディットと同じです[\(61ページ\)](#page-60-0)。

# **[SF3] ARP CH (アルペジオチャンネル)**

#### **MIDIOutSwitch (MIDIアウトプットスイッチ)**

ボイスモードにおいて、アルペジオ再生データをMIDI出力する(on)か、しない(off)かを設定します。 設定値: off、on

#### **TransmitCh (トランスミットチャンネル)**

ボイスモードにおける、アルペジオ再生データのMIDI出力チャンネルを設定します。 設定値: 1~16

#### <span id="page-143-1"></span>**[F2] SEQ (シーケンサー )**

ソングモード/パターンモードからユーティリティーモードに入った場合だけ呼び出せる画面で、シーケンサー機能全 般に関する設定を行ないます。

# **[SF1] CLICK (クリック)**

ソング/パターンの、録音/再生時のクリック音(メトロノーム音)に関する設定を行ないます。

#### **Mode (モード)**

どの状態でクリック音(メトロノーム音)を鳴らすかを設定します。

設定値: off、rec、rec/play、all

off................................................ クリック音を鳴らしません。 rec............................................... ソング/パターンの録音中にクリック音を鳴らします。 rec/play ..................................... ソングレコード/パターンレコードでは、録音中/再生中にかかわらずクリック音を鳴らします。 all................................................. 常にクリック音を鳴らします。

#### **Beat (ビート)**

クリック音を鳴らす間隔を設定します。 設定値: 16 (16分音符)、08 (8分音符)、04 (4分音符)、02 (2分音符)、01 (全音符)

**Volume (ボリューム)** クリック音のボリュームを設定します。 設定値: 0~127

#### **Type (タイプ)** クリック音の種類を選びます。 設定値: 1~10

# **ユーティリティーモード**

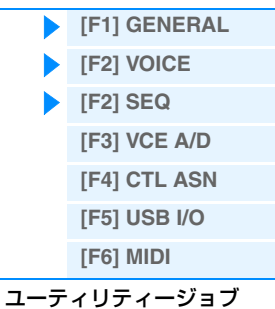
#### **RecCount (レコードカウント)**

レコードモードで、[▶](プレイ)ボタンを押してから実際に録音がスタートされるまでの予備の小節数を設定します。 設定値: off ( $|P|$ (プレイ)ボタンを押すと同時に録音がスタートする)、1meas ~ 8meas **NOTE** クリック音は内部音源を使うので、その再生によって同時発音数が消費されます。

#### **[SF2] FILTER (MIDIフィルター )**

MIDI入力/出力されるイベントの中から、カットする(フィルターをかける)ものを設定します。MIDI出力については ソング/パターンの再生データに対する設定になります。ボイス、ボイスエディット、エフェクトの設定やノブ、鍵盤 演奏によるMIDIイベントは、ここでの設定に関係なくMIDI出力されます。

#### フィルターをかけるMIDIイベント

Note (ノート)、PgmChange (プログラムチェンジ)、CtrlChange (コントロールチェンジ)、PB (ピッチベ ンド)、ChAt (チャンネルアフタータッチ)、PolyAT (ポリフォニックアフタータッチ)、Exclusive (エクスク ルーシブ)

#### **[SF3] OTHER (アザー )**

### **PtnQuantize (パターン クオンタイズ)**

パターン再生中にパターンナンバーやセクションを変更した場合の、実際に切り替わるタイミングを設定します。 設定値: 1 (小節単位)、1/2 (2分音符単位)、1/4 (4分音符単位)、1/8 (8分音符単位)、1/16 (16分音符単位)

#### **PtnTempoHold (パターンテンポ ホールド)**

パターンデータ上のテンポ設定を無視して一定とする(on)か、パターンデータ上のテンポ設定に従う(off)かを設定しま す。パターン再生中に、テンポを変えずにパターンナンバーを切り替えたい場合にonに設定すると便利です。 設定値: off、on

**NOTE** パターンチェーン上のテンポについては、このパラメーター設定の影響を受けません。

#### **SongEventChase (ソングイベントチェイス)**

ソングを途中から再生したり早送り/巻き戻しする場合などに、特定のイベントが読み飛ばされないようにします。 イベントチェイスを設定したイベントは、早送り/巻き戻しをしても、正しく再現されるようになります。

- 設定値: off、PC (プログラムチェンジ)、PC+PB+Ctrl (プログラムチェンジ+ピッチベンド+コントロールチェンジ)、all (すべての イベント)
- **NOTE** 「off」以外に設定すると、ソングを途中から再生する場合も、指定したイベントを曲のはじめから高速で再生する状態になり ます。そのためスタートしてから曲が始まるまでに多少時間がかかったり、早送り/巻き戻しのスピードが遅くなったりする場 合があります。
- **NOTE** 「all」に設定すると、MIDI [OUT]端子から大量のMIDIデータが出力されて、外部MIDI機器がMIDIエラーを起こす場合があり ます。

#### **LoadMix (ロードミックス)**

パターンを切り替えたときに、ミキシング設定データを呼び出すか(on)、呼び出さないか(off)を設定します。

#### 設定値: off、on

**NOTE** ソングチェーン/パターンチェーン再生時にソング/パターンが切り替わった場合でも、このパラメーター設定は有効です。

#### **[SF6] MEMORY (メモリー )**

シーケンサーのメモリー残量を表示します。

#### <span id="page-144-0"></span>**[F3] VCE A/D (ボイスA/Dインプット)**

ボイスモードのときの、A/D INPUT [L]/[R]端子からのオーディオ入力の、出力先やボリューム/パン、インサーショ ンエフェクトに関する設定を行ないます。設定できるパラメーターについては、パフォーマンスモードのコモンエ ディットと同じです[\(62ページ\)](#page-61-0)。

#### **ユーティリティーモード**

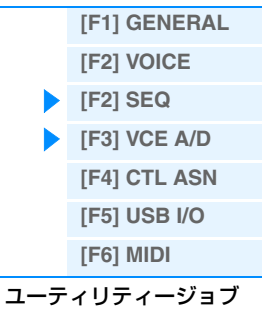

MOX6/MOX8 リファレンスマニュアル

## <span id="page-145-0"></span>**[F4] CTL ASN (コントロールアサイン)**

### **[SF1] ASSIGN (アサイン)**

システム全体に共通の、コントローラーアサインの設定をします。パネル上のノブや外部コントローラーなどには、 MIDIのコントロールチェンジナンバーを割り当てて使用できます。たとえば、ノブのASSIGN 1/2を使ってエフェク トの深さをコントロールしたり、外部フットコントローラーを使ってモジュレーションをかけたりすることができま す。これらのコントロールチェンジナンバーの割り当てをコントローラーアサインと呼びます。

### **BC (ブレスコントローラー コントロールナンバー )**

ブレスコントローラーとして外部から受信するコントロールチェンジナンバーを設定します。 設定値: off、1~95

### **RB (リボンコントローラー コントロールナンバー )**

リボンコントローラーとして外部から受信するコントロールチェンジナンバーを設定します。 設定値: off、1~95

### **FC1 (フットコントローラー 1 コントロールナンバー )**

[FOOT CONTROLLER]端子に接続したフットコントローラーを操作したときに発生するコントロールチェンジナン バーです。ここで設定したコントロールチェンジナンバーのMIDIメッセージを外部から受信した場合も、本体はフッ トコントローラーが操作されたものとみなします。 設定値: off、1~95

### **FC2 (フットコントローラー 2 コントロールナンバー )**

フットコントローラー 2として外部から受信するコントロールチェンジナンバーを設定します。 設定値: off、1~95

### **AS1 (アサイナブル1 コントロールナンバー)**

### **AS2 (アサイナブル2 コントロールナンバー)**

ノブのASSIGN 1/2を操作したときに発生するコントロールチェンジナンバーを設定します。ここで設定したコント ロールチェンジナンバーのMIDIメッセージを外部から受信した場合も、本体はASSIGN 1/2ノブが操作されたものと みなします。

設定値: off、1~95

### **AF1 (アサイナブルファンクション1 コントロールナンバー ) AF2 (アサイナブルファンクション2 コントロールナンバー )**

ASSIGNABLE FUNCTION [1]/[2]ボタンを操作したときに発生するコントロールチェンジナンバーを設定します。 ここで設定したコントロールチェンジナンバーのMIDIメッセージを外部から受信した場合も、本体はASSIGNABLE FUNCTION [1]/[2]ボタンが操作されたものとみなします。 設定値: off、1~95

### **[SF2] FT SW (フットスイッチ)**

FOOT SWITCH端子に取り付けたフットスイッチ操作で発生する、コントロールナンバーを設定します。

### **FS (フットスイッチ コントロールナンバー )**

FOOT SWITCH [ASSIGNABLE]端子に取り付けたフットスイッチ操作で発生する、コントロールチェンジナンバー を設定します。ここで設定したコントロールチェンジナンバーのMIDIメッセージを外部MIDI機器から受信した場合、 本体はフットスイッチが操作されたものとみなします。

設定値: off、1~95、arp sw、play/stop、PC inc、PC dec、octave reset

## **ユーティリティーモード [\[F1\] GENERAL](#page-140-1)**

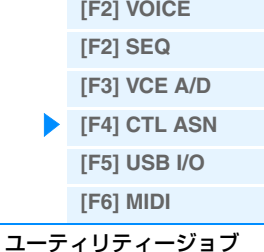

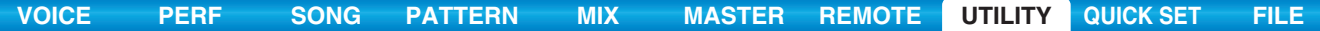

### **SustainPedal (フットスイッチ サステインペダル セレクト)**

リアパネルのFOOT SWITCH [SUSTAIN]端子に接続するフットスイッチの種類を選びます。

#### FC3をお使いの場合

ハーフダンパー対応のFC3をお使いの場合、「FC3 (Half On)」を選んでください。ハーフダンパー演奏しな い場合は、「FC3 (Half Off)」を選んでください。

#### FC4、FC5をお使いの場合

「FC4/5」を選んでください。FC4やFC5では、フットスイッチを使ったハーフダンパー演奏はできません。 設定値: FC3 (Half On)、FC3 (Half Off)、FC4/5

**NOTE** 外部MIDI機器からコントロールチェンジを使ってハーフダンパー演奏することもできます。その場合、サステインペダルセレ クトの設定は必要ありません。

### <span id="page-146-1"></span><span id="page-146-0"></span>**[F5] USB I/O**

#### **Mode (モード)**

オーディオ信号の入出力の結線を設定します。以下3種類の結線に設定できます。

#### 設定値: VST、2StereoRec、1StereoRec

VST............................................. 本体音源からのオーディオ信号とA/D INPUT [L]/[R]端子から入力されたオーディオ信号が USB端子の別々のステレオチャンネル(「USB 1/2」と「USB3/4」)から出力されます。出 力チャンネルとして2ステレオチャンネル(4チャンネル)使用するモードです。MOX6/MOX8 エディター VSTを使用する場合は、この設定にしてください。

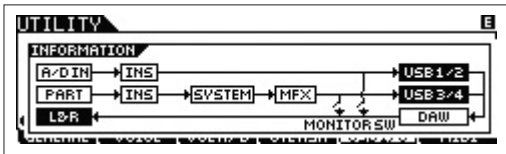

2StereoRec ............................. 本体音源からのオーディオ信号とA/D INPUT [L]/[R]端子から入力されたオーディオ信号とで USB端子の2つのステレオチャンネル(4チャンネル)を使用できます。A/D INPUT [L]/[R]端 子から入力されたオーディオ信号の出力チャンネルは「USB 1/2」で固定されていますが、 本体音源からのオーディオ信号の出力チャンネルは、パートによって「USB 1/2」にするか 「USB 3/4」にするかを設定できます。この設定は、パフォーマンスの場合はコモンエディッ トの「USB OUTPUT SELECT」([61ページ\)](#page-60-0)、ソング/パターンの場合はミキシングコモンエ ディットの「USB OUTPUT SELECT」([116ページ\)](#page-115-0)で行ないます。

**NOTE** ボイスモードの場合は、本体音源からのオーディオ信号の出力チャンネルは「USB3/4」に固定されます。

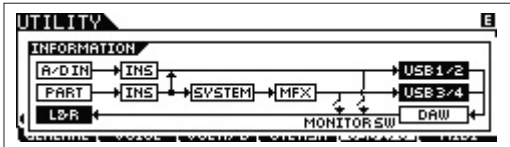

1StereoRec ............................. 本体音源からのオーディオ信号とA/D INPUT [L]/[R]端子から入力されたオーディオ信号が USB端子の1つのステレオチャンネル(「USB 1/2」)から一緒に出力されます。出力チャンネ ルとして1ステレオチャンネル(2チャンネル)のみ使用するモードです。

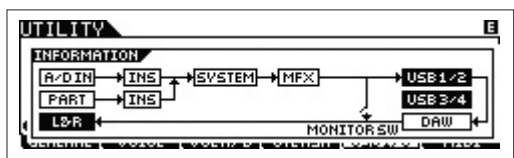

#### **DirectMonitorSw A/D In&Part (ダイレクトモニタースイッチ A/Dインプット&パート)**

「USB 1/2」チャンネルからコンピューターなどの外部機器に出力するオーディオ信号を本体からも再生させる(ダイ レクトモニタリング)かどうかを設定します。オンにすると、「USB 1/2」チャンネルに出力されるオーディオ信号が 本体のOUTPUT [L/MONO]/[R]端子と[PHONES]端子にも送られます。「USB 1/2」チャンネルに出力されるオー ディオ信号は、「Mode」の設定により異なります。「Mode」が「VST」に設定されている場合は、このパラメーター は「DirectMonitorSw A/D In」と表示されます。

#### 設定値: off、on

**NOTE** USBの使用可能な最大出力チャンネル数を2チャンネルにした場合は、「Mode」は「1StereoRec」に固定されます。詳しく は、[SF1] OUT CH画面[\(148ページ](#page-147-1))をご参照ください。

### **ユーティリティーモード**

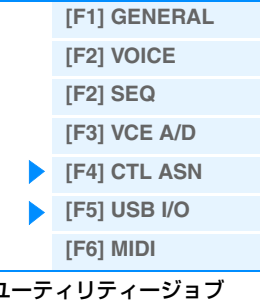

#### **DirectMonitorSw Part (ダイレクトモニタースイッチ パート)**

「Mode」が「VST」または「2StereoRec」の場合のみ表示されます。「USB 3/4」チャンネルからコンピューター などの外部機器に出力するオーディオ信号を本体からも再生させる(ダイレクトモニタリング)かどうかを設定します。 オンにすると、「USB 3/4」チャンネルに出力されるオーディオ信号が本体のOUTPUT [L/MONO]/[R]端子と [PHONES]端子にも送られます。

設定値: off、on

### <span id="page-147-1"></span>**[SF1] OUT CH (アウトプットチャンネル)**

このボタンを押すと、USB端子の使用可能な最大出力チャンネル数を4チャンネル(2ステレオチャンネル)にするか2 チャンネル(1ステレオチャンネル)にするかを設定する画面が表示されます。

接続中のコンピューターと正常に通信できない場合は、2チャンネルに設定するとコンピューターへの負荷が軽減さ れ、正常に通信できることがあります。ここで設定を変更した場合は、[ENTER]ボタンを押し、その後、本体を再起 動してください。

#### ■注記■

この画面で設定を変更して[ENTER]ボタンを押すと、再起動しないかぎり本体の操作ができなくなります。再起動をして保存していな い編集中のデータを失わないように、あらかじめ確認したうえでこの画面の操作を行なってください。

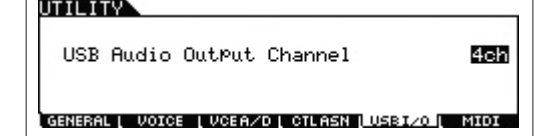

### **[SF6] INFO (インフォメーション)**

このボタンを押すと現在設定されているオーディオ結線の図が表示されます。「Mode」の設定状況および「Direct Monitor Switch」の設定状態が確認できます。

#### <span id="page-147-0"></span>**[F6] MIDI**

#### **[SF1] CH (チャンネル)**

MIDIチャンネルに関する設定を行ないます。

#### **BasicRcvCh (ベーシック レシーブチャンネル)**

本体がシングル音源(ボイスモード、パフォーマンスモード)のときの、受信チャンネルを設定します。

設定値: 1~16、omni (オムニ: オールチャンネル)、off

**NOTE** 本体がマルチ音源(ソングモード、パターンモード)のときは、各パートで設定されている受信チャンネル([SONG]または [PATTERN] → [MIXING] → [EDIT] → パート選択 → [F1] VOICE → [SF2] MODE → ReceiveCh)に従います。

#### <span id="page-147-2"></span>**KBDTransCh (キーボード トランスミットチャンネル)**

本体がシングル音源(ボイスモード、パフォーマンスモード)のときの、鍵盤演奏やコントローラ操作の、MIDI送信チャ ンネルを設定します。

設定値: 1〜16、off

**NOTE** 本体がマルチ音源(ソングモード、パターンモード)のときは、鍵盤/ノブ/ホイール操作によって発生したMIDIイベントは、選 択中のトラックのアウトプットチャンネル([SONG]または[PATTERN] → [F3] TRACK → [SF1] CHANNEL)で、本体音源 部や外部MIDI機器へ送信されます。

#### **DeviceNo. (デバイスナンバー )**

MOX6/MOX8 リファレンスマニュアル

MIDIデバイスナンバーを設定します。外部MIDI機器とのバルクダンプやパラメーターチェンジなどのシステムエクス クルーシブメッセージの送受信を行なう場合、このナンバーを相手側機器のデバイスナンバーと合わせる必要がありま す。

設定値: 1~16、all、off

### **ユーティリティーモード**

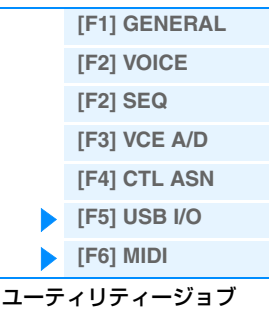

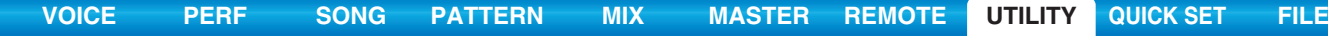

### **[SF2] SWITCH (スイッチ)**

#### **BankSel (バンクセレクト)**

本体と外部MIDI機器とのバンクセレクトの送受信に関する設定をします。on (オン)に設定しておくと、外部MIDI機器 から送られてくるバンクセレクトを本体で受信/認識し、またパネルのボタン操作によって、本体からバンクセレクト を外部MIDI機器に送信します。

設定値: off、on

#### **PgmChange (プログラムチェンジ)**

本体と外部MIDI機器とのプログラムチェンジの送受信に関する設定をします。on (オン)に設定しておくと、外部MIDI 機器から送られてくるプログラムチェンジを本体で受信/認識し、またパネルのボタン操作によって、本体からプログ ラムチェンジを外部MIDI機器に送信します。

設定値: off、on

#### <span id="page-148-0"></span>**LocalCtrl (ローカルコントロール)**

ローカルオン/オフを設定します。ローカルオフにすると、本体の鍵盤/コントローラー部と音源部が内部的に切り離さ れ、鍵盤を弾いても音が出なくなります。ただし、ここでの設定には関係なく本体の演奏情報はMIDI出力され、MIDI 入力されたメッセージは本体音源部で処理されます。 設定値: off (切り離す)、on (接続する)

#### **RcvBulk (レシーブバルク)**

バルクダンプ受信を行なうかどうかを設定します。 設定値: protect (受信しない)、on (受信する)

### **[SF3] SYNC (シンク)**

MIDI接続された外部機器との同期に関する設定を行ないます。

#### <span id="page-148-1"></span>**MIDI Sync (MIDIシンク)**

ソング/パターン/アルペジオの再生を、本体が持つ内部クロックで行なうか、本体と接続したコンピューター上の DAWソフトウェアまたはMIDI機器のクロック(外部クロック)で行なうかを選択します。

設定値: internal、external、auto、MTC

internal (インターナル) ........... 内部クロックで動作する状態です。本体を単独で使用したり、同期演奏のマスターとして使用 したりする場合に、この設定にします。 external (エクスターナル)...... MIDI入力されたMIDIクロックで動作する状態です。外部機器をマスターとする場合に、この 設定にします。 auto (オート)............................. 外部からMIDIクロックが入力されている場合、内部クロックは動作せず外部クロックに従って 音が鳴ります。外部からMIDIクロックが入力されない場合、外部機器側で最後に設定されてい たテンポで自動的に内部クロックが動作します。外部機器側をマスターとして同期させている 場合に、マスター側のMIDI送信を止めて本体のアルペジオの再生をしたいときなどに、便利な 設定です。 MTC (MIDIタイムコード)........ MIDI入力されるMTC信号で動作します。このとき、MMC信号をMIDI出力します。本体を MTCによる同期演奏のスレーブとして使用したり、MMCに対応したMTRなどの外部機器と連 携させて音楽制作をする場合、この設定にします。MTCへの設定はソングモードに対してのみ 有効です。

- **NOTE** MTCに設定した場合は、ソングおよびソングモードでのアルペジオを再生できません。パターンおよびパターンモードでのア ルペジオは再生できます。
- **NOTE** MTC (MIDI Time Code)は複数のオーディオ機器を同期演奏するための信号で、MIDIケーブルを使ってやり取りできるタイ ムコードです。「時: 分: 秒: フレーム」という単位で構成されています。MOX6/MOX8はMTCを受信して同期することはでき ますが、本体からMTCを出力することはできません。
- **NOTE** MMC (MIDI Machine Control)はマルチトラックレコーダーなどをMIDIシーケンサーなどでコントロールするための規格で す。MMCに対応したマルチトラックレコーダーでは、シーケンサー側でスタート/ストップ、早送り/巻き戻しの操作をすると 自動的にそれに対応した操作が実行され、常にシーケンサーのソングと同じ位置が再生される状態になります。
- **NOTE** 外部クロックでソング/パターン/アルペジオの再生を行なう設定にした場合は、DAWソフトウェア/外部MIDI機器側でMIDIク ロックがMOX6/MOX8に出力される設定にする必要があります。

#### <span id="page-148-2"></span>**ClockOut (クロックアウト)**

MIDIクロック(F8)のMIDI出力する(on)/しない(off)を設定します。

設定値: on、off

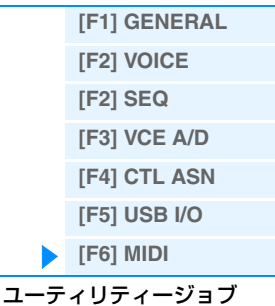

スタート、コンティニュー、ストップ、ソングポジションポインターを送受信するかどうかを設定します。

#### **MTC StartOffset (MTCスタートオフセット)**

in/out ......................................... 送受信します。

off................................................ 送受信しません。

in.................................................. 受信のみします。送信はしません。 out............................................... 送信のみします。受信はしません。

**SeqCtrl (シーケンサーコントロール)**

MIDIタイムコードを受信してから、シーケンサーをスタートするまでの間隔を設定します。MTC対応の機器と同期す る場合、曲の頭を相手の機器とそろえたいときに便利です。

**[VOICE](#page-24-0) [PERF](#page-54-0) [SONG](#page-75-0) [PATTERN](#page-100-0) [MIX](#page-113-0) [MASTER](#page-127-0) [REMOTE](#page-132-0) [UTILITY](#page-140-0) [QUICK SET](#page-150-0) [FILE](#page-152-0)**

設定値: 時:分:秒:フレーム

設定値: off、in、out、in/out

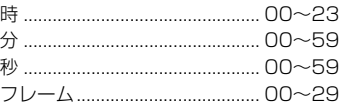

#### **[SF4] OTHER (アザー )**

#### **MIDI IN/OUT**

MIDIメッセージの入出力口として、どの端子を使用するかを設定します。

設定値: MIDI、USB

**NOTE** MIDIメッセージ送受信用をする際、MIDI、USBの2種類の端子を同時に使うことはできません。

#### **BulkInterval (バルクインターバル)**

本体のバルクダンプ機能を使った場合や、外部機器からバルクリクエストを受信した場合の、送信インターバルタイム を設定します。

設定値: 0~900ms (ミリ秒)

## <span id="page-149-0"></span>**ユーティリティージョブ**

ユーティリティージョブでは、本体内蔵のユーザーメモリー [\(23ページ\)](#page-22-0)を工場出荷時の状態に戻すファクトリーセッ トのジョブを実行します。この画面での設定は、ファクトリーセットを実行すると、自動的に保存されます。

#### **注記**

ファクトリーセットを実行すると、現在のユーザーメモリーのボイス、パフォーマンス、ソング、パターンなどのデータや、ユーティ リティーモードでのシステム設定の内容が、すべて工場出荷時の設定に書き換えられてしまいます。大切なデータを失わないようにご 注意ください。また、必要な設定内容は前もってUSBフラッシュメモリーなどに保存されることをおすすめします。 **NOTE** ファクトリーセットを実行する手順については、取扱説明書をご参照ください。

> **UDIOENA** 70B PRESS (ENTER) TO EXEC. Factory Set **■** PowerOn Auto 1 Boot: 01.00 / Firm: 01.00.00 6

#### 1 **PowerOn Auto (パワーオン オートファクトリーセット)**

オンに設定すると、電源を入れるたびに、自動的に工場出荷状態にもどり、デモソングとデモパターンが読み込まれる 状態になります。通常は、オフにしておきます。

#### 設定値: 図オン、 コオフ

#### ■注記 **■**

パワーオンオートファクトリーセットにチェックを入れてファクトリーセットを実行すると、電源を入れ直すたび、自動的にファクト リーセットを実行するように設定されます。自動的にファクトリーセットを実行しない設定に戻すには、チェックを外した状態でファ クトリーセットを実行します。

#### 2 **本体のバージョン**

本体のバージョンを表示します。

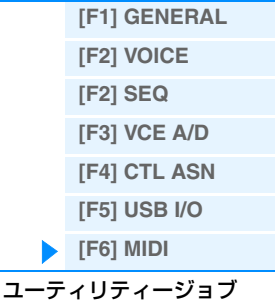

## <span id="page-150-2"></span><span id="page-150-0"></span>**クイックセットアップ**

外部接続に関するパラメーターの設定を、プリセットの中から選ぶだけで最適な設定に一度に変更する機能です。いく つかの設定画面にまたがったパラメーターを、目的に合わせて一度に設定できます。

### **手 順 | [QUICK SETUP]ボタンを押します。**

### <span id="page-150-1"></span>**[F1] SETUP (セットアップ)**

6つのクイックセットアップの設定をします。SETUP画面は2ページで構成されていて、クイックセットアップが3つ ずつ表示されます。カーソル[^]/[v]ボタンを押し続けることでページを切り替えます。

設定完了後、任意のクイックセットアップを選択したうえで[ENTER]ボタンを押すと、そのセットアップを実行しま す。

**NOTE** [QUICK SETUP]ボタンを押しながら[A](1)~[F](6)ボタンを押すことでも、該当する番号のクイックセットアップを実行で きます。

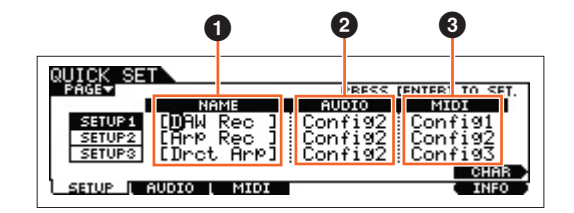

#### 1 **NAME (ネーム)**

各クイックセットアップの名前を設定します。

#### 2 **AUDIO (オーディオ)**

各クイックセットアップのオーディオ設定を選択します。各オーディオ設定(「Config1」~「Config6」)の内容を編 集するには、[F2] AUDIO画面で行ないます。 設定値: Config1(コンフィグ1)~Config6 (コンフィグ6)

#### 3 **MIDI**

各クイックセットアップのMIDI設定を選択します。各MIDI設定(「Config1」~「Config6」)の内容を編集するには、 [F3] MIDI画面で行ないます。

設定値: Config1(コンフィグ1)~Config6 (コンフィグ6)

初期設定のクイックセットアップ1~6は、以下の設定になっています。

#### クイックセットアップ1(DAW Rec)

■ [Audio] = [Config2]

内蔵音源からの信号とA/D INPUT [L]/[R]端子の入力信号を別々にDAWに録音し、直接音をOUTPUT [L/MONO]/ [R]端子から鳴らす設定

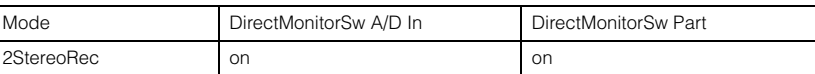

■「MIDI」=「Config1」

DAWソフトウェアに演奏を録音する(アルペジオは録音しない)場合の設定

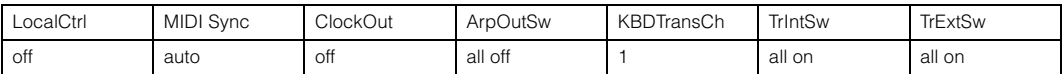

#### クイックセットアップ2 (Arp Rec)

■ [Audio] = [Config2] クイックセットアップ1と同じ

■ [MIDI] = [Config2]

DAWソフトウェアに演奏を録音する(「KeyMode」=「sort」/「thru」のアルペジオも録音する)場合の設定

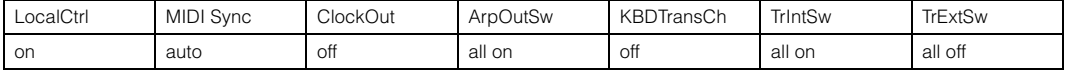

#### **クイックセットアップ**

**[\[F1\] SETUP](#page-150-1) [\[F2\] AUDIO](#page-151-0) [\[F3\] MIDI](#page-151-1)**

#### クイックセットアップ3 (Drct Arp)

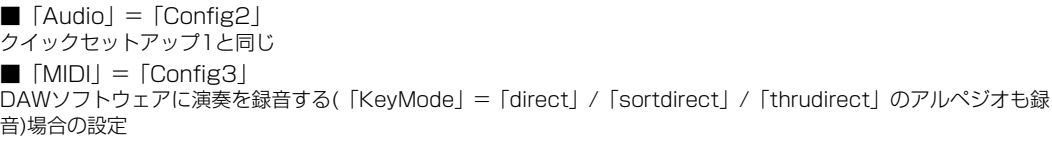

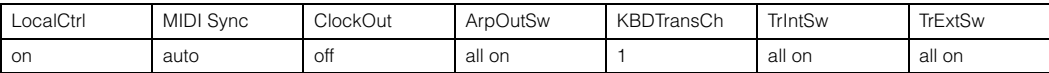

#### クイックセットアップ 4 (St Alone)

■ [Audio] = [Config2]

クイックセットアップ1と同じ

■ [MIDI] = [Config4]

本体を単体で使う、または外部機器を接続して本体をマスターとして使う場合の設定

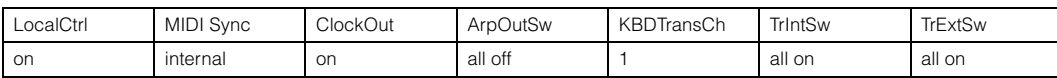

#### クイックセットアップ 5 (VST Rec)

 $\blacksquare$  [Audio] = [Config 4]

MOX6/MOX8エディター VSTを使ってDAWソフトウェアにMOX6/MOX8のMIDIデータを録音する場合の設定

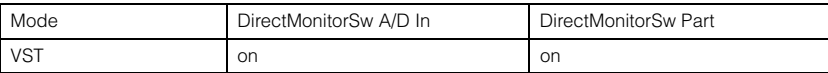

 $\blacksquare$   $\lceil \text{MIDI} \rceil$   $\blacksquare$   $\lceil \text{Config } \rceil$   $\rfloor$ 

クイックセットアップ1と同じ

#### クイックセットアップ6 (VST Play)

 $\blacksquare$  [Audio] = [Config 1]

MOX6/MOX8エディター VSTを使ってDAWソフトウェアからMOX6/MOX8の音を再生する場合の設定

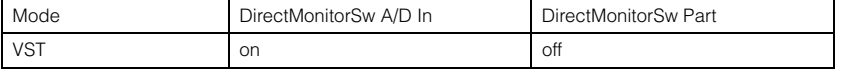

■「MIDI」=「Config 1」

クイックセットアップ1と同じ

#### <span id="page-151-0"></span>**[F2] AUDIO (オーディオ)**

選択中のConfigに対して、オーディオ信号の設定を行ないます。設定内容は、ユーティリティーの[F5] USB I/O画面 [\(147ページ\)](#page-146-1)と同じです。Config1~6を切り替えるには[SF1]~[SF6]ボタンを押します。

#### <span id="page-151-1"></span>**[F3] MIDI**

MIDI信号の外部接続に関するパラメーターを設定します。設定できる各パラメーターの機能は、以下に示す参照先の パラメーターと同じです。Config1~6を切り替えるには[SF1]~[SF6]ボタンを押します。

LocalCtrl (ローカルコントロール) ユーティリティーモード → [F6] MIDI → [SF2] SWITCH →「LocalCtrl」([149ページ](#page-148-0))

MIDI Sync (MIDIシンク) ユーティリティーモード → [F6] MIDI → [SF3] SYNC →「MIDI Sync」([149ページ](#page-148-1))

ClockOut (クロックアウト) ユーティリティーモード → [F6] MIDI → [SF3] SYNC →「ClockOut」[\(149ページ](#page-148-2))

TrIntSw (トラック インターナルスイッチ) ソング/パターンモード → [F3] TRACK → [SF2] OUT SW →「INT SW」[\(78ページ](#page-77-0))

TrExtSw (トラック エクスターナルスイッチ) ソング/パターンモード → [F3] TRACK → [SF2] OUT SW →「EXT SW」[\(78ページ](#page-77-1))

ArpOutSw (アルペジオ アウトプットスイッチ) パフォーマンス/ソング/パターンモード → ARP [EDIT] → [F6] OUT CH →「OutputSwitch」([58ページ](#page-57-0))

KBDTransCh (キーボード トランスミットチャンネル) ユーティリティーモード → [F6] MIDI → [SF1] CH →「KBDTransCh」([148ページ\)](#page-147-2)

#### **クイックセットアップ**

- **[\[F1\] SETUP](#page-150-1) [\[F2\] AUDIO](#page-151-0)**
- **[\[F3\] MIDI](#page-151-1)**

# <span id="page-152-1"></span><span id="page-152-0"></span>**ファイルモード**

ファイルモードでは、本体で作成したボイスやパフォーマンス、ソング、パターンなどのデータをUSBフラッシュメ モリーに保存したり、USBフラッシュメモリーからデータを読み込んだりします。ファイルモードに入る前のモード によって、保存したり読み込んだりできるデータの種類が異なります。

**手 順 | [FILE]ボタンを押します。** 

### **ファイルモードで使われる用語について**

ファイルモードの機能や操作を理解するためには、用語に対する理解が必要です。ここでは、ファイルモードで出てく る用語について説明します。

#### **ファイル**

メモリーやハードディスクに保存された、ひとまとまりのデータをファイルと呼んでいます。MOX6/MOX8やコン ピューターがUSBフラッシュメモリーにデータを保存したり、読み込んだりする場合には、すべてファイル単位でや り取りを行ないます。ファイルには、次に説明するファイル名と拡張子が付けられています。

#### **ファイル名**

ファイルにつけた名前をファイル名といいます。MOX6/MOX8では8文字までの英数字を使って設定できます。ファ イル名はファイルを区別するために重要なもので、同じディレクトリー内では同じファイル名を付けることはできませ ん。コンピューターではカナや漢字が使えたり、長い名前を付けられたりしますが、MOX6/MOX8ではカナや漢字は 記号に置き換えて表示されます。

#### **拡張子**

「.mid」や「.wav」などのように、ファイル名の最後に付けられる「ピリオド+3文字」を拡張子といいます。拡張子 はファイルの種類を示し、MOX6/MOX8では自分で入力したり変更したりすることはできません。MOX6/MOX8で は保存するデータの種類ごとに6種類の拡張子が決められています。

#### **ファイルサイズ**

ファイルの大きさのことです。保存するデータ量によってファイルの大きさは異なります。ファイルサイズは、 B (バイト)という単位で表します。サイズの大きなファイルやデバイスの容量を表す場合には、KB (キロバイト)やMB (メガバイト)、GB (ギガバイト)という単位を使います。1KB=1024B、1MB=1024KB、1GB=1024MBとなり ます。

#### **ストレージ(Storage)**

ファイルを保存したり読み出したりするメモリーやハードディスクなどの外部記憶装置のことをストレージと呼びま す。MOX6/MOX8が扱えるストレージは、本体のUSB [TO DEVICE]端子に接続されたUSBフラッシュメモリーの みです。

#### **ディレクトリー (Dir)**

メモリーやハードディスクの中で、ファイルを整理するための保管場所をディレクトリーと呼びます。コンピューター では一般的にディレクトリーのことをフォルダーと呼びますが、両者はまったく同じものです。ディレクトリーには、 ファイル名と同じようにディレクトリー名が設定されます。ただし、ディレクトリー名には拡張子はありません。

#### **階層構造(ツリー構造)**

メモリーやハードディスクに保存されているファイルが膨大な数になってくると、ファイルを整理するためのディレク トリーの数も多くなり、ディレクトリーを整理するために、ディレクトリーの中にディレクトリーを作成する必要が出 てきます。このようなディレクトリーの中にディレクトリーが入るような複雑なディレクトリー構成のことを階層構造 (またはツリー構造)と呼びます。このとき、メモリーやハードディスクを開いたときに最初に表示される場所を「ルー トディレクトリー」と呼びます。

#### **ファイルモード**

[補足説明](#page-158-0)

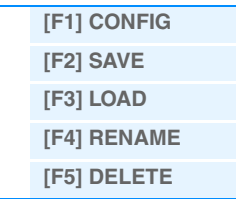

#### **ディレクトリー (フォルダー )の移動について**

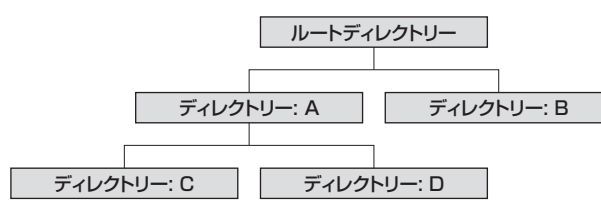

#### **ファイルモード**

[補足説明](#page-158-0)

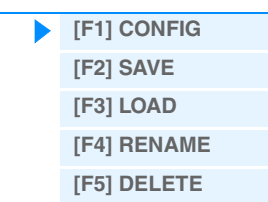

図のようなディレクトリー構成を持つハードディスクを例にとって、ディレクトリーの移動について説明します。 まず、このハードディスクのルートディレクトリーを開くと、AとBの2つのディレクトリーだけが表示されます。 次にディレクトリー Aに入ると、CとDの2つのディレクトリーが表示されます。さらにディレクトリー Cに入ると、 ディレクトリーは何も表示されなくなり、ディレクトリー Cに保存されているファイルだけが表示されます。このよう に、表示されるディレクトリーの中に入って階層構造の下側に移動することを、「階層を降りる」といいます。次に、 ディレクトリー Cからディレクトリー Bに移動してみましょう。まず階層を1つ上がってディレクトリー Aに移動しま す。さらにもう一度階層を上がってルートディレクトリーに移動します。すると再びディレクトリー AとBが表示され る状態になるので、目的のディレクトリー Bに入ります。このように、離れた位置にあるディレクトリーに移動するた めには、上下に接しているディレクトリーを1つずつたどりながら目的のディレクトリーに移動する必要があります。

#### **パス**

ファイルやディレクトリーの場所を示す表示のことをパスと呼んでいます。パスの書き方は、デバイス(記憶装置)から スラッシュ (/)でディレクトリー名をつないでいきます。たとえば、先ほどの図でディレクトリー Cをパス付きで表示 すると、「/USB\_HDD/A/C」となります。

#### **マウント**

メモリーやハードディスクなどのデバイス(外部記憶装置)を機器が認識して使用可能な状態にすることを指します。 MOX6/MOX8では、USBフラッシュメモリーをUSB [TO DEVICE]端子に接続することで自動的にマウントが実行 されます。なお、マウントを解除することをアンマウント(Unmount)と呼びます。

#### **フォーマット**

メモリーやハードディスクなどのデバイス(外部記憶装置)を初期化することをフォーマットと呼びます。フォーマット すると、そのデバイスに保存されているすべてのファイルやディレクトリー (フォルダー )は消えてしまいます。

#### **セーブ(Save)、ロード(Load)**

USBフラッシュメモリーにデータを保存することをセーブ、USBフラッシュメモリーからファイルを読み込むことを ロードと呼びます。

### <span id="page-153-0"></span>**[F1] CONFIG (コンフィグ)**

#### **[SF1] CURRENT (カレント)**

現在認識中のUSBフラッシュメモリーの情報を表示します。

#### **Status Free (ステータス フリー )**

現在認識しているUSBフラッシュメモリーの空容量を表示します。

#### **Status Total (ステータス トータル)**

現在認識しているUSBフラッシュメモリーの全容量を表示します。

### **[SF2] FORMAT (フォーマット)**

本体に接続されたUSBフラッシュメモリーをフォーマット(初期化)します。新しいUSBフラッシュメモリーを、本体

ファイルモードで使用できるようにするためには、まずフォーマットが必要です。フォーマットの方法については、 [160ページを](#page-159-0)ご参照ください。

#### **Volume Label (ボリュームラベル)**

これからフォーマットするUSBフラッシュメモリーのボリュームラベルを設定します。[DATA]ダイアルとカーソル [<]/[>]ボタンを使って、英数字を最大11文字まで設定します。[SF6]ボタンを押すと、入力文字を一覧できます。 名前の入力方法について詳しくは、取扱説明書の「基本操作」をご覧ください。

<span id="page-154-0"></span>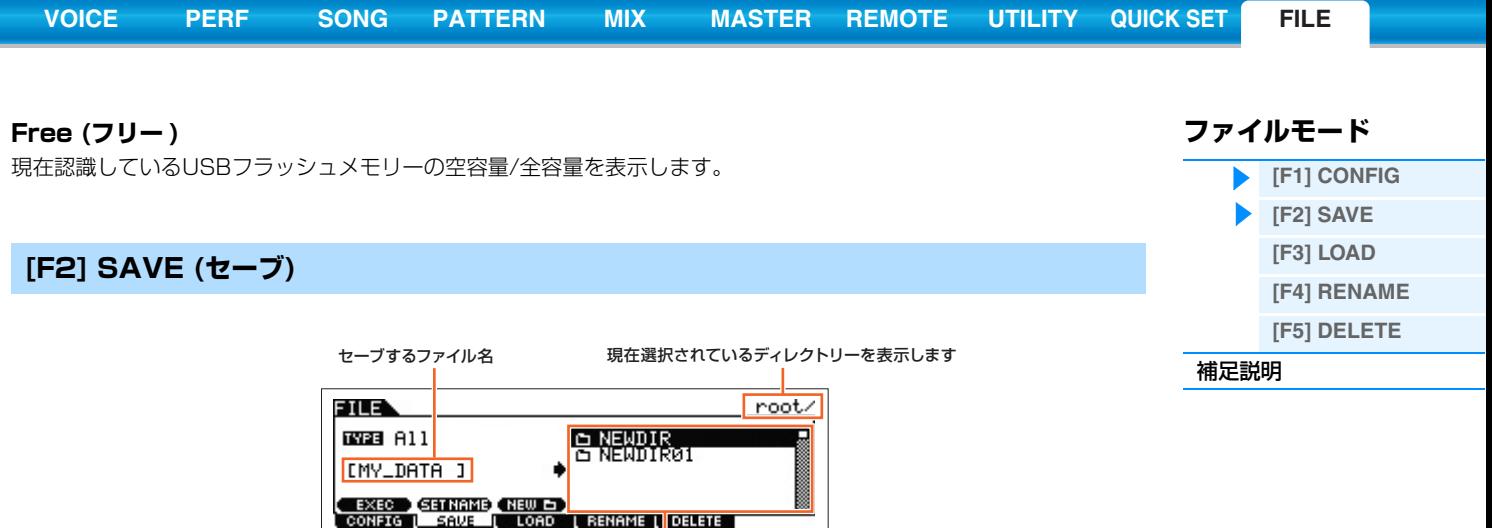

ファイル / ディレクトリー選択ボックス

各モードで制作したデータを、この画面でファイルとしてUSBフラッシュメモリーに保存(セーブ)します。具体的な操 作方法は、取扱説明書をご参照ください。

#### **TYPE (タイプ)**

本体で制作したさまざまなデータは、すべてを一括で1ファイルに保存したり、特定のデータだけを組み合わせて保存 したりすることができます。ここでは、どのようなデータの組み合わせをファイルに保存するかを設定します。 設定値: セーブできるファイルタイプは次の表のとおりです。

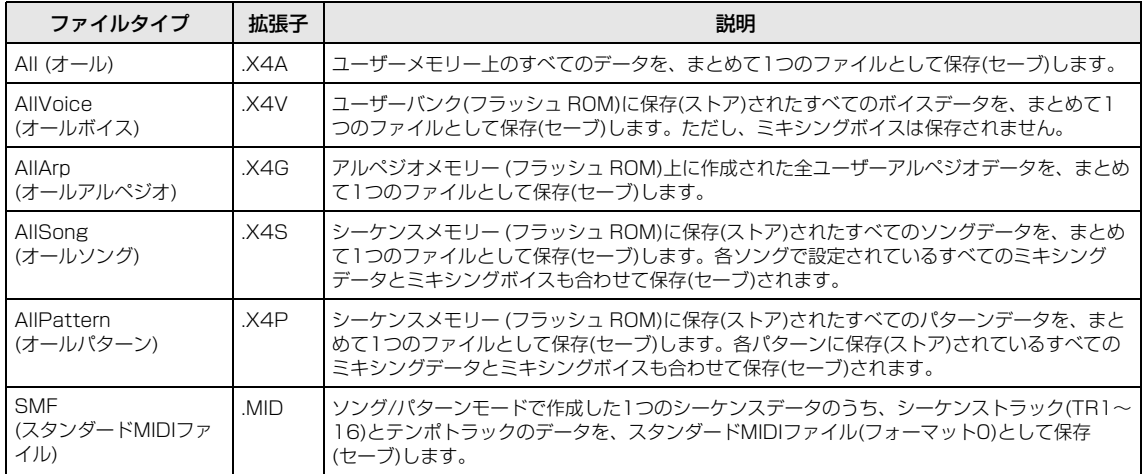

### **[SF1] EXEC (エクセキュート)**

選択されているディレクトリーにファイルをセーブします。 **NOTE** ディレクトリーの階層に入る場合は、[ENTER]ボタンを使います。

### **[SF2] SET NAME (セットネーム)**

ファイル/ディレクトリー選択ボックスで選択されているファイル/ディレクトリー名を、ファイル名欄にコピーしま す。

### **[SF3] NEW (ニュー )**

現在選択されているディレクトリー内に新しいディレクトリーを作ります。

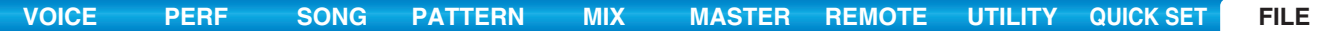

#### <span id="page-155-0"></span>**ファイルモード [F3] LOAD (ロード) [\[F1\] CONFIG](#page-153-0) [\[F2\] SAVE](#page-154-0)** 現在表示されているディレクトリーを表示します **[\[F3\] LOAD](#page-155-0) [\[F4\] RENAME](#page-156-0)** FILE  $root<sub>2</sub>$ e NEWDIR<br><del>R</del> WEWDIROL **TYPE ALL [\[F5\] DELETE](#page-157-0) 2** with System **X48** [補足説明](#page-158-0) **EXEC )**<br>| Config | Save | Lord | Rename | Delete | ファイル / ディレクトリー選択ボックス

USBフラッシュメモリーに保存してあるファイルを、本体に読み込み(ロード)ます。 また、USBフラッシュメモリーに保存されているスタンダードMIDIファイル(SMF)を鳴らしながら鍵盤演奏できま す。詳細は[、159ページを](#page-158-1)ご参照ください。

#### **TYPE (タイプ)**

USBフラッシュメモリーに保存されているファイルの中から、すべてのデータ、または指定した一部のデータを取り 出して本体に読み込めます。ここでは、ファイル中のどのデータを読み込む(ロードする)かを設定します。

設定値: ロードできるファイルタイプは次の表のとおりです。

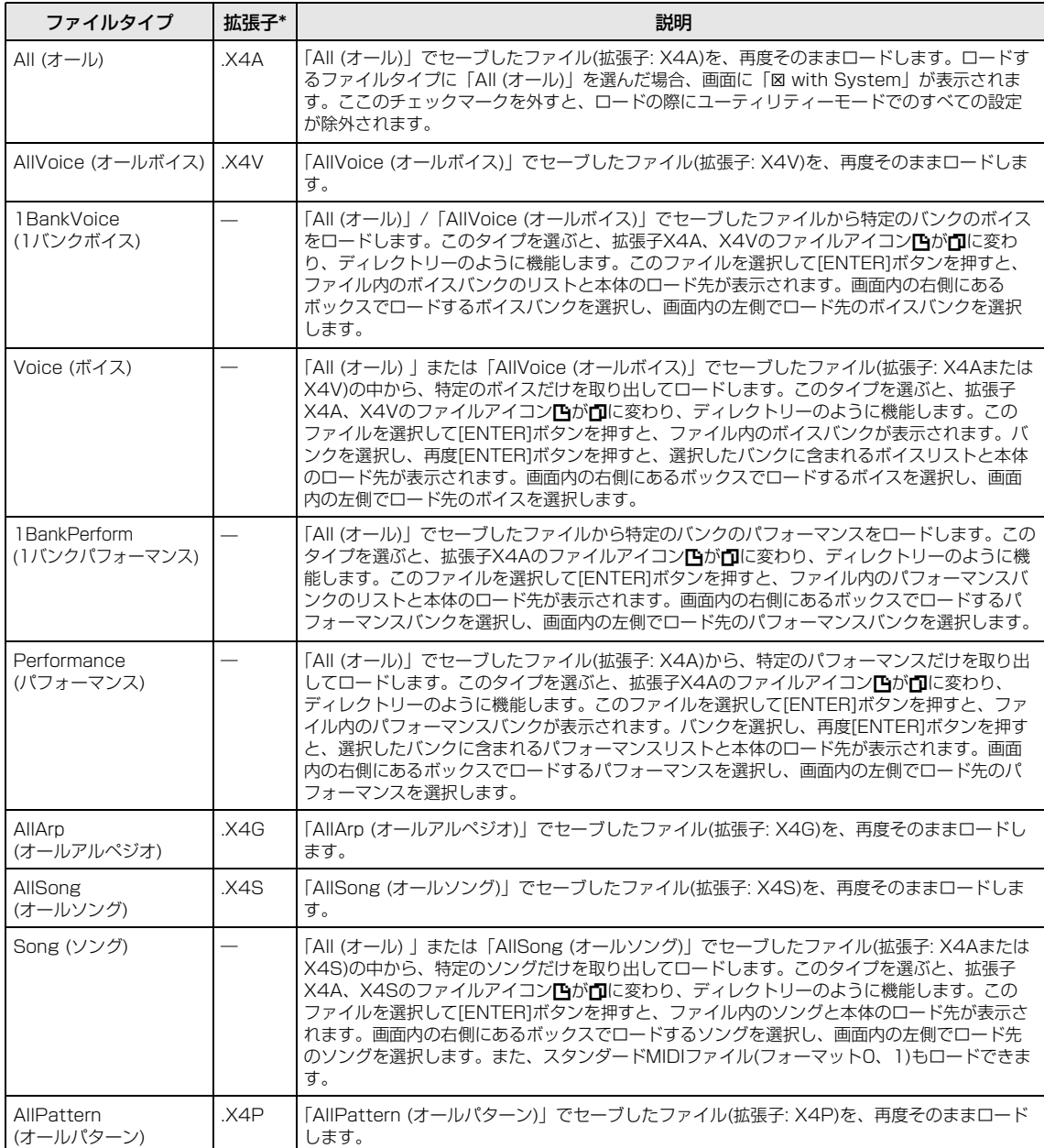

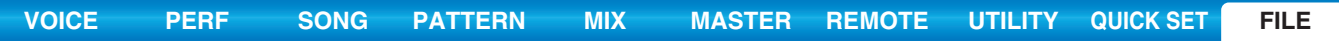

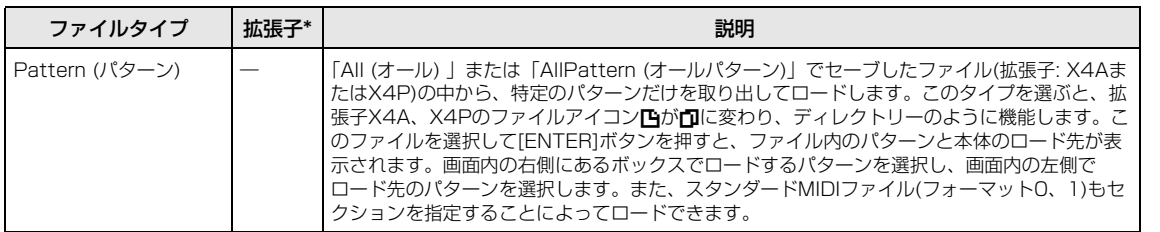

\* ロードできるファイルに付いている拡張子。

**NOTE** MOTIF XS6/7/8、MOTIF XF6/7/8、MO6/MO8のデータとの互換性はありません。

## **[SF1] EXEC (エクセキュート)**

選択されているファイルをロードします。

**NOTE** ディレクトリーの階層に入る場合は、[ENTER]ボタンを使います。

### <span id="page-156-0"></span>**[F4] RENAME (リネーム)**

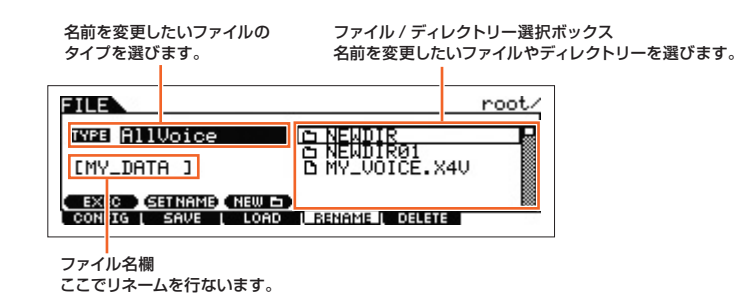

ファイルネームやディレクトリーネームを変更します。英数字を使って最大8文字のファイルネームを設定できます。 ネーム設定の規則はMS-DOSの仕様に基づいています。スペースなどMS-DOSで使用が認められていない文字を使う と、自動的に「\_ 」(アンダーバー )に置き換えてセーブされます。また、ファイルネームに漢字などを使用したファ イルを本体画面で表示させると、記号やカタカナが出て読めない表示になります。このような場合、ファイルそのもの をロード/セーブ/デリートすることはできますが、リネーム機能を使って、本体で扱えるファイルネームに変更するこ とをおすすめします。

### **[SF1] EXEC (エクセキュート)**

選択されているファイルをリネームします。 **NOTE** ディレクトリーの階層に入る場合は、[ENTER]ボタンを使います。

### **[SF2] SET NAME (セットネーム)**

ファイル/ディレクトリー選択ボックスで選択されているファイル/ディレクトリー名を、ファイル名欄にコピーしま す。

### **[SF3] NEW (ニュー )**

現在選択されているディレクトリー内に新しいディレクトリーを作ります。

**ファイルモード**

[補足説明](#page-158-0)

**[\[F1\] CONFIG](#page-153-0) [\[F2\] SAVE](#page-154-0) [\[F3\] LOAD](#page-155-0) [\[F4\] RENAME](#page-156-0) [\[F5\] DELETE](#page-157-0)**

<span id="page-157-0"></span>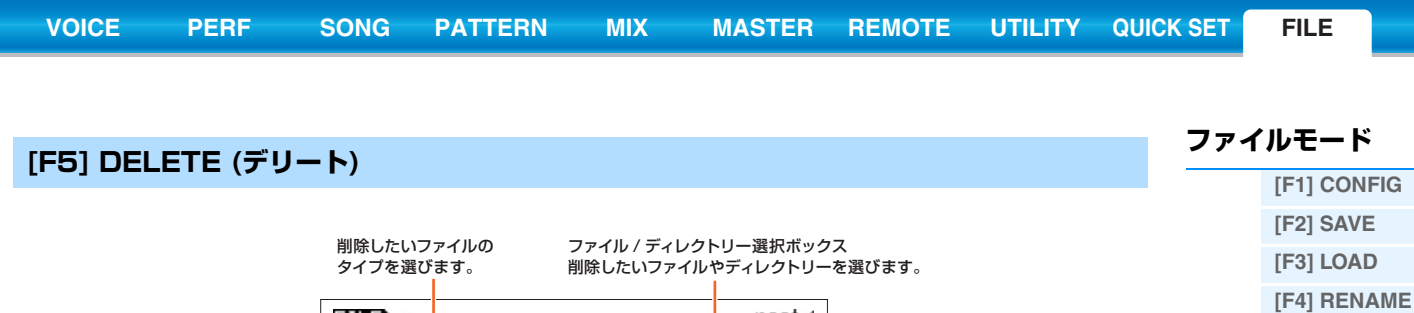

FILE  $root/$ **B NEWDIR BY**<br>B NEWDIR BI **TYPE AllVoice** EXEC (NEW D)<br>CONFIG ( SAVE ( LOAD ( RENAME | DELETE)

削除したいファイル/ディレクトリーを選択したあと、[SF1] EXECボタンを押すことにより、デリート(削除)を実行 します。

**NOTE** ディレクトリーを削除(デリート)したい場合、まずディレクトリー内にあるファイルをすべて削除して、空の状態にしてくだ さい。空になっていないディレクトリーのデリートは実行できません。

**[\[F5\] DELETE](#page-157-0)**

[補足説明](#page-158-0)

<span id="page-158-0"></span>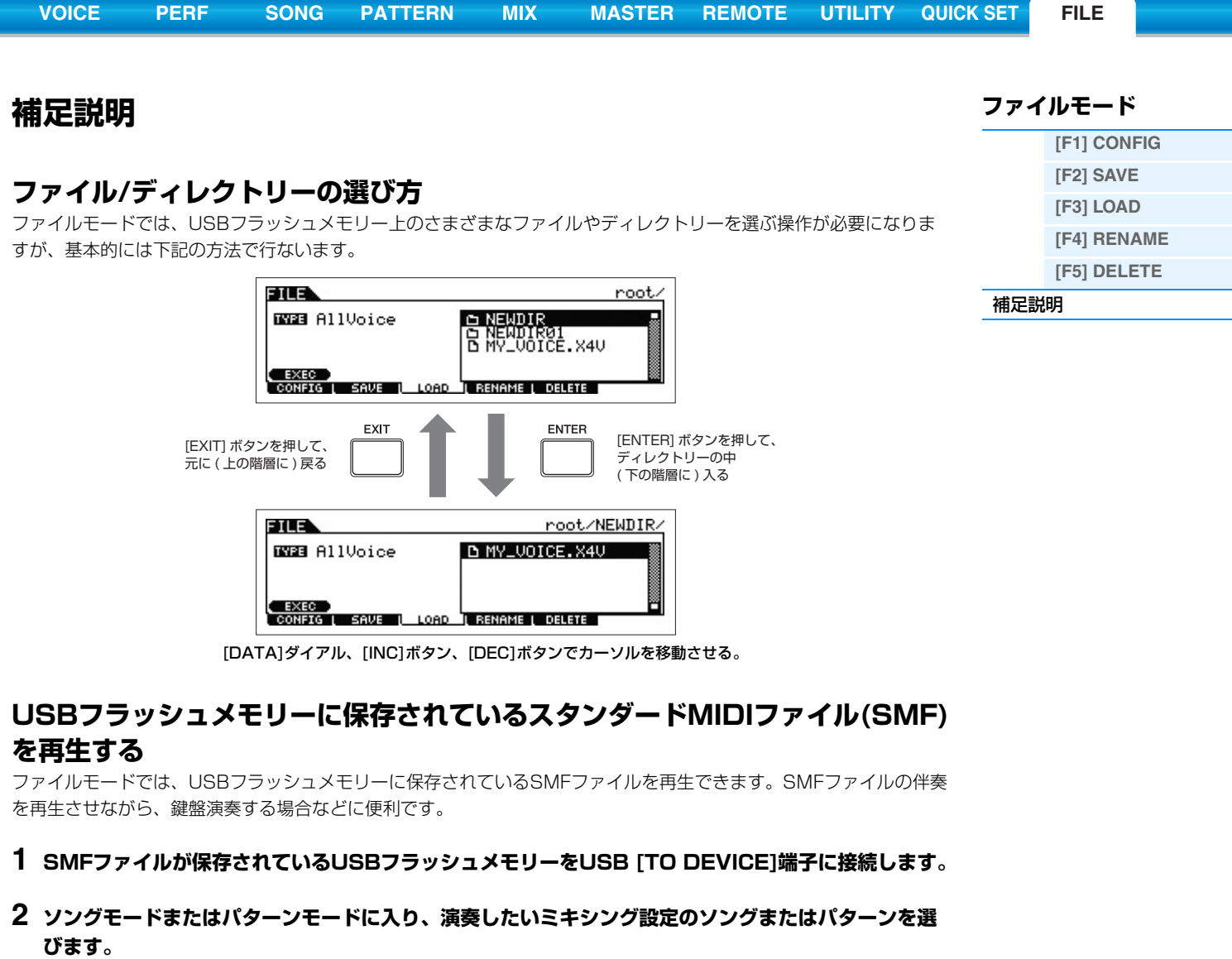

- <span id="page-158-1"></span>**3 [FILE]ボタンを押して、ファイルモードに入ります。**
- **4 [F3] LOADボタンを押して、ロード画面を呼び出します。**
- **5 「TYPE」にカーソルを合わせ、「Song」または「Pattern」を選びます。**

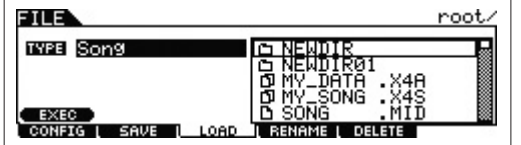

**6 目的のSMFファイルを選びます。**

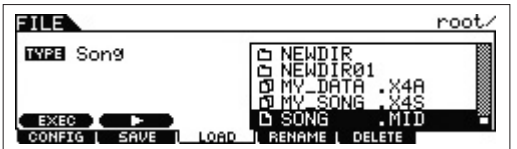

- **7 [SF2]** R**(プレイ)ボタンを押すと、現在選んでいるソング/パターンのミキシング設定でSMFファイ ルを再生します。もう一度[SF2] ■(ストップ)ボタンを押すと、再生を停止します。**
- **8 SMFファイルに合わせて鍵盤演奏してみましょう。**

### <span id="page-159-0"></span>**USBフラッシュメモリーのフォーマット**

USBフラッシュメモリーはそのままではご使用になれない場合があります。その場合は、下記の操作説明に従って、 フォーマット(初期化)を行なってから使用してください。

**[VOICE](#page-24-0) [PERF](#page-54-0) [SONG](#page-75-0) [PATTERN](#page-100-0) [MIX](#page-113-0) [MASTER](#page-127-0) [REMOTE](#page-132-0) [UTILITY](#page-140-2) [QUICK SET](#page-150-0) [FILE](#page-152-1)**

### ■注記 ■

フォーマットを行なうとUSBフラッシュメモリー内のすべてのデータは消去されます。あらかじめ、データの有無をご確認ください。

### **1 USBフラッシュメモリーをUSB [TO DEVICE]端子に接続します。**

**2 [FILE]ボタンを押して、ファイルモードに入ります。**

### **3 [F1] CONFIGボタンを押してから、[SF2] FORMATボタンを押して、フォーマット画面を呼び出 します。**

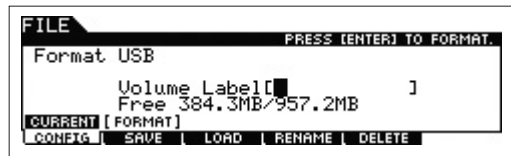

### **4 ボリュームラベルを設定します。**

カーソルをVolume Label設定欄に移動させ、[DATA]ダイアルとカーソル[<]/[>]ボタンを使って、英数字を最大 11文字まで設定します。[SF6]ボタンを押すと、入力文字を一覧できます。

#### **5 [ENTER]ボタンを押すと、実行の確認を求めるメッセージが表示されます。**

フォーマット実行を中止したい場合は、ここで[EXIT]ボタンを押します。

#### **6 [ENTER]ボタンを押すと、フォーマットが実行されます。**

画面に「Completed.」が表示されるとフォーマットが終了し、実行前の画面表示に戻ります。

#### **注記**

#### フォーマット実行中は、USBフラッシュメモリーをUSB [TO DEVICE]端子からはずさないでください。楽器本体の故障やUSBフ ラッシュメモリーの故障の原因になります。

**NOTE** 本体ファイルモードのフォーマット操作により、USBフラッシュメモリーは、MS-DOSまたはWindows互換にフォーマット されます。フォーマットされたUSBフラッシュメモリーは、ほかの機器(デジタルカメラ、Macなど)で使用できなくなる場合 があります。

### **ファイルモード**

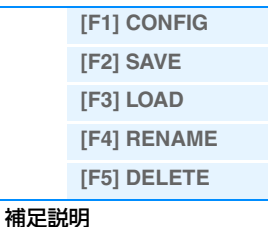

<span id="page-160-1"></span>**資料**

## <span id="page-160-0"></span>**MIDIについて**

MIDI (ミディ )は、Musical Instrument Digital Interfaceの頭文字をとったもので、楽器同士を接続して演奏情報や 音色情報などをやりとりするために作られた世界統一の規格です。MIDIデータに活用すると、鍵盤やコントローラー を使って演奏するだけではなく、パートごとのパンやリバーブの深さを変えたり、エフェクトの設定を変更するなど、 本体パネルで設定するパラメーターのほとんどを、外部MIDI機器からMIDIを通してコントロールできます。 本体で扱えるMIDIメッセージについては、別PDFファイル「データリスト」をご参照ください。また、MIDIについて 詳しくは、別PDFファイル「シンセサイザーパラメーターマニュアル」をご参照ください。 ここでは、MOX6/MOX8固有の情報のみ説明します。

#### **■ チャンネルモードメッセージ**

#### リセットオールコントローラー(コントロールナンバー 121) 次の各値を初期値に戻します。

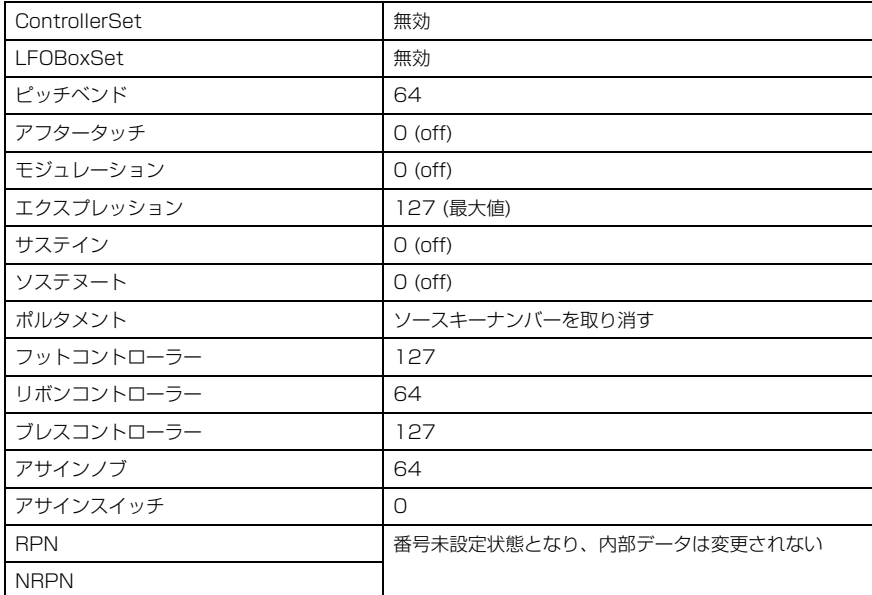

#### **[MOX6/MOX8のしくみ](#page-2-0)**

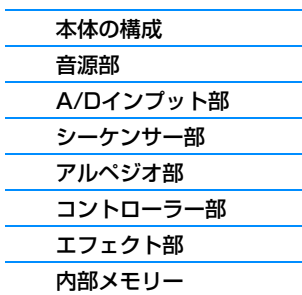

## **[リファレンス](#page-23-0)**

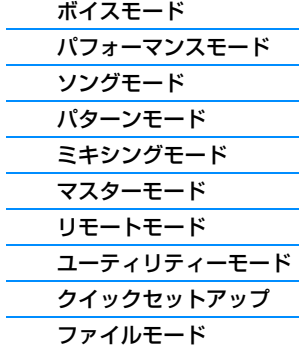

#### **[資料](#page-160-1)**

▶ [MIDIについて](#page-160-0)

ヤマハデジタル楽器・DTM製品ホームページ http://www.yamahasynth.com/jp/

ヤマハマニュアルライブラリー http://www.yamaha.co.jp/manual/japan/

あなたの音楽生活をフルサポート ミュージックイークラブ http://www.music-eclub.com/

> U.R.G., Digital Musical Instruments Division ©2011 Yamaha Corporation B<sub>0</sub>